### **latexindent.pl**

### **Version 3.16**

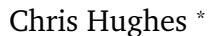

### 2022-03-13

latexindent.pl is a Perl script that indents .tex (and other) files according to an indentation scheme that the user can modify to suit their taste. Environments, including those with alignment delimiters (such as tabular), and commands, including those that can split braces and brackets across lines, are *usually* handled correctly by the script. Options for verbatimlike environments and commands, together with indentation after headings (such as chapter, section, etc) are also available. The script also has the ability to modify line breaks, and to add comment symbols and blank lines; furthermore, it permits string or regex-based substitutions. All user options are customisable via the switches and the YAML interface; you can find a quick start guide in Section [1.4](#page-4-0) on page [5.](#page-4-0)

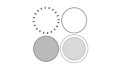

## **Contents**

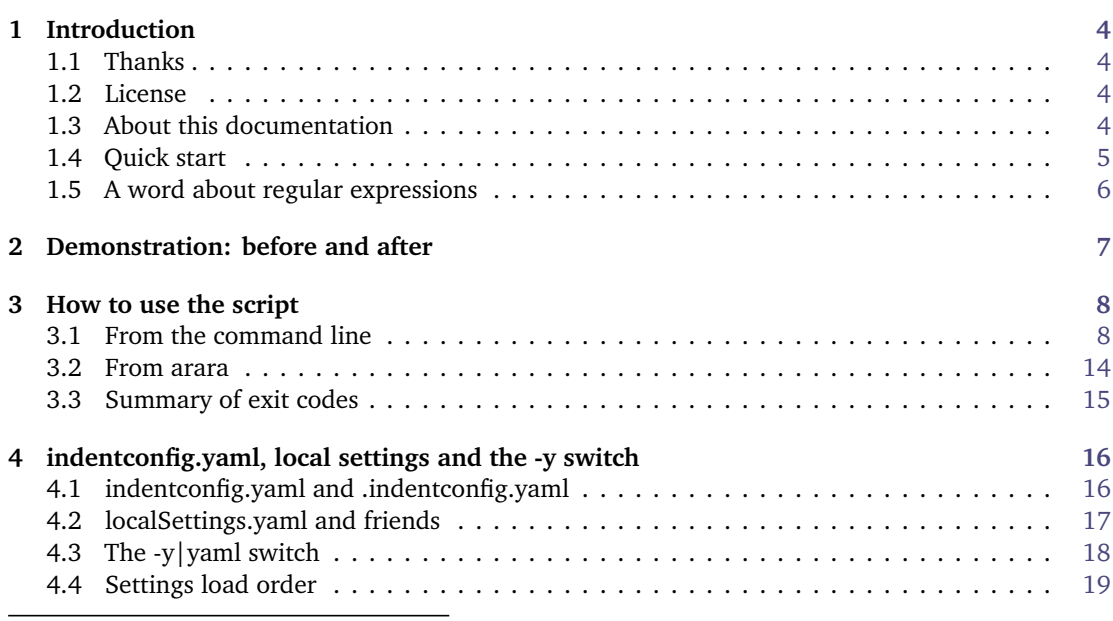

\*and contributors! See Section [11.5](#page-129-0) on page [130.](#page-129-0) For all communication, please visit [[14](#page-128-0)].

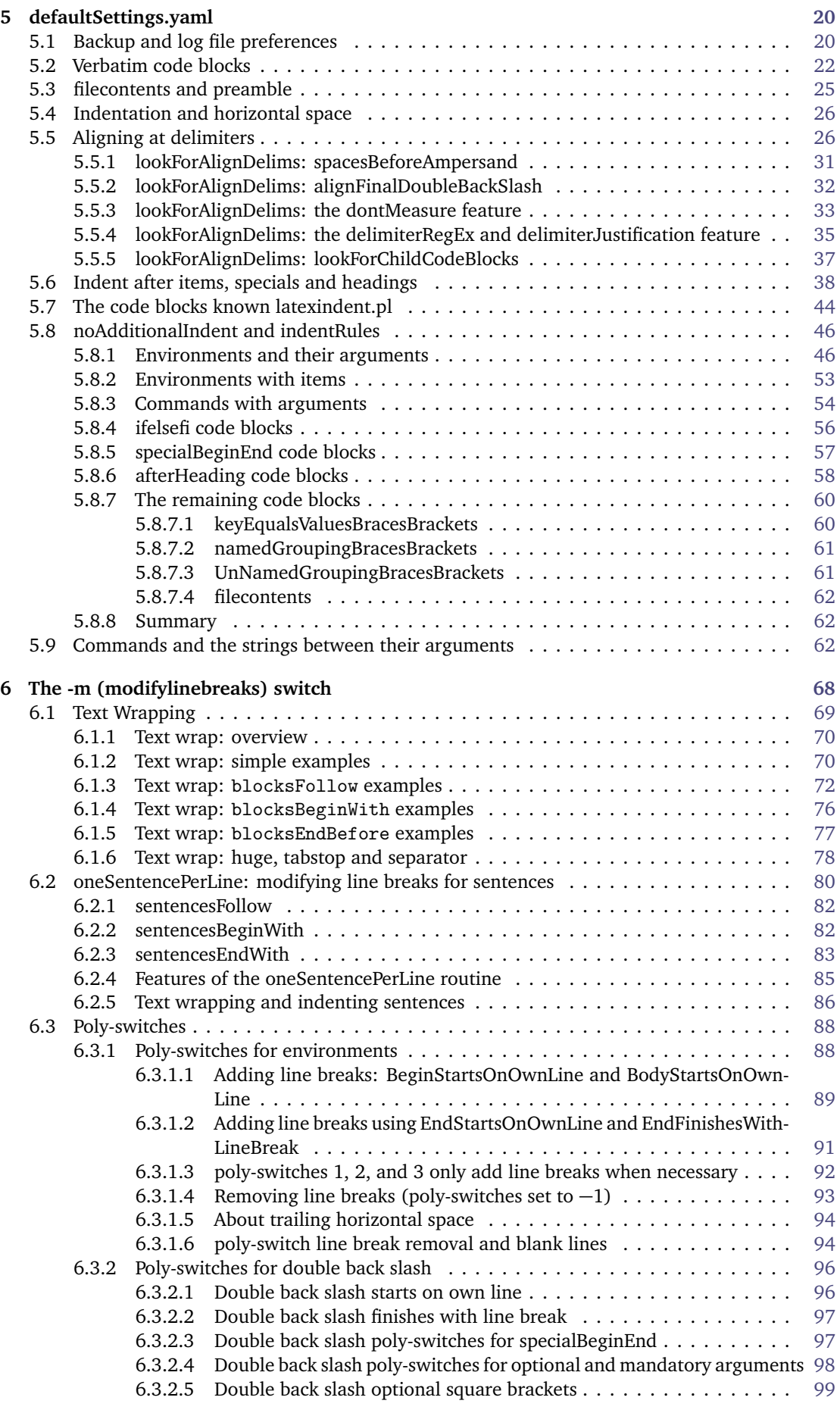

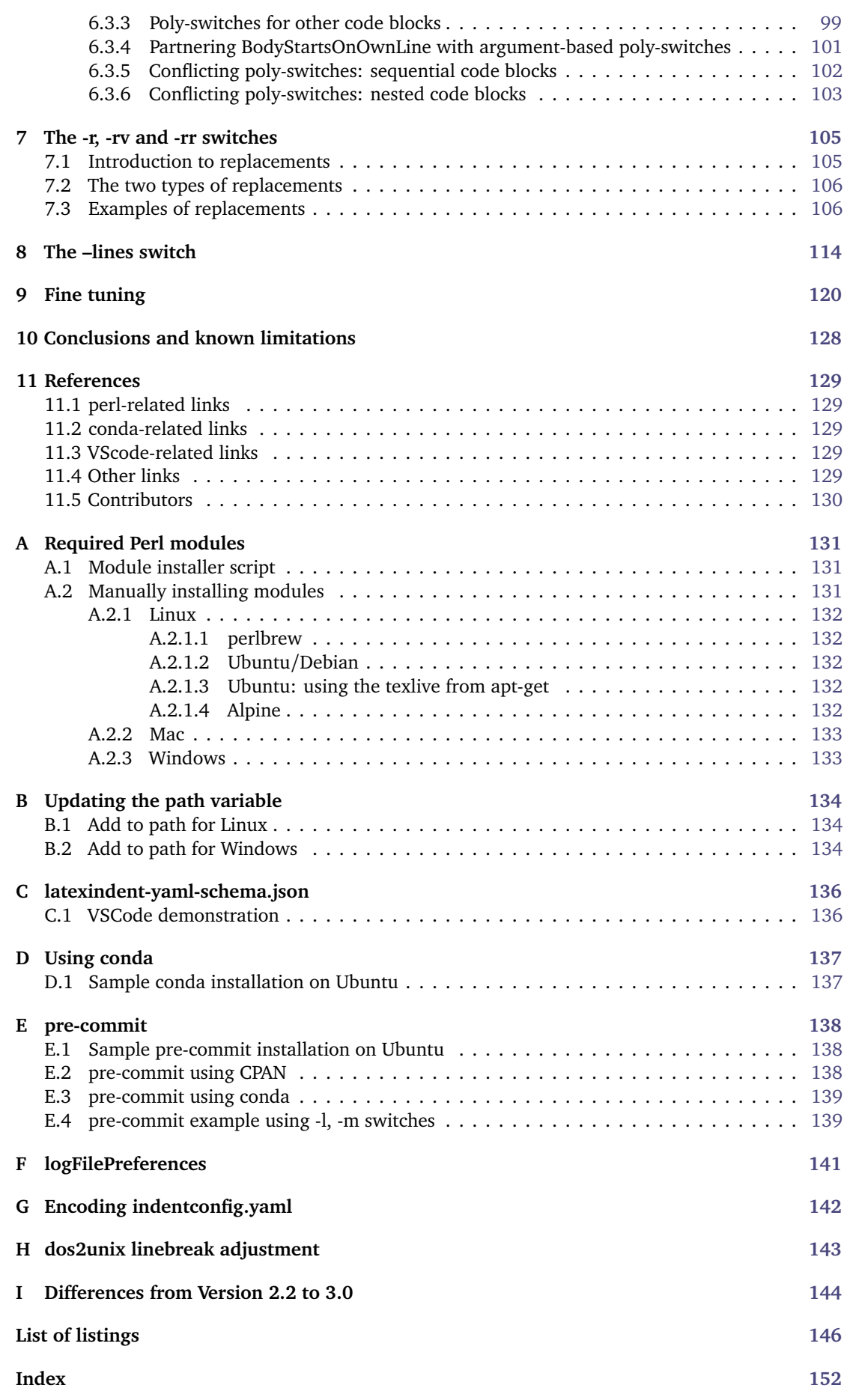

## **SECTION 1**

## **Introduction**

### <span id="page-3-0"></span>**1.1 Thanks**

<span id="page-3-1"></span>I first created latexindent.pl to help me format chapter files in a big project. After I blogged about it on the TEX stack exchange [[1](#page-128-6)] I received some positive feedback and follow-up feature requests. A big thank you to Harish Kumar [[21](#page-129-1)] who helped to develop and test the initial versions of the script.

The YAML-based interface of latexindent.pl was inspired by the wonderful arara tool; any similarities are deliberate, and I hope that it is perceived as the compliment that it is. Thank you to Paulo Cereda and the team for releasing this awesome tool; I initially worried that I was going to have to make a GUI for latexindent.pl, but the release of arara has meant there is no need.

There have been several contributors to the project so far (and hopefully more in the future!); thank you very much to the people detailed in Section [11.5](#page-129-0) on page [130](#page-129-0) for their valued contributions, and thank you to those who report bugs and request features at  $[14]$  $[14]$  $[14]$ .

### **1.2 License**

<span id="page-3-2"></span>latexindent.pl is free and open source, and it always will be; it is released under the GNU General Public License v3.0.

Before you start using it on any important files, bear in mind that latexindent.pl has the option to overwrite your .tex files. It will always make at least one backup (you can choose how many it makes, see page [21\)](#page-19-1) but you should still be careful when using it. The script has been tested on many files, but there are some known limitations (see Section [10\)](#page-127-0). You, the user, are responsible for ensuring that you maintain backups of your files before running latexindent.pl on them. I think it is important at this stage to restate an important part of the license here:

*This program is distributed in the hope that it will be useful, but WITHOUT ANY WARRANTY; without even the implied warranty of MERCHANTABILITY or FITNESS FOR A PARTICULAR PURPOSE. See the GNU General Public License for more details.*

There is certainly no malicious intent in releasing this script, and I do hope that it works as you expect it to; if it does not, please first of all make sure that you have the correct settings, and then feel free to let me know at [[14](#page-128-0)] with a complete minimum working example as I would like to improve the code as much as possible.

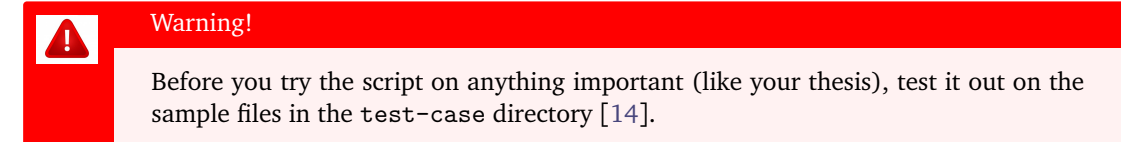

*If you have used any version 2.\* of latexindent.pl, there are a few changes to the interface; see appendix [I](#page-143-0) on page [144](#page-143-0) and the comments throughout this document for details*.

### **1.3 About this documentation**

<span id="page-3-3"></span>As you read through this documentation, you will see many listings; in this version of the documentation, there are a total of 538. This may seem a lot, but I deem it necessary in presenting the various different options of latexindent.pl and the associated output that they are capable of producing.

The different listings are presented using different styles:

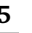

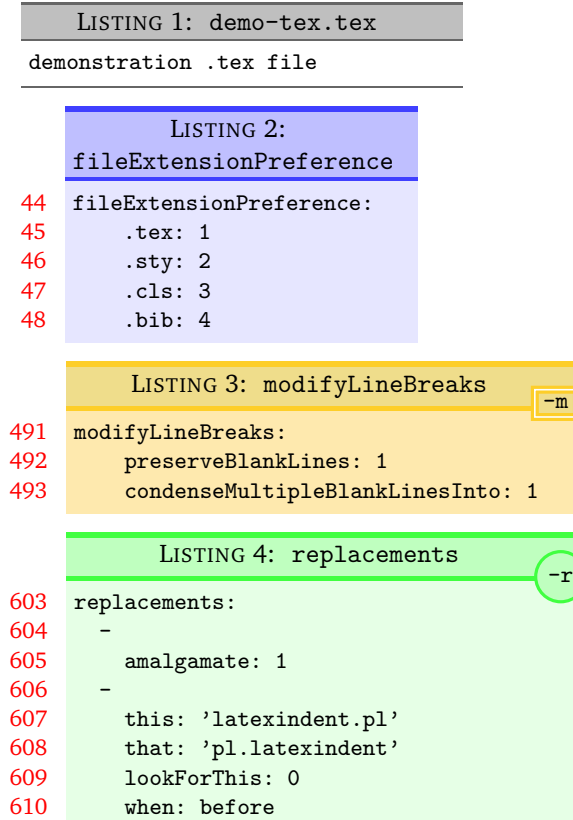

This type of listing is a .tex file.

This type of listing is a .yaml file; when you see line numbers given (as here) it means that the snippet is taken directly from defaultSettings.yaml, discussed in detail in Section [5](#page-19-0) on page [20.](#page-19-0)

This type of listing is a .yaml file, but it will only be relevant when the -m switch is active; see Section [6](#page-67-0) on page [68](#page-67-0) for more details.

This type of listing is a .yaml file, but it will only be relevant when the  $-r$  switch is active; see Section [7](#page-104-0) on page [105](#page-104-0) for more details.

**<sup>N</sup>**: 2017-06-25 You will occasionally see dates shown in the margin (for example, next to this paragraph!) which detail the date of the version in which the feature was implemented; the 'N' stands for 'new as of the date shown' and 'U' stands for 'updated as of the date shown'. If you see  $\ddot{\ddot{\ast}}$ , it means that the feature is either new (N) or updated (U) as of the release of the current version; if you see  $\frac{1}{2}$  attached to a listing, then it means that listing is new (N) or updated (U) as of the current version. If you have not read this document before (and even if you have!), then you can ignore every occurrence of the  $*$ , they are simply there to highlight new and updated features. The new and updated features in this documentation (V3.16) are on the following pages:

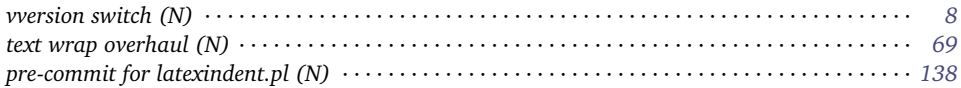

### **1.4 Quick start**

<span id="page-4-0"></span>If you'd like to get started with latexindent.pl then simply type

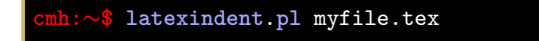

from the command line. If you receive an error message such as that given in Listing [5,](#page-5-1) then you need to install the missing perl modules.

```
LISTING 5: Possible error messages
```

```
Can't␣locate␣File/HomeDir.pm␣in␣@INC␣(@INC␣contains:␣
     /Library/Perl/5.12/darwin-thread-multi-2level␣/Library/Perl/5.12␣
     /Network/Library/Perl/5.12/darwin-thread-multi-2level␣
     /Network/Library/Perl/5.12\rm L/Library/Perl/Updates/5.12.4/darwin-thread-multi-2level␣
     /Library/Perl/Updates/5.12.4␣
     /System/Library/Perl/5.12/darwin-thread-multi-2level␣/System/Library/Perl/5.12␣
     /System/Library/Perl/Extras/5.12/darwin-thread-multi-2level␣
     /System/Library/Perl/Extras/5.12␣.)␣at␣helloworld.pl␣line␣10.
\texttt{BEGIN}\_\texttt{ifailed--compilation}\_\texttt{a} \texttt{borted}\_\texttt{a} \texttt{t} \_\texttt{b} \texttt{el1} \texttt{o} \texttt{world} \texttt{.} \texttt{pl}\_\texttt{i} \texttt{10} \texttt{.}
```
latexindent.pl ships with a script to help with this process; if you run the following script, you should be prompted to install the appropriate modules.

**cmh:**∼**\$** perl **latexindent**-module-installer.**pl**

You might also like to see https://stackoverflow.com/questions/19590042/[error-cant-locate-file-hom](https://stackoverflow.com/questions/19590042/error-cant-locate-file-homedir-pm-in-inc)edir[pm-in-inc,](https://stackoverflow.com/questions/19590042/error-cant-locate-file-homedir-pm-in-inc) for example, as well as appendix [A](#page-130-0) on page [131.](#page-130-0)

### **1.5 A word about regular expressions**

<span id="page-5-0"></span>As you read this documentation, you may encounter the term *regular expressions*. I've tried to write this documentation in such a way so as to allow you to engage with them or not, as you prefer. This documentation is not designed to be a guide to regular expressions, and if you'd like to read about them, I recommend [[12](#page-128-7)].

## <span id="page-6-0"></span>**Demonstration: before and after**

Let's give a demonstration of some before and after code – after all, you probably won't want to try the script if you don't much like the results. You might also like to watch the video demonstration I made on youtube [[35](#page-128-8)]

As you look at Listings [6](#page-6-1) to [11,](#page-6-2) remember that latexindent.pl is just following its rules, and there is nothing particular about these code snippets. All of the rules can be modified so that you can personalise your indentation scheme.

In each of the samples given in Listings [6](#page-6-1) to [11](#page-6-2) the 'before' case is a 'worst case scenario' with no effort to make indentation. The 'after' result would be the same, regardless of the leading white space at the beginning of each line which is stripped by latexindent.pl (unless a verbatim-like environment or noIndentBlock is specified – more on this in Section [5\)](#page-19-0).

LISTING 6: filecontents1.tex

```
\begin{filecontents}{mybib.bib}
@online{strawberryperl,
title="Strawberry Perl",
url="http://strawberryperl.com/"}
@online{cmhblog,
title="A Perl script ...
url="...
}
\end{filecontents}
```
#### LISTING 8: tikzset.tex

\tikzset{ shrink inner sep/.code={ \pgfkeysgetvalue... \pgfkeysgetvalue... } }

### LISTING 10: pstricks.tex

```
\def\Picture#1{%
\def\stripH{#1}%
\begin{pspicture}[showgrid}
\psforeach{\row}{%
{{3,2.8,2.7,3,3.1}},%
{2.8, 1, 1.2, 2, 3},
...
}{%
\expandafter...
}
\end{pspicture}}
```

```
LISTING 7: filecontents1.tex default output
\begin{filecontents}{mybib.bib}
   @online{strawberryperl,
      title="Strawberry Perl",
      url="http://strawberryperl.com/"}
   @online{cmhblog,
      title="A Perl script ...
      url="...
   }
\end{filecontents}
```

```
LISTING 9: tikzset.tex default output
```

```
\tikzset{
   shrink inner sep/.code={
         \pgfkeysgetvalue...
         \pgfkeysgetvalue...
      }
}
```
<span id="page-6-2"></span>LISTING 11: pstricks.tex default output

```
\def\Picture#1{%
   \def\stripH{#1}%
   \begin{pspicture}[showgrid}
      \psforeach{\row}{%
         {{3,2.8,2.7,3,3.1}},%
         {2.8,1,1.2,2,3},
         ...
      }{%
         \expandafter...
      }
   \end{pspicture}}
```
## **How to use the script**

<span id="page-7-0"></span>latexindent.pl ships as part of the TEXLive distribution for Linux and Mac users; latexindent.exe ships as part of the T<sub>EX</sub>Live for Windows users. These files are also available from github [[14](#page-128-0)] should you wish to use them without a T<sub>EX</sub> distribution; in this case, you may like to read appendix [B](#page-133-0) on page [134](#page-133-0) which details how the path variable can be updated.

In what follows, we will always refer to latexindent.pl, but depending on your operating system and preference, you might substitute latexindent. exe or simply latexindent.

There are two ways to use latexindent.pl: from the command line, and using arara; we discuss these in Section [3.1](#page-7-1) and Section [3.2](#page-13-0) respectively. We will discuss how to change the settings and behaviour of the script in Section [5](#page-19-0) on page [20.](#page-19-0)

latexindent.pl ships with latexindent.exe for Windows users, so that you can use the script with or without a Perl distribution. If you plan to use latexindent.pl (i.e, the original Perl script) **<sup>N</sup>**: 2018-01-13 then you will need a few standard Perl modules – see appendix [A](#page-130-0) on page [131](#page-130-0) for details; in particular, note that a module installer helper script is shipped with latexindent.pl.

> <span id="page-7-1"></span>MiKTeX users on Windows may like to see [[17](#page-128-9)] for details of how to use latexindent.exe without a Perl installation.

### **3.1 From the command line**

latexindent.pl has a number of different switches/flags/options, which can be combined in any way that you like, either in short or long form as detailed below. latexindent.pl produces a .log file, indent.log, every time it is run; the name of the log file can be customised, but we will refer to the log file as indent.log throughout this document. There is a base of information that is written to indent.log, but other additional information will be written depending on which of the following options are used.

### **<sup>N</sup>**: 2017-06-25 **-v, –version**

<span id="page-7-2"></span>**cmh:**∼**\$ latexindent**.**pl** -v **cmh:**∼**\$ latexindent**.**pl** --version

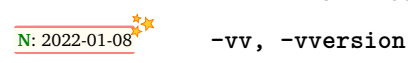

```
cmh:∼$ latexindent.pl -vv
cmh:∼$ latexindent.pl --vversion
```
This will output only the version number to the terminal.

This will output *verbose* version details to the terminal, including the location of latexindent.pl and defaultSettings.yaml.

**-h, –help**

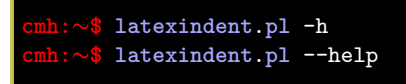

As above this will output a welcome message to the terminal, including the version number and available options.

**cmh:**∼**\$ latexindent**.**pl** myfile.tex

This will operate on myfile.tex, but will simply output to your terminal; myfile.tex will not be changed by latexindent.pl in any way using this command.

**-w, –overwrite**

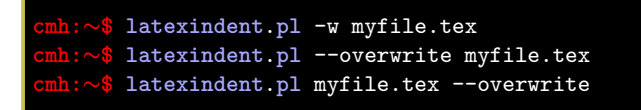

This *will* overwrite myfile.tex, but it will make a copy of myfile.tex first. You can control the name of the extension (default is .bak), and how many different backups are made – more on this in Section [5,](#page-19-0) and in particular see backupExtension and onlyOneBackUp.

Note that if latexindent.pl can not create the backup, then it will exit without touching your original file; an error message will be given asking you to check the permissions of the backup file.

**-o=output.tex,–outputfile=output.tex**

```
cmh:∼$ latexindent.pl -o=output.tex myfile.tex
cmh:∼$ latexindent.pl myfile.tex -o=output.tex
cmh:∼$ latexindent.pl --outputfile=output.tex myfile.tex
cmh:∼$ latexindent.pl --outputfile output.tex myfile.tex
```
This will indent myfile.tex and output it to output.tex, overwriting it (output.tex) if it already exists $^1.$  $^1.$  $^1.$  Note that if <code>latexindent.pl</code> is called with both the -w and -o switches, then -w will be ignored and -o will take priority (this seems safer than the other way round).

Note that using -o as above is equivalent to using

**cmh:**∼**\$ latexindent**.**pl** myfile.tex > output.tex

**<sup>N</sup>**: 2017-06-25 You can call the -o switch with the name of the output file *without* an extension; in this case, latexindent.pl will use the extension from the original file. For example, the following two calls to latexindent.pl are equivalent:

```
cmh:∼$ latexindent.pl myfile.tex -o=output
cmh:∼$ latexindent.pl myfile.tex -o=output.tex
```
**<sup>N</sup>**: 2017-06-25 You can call the -o switch using a + symbol at the beginning; this will concatenate the name of the input file and the text given to the -o switch. For example, the following two calls to latexindent.pl are equivalent:

```
cmh:∼$ latexindent.pl myfile.tex -o=+new
cmh:∼$ latexindent.pl myfile.tex -o=myfilenew.tex
```
**<sup>N</sup>**: 2017-06-25 You can call the -o switch using a ++ symbol at the end of the name of your output file; this tells latexindent.pl to search successively for the name of your output file concatenated with  $0, 1, \ldots$ while the name of the output file exists. For example,

<span id="page-8-0"></span><sup>&</sup>lt;sup>1</sup>Users of version  $2.*$  should note the subtle change in syntax

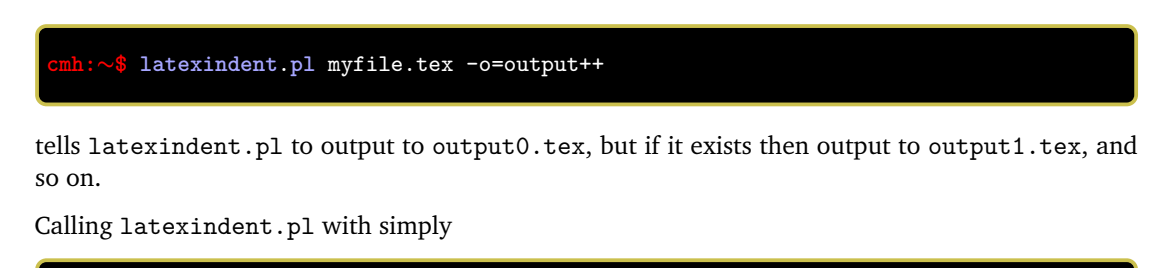

**cmh:**∼**\$ latexindent**.**pl** myfile.tex -o=++

tells it to output to myfile0.tex, but if it exists then output to myfile1.tex and so on.

The + and ++ feature of the -o switch can be combined; for example, calling

```
cmh:∼$ latexindent.pl myfile.tex -o=+out++
```
tells latexindent.pl to output to myfileout0.tex, but if it exists, then try myfileout1.tex, and so on.

There is no need to specify a file extension when using the ++ feature, but if you wish to, then you should include it *after* the ++ symbols, for example

**cmh:**∼**\$ latexindent**.**pl** myfile.tex -o=+out++.tex

See appendix [I](#page-143-0) on page [144](#page-143-0) for details of how the interface has changed from Version 2.2 to Version 3.0 for this flag.

**-s, –silent**

**cmh:**∼**\$ latexindent**.**pl** -s myfile.tex **cmh:**∼**\$ latexindent**.**pl** myfile.tex -s

Silent mode: no output will be given to the terminal.

**-t, –trace**

<span id="page-9-0"></span>**cmh:**∼**\$ latexindent**.**pl** -t myfile.tex **cmh:**∼**\$ latexindent**.**pl** myfile.tex -t

Tracing mode: verbose output will be given to indent.log. This is useful if latexindent.pl has made a mistake and you're trying to find out where and why. You might also be interested in learning about latexindent.pl's thought process – if so, this switch is for you, although it should be noted that, especially for large files, this does affect performance of the script.

```
-tt, –ttrace
```
**cmh:**∼**\$ latexindent**.**pl** -tt myfile.tex **cmh:**∼**\$ latexindent**.**pl** myfile.tex -tt

*More detailed* tracing mode: this option gives more details to indent.log than the standard trace option (note that, even more so than with -t, especially for large files, performance of the script will be affected).

```
-l, –local[=myyaml.yaml,other.yaml,...]
```
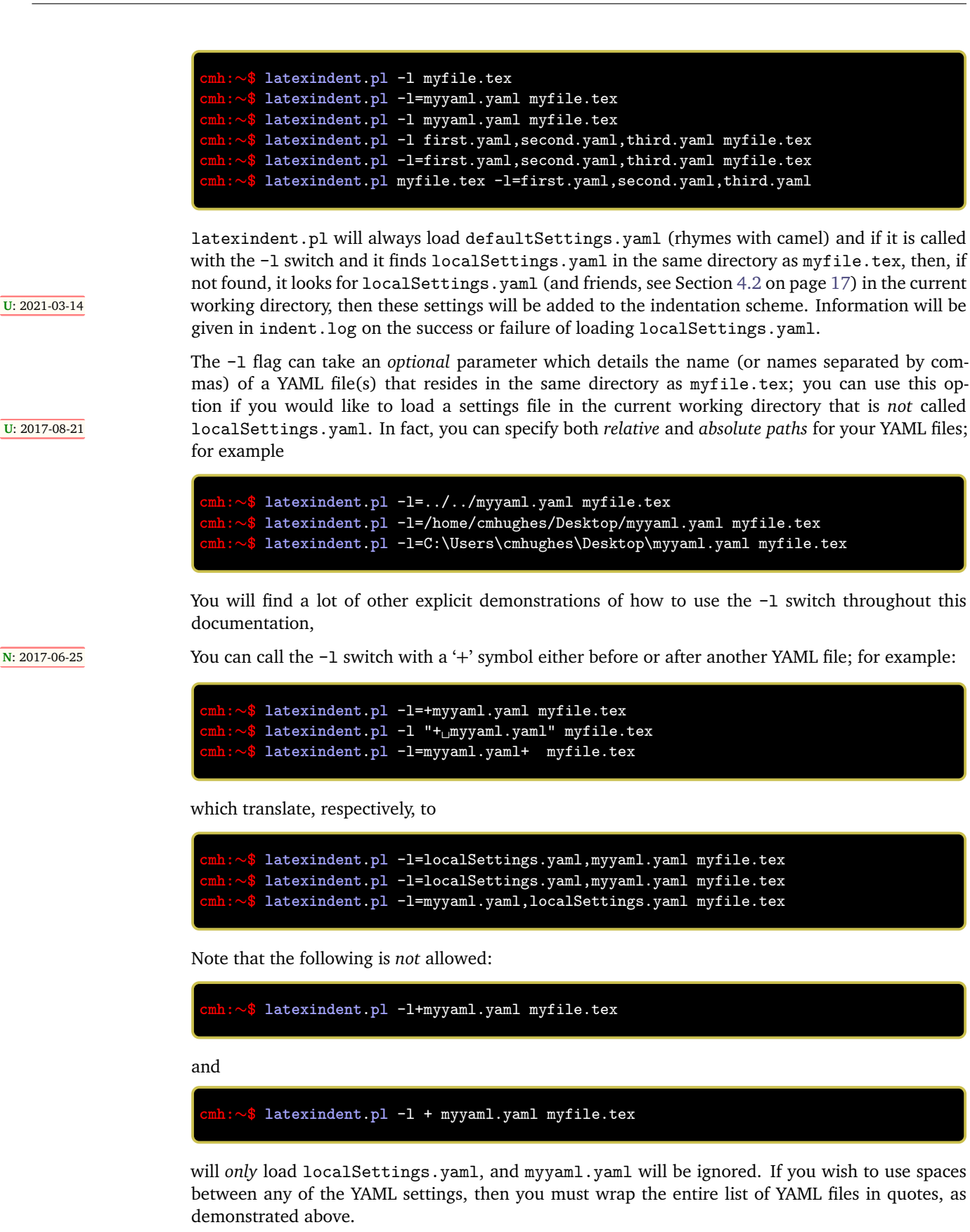

**N: 2017-06-25** You may also choose to omit the yaml extension, such as

**cmh:**∼**\$ latexindent**.**pl** -l=localSettings,myyaml myfile.tex

 $[git]$  • main @ 73eb659 • 2022-03-13 •  $\Omega$  • V3.16

**-y, –yaml=yaml settings**

```
cmh:∼$ latexindent.pl myfile.tex -y="defaultIndent:␣'␣'"
   cmh:∼$ latexindent.pl myfile.tex -y="defaultIndent:␣'␣',maximumIndentation:'␣'"
   cmh:∼$ latexindent.pl myfile.tex -y="indentRules:␣one:␣'\t\t\t\t'"
   cmh:∼$ latexindent.pl myfile.tex
  ='modifyLineBreaks:environments:EndStartsOnOwnLine:3' -m
   cmh:∼$ latexindent.pl myfile.tex
-y='modifyLineBreaks:environments:one:EndStartsOnOwnLine:3' -m
```
**<sup>N</sup>**: 2017-08-21 You can specify YAML settings from the command line using the -y or –yaml switch; sample demonstrations are given above. Note, in particular, that multiple settings can be specified by separating them via commas. There is a further option to use a ; to separate fields, which is demonstrated in Section [4.3](#page-17-0) on page [18.](#page-17-0)

> Any settings specified via this switch will be loaded *after* any specified using the -l switch. This is discussed further in Section [4.4](#page-18-0) on page [19.](#page-18-0)

**-d, –onlydefault**

### **cmh:**∼**\$ latexindent**.**pl** -d myfile.tex

Only defaultSettings.yaml: you might like to read Section [5](#page-19-0) before using this switch. By default, latexindent.pl will always search for indentconfig.yaml or .indentconfig.yaml in your home directory. If you would prefer it not to do so then (instead of deleting or renaming indentconfig.yaml or .indentconfig.yaml) you can simply call the script with the -d switch; note that this will also tell the script to ignore localSettings.yaml even if it has been called with **<sup>U</sup>**: 2017-08-21 the -l switch; latexindent.pl will also ignore any settings specified from the -y switch.

```
-c, –cruft=<directory>
```
### **cmh:**∼**\$ latexindent**.**pl** -c=/path/to/directory/ myfile.tex

If you wish to have backup files and indent.log written to a directory other than the current working directory, then you can send these 'cruft' files to another directory. Note the use of a trailing forward slash.

```
-g, –logfile=<name of log file>
```

```
cmh:∼$ latexindent.pl -g=other.log myfile.tex
cmh:∼$ latexindent.pl -g other.log myfile.tex
cmh:∼$ latexindent.pl --logfile other.log myfile.tex
cmh:∼$ latexindent.pl myfile.tex -g other.log
```
By default, latexindent.pl reports information to indent.log, but if you wish to change the name of this file, simply call the script with your chosen name after the -g switch as demonstrated above.

**<sup>N</sup>**: 2021-05-07 If latexindent.pl can not open the log file that you specify, then the script will operate, and no log file will be produced; this might be helpful to users who wish to specify the following, for example

**cmh:**∼**\$ latexindent**.**pl** -g /dev/null myfile.tex

**-sl, –screenlog**

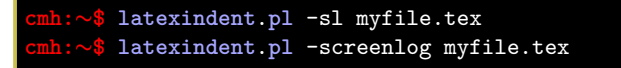

**<sup>N</sup>**: 2018-01-13 Using this option tells latexindent.pl to output the log file to the screen, as well as to your chosen log file.

**-m, –modifylinebreaks**

```
cmh:∼$ latexindent.pl -m myfile.tex
cmh:∼$ latexindent.pl -modifylinebreaks myfile.tex
```
One of the most exciting developments in Version 3.0 is the ability to modify line breaks; for full details see Section [6](#page-67-0) on page [68](#page-67-0)

latexindent.pl can also be called on a file without the file extension, for example

**cmh:**∼**\$ latexindent**.**pl** myfile

and in which case, you can specify the order in which extensions are searched for; see Listing [16](#page-19-2) on page [20](#page-19-2) for full details.

```
STDIN
```

```
cmh:∼$ cat myfile.tex | latexindent.pl
cmh:∼$ cat myfile.tex | latexindent.pl -
```
**<sup>N</sup>**: 2018-01-13 latexindent.pl will allow input from STDIN, which means that you can pipe output from other commands directly into the script. For example assuming that you have content in myfile.tex, then the above command will output the results of operating upon myfile.tex.

> If you wish to use this feature with your own local settings, via the -l switch, then you should finish your call to latexindent.pl with a - sign:

```
cmh:∼$ cat myfile.tex | latexindent.pl -l=mysettings.yaml -
```
**<sup>U</sup>**: 2018-01-13 Similarly, if you simply type latexindent.pl at the command line, then it will expect (STDIN) input from the command line.

**cmh:**∼**\$ latexindent**.**pl**

Once you have finished typing your input, you can press

- CTRL+D on Linux
- CTRL+Z followed by ENTER on Windows

to signify that your input has finished. Thanks to [[5](#page-129-2)] for an update to this feature.

**-r, –replacement**

```
cmh:∼$ latexindent.pl -r myfile.tex
cmh:∼$ latexindent.pl -replacement myfile.tex
```
**<sup>N</sup>**: 2019-07-13 You can call latexindent.pl with the -r switch to instruct it to perform replacements/substitutions on your file; full details and examples are given in Section [7](#page-104-0) on page [105.](#page-104-0)

**-rv, –replacementrespectverb**

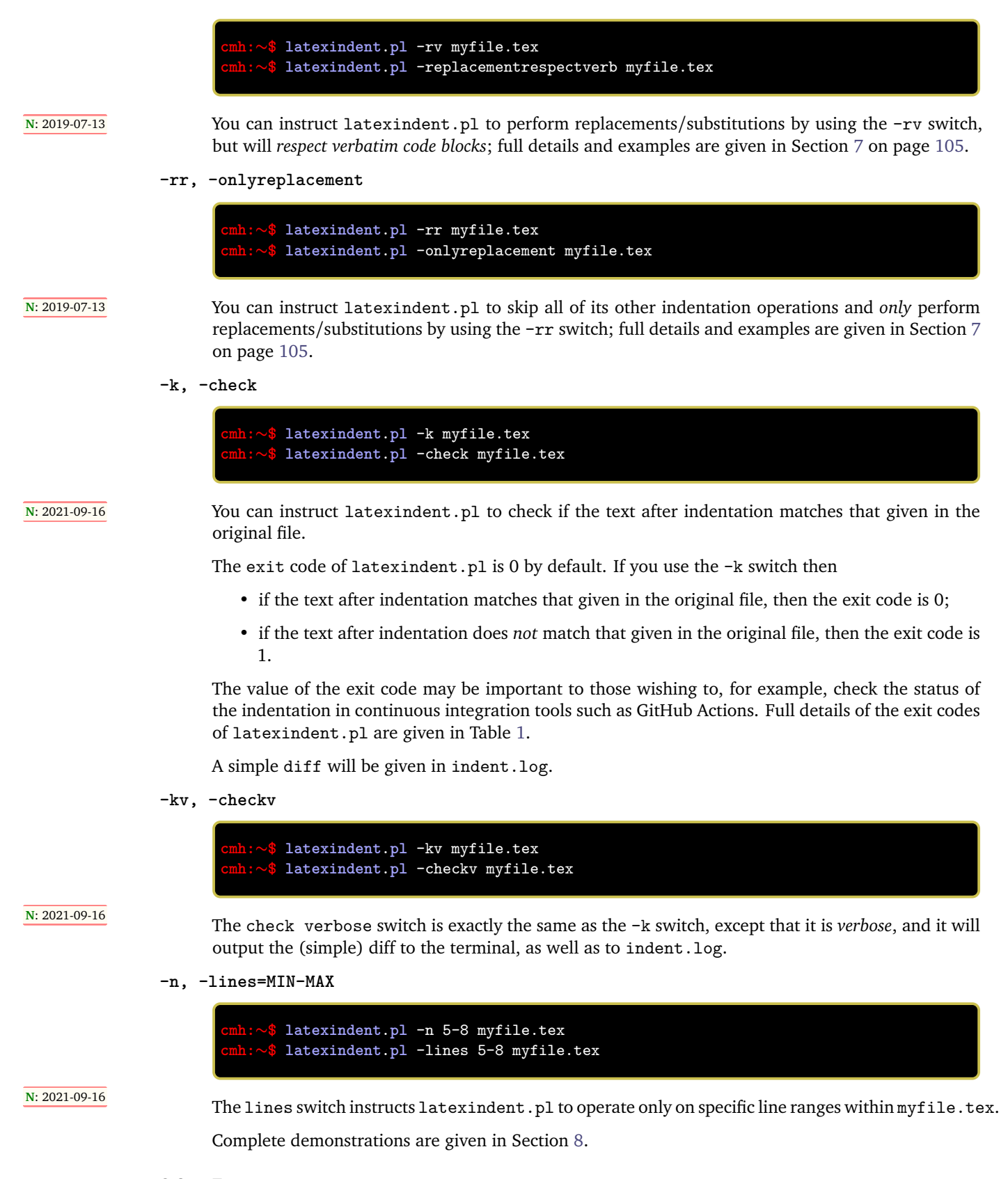

### **3.2 From arara**

<span id="page-13-0"></span>Using latexindent.pl from the command line is fine for some folks, but others may find it easier to use from arara; you can find the arara rule for latexindent.pl and its associated documentation at [[4](#page-129-3)].

### **3.3 Summary of exit codes**

<span id="page-14-0"></span>Assuming that you call latexindent.pl on myfile.tex

**cmh:**∼**\$ latexindent**.**pl** myfile.tex

<span id="page-14-1"></span>then latexindent.pl can exit with the exit codes given in Table [1.](#page-14-1)

TABLE 1: Exit codes for latexindent.pl

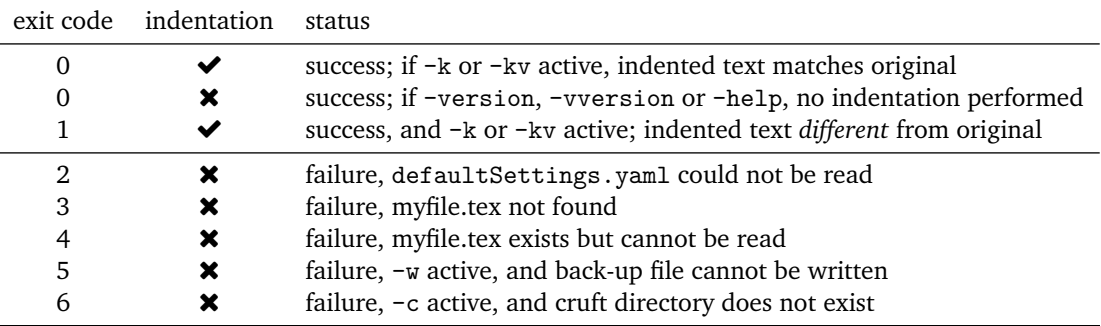

### **SECTION 4**

- 88 -

# <span id="page-15-0"></span>**indentconfig.yaml, local settings and the -y switch**

The behaviour of latexindent.pl is controlled from the settings specified in any of the YAML files that you tell it to load. By default, latexindent.pl will only load defaultSettings.yaml, but there are a few ways that you can tell it to load your own settings files.

### **4.1 indentconfig.yaml and .indentconfig.yaml**

<span id="page-15-1"></span>latexindent.pl will always check your home directory for indentconfig.yaml and .indentconfig.yaml (unless it is called with the -d switch), which is a plain text file you can create that contains the *absolute* paths for any settings files that you wish latexindent.pl to load. There is no difference between indentconfig.yaml and .indentconfig.yaml, other than the fact that .indentconfig.yaml is a 'hidden' file; thank you to  $[11]$  $[11]$  $[11]$  for providing this feature. In what follows, we will use indent config.yaml, but it is understood that this could equally represent .indentconfig.yaml. If you have both files in existence then indentconfig.yaml takes priority.

For Mac and Linux users, their home directory is /username while Windows (Vista onwards) is C:\Users\username $^2$  $^2$  Listing  $12$  shows a sample <code>indentconfig.yaml</code> file.

LISTING 12: indentconfig.yaml (sample)

<span id="page-15-3"></span># Paths to user settings for latexindent.pl # # Note that the settings will be read in the order you # specify here- each successive settings file will overwrite # the variables that you specify paths: - /home/cmhughes/Documents/yamlfiles/mysettings.yaml - /home/cmhughes/folder/othersettings.yaml - /some/other/folder/anynameyouwant.yaml

- C:\Users\chughes\Documents\mysettings.yaml
- C:\Users\chughes\Desktop\test spaces\more spaces.yaml

Note that the .yaml files you specify in indentconfig.yaml will be loaded in the order in which you write them. Each file doesn't have to have every switch from defaultSettings.yaml; in fact, I recommend that you only keep the switches that you want to *change* in these settings files.

To get started with your own settings file, you might like to save a copy of defaultSettings.yaml in another directory and call it, for example, mysettings.yaml. Once you have added the path to indentconfig.yaml you can change the switches and add more code-block names to it as you see fit – have a look at Listing [13](#page-16-1) for an example that uses four tabs for the default indent, adds the tabbing environment/command to the list of environments that contains alignment delimiters; you might also like to refer to the many YAML files detailed throughout the rest of this documentation.

<span id="page-15-2"></span> $^2$ If you're not sure where to put indentconfig.yaml, don't worry latexindent.pl will tell you in the log file exactly where to put it assuming it doesn't exist already.

LISTING 13: mysettings.yaml (example)

```
# Default value of indentation
defaultIndent: "\t\tt\t\t"# environments that have tab delimiters, add more
# as needed
lookForAlignDelims:
    tabbing: 1
```
You can make sure that your settings are loaded by checking indent.log for details – if you have specified a path that latexindent.pl doesn't recognise then you'll get a warning, otherwise you'll get confirmation that <code>latexindent.pl</code> has read your settings file  $^3.$  $^3.$  $^3.$ 

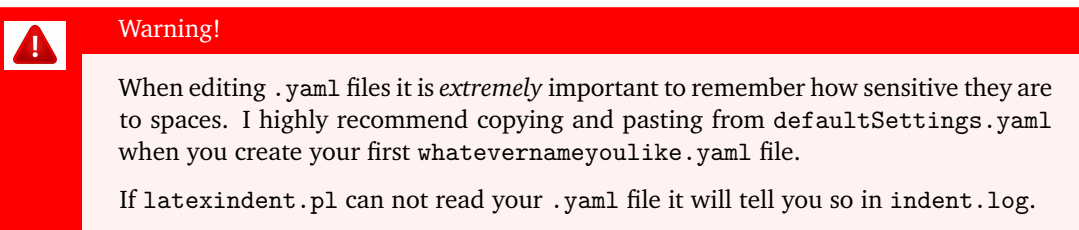

**<sup>N</sup>**: 2021-06-19 If you find that latexindent.pl does not read your YAML file, then it might be as a result of the default commandline encoding not being UTF-8; normally this will only occcur for Windows users. In this case, you might like to explore the encoding option for indentconfig.yaml as demonstrated in Listing [14.](#page-16-3)

```
LISTING 14: The encoding option for indentconfig.yaml
```
<span id="page-16-3"></span>encoding: GB2312 paths: - D:\cmh\latexindent.yaml

<span id="page-16-0"></span>Thank you to [[29](#page-129-5)] for this contribution; please see appendix [G](#page-141-0) on page [142](#page-141-0) and details within [[27](#page-128-10)] for further information.

### **4.2 localSettings.yaml and friends**

The -l switch tells latexindent.pl to look for localSettings.yaml and/or friends in the *same* **<sup>U</sup>**: 2021-03-14 *directory* as myfile.tex. For example, if you use the following command

### **cmh:**∼**\$ latexindent**.**pl** -l myfile.tex

then latexindent.pl will search for and then, assuming they exist, load each of the following files in the following order:

- 1. localSettings.yaml
- 2. latexindent.yaml
- 3. .localSettings.yaml
- 4. .latexindent.yaml

These files will be assumed to be in the same directory as  $myfile.test$ , or otherwise in the current working directory. You do not need to have all of the above files, usually just one will be sufficient. In what follows, whenever we refer to localSettings.yaml it is assumed that it can mean any of the four named options listed above.

<span id="page-16-2"></span> $3$ Windows users may find that they have to end .yaml files with a blank line

If you'd prefer to name your localSettings.yaml file something different, (say, mysettings.yaml as in Listing [13\)](#page-16-1) then you can call latexindent.pl using, for example,

```
cmh:∼$ latexindent.pl -l=mysettings.yaml myfile.tex
```
Any settings file(s) specified using the -l switch will be read *after* defaultSettings.yaml and, assuming they exist, any user setting files specified in indentconfig.yaml.

Your settings file can contain any switches that you'd like to change; a sample is shown in Listing [15,](#page-17-1) and you'll find plenty of further examples throughout this manual.

```
LISTING 15: localSettings.yaml (example)
 verbatim environments - environments specified
# here will not be changed at all!
verbatimEnvironments:
   cmhenvironment: 0
   myenv: 1
```
You can make sure that your settings file has been loaded by checking indent. Log for details; if it can not be read then you receive a warning, otherwise you'll get confirmation that latexindent.pl has read your settings file.

### <span id="page-17-0"></span>**4.3 The -y|yaml switch**

**<sup>N</sup>**: 2017-08-21 You may use the -y switch to load your settings; for example, if you wished to specify the settings from Listing [15](#page-17-1) using the -y switch, then you could use the following command:

```
cmh:∼$ latexindent.pl -y="verbatimEnvironments:cmhenvironment:0;myenv:1" myfile.tex
```
Note the use of ; to specify another field within verbatimEnvironments. This is shorthand, and equivalent, to using the following command:

```
cmh:∼$ latexindent.pl
-y="verbatimEnvironments:cmhenvironment:0,verbatimEnvironments:myenv:1"
myfile.tex
```
You may, of course, specify settings using the -y switch as well as, for example, settings loaded using the -l switch; for example,

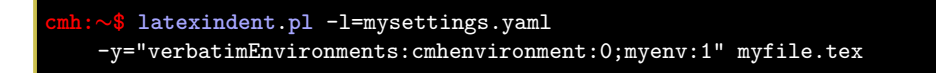

Any settings specified using the -y switch will be loaded *after* any specified using indentconfig.yaml and the -l switch.

If you wish to specify any regex-based settings using the -y switch, it is important not to use quotes surrounding the regex; for example, with reference to the 'one sentence per line' feature (Section [6.2](#page-79-0) on page [80\)](#page-79-0) and the listings within Listing [318](#page-80-0) on page [81,](#page-80-0) the following settings give the option to have sentences end with a semicolon

```
cmh:∼$ latexindent.pl -m
-yaml='modifyLineBreaks:oneSentencePerLine:sentencesEndWith:other:\;'
```
### **4.4 Settings load order**

<span id="page-18-0"></span>latexindent.pl loads the settings files in the following order:

- 1. defaultSettings.yaml is always loaded, and can not be renamed;
- 2. anyUserSettings.yaml and any other arbitrarily-named files specified in indentconfig.yaml;
- 3. localSettings.yaml but only if found in the same directory as myfile.tex and called with -l switch; this file can be renamed, provided that the call to latexindent.pl is adjusted **<sup>U</sup>**: 2017-08-21 accordingly (see Section [4.2\)](#page-16-0). You may specify both relative and absolute paths to other YAML files using the -l switch, separating multiple files using commas;
- 
- **N: 2017-08-21** 4. any settings specified in the -y switch.

<span id="page-18-1"></span>A visual representation of this is given in Figure [1.](#page-18-1)

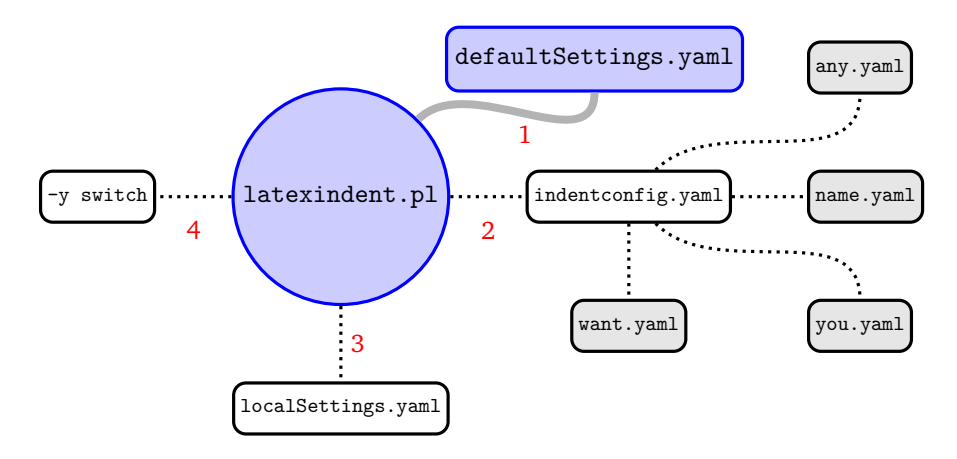

FIGURE 1: Schematic of the load order described in Section [4.4;](#page-18-0) solid lines represent mandatory files, dotted lines represent optional files. indentconfig.yaml can contain as many files as you like. The files will be loaded in order; if you specify settings for the same field in more than one file, the most recent takes priority.

### **SECTION 5**

## **defaultSettings.yaml**

<span id="page-19-0"></span>latexindent.pl loads its settings from defaultSettings.yaml. The idea is to separate the behaviour of the script from the internal working – this is very similar to the way that we separate content from form when writing our documents in ETEX.

If you look in defaultSettings.yaml you'll find the switches that govern the behaviour of latexindent.pl. If you're not sure where defaultSettings.yaml resides on your computer, don't worry as indent.log will tell you where to find it. defaultSettings.yaml is commented, but here is a description of what each switch is designed to do. The default value is given in each case; whenever you see *integer* in *this* section, assume that it must be greater than or equal to 0 unless otherwise stated.

For most of the settings in defaultSettings.yaml that are specified as integers, then we understand 0 to represent 'off' and 1 to represent 'on'. For fields that allow values other than 0 or 1, it is hoped that the specific context and associated commentary should make it clear which values are allowed.

### **fileExtensionPreference**: 〈*fields*〉

latexindent.pl can be called to act on a file without specifying the file extension. For example we can call

### **cmh:**∼**\$ latexindent**.**pl** myfile

in which case the script will look for myfile with the extensions specified in fileExtensionPreference in their numeric order. If no match is found, the script will exit. As with all of the fields, you should change and/or add to this as necessary.

<span id="page-19-2"></span>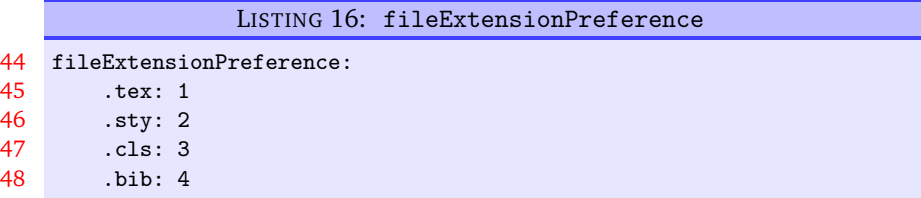

Calling latexindent.pl myfile with the (default) settings specified in Listing [16](#page-19-2) means that the script will first look for myfile.tex, then myfile.sty, myfile.cls, and finally myfile.bib in  $order<sup>4</sup>$  $order<sup>4</sup>$  $order<sup>4</sup>$ .

### <span id="page-19-1"></span>**5.1 Backup and log file preferences**

**backupExtension**: 〈*extension name*〉

If you call latexindent.pl with the -w switch (to overwrite myfile.tex) then it will create a backup file before doing any indentation; the default extension is . bak, so, for example, myfile. bak0 would be created when calling latexindent.pl myfile.tex for the first time.

By default, every time you subsequently call latexindent.pl with the -w to act upon myfile.tex, it will create successive back up files: myfile.bak1, myfile.bak2, etc.

<span id="page-19-3"></span><sup>4</sup>Throughout this manual, listings shown with line numbers represent code taken directly from defaultSettings.yaml.

If you don't want a backup for every time that you call latexindent.pl (so you don't want myfile.bak1, myfile.bak2, etc) and you simply want myfile.bak (or whatever you chose backupExtension to be) then change onlyOneBackUp to 1; the default value of onlyOneBackUp is 0.

**maxNumberOfBackUps**: 〈*integer*〉

Some users may only want a finite number of backup files, say at most 3, in which case, they can change this switch. The smallest value of maxNumberOfBackUps is 0 which will *not* prevent backup files being made; in this case, the behaviour will be dictated entirely by onlyOneBackUp. The default value of maxNumberOfBackUps is 0.

**cycleThroughBackUps**: 〈*integer*〉

Some users may wish to cycle through backup files, by deleting the oldest backup file and keeping only the most recent; for example, with maxNumberOfBackUps: 4, and cycleThroughBackUps set to 1 then the copy procedure given below would be obeyed.

**cmh:**∼**\$** copy myfile.bak1 to myfile.bak0 **cmh:**∼**\$** copy myfile.bak2 to myfile.bak1 **cmh:**∼**\$** copy myfile.bak3 to myfile.bak2 **cmh:**∼**\$** copy myfile.bak4 to myfile.bak3

The default value of cycleThroughBackUps is 0.

### **logFilePreferences**: 〈*fields*〉

latexindent.pl writes information to indent.log, some of which can be customized by changing logFilePreferences; see Listing [17.](#page-20-0) If you load your own user settings (see Section [4](#page-15-0) on page [16\)](#page-15-0) then latexindent.pl will detail them in indent.log; you can choose not to have the details logged by switching showEveryYamlRead to 0. Once all of your settings have been loaded, you can see the amalgamated settings in the log file by switching showAmalgamatedSettings to 1, if you wish.

<span id="page-20-0"></span>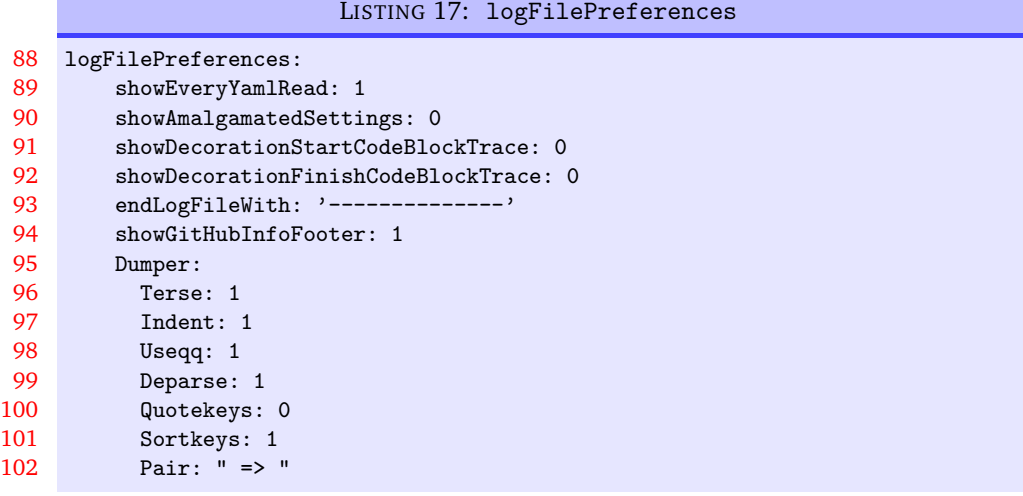

**<sup>N</sup>**: 2018-01-13 When either of the trace modes (see page [10\)](#page-9-0) are active, you will receive detailed information in indent.log. You can specify character strings to appear before and after the notification of a found code block using, respectively, showDecorationStartCodeBlockTrace and showDecorationFinishCodeBlockTrace. A demonstration is given in appendix [F](#page-140-0) on page [141.](#page-140-0)

The log file will end with the characters given in endLogFileWith, and will report the GitHub address of latexindent.pl to the log file if showGitHubInfoFooter is set to 1.

**<sup>U</sup>**: 2021-03-14 Note: latexindent.pl no longer uses the log4perl module to handle the creation of the logfile.

**<sup>U</sup>**: 2021-06-19 Some of the options for Perl's Dumper module can be specified in Listing [17;](#page-20-0) see [[9](#page-128-11)] and [[8](#page-128-12)] for more information. These options will mostly be helpful for those calling latexindent. pl with the  $-tt$ option described in Section [3.1.](#page-7-1)

### <span id="page-21-0"></span>**5.2 Verbatim code blocks**

**verbatimEnvironments**: 〈*fields*〉

<span id="page-21-4"></span>A field that contains a list of environments that you would like left completely alone – no indentation will be performed on environments that you have specified in this field, see Listing [18.](#page-21-1)

<span id="page-21-1"></span>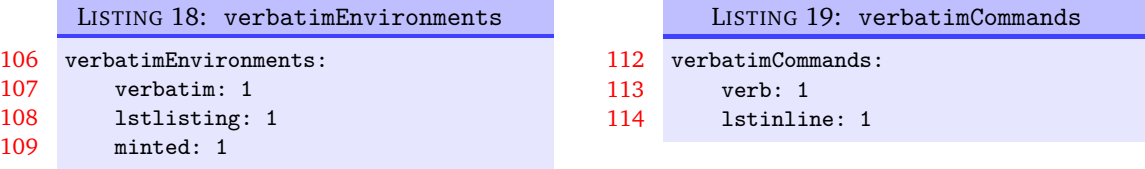

Note that if you put an environment in verbatimEnvironments and in other fields such as lookForAlignDelims or noAdditionalIndent then latexindent.pl will *always* prioritize verbatimEnvironments.

**<sup>N</sup>**: 2021-10-30 You can, optionally, specify the verbatim field using the name field which takes a regular expression as its argument; thank you to  $[40]$  $[40]$  $[40]$  for contributing this feature.

> For demonstration, then assuming that your file contains the environments latexcode, latexcode\*, pythoncode and pythoncode\*, then the listings given in Listings [20](#page-21-2) and [21](#page-21-3) are equivalent.

```
LISTING 20: nameAsRegex1.yaml
verbatimEnvironments:
   latexcode: 1
    latexcode*: 1
    pythoncode: 1
    pythoncode*: 1
                                                   LISTING 21: nameAsRegex2.yaml
                                                 verbatimEnvironments:
                                                     nameAsRegex:
                                                       name: '\w+code\*?'
                                                       lookForThis: 1
```
With reference to Listing [21:](#page-21-3)

- the name field as specified here means *any word followed by the word code, optionally followed by \**;
- we have used nameAsRegex to identify this field, but you can use any description you like;
- the lookForThis field is optional, and can take the values 0 (off) or 1 (on); by default, it is assumed to be 1 (on).

**verbatimCommands**: 〈*fields*〉

A field that contains a list of commands that are verbatim commands, for example \lstinline; any commands populated in this field are protected from line breaking routines (only relevant if the  $-m$ is active, see Section [6](#page-67-0) on page [68\)](#page-67-0).

With reference to Listing [19,](#page-21-4) by default latexindent.pl looks for  $\verb|\verb|$  immediately followed by another character, and then it takes the body as anything up to the next occurrence of the character; this means that, for example,  $\verb|\verb|verb||x+3|$  is treated as a verbatimCommands.

**<sup>N</sup>**: 2021-10-30 You can, optionally, specify the verbatimCommands field using the name field which takes a regular expression as its argument; thank you to [[40](#page-129-6)] for contributing this feature.

> For demonstration, then assuming that your file contains the commands verbinline, myinline then the listings given in Listings [22](#page-22-0) and [23](#page-22-1) are equivalent.

<span id="page-22-1"></span><span id="page-22-0"></span>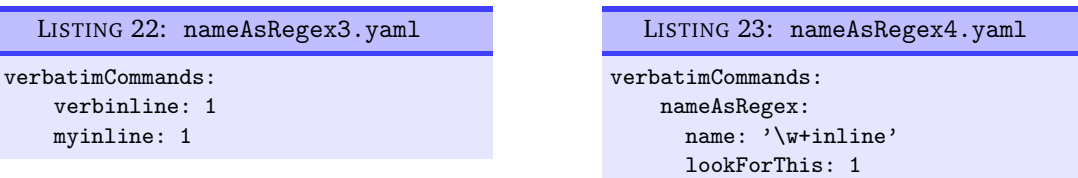

With reference to Listing [23:](#page-22-1)

- the name field as specified here means *any word followed by the word inline*;
- we have used nameAsRegex to identify this field, but you can use any description you like;
- the lookForThis field is optional, and can take the values 0 (off) or 1 (on); by default, it is assumed to be 1 (on).

### **noIndentBlock**: 〈*fields*〉

If you have a block of code that you don't want latexindent.pl to touch (even if it is *not* a verbatimlike environment) then you can wrap it in an environment from noIndentBlock; you can use any name you like for this, provided you populate it as demonstrate in Listing [24.](#page-22-2)

<span id="page-22-2"></span>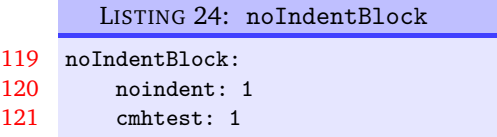

Of course, you don't want to have to specify these as null environments in your code, so you use them with a comment symbol, %, followed by as many spaces (possibly none) as you like; see Listing [25](#page-22-3) for example.

<span id="page-22-3"></span>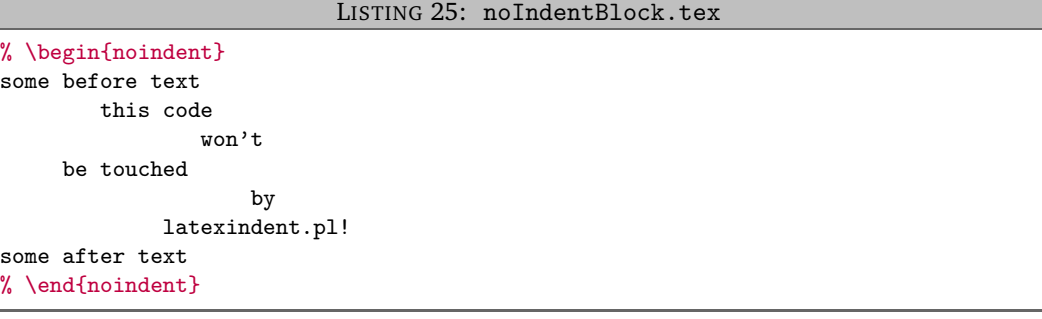

Important note: it is assumed that the noindent block statements specified in this way appear on their own line.

**<sup>N</sup>**: 2021-06-19 The noIndentBlock fields can also be specified in terms of begin and end fields. We use the code in Listing [26](#page-22-4) to demonstrate this feature.

```
LISTING 26: noIndentBlock1.tex
```
<span id="page-22-4"></span>some before text this code won't be touched by latexindent.pl! some after text

The settings given in Listings [27](#page-23-0) and [28](#page-23-1) are equivalent:

<span id="page-23-0"></span>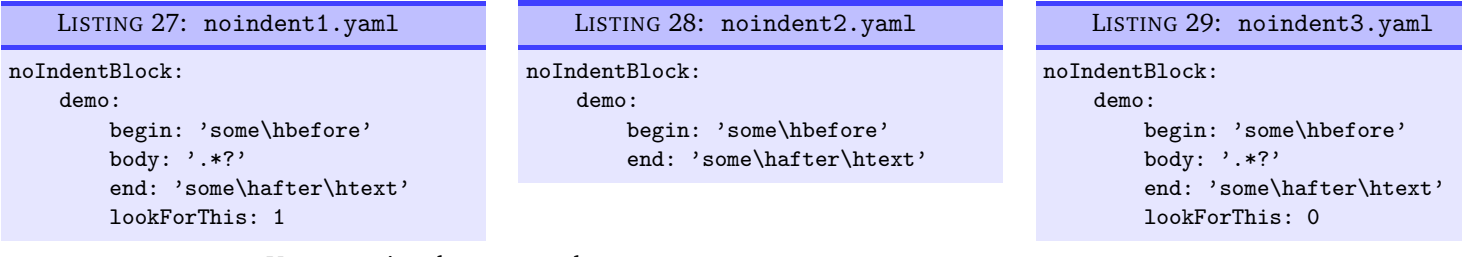

<span id="page-23-1"></span>Upon running the commands

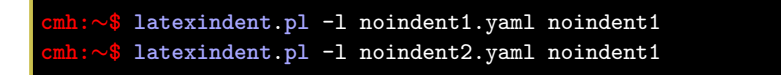

then we receive the output given in Listing [30.](#page-23-2)

```
LISTING 30: noIndentBlock1.tex using Listing 27 or Listing 28
some before text
        this code
                won't
     be touched
                     by
             latexindent.pl!
some after text
```
The begin, body and end fields for noIndentBlock are all *regular expressions*. If the body field is not specified, then it takes a default value of .\*? which is written explicitly in Listing [27.](#page-23-0) In this context, we interpret .\*? in words as *the fewest number of characters (possibly none) until the 'end' field is reached*.

The lookForThis field is optional, and can take the values 0 (off) or 1 (on); by default, it is assumed to be 1 (on).

Using Listing [29](#page-23-3) demonstrates setting lookForThis to 0 (off); running the command

```
cmh:∼$ latexindent.pl -l noindent3.yaml noindent1
```
<span id="page-23-4"></span>gives the output in Listing [31.](#page-23-4)

LISTING 31: noIndentBlock1.tex using Listing [29](#page-23-3)

```
some before text
this code
won't
be touched
by
latexindent.pl!
some after text
```
We will demonstrate this feature later in the documentation in Listing [510.](#page-124-0)

**<sup>N</sup>**: 2021-10-30 You can, optionally, specify the noIndentBlock field using the name field which takes a regular expression as its argument; thank you to [[40](#page-129-6)] for contributing this feature.

> For demonstration, then assuming that your file contains the environments testnoindent, testnoindent\* then the listings given in Listings [32](#page-24-1) and [33](#page-24-2) are equivalent.

<span id="page-23-3"></span>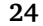

<span id="page-24-1"></span>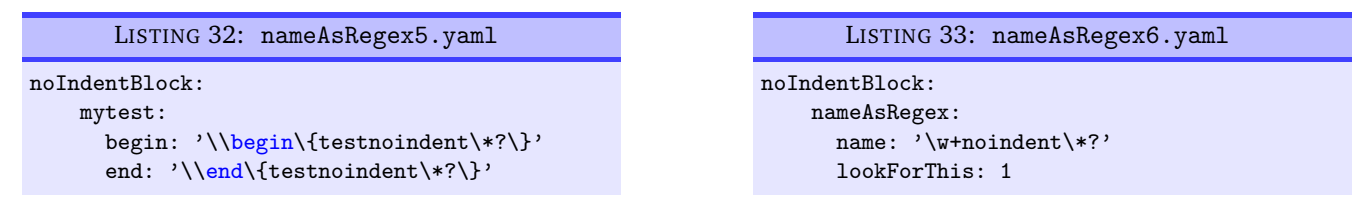

With reference to Listing [33:](#page-24-2)

- <span id="page-24-2"></span>• the name field as specified here means *any word followed by the word noindent, optionally followed by \**;
- we have used nameAsRegex to identify this field, but you can use any description you like;
- <span id="page-24-0"></span>• the lookForThis field is optional, and can take the values 0 (off) or 1 (on); by default, it is assumed to be 1 (on).

### **5.3 filecontents and preamble**

**fileContentsEnvironments**: 〈*field*〉

Before latexindent.pl determines the difference between preamble (if any) and the main document, it first searches for any of the environments specified in fileContentsEnvironments, see Listing [34.](#page-24-3) The behaviour of latexindent.pl on these environments is determined by their location (preamble or not), and the value indentPreamble, discussed next.

```
LISTING 34: fileContentsEnvironments
125 fileContentsEnvironments:
126 filecontents: 1
127 filecontents*: 1
```
### **indentPreamble**: **0|1**

The preamble of a document can sometimes contain some trickier code for latexindent.pl to operate upon. By default, latexindent.pl won't try to operate on the preamble (as indentPreamble is set to 0, by default), but if you'd like latexindent.pl to try then change indentPreamble to 1.

**lookForPreamble**: 〈*fields*〉

Not all files contain preamble; for example, sty, cls and bib files typically do *not*. Referencing Listing [35,](#page-24-4) if you set, for example, .tex to 0, then regardless of the setting of the value of indentPreamble, preamble will not be assumed when operating upon .tex files.

<span id="page-24-4"></span>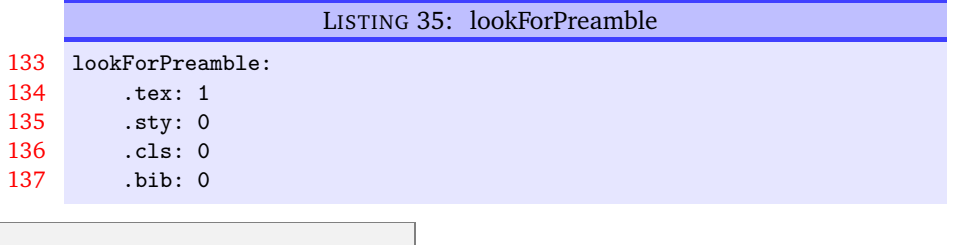

**preambleCommandsBeforeEnvironments**: **0|1**

Assuming that latexindent.pl is asked to operate upon the preamble of a document, when this switch is set to 0 then environment code blocks will be sought first, and then command code blocks. When this switch is set to 1, commands will be sought first. The example that first motivated this switch contained the code given in Listing [36.](#page-25-2)

LISTING 36: Motivating preambleCommandsBeforeEnvironments

```
...
preheadhook ={\ begin { mdframed }[ style = myframedstyle ]} ,
postfoothook=\end{mdframed},
...
```
### <span id="page-25-0"></span>**5.4 Indentation and horizontal space**

#### **defaultIndent**: 〈*horizontal space*〉

This is the default indentation used in the absence of other details for the code block with which we are working. The default value is  $\setminus t$  which means a tab; we will explore customisation beyond defaultIndent in Section [5.8](#page-45-0) on page [46.](#page-45-0)

If you're interested in experimenting with latexindent.pl then you can *remove* all indentation by setting defaultIndent: "".

### **removeTrailingWhitespace**: 〈*fields*〉

Trailing white space can be removed both *before* and *after* processing the document, as detailed in Listing [37;](#page-25-3) each of the fields can take the values 0 or 1. See Listings [401](#page-93-2) to [403](#page-93-3) on page [94](#page-93-2) for before and after results. Thanks to [[36](#page-129-7)] for providing this feature.

<span id="page-25-3"></span>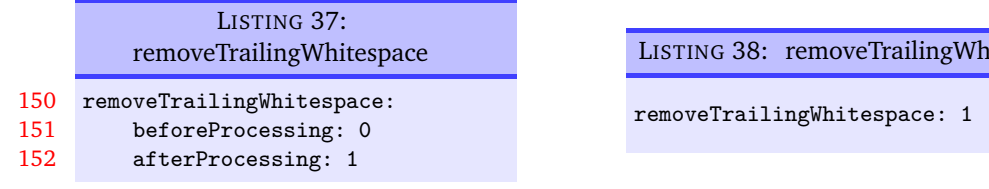

**<sup>N</sup>**: 2017-06-28 You can specify removeTrailingWhitespace simply as 0 or 1, if you wish; in this case, latexindent.pl will set both beforeProcessing and afterProcessing to the value you specify; see Listing [38.](#page-25-4)

### <span id="page-25-1"></span>**5.5 Aligning at delimiters**

**lookForAlignDelims**: 〈*fields*〉

This contains a list of code blocks that are operated upon in a special way by latexindent.pl (see Listing [39\)](#page-25-5). In fact, the fields in lookForAlignDelims can actually take two different forms: the *basic* version is shown in Listing [39](#page-25-5) and the *advanced* version in Listing [42;](#page-26-0) we will discuss each in turn.

<span id="page-25-5"></span>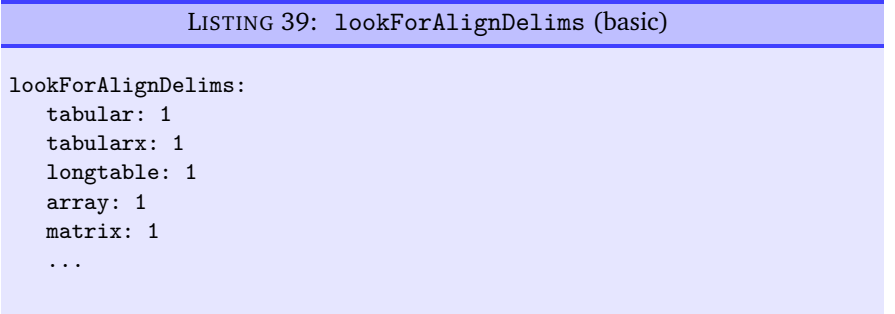

Specifying code blocks in this field instructs latexindent.pl to try and align each column by its alignment delimiters. It does have some limitations (discussed further in Section [10\)](#page-127-0), but in many cases it will produce results such as those in Listings [40](#page-26-1) and [41.](#page-26-2)

<span id="page-25-4"></span>itespace (alt)

If you find that latexindent.pl does not perform satisfactorily on such environments then you can set the relevant key to 0, for example tabular: 0; alternatively, if you just want to ignore *specific* instances of the environment, you could wrap them in something from noIndentBlock (see Listing [24](#page-22-2) on page [23\)](#page-22-2).

<span id="page-26-2"></span><span id="page-26-1"></span>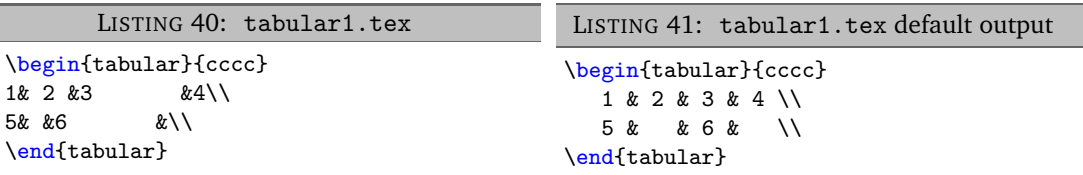

If, for example, you wish to remove the alignment of the  $\setminus \setminus$  within a delimiter-aligned block, then the advanced form of lookForAlignDelims shown in Listing [42](#page-26-0) is for you.

<span id="page-26-0"></span>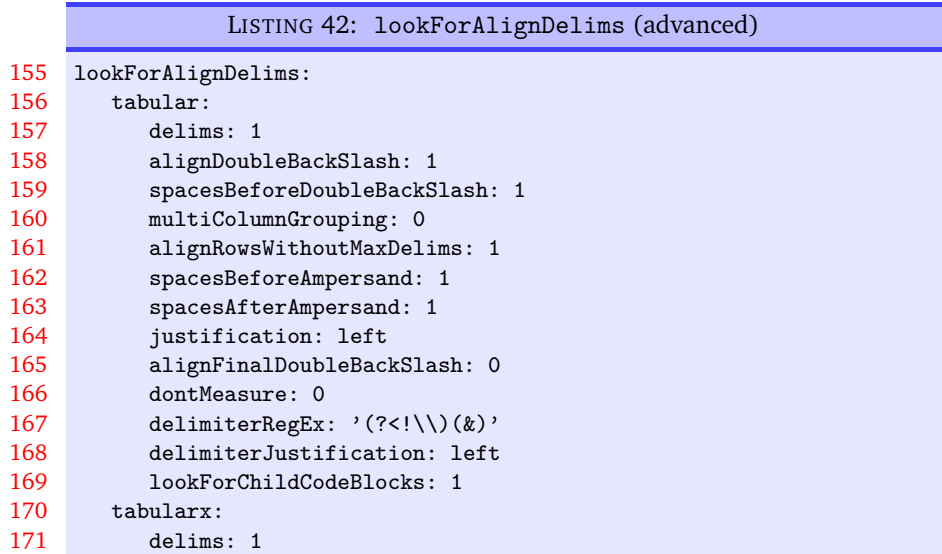

Note that you can use a mixture of the basic and advanced form: in Listing [42](#page-26-0) tabular and tabularx are advanced and longtable is basic. When using the advanced form, each field should receive at least 1 sub-field, and *can* (but does not have to) receive any of the following fields:

- delims: binary switch (0 or 1) equivalent to simply specifying, for example, tabular: 1 in the basic version shown in Listing [39.](#page-25-5) If delims is set to 0 then the align at ampersand routine will not be called for this code block (default: 1);
- alignDoubleBackSlash: binary switch (0 or 1) to determine if \\ should be aligned (default: 1);
- **U:** 2018-01-13 spacesBeforeDoubleBackSlash: optionally, specifies the number (integer  $\geq$  0) of spaces to be inserted before  $\setminus \setminus$  (default: 1);
- **<sup>N</sup>**: 2017-06-19 multiColumnGrouping: binary switch (0 or 1) that details if latexindent.pl should group columns above and below a \multicolumn command (default: 0);
- **<sup>N</sup>**: 2017-06-19 alignRowsWithoutMaxDelims: binary switch (0 or 1) that details if rows that do not contain the maximum number of delimeters should be formatted so as to have the ampersands aligned (default: 1);
- **<sup>N</sup>**: 2018-01-13 spacesBeforeAmpersand: optionally specifies the number (integer ≥ 0) of spaces to be placed *before* ampersands (default: 1);
- **<sup>N</sup>**: 2018-01-13 spacesAfterAmpersand: optionally specifies the number (integer ≥ 0) of spaces to be placed *After* ampersands (default: 1);
- **<sup>N</sup>**: 2018-01-13 justification: optionally specifies the justification of each cell as either *left* or *right* (default: left);

<span id="page-27-7"></span><span id="page-27-6"></span><span id="page-27-5"></span><span id="page-27-4"></span><span id="page-27-3"></span><span id="page-27-2"></span><span id="page-27-1"></span><span id="page-27-0"></span>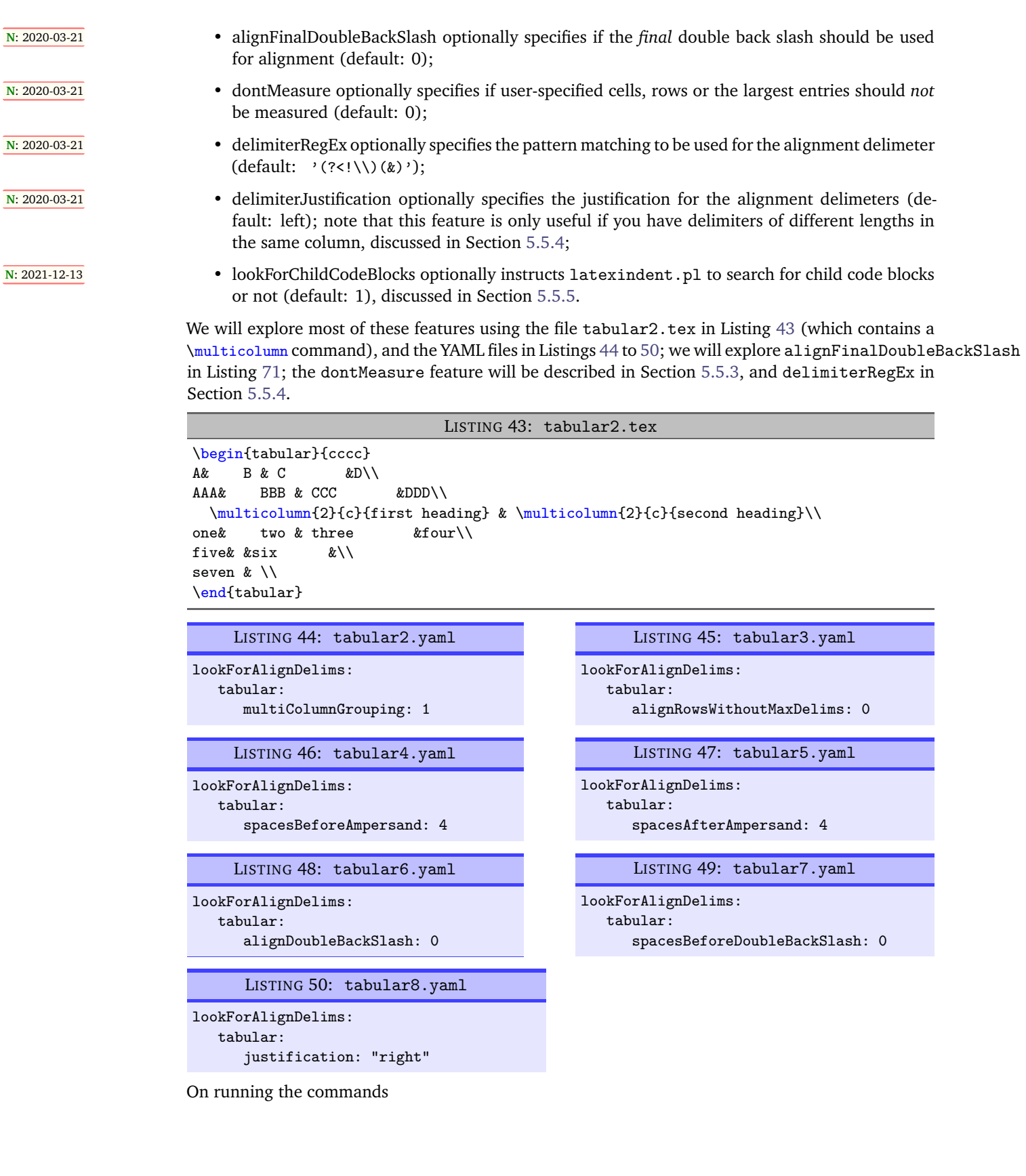

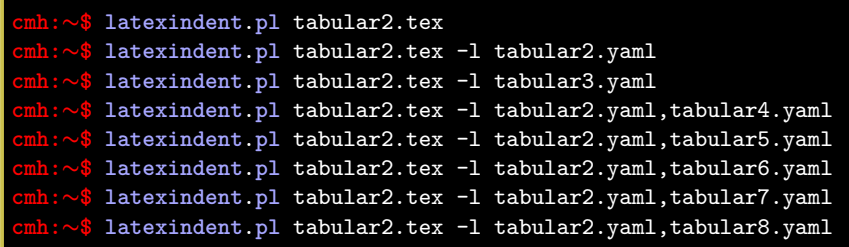

we obtain the respective outputs given in Listings [51](#page-28-0) to [58.](#page-29-0)

### LISTING 51: tabular2.tex default output

<span id="page-28-0"></span>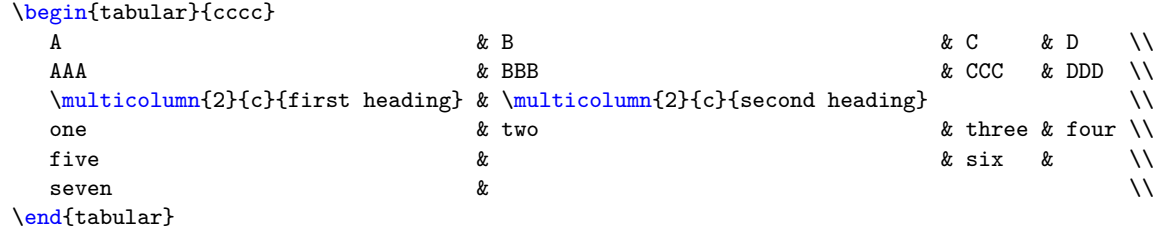

### LISTING 52: tabular2.tex using Listing [44](#page-27-1)

<span id="page-28-1"></span>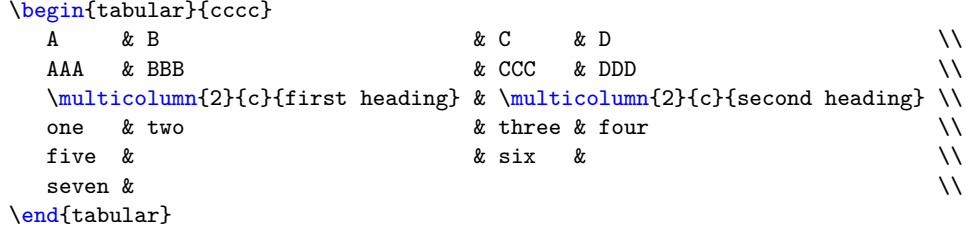

<span id="page-28-2"></span>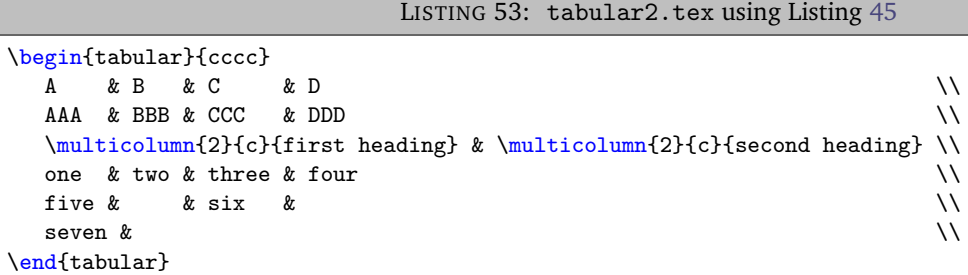

<span id="page-28-3"></span>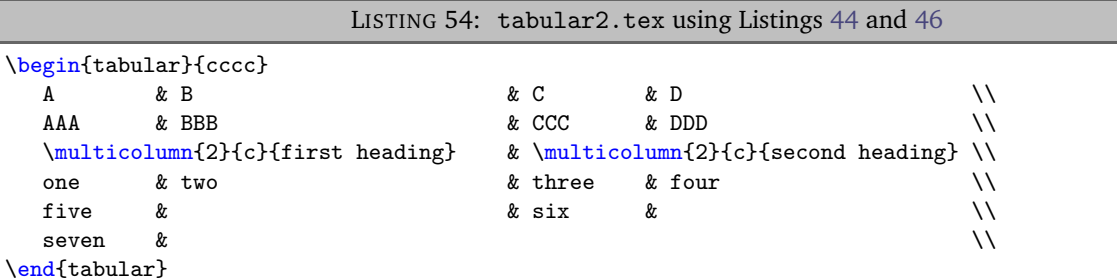

<span id="page-29-2"></span><span id="page-29-1"></span>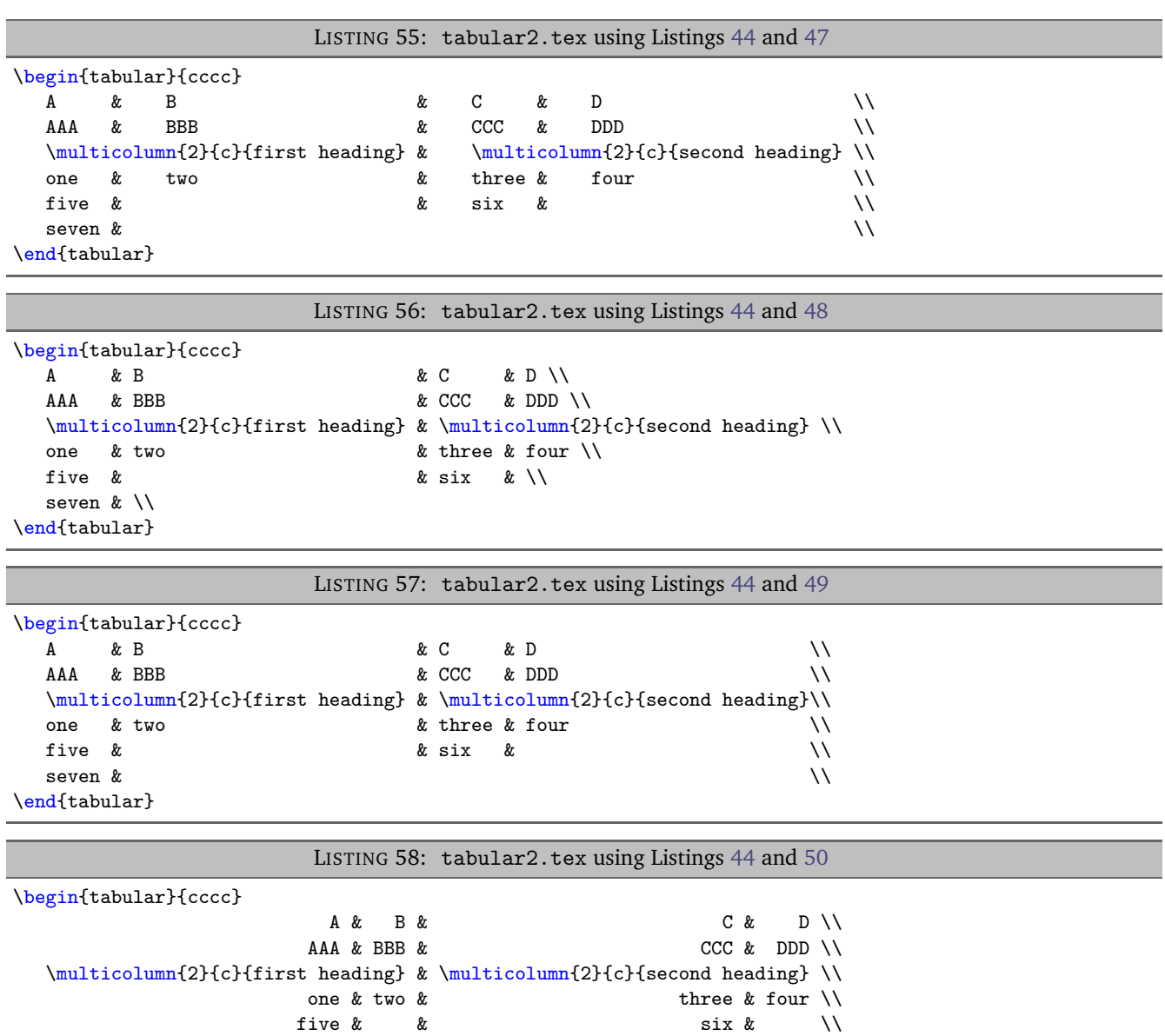

<span id="page-29-3"></span><span id="page-29-0"></span>\end{tabular}

Notice in particular:

- in both Listings [51](#page-28-0) and [52](#page-28-1) all rows have been aligned at the ampersand, even those that do not contain the maximum number of ampersands (3 ampersands, in this case);
- in Listing [51](#page-28-0) the columns have been aligned at the ampersand;

seven  $\&$ 

- in Listing [52](#page-28-1) the \multicolumn command has grouped the 2 columns beneath *and* above it, because multiColumnGrouping is set to 1 in Listing [44;](#page-27-1)
- in Listing [53](#page-28-2) rows 3 and 6 have *not* been aligned at the ampersand, because alignRowsWithoutMaxDelims has been to set to 0 in Listing [45;](#page-27-3) however, the \\ *have* still been aligned;
- in Listing [54](#page-28-3) the columns beneath and above the \multicolumn commands have been grouped (because multiColumnGrouping is set to 1), and there are at least 4 spaces *before* each aligned ampersand because spacesBeforeAmpersand is set to 4;
- in Listing [55](#page-29-1) the columns beneath and above the \multicolumn commands have been grouped (because multiColumnGrouping is set to 1), and there are at least 4 spaces *after* each aligned ampersand because spacesAfterAmpersand is set to 4;

- in Listing [56](#page-29-2) the \\ have *not* been aligned, because alignDoubleBackSlash is set to 0, otherwise the output is the same as Listing [52;](#page-28-1)
- in Listing [57](#page-29-3) the \\ *have* been aligned, and because spacesBeforeDoubleBackSlash is set to 0, there are no spaces ahead of them; the output is otherwise the same as Listing [52;](#page-28-1)
- <span id="page-30-0"></span>• in Listing [58](#page-29-0) the cells have been *right*-justified; note that cells above and below the \multicol statements have still been group correctly, because of the settings in Listing [44.](#page-27-1)

### **5.5.1 lookForAlignDelims: spacesBeforeAmpersand**

**<sup>U</sup>**: 2021-06-19 The spacesBeforeAmpersand can be specified in a few different ways. The *basic* form is demonstrated in Listing [46,](#page-27-4) but we can customise the behaviour further by specifying if we would like this value to change if it encounters a *leading blank column*; that is, when the first column contains only zero-width entries. We refer to this as the *advanced* form.

We demonstrate this feature in relation to Listing [59;](#page-30-1) upon running the following command

#### <span id="page-30-2"></span>**cmh:**∼**\$ latexindent**.**pl** aligned1.tex -o=+-default

then we receive the default output given in Listing [60.](#page-30-2)

<span id="page-30-1"></span>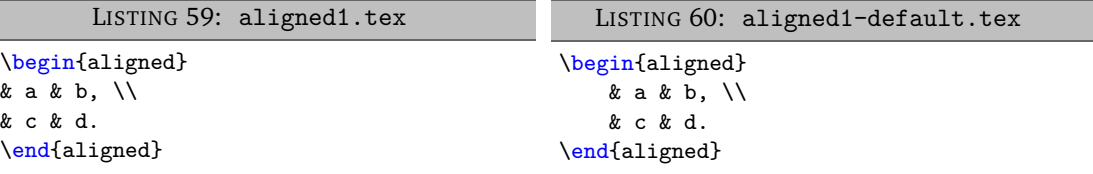

The settings in Listings [61](#page-30-3) to [64](#page-30-4) are all equivlanent; we have used the not-yet discussed noAdditionalIndent field (see Section [5.8](#page-45-0) on page [46\)](#page-45-0) which will assist in the demonstration in what follows.

<span id="page-30-6"></span><span id="page-30-5"></span><span id="page-30-4"></span><span id="page-30-3"></span>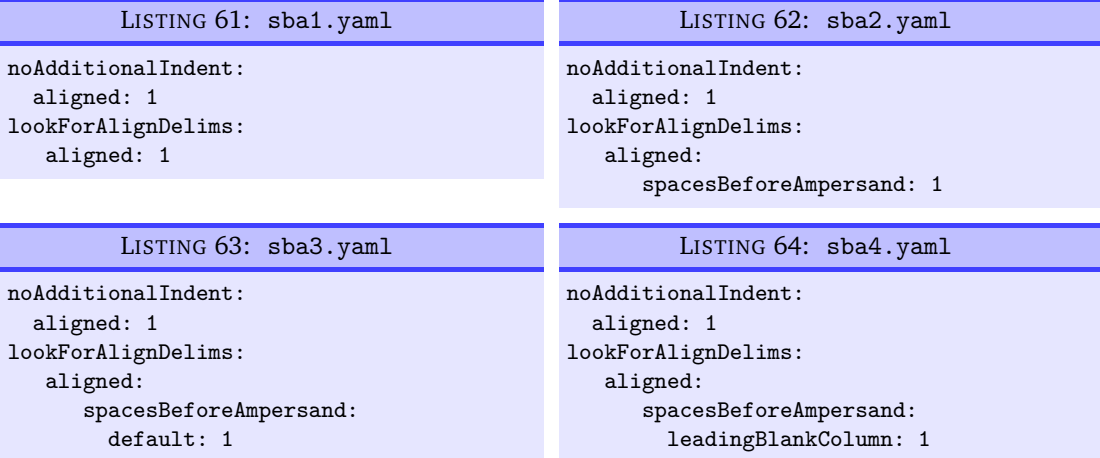

Upon running the following commands

```
cmh:∼$ latexindent.pl aligned1.tex -l sba1.yaml
cmh:∼$ latexindent.pl aligned1.tex -l sba2.yaml
cmh:∼$ latexindent.pl aligned1.tex -l sba3.yaml
cmh:∼$ latexindent.pl aligned1.tex -l sba4.yaml
```
then we receive the (same) output given in Listing [65;](#page-31-1) we note that there is *one space* before each ampersand.

```
LISTING 65: aligned1-mod1.tex
\begin{aligned}
& a & b, \\
& c & d.
\end{aligned}
```
We note in particular:

- Listing [61](#page-30-3) demonstrates the *basic* form for lookForAlignDelims; in this case, the default values are specified as in Listing [42](#page-26-0) on page [27;](#page-26-0)
- Listing [62](#page-30-5) demonstrates the *advanced* form for lookForAlignDelims and specified spacesBeforeAmpersand. The default value is 1;
- Listing [63](#page-30-6) demonstrates the new *advanced* way to specify spacesBeforeAmpersand, and for us to set the default value that sets the number of spaces before ampersands which are *not* in leading blank columns. The default value is 1.

We note that leadingBlankColumn has not been specified in Listing [63,](#page-30-6) and it will inherit the value from default;

<span id="page-31-3"></span>• Listing [64](#page-30-4) demonstrates spaces to be used before amperands for *leading blank columns*. We note that *default* has not been specified, and it will be set to 1 by default.

We can customise the space before the ampersand in the *leading blank column* of Listing [65](#page-31-1) by using either of Listings [66](#page-31-2) and [67,](#page-31-3) which are equivalent.

<span id="page-31-2"></span>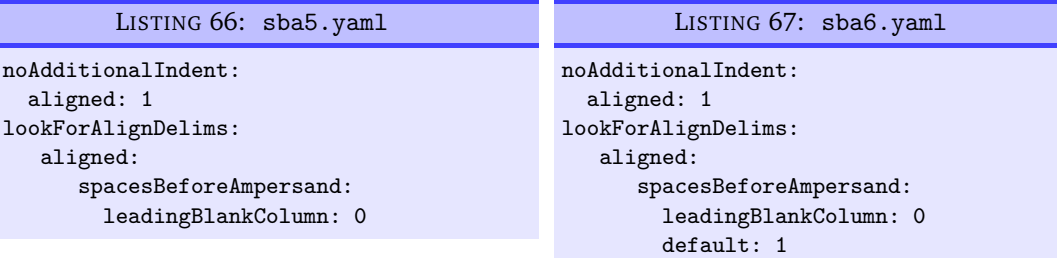

Upon running

```
cmh:∼$ latexindent.pl aligned1.tex -l sba5.yaml
cmh:∼$ latexindent.pl aligned1.tex -l sba6.yaml
```
then we receive the (same) output given in Listing [68.](#page-31-4) We note that the space before the ampersand in the *leading blank column* has been set to 0 by Listing [67.](#page-31-3)

<span id="page-31-6"></span><span id="page-31-5"></span>We can demonstrated this feature further using the settings in Listing [70](#page-31-5) which give the output in Listing [69.](#page-31-6)

<span id="page-31-4"></span>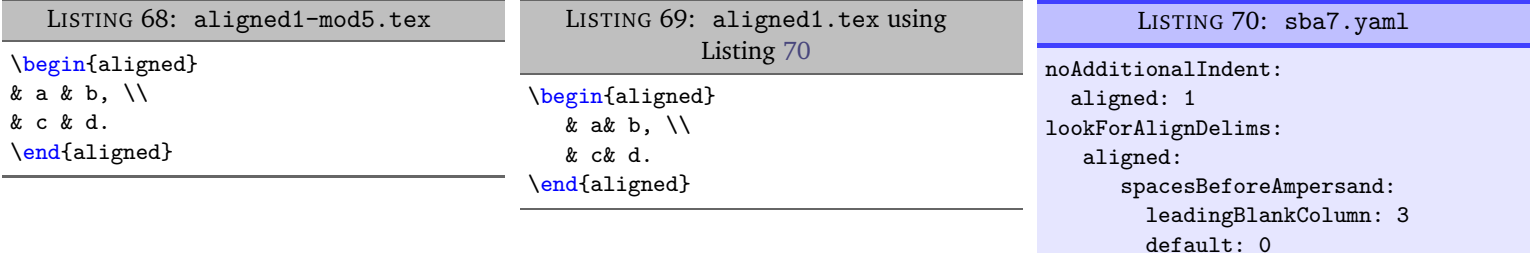

### <span id="page-31-0"></span>**5.5.2 lookForAlignDelims: alignFinalDoubleBackSlash**

**<sup>N</sup>**: 2020-03-21 We explore the alignFinalDoubleBackSlash feature by using the file in Listing [71.](#page-32-1) Upon running the following commands

<span id="page-32-3"></span>

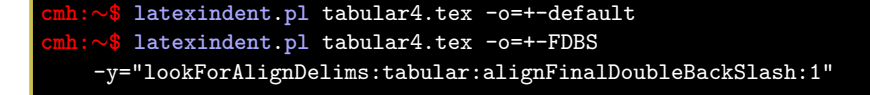

<span id="page-32-2"></span>then we receive the respective outputs given in Listing [72](#page-32-2) and Listing [73.](#page-32-3)

<span id="page-32-1"></span>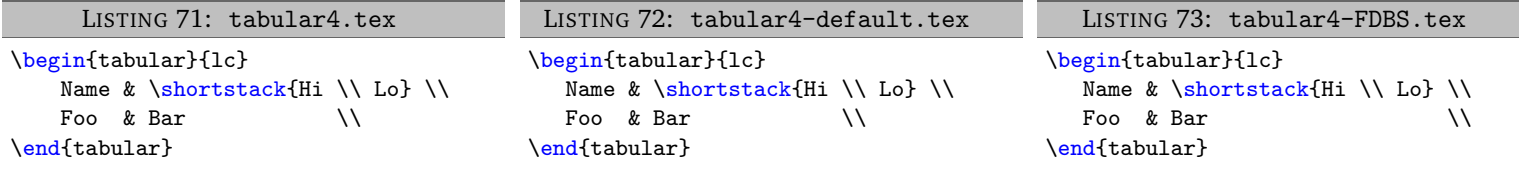

We note that in:

- Listing [72,](#page-32-2) by default, the *first* set of double back slashes in the first row of the tabular environment have been used for alignment;
- Listing [73,](#page-32-3) the *final* set of double back slashes in the first row have been used, because we specified alignFinalDoubleBackSlash as 1.

As of Version 3.0, the alignment routine works on mandatory and optional arguments within commands, and also within 'special' code blocks (see specialBeginEnd on page [38\)](#page-37-1); for example, assuming that you have a command called \matrix and that it is populated within lookForAlignDelims (which it is, by default), and that you run the command

<span id="page-32-5"></span>**cmh:**∼**\$ latexindent**.**pl** matrix1.tex

then the before-and-after results shown in Listings [74](#page-32-4) and [75](#page-32-5) are achievable by default.

<span id="page-32-4"></span>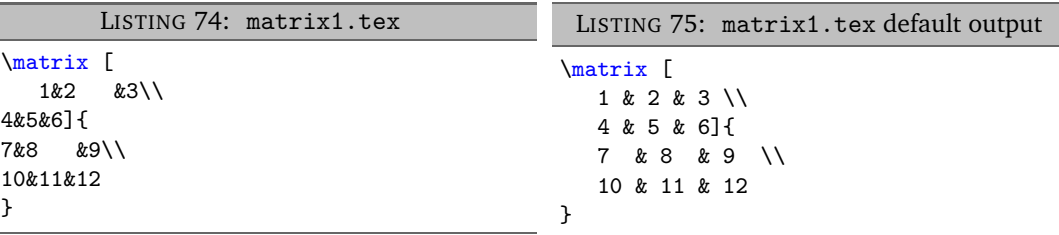

<span id="page-32-7"></span>If you have blocks of code that you wish to align at the & character that are *not* wrapped in, for example, \begin{tabular} . . . \end{tabular}, then you can use the mark up illustrated in Listing [76;](#page-32-6) the default output is shown in Listing [77.](#page-32-7) Note that the  $\frac{1}{k^*}$  must be next to each other, but that there can be any number of spaces (possibly none) between the  $*$  and  $\begin{bmatrix} \begin{array}{c} \begin{array}{c} \begin{array}{c} \end{array} \\ \end{array} \end{bmatrix}$  note also that you may use any environment name that you have specified in lookForAlignDelims.

<span id="page-32-6"></span>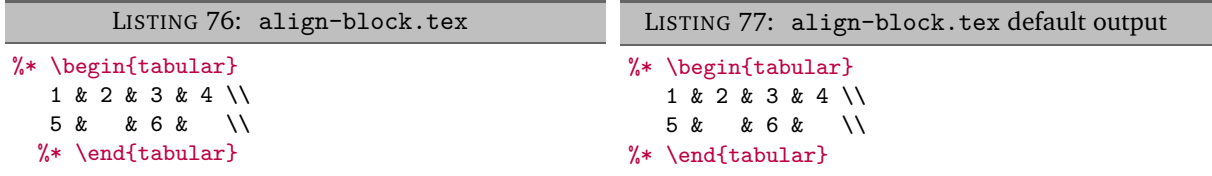

<span id="page-32-0"></span>With reference to Table [2](#page-44-0) on page [45](#page-44-0) and the, yet undiscussed, fields of noAdditionalIndent and indentRules (see Section [5.8](#page-45-0) on page [46\)](#page-45-0), these comment-marked blocks are considered environments.

### **5.5.3 lookForAlignDelims: the dontMeasure feature**

**<sup>N</sup>**: 2020-03-21 The lookForAlignDelims field can, optionally, receive the dontMeasure option which can be specified in a few different ways. We will explore this feature in relation to the code given in Listing [78;](#page-33-0) the default output is shown in Listing [79.](#page-33-1)

<span id="page-33-0"></span>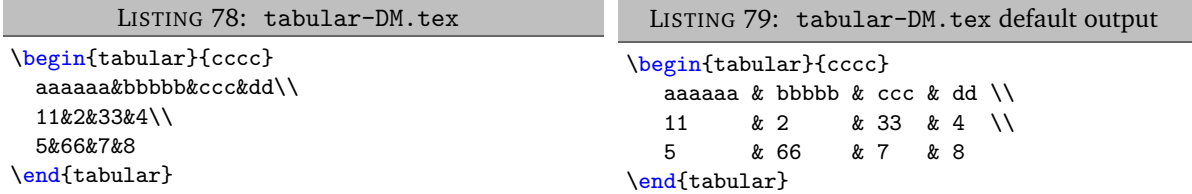

The dontMeasure field can be specified as largest, and in which case, the largest element will not be measured; with reference to the YAML file given in Listing [81,](#page-33-2) we can run the command

```
cmh:∼$ latexindent.pl tabular-DM.tex -l=dontMeasure1.yaml
```
and receive the output given in Listing [80.](#page-33-3)

```
LISTING 80: tabular-DM.tex using
              Listing 81
\begin{tabular}{cccc}
  aaaaaa & bbbbb & ccc & dd \\
  11 \& 2 \& 33 \& 4 \\
  5 & 66 & 7 & 8
\end{tabular}
```
<span id="page-33-4"></span><span id="page-33-2"></span><span id="page-33-1"></span>LISTING 81: dontMeasure1.yaml lookForAlignDelims: tabular: dontMeasure: largest

We note that the *largest* column entries have not contributed to the measuring routine.

The dontMeasure field can also be specified in the form demonstrated in Listing [83.](#page-33-4) On running the following commands,

**cmh:**∼**\$ latexindent**.**pl** tabular-DM.tex -l=dontMeasure2.yaml

we receive the output in Listing [82.](#page-33-5)

```
LISTING 82: tabular-DM.tex using
         Listing 83 or Listing 85
\begin{tabular}{cccc}
   aaaaaa & bbbbb & ccc & dd \\
   11 \& 2 \& 33 \& 4 \\
   5 & 66 & 7 & 8
\end{tabular}
                                                 LISTING 83: dontMeasure2.yaml
                                            lookForAlignDelims:
                                               tabular:
                                                  dontMeasure:
                                                    - aaaaaa
                                                    - bbbbb
                                                    - ccc
                                                    - dd
```
We note that in Listing [83](#page-33-4) we have specified entries not to be measured, one entry per line.

The dontMeasure field can also be specified in the forms demonstrated in Listing [85](#page-34-1) and Listing [86.](#page-34-2) Upon running the commands

**cmh:**∼**\$ latexindent**.**pl** tabular-DM.tex -l=dontMeasure3.yaml **cmh:**∼**\$ latexindent**.**pl** tabular-DM.tex -l=dontMeasure4.yaml

we receive the output given in Listing [84](#page-34-3)

<span id="page-34-3"></span>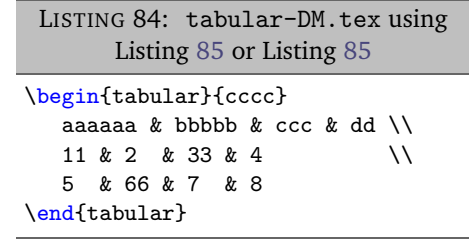

<span id="page-34-1"></span>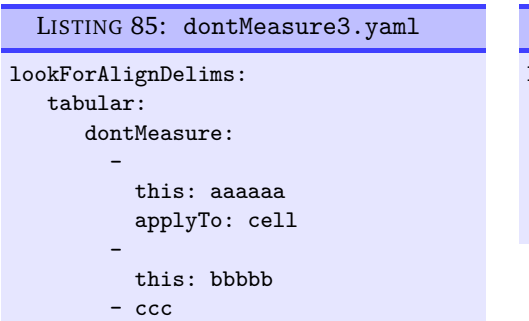

<span id="page-34-2"></span>LISTING 86: dontMeasure4.yaml lookForAlignDelims: tabular:

> dontMeasure: -

```
regex: [a-z]
applyTo: cell
```
We note that in:

\end{tabular}

- Listing [85](#page-34-1) we have specified entries not to be measured, each one has a *string* in the this field, together with an optional specification of applyTo as cell;
- Listing [86](#page-34-2) we have specified entries not to be measured as a *regular expression* using the regex field, together with an optional specification of applyTo as cell field, together with an optional specification of applyTo as cell.

In both cases, the default value of applyTo is cell, and does not need to be specified.

- dd

We may also specify the applyTo field as row, a demonstration of which is given in Listing [88;](#page-34-4) upon running

```
cmh:∼$ latexindent.pl tabular-DM.tex -l=dontMeasure5.yaml
we receive the output in Listing 87.
    LISTING 87: tabular-DM.tex using
                Listing 88
\begin{tabular}{cccc}
   aaaaaa & bbbbb & ccc & dd \\
   11 \& 2 \& 33 \& 4 \\
   5 & 66 & 7 & 8
                                                   LISTING 88: dontMeasure5.yaml
                                              lookForAlignDelims:
                                                 tabular:
                                                    dontMeasure:
                                                       -
                                                         this: aaaaaa&bbbbb&ccc&dd\\
```
<span id="page-34-6"></span><span id="page-34-4"></span>applyTo: row

Finally, the applyTo field can be specified as row, together with a regex expression. For example, for the settings given in Listing [90,](#page-34-6) upon running

### **cmh:**∼**\$ latexindent**.**pl** tabular-DM.tex -l=dontMeasure6.yaml

we receive the output in Listing [89.](#page-34-7)

```
LISTING 89: tabular-DM.tex using
               Listing 90
\begin{tabular}{cccc}
   aaaaaa & bbbbb & ccc & dd \\
   11 \& 2 \& 33 \& 4 \\
   5 & 66 & 7 & 8
\end{tabular}
                                                 LISTING 90: dontMeasure6.yaml
                                            lookForAlignDelims:
                                               tabular:
                                                  dontMeasure:
                                                    -
                                                      regex: [a-z]
                                                      applyTo: row
```
### <span id="page-34-0"></span>**5.5.4 lookForAlignDelims: the delimiterRegEx and delimiterJustification feature**

**<sup>N</sup>**: 2020-03-21 The delimiter alignment will, by default, align code blocks at the ampersand character. The behaviour is controlled by the delimiterRegEx field within lookForAlignDelims; the default value is '(?<!\\)(&)', which can be read as: *an ampersand, as long as it is not immediately preceeded by a backslash*.

 $[git]$  • main @ 73eb659 • 2022-03-13 •  $\bigcirc$  • V3.16

### Warning!

A

<span id="page-35-1"></span>Important: note the 'capturing' parenthesis in the (&) which are necessary; if you intend to customise this field, then be sure to include them appropriately.

We demonstrate how to customise this with respect to the code given in Listing [91;](#page-35-0) the default output from latexindent.pl is given in Listing [92.](#page-35-1)

<span id="page-35-0"></span>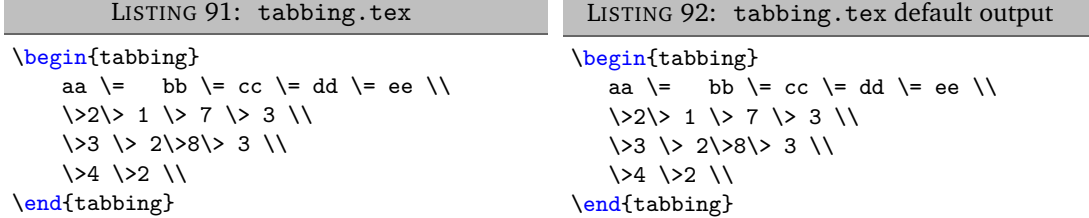

Let's say that we wish to align the code at either the  $\ge$  or  $\ge$ . We employ the settings given in Listing [94](#page-35-2) and run the command

### **cmh:**∼**\$ latexindent**.**pl** tabbing.tex -l=delimiterRegEx1.yaml

to receive the output given in Listing [93.](#page-35-3)

<span id="page-35-3"></span><span id="page-35-2"></span>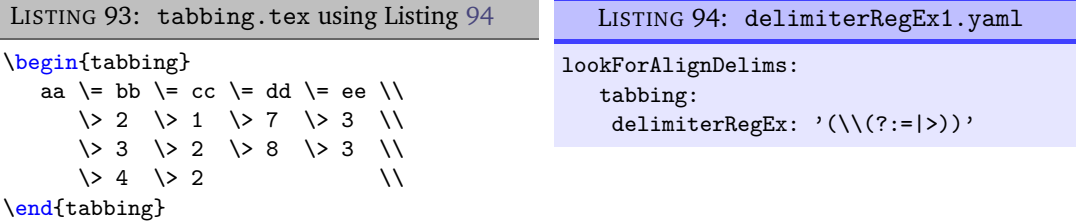

We note that:

- in Listing [93](#page-35-3) the code has been aligned, as intended, at both the  $\equiv$  and  $\ge$ ;
- in Listing [94](#page-35-2) we have heeded the warning and captured the expression using grouping parenthesis, specified a backslash using  $\setminus \setminus$  and said that it must be followed by either = or >.

We can explore delimiterRegEx a little further using the settings in Listing [96](#page-35-4) and run the command

### **cmh:**∼**\$ latexindent**.**pl** tabbing.tex -l=delimiterRegEx2.yaml

to receive the output given in Listing [95.](#page-35-5)

<span id="page-35-5"></span><span id="page-35-4"></span>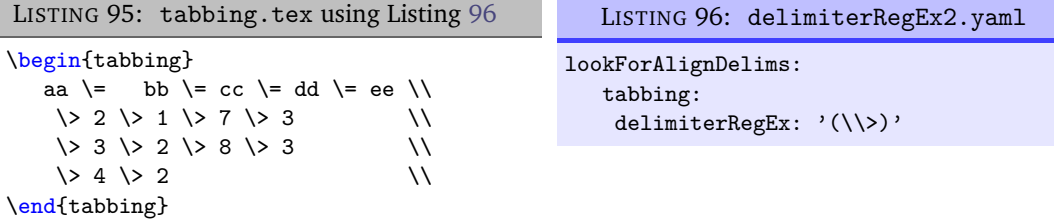

We note that only the  $\>$  have been aligned.

Of course, the other lookForAlignDelims options can be used alongside the delimiterRegEx; regardless of the type of delimiter being used (ampersand or anything else), the fields from Listing [42](#page-26-0) on page [27](#page-26-0) remain the same; for example, using the settings in Listing [98,](#page-36-1) and running
<span id="page-36-0"></span>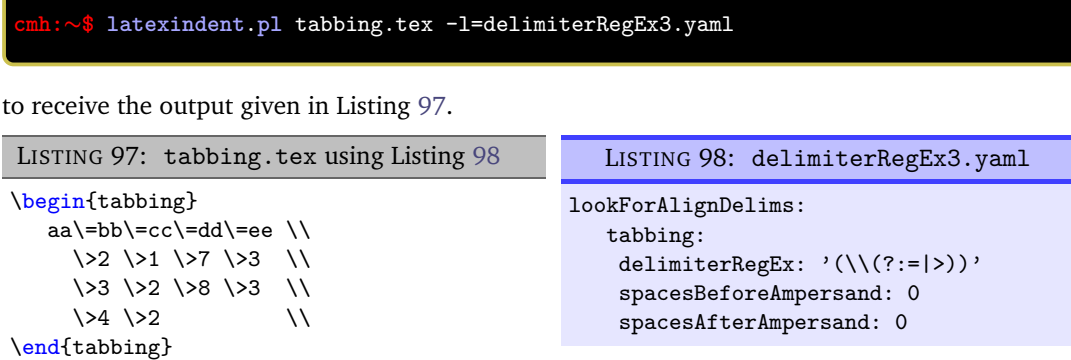

It is possible that delimiters specified within delimiterRegEx can be of different lengths. Consider the file in Listing [99,](#page-36-2) and associated YAML in Listing [101.](#page-36-3) Note that the Listing [101](#page-36-3) specifies the option for the delimiter to be either # or \>, *which are different lengths*. Upon running the command

<span id="page-36-4"></span><span id="page-36-3"></span>**cmh:**∼**\$ latexindent**.**pl** tabbing1.tex -l=delimiterRegEx4.yaml -o=+-mod4

we receive the output in Listing [100.](#page-36-4)

<span id="page-36-2"></span>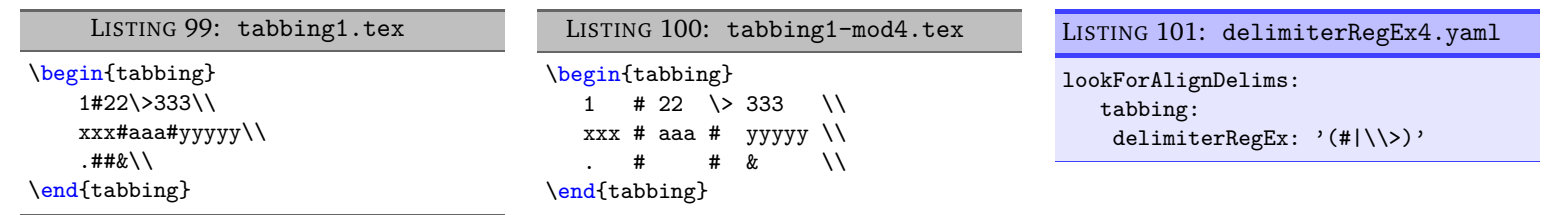

You can set the *delimiter* justification as either left (default) or right, which will only have effect when delimiters in the same column have different lengths. Using the settings in Listing [103](#page-36-5) and running the command

**cmh:**∼**\$ latexindent**.**pl** tabbing1.tex -l=delimiterRegEx5.yaml -o=+-mod5

gives the output in Listing [102.](#page-36-6)

<span id="page-36-6"></span><span id="page-36-5"></span>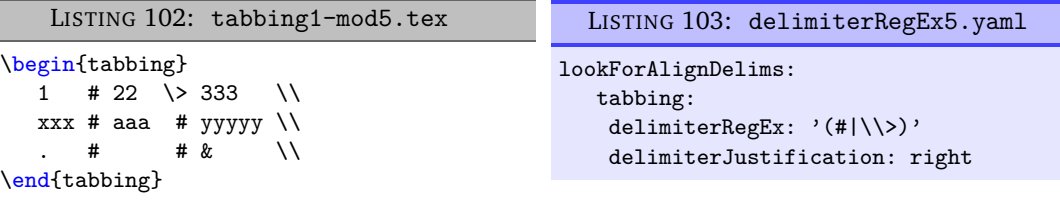

Note that in Listing [102](#page-36-6) the second set of delimiters have been *right aligned* – it is quite subtle!

#### **5.5.5 lookForAlignDelims: lookForChildCodeBlocks**

**<sup>N</sup>**: 2021-12-13 There may be scenarios in which you would prefer to instruct latexindent.pl *not* to search for child blocks; in which case setting lookForChildCodeBlocks to 0 may be a good way to proceed.

Using the settings from Listing [81](#page-33-0) on page [34](#page-33-0) on the file in Listing [104](#page-37-0) and running the command

**cmh:**∼**\$ latexindent**.**pl** tabular-DM-1.tex -l=dontMeasure1.yaml -o=+-mod1

gives the output in Listing [105.](#page-37-1)

<span id="page-36-1"></span>

<span id="page-37-0"></span>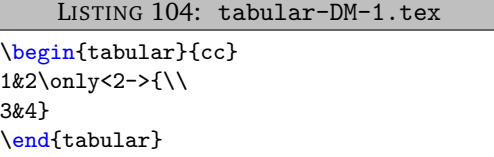

```
LISTING 105: tabular-DM-1-mod1.tex
\begin{tabular}{cc}
   1 & 2\only<2->{ \\
     3 & 4}
\end{tabular}
```
We can improve the output from Listing [105](#page-37-1) by employing the settings in Listing [107](#page-37-2)

```
cmh:∼$ latexindent.pl tabular-DM-1.tex -l=dontMeasure1a.yaml -o=+-mod1a
```
which gives the output in Listing [107.](#page-37-2)

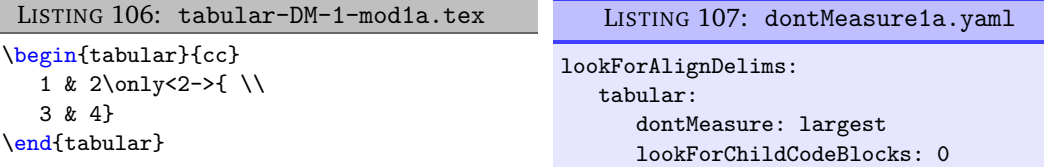

#### **5.6 Indent after items, specials and headings**

**indentAfterItems**: 〈*fields*〉

<span id="page-37-4"></span><span id="page-37-3"></span>The environment names specified in indentAfterItems tell latexindent.pl to look for  $\iota$ tem commands; if these switches are set to 1 then indentation will be performed so as indent the code after each item. A demonstration is given in Listings [109](#page-37-3) and [110](#page-37-4)

<span id="page-37-5"></span>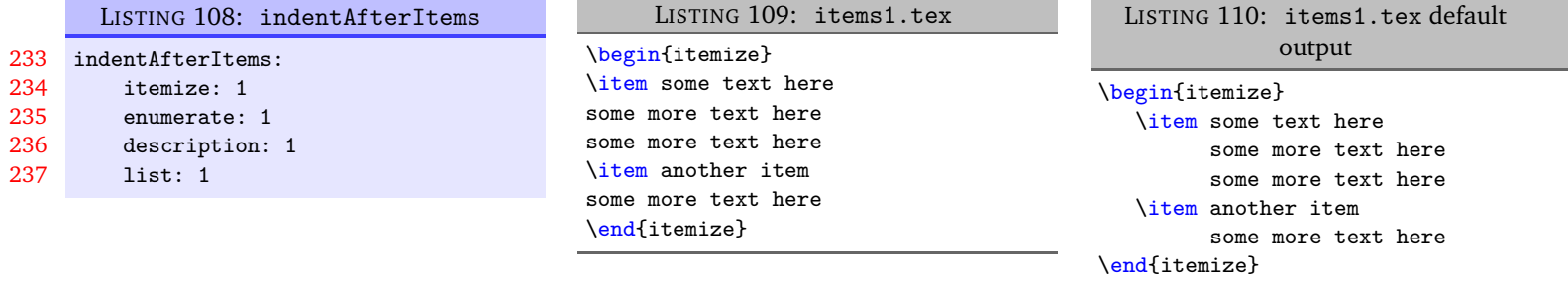

#### **itemNames**: 〈*fields*〉

If you have your own item commands (perhaps you prefer to use myitem, for example) then you can put populate them in itemNames. For example, users of the exam document class might like to add parts to indentAfterItems and part to itemNames to their user settings (see Section [4](#page-15-0) on page [16](#page-15-0) for details of how to configure user settings, and Listing [13](#page-16-0) on page [17](#page-16-0) in particular .)

<span id="page-37-6"></span>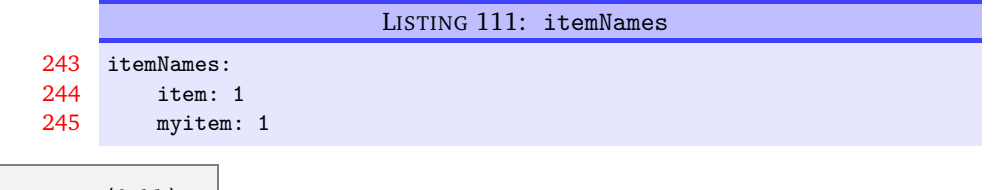

**specialBeginEnd**: 〈*fields*〉

**<sup>U</sup>**: 2017-08-21 The fields specified in specialBeginEnd are, in their default state, focused on math mode begin and end statements, but there is no requirement for this to be the case; Listing [112](#page-38-0) shows the default settings of specialBeginEnd.

<span id="page-38-0"></span>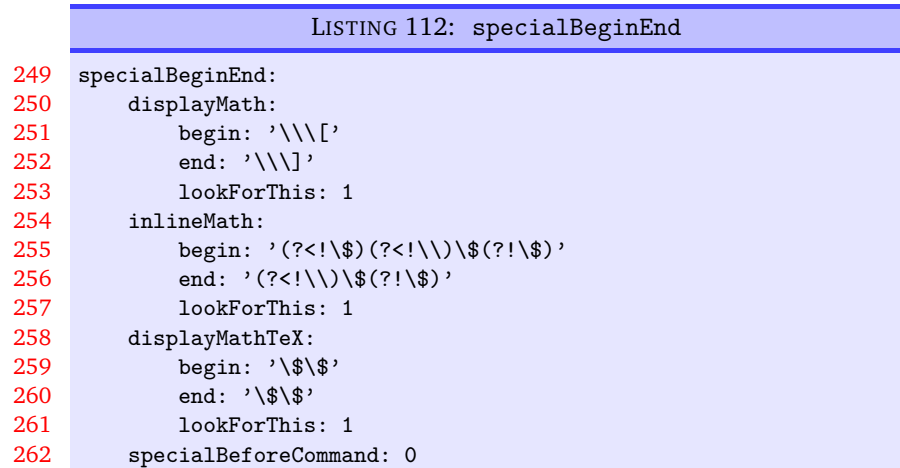

The field displayMath represents  $\langle$ [... $\rangle$ ], inlineMath represents \$...\$ and displayMathTex represents \$\$...\$\$. You can, of course, rename these in your own YAML files (see Section [4.2](#page-16-1) on page [17\)](#page-16-1); indeed, you might like to set up your own special begin and end statements.

A demonstration of the before-and-after results are shown in Listings [113](#page-38-1) and [114.](#page-38-2)

<span id="page-38-1"></span>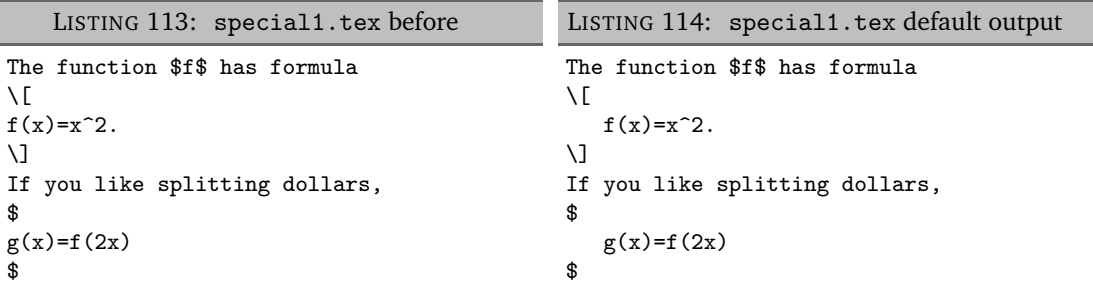

For each field, lookForThis is set to 1 by default, which means that latexindent.pl will look for this pattern; you can tell latexindent.pl not to look for the pattern, by setting lookForThis to 0.

**<sup>N</sup>**: 2017-08-21 There are examples in which it is advantageous to search for specialBeginEnd fields *before* searching for commands, and the specialBeforeCommand switch controls this behaviour. For example, consider the file shown in Listing [115.](#page-38-3)

```
LISTING 115: specialLR.tex
```
<span id="page-38-3"></span>\begin{equation} \left[ \sqrt{ a+b } \right] \end{equation}

Now consider the YAML files shown in Listings [116](#page-38-4) and [117](#page-38-5)

```
LISTING 116: specialsLeftRight.yaml
specialBeginEnd:
    leftRightSquare:
        begin: '\\left\['
        end: '\\right\]'
        lookForThis: 1
                                                          LISTING 117:
                                                  specialBeforeCommand.yaml
                                            specialBeginEnd:
                                                specialBeforeCommand: 1
```
Upon running the following commands

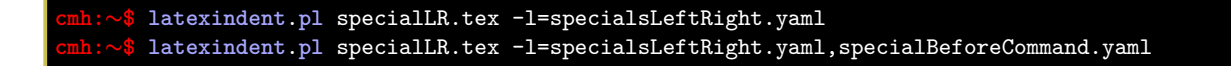

we receive the respective outputs in Listings [118](#page-39-0) and [119.](#page-39-1)

<span id="page-39-1"></span><span id="page-39-0"></span>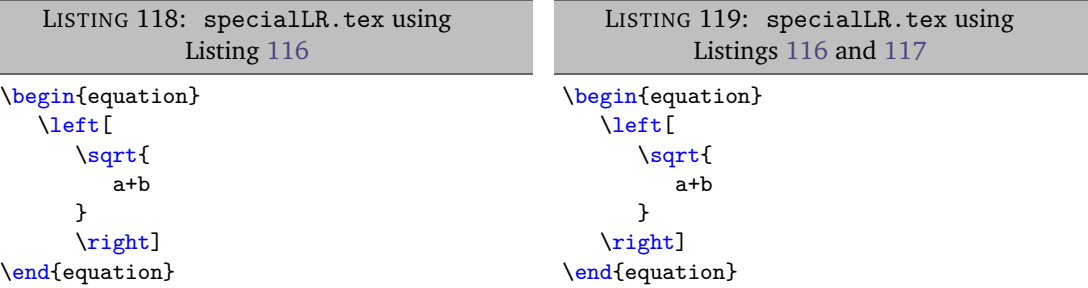

Notice that in:

- Listing [118](#page-39-0) the \left has been treated as a *command*, with one optional argument;
- Listing [119](#page-39-1) the specialBeginEnd pattern in Listing [116](#page-38-4) has been obeyed because Listing [117](#page-38-5) specifies that the specialBeginEnd should be sought *before* commands.

**<sup>N</sup>**: 2018-04-27 You can,optionally, specify the middle field for anything that you specify in specialBeginEnd. For example, let's consider the .tex file in Listing [120.](#page-39-2)

```
LISTING 120: special2.tex
\If
something 0
\ElsIf
something 1
\ElsIf
something 2
\ElsIf
something 3
\Else
something 4
\EndIf
```
Upon saving the YAML settings in Listings [121](#page-39-3) and [123](#page-40-0) and running the commands

```
cmh:∼$ latexindent.pl special2.tex -l=middle
cmh:∼$ latexindent.pl special2.tex -l=middle1
```
then we obtain the output given in Listings [122](#page-39-4) and [124.](#page-40-1)

<span id="page-39-4"></span><span id="page-39-3"></span>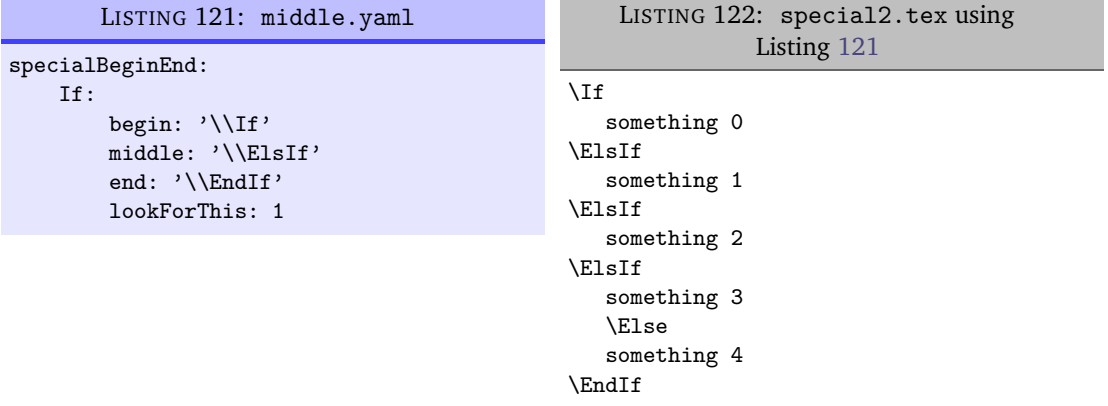

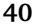

<span id="page-40-1"></span><span id="page-40-0"></span>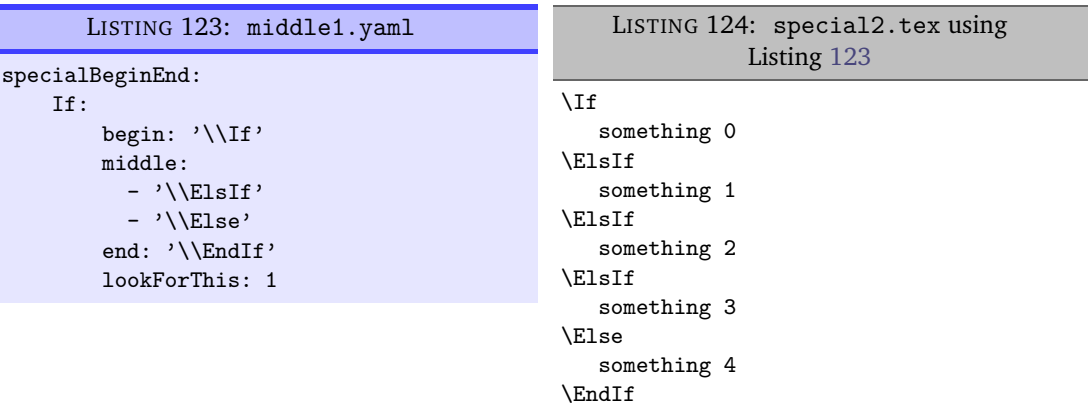

We note that:

- in Listing [122](#page-39-4) the bodies of each of the Elsif statements have been indented appropriately;
- the Else statement has *not* been indented appropriately in Listing [122](#page-39-4) read on!
- we have specified multiple settings for the middle field using the syntax demonstrated in Listing [123](#page-40-0) so that the body of the Else statement has been indented appropriately in Listing [124.](#page-40-1)

**<sup>N</sup>**: 2018-08-13 You may specify fields in specialBeginEnd to be treated as verbatim code blocks by changing lookForThis to be verbatim.

For example, beginning with the code in Listing [126](#page-40-2) and the YAML in Listing [125,](#page-40-3) and running

```
cmh:∼$ latexindent.pl special3.tex -l=special-verb1
```
then the output in Listing [126](#page-40-2) is unchanged.

<span id="page-40-3"></span>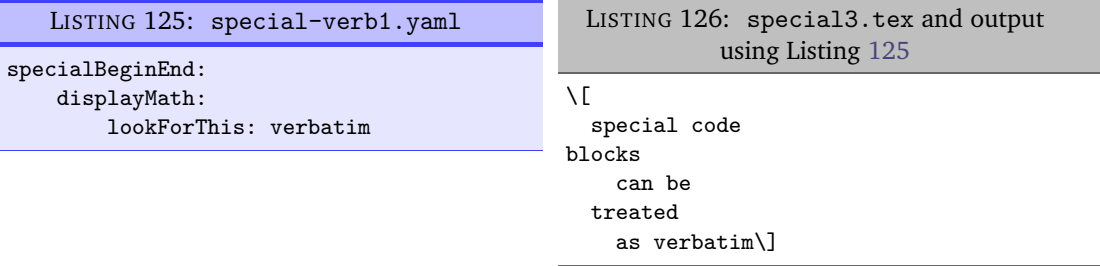

We can combine the specialBeginEnd with the lookForAlignDelims feature. We begin with the code in Listing [127.](#page-40-4)

```
LISTING 127: special-align.tex
```

```
\begin{tikzpicture}
 \path (A) edge node {0,1,L}(B)
 edge node {1,1,R} (C)
  (B) edge [loop above]node {1,1,L}(B)
 edge node \{0,1,L\}(C)(C) edge node {0,1,L}(D)
 edge [bend left]node {1,0,R}(E)
  (D) edge[loop below] node {1,1,R}(D)
 edge node {0,1,R}(A)
  (E) edge[bend left] node {1,0,R} (A);
\end{tikzpicture}
```
Let's assume that our goal is to align the code at the edge and node text; we employ the code given in Listing [128](#page-41-0) and run the command

<span id="page-41-1"></span>**cmh:**∼**\$ latexindent**.**pl** special-align.tex -l edge-node1.yaml -o=+-mod1

to receive the output in Listing [129.](#page-41-1)

<span id="page-41-0"></span>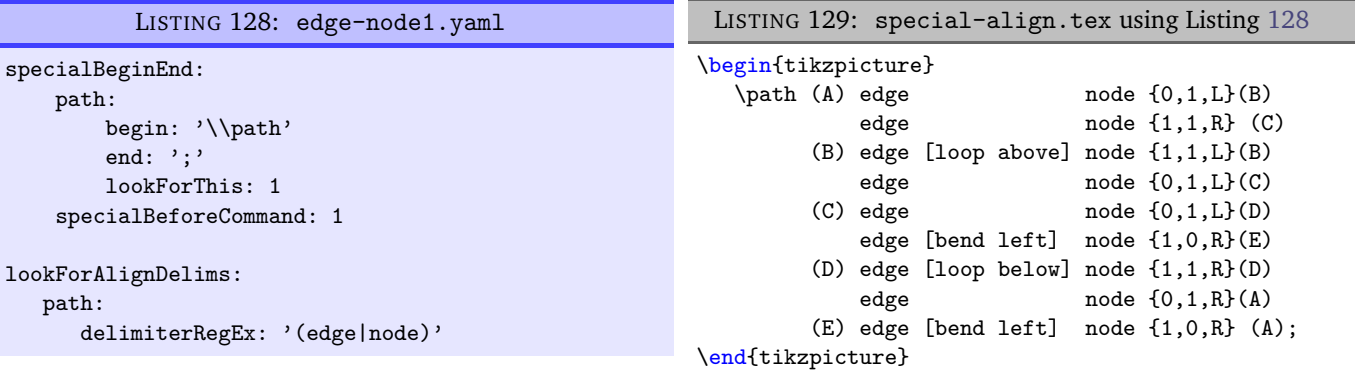

The output in Listing [129](#page-41-1) is not quite ideal. We can tweak the settings within Listing [128](#page-41-0) in order to improve the output; in particular, we employ the code in Listing [130](#page-41-2) and run the command

<span id="page-41-3"></span>**cmh:**∼**\$ latexindent**.**pl** special-align.tex -l edge-node2.yaml -o=+-mod2

to receive the output in Listing [131.](#page-41-3)

<span id="page-41-2"></span>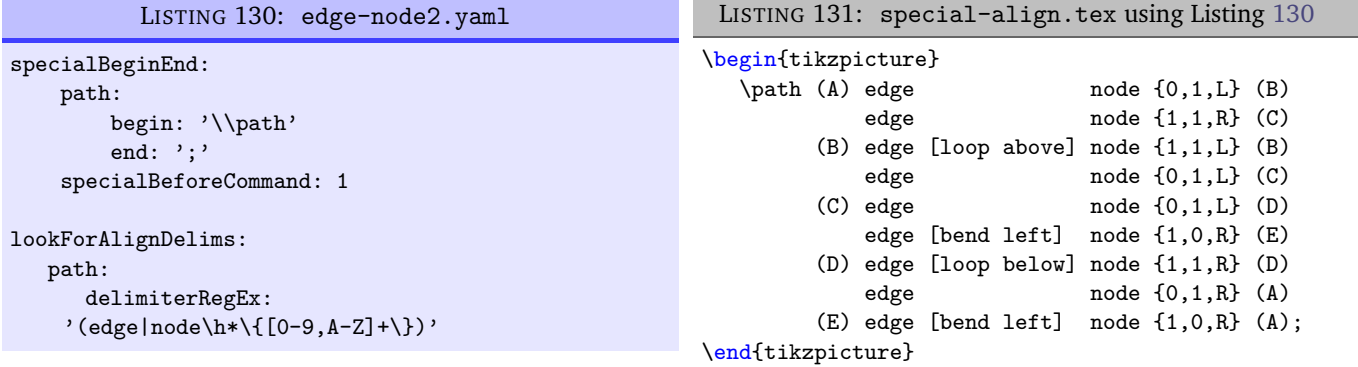

**<sup>U</sup>**: 2021-06-19 The lookForThis field can be considered optional; by default, it is assumed to be 1, which is demonstrated in Listing [130.](#page-41-2)

**indentAfterHeadings**: 〈*fields*〉

This field enables the user to specify indentation rules that take effect after heading commands such as \part, \chapter, \section, \subsection\*, or indeed any user-specified command written in this field.<sup>[5](#page-41-4)</sup>

<span id="page-41-4"></span> $5$ There is a slight difference in interface for this field when comparing Version 2.2 to Version 3.0; see appendix [I](#page-143-0) on page [144](#page-143-0) for details.

<span id="page-42-4"></span>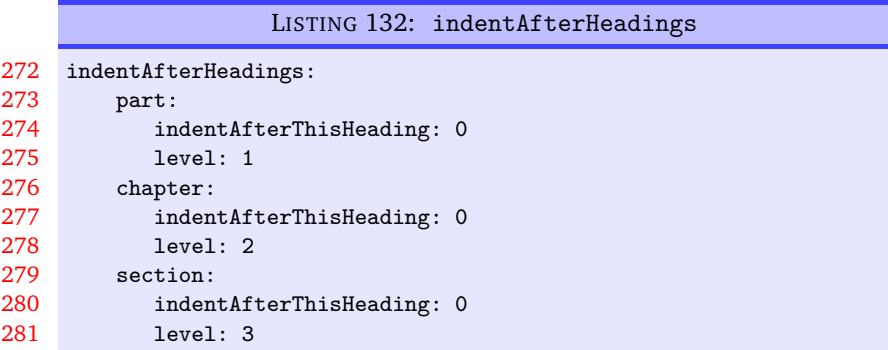

The default settings do *not* place indentation after a heading, but you can easily switch them on by changing indentAfterThisHeading from 0 to 1. The level field tells latexindent.pl the hierarchy of the heading structure in your document. You might, for example, like to have both section and subsection set with level: 3 because you do not want the indentation to go too deep.

You can add any of your own custom heading commands to this field, specifying the level as appropriate. You can also specify your own indentation in indentRules (see Section [5.8](#page-45-0) on page [46\)](#page-45-0); you will find the default indentRules contains chapter: " " which tells latexindent.pl simply to use a space character after chapter headings (once indent is set to 1 for chapter).

For example, assuming that you have the code in Listing [133](#page-42-0) saved into headings1.yaml, and that you have the text from Listing [134](#page-42-1) saved into headings1.tex.

<span id="page-42-1"></span><span id="page-42-0"></span>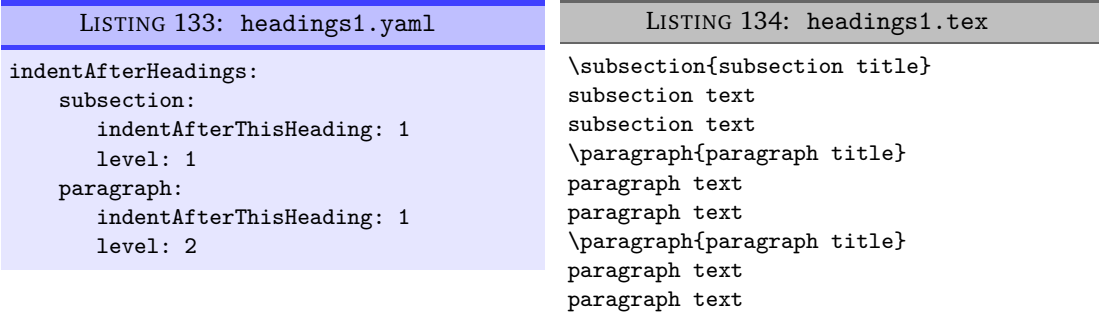

If you run the command

**cmh:**∼**\$ latexindent**.**pl** headings1.tex -l=headings1.yaml

then you should receive the output given in Listing [135.](#page-42-2)

<span id="page-42-3"></span><span id="page-42-2"></span>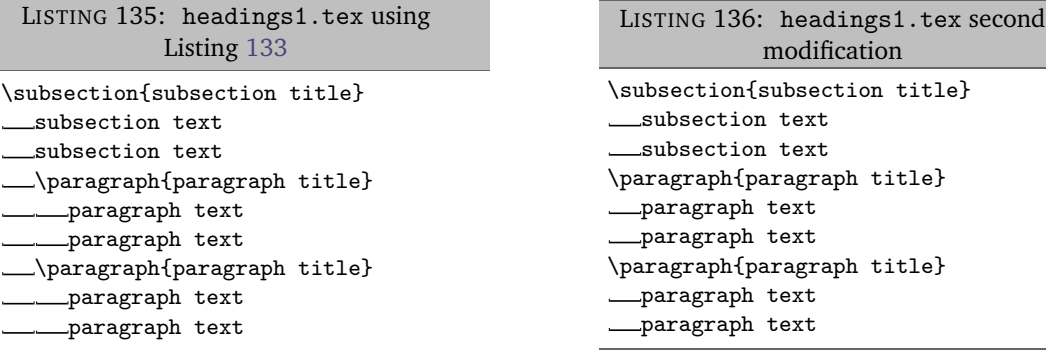

Now say that you modify the YAML from Listing [133](#page-42-0) so that the paragraph level is 1; after running

**cmh:**∼**\$ latexindent**.**pl** headings1.tex -l=headings1.yaml

you should receive the code given in Listing [136;](#page-42-3) notice that the paragraph and subsection are at the same indentation level.

**maximumIndentation**: 〈*horizontal space*〉

**<sup>N</sup>**: 2017-08-21 You can control the maximum indentation given to your file by specifying the maximumIndentation field as horizontal space (but *not* including tabs). This feature uses the Text::Tabs module [[33](#page-128-0)], and is *off* by default.

> For example, consider the example shown in Listing [137](#page-43-0) together with the default output shown in Listing [138.](#page-43-1)

<span id="page-43-1"></span><span id="page-43-0"></span>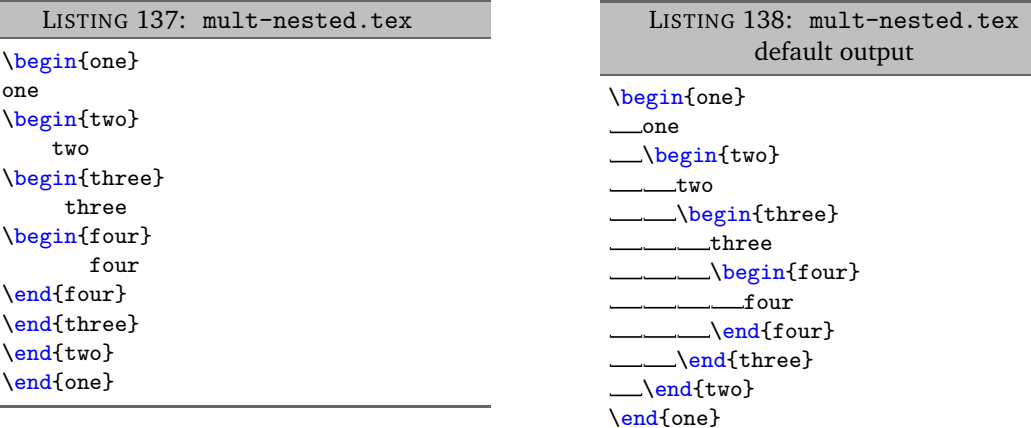

Now say that, for example, you have the max-indentation1.yaml from Listing [139](#page-43-2) and that you run the following command:

#### <span id="page-43-3"></span>**cmh:**∼**\$ latexindent**.**pl** mult-nested.tex -l=max-indentation1

You should receive the output shown in Listing [140.](#page-43-3)

<span id="page-43-2"></span>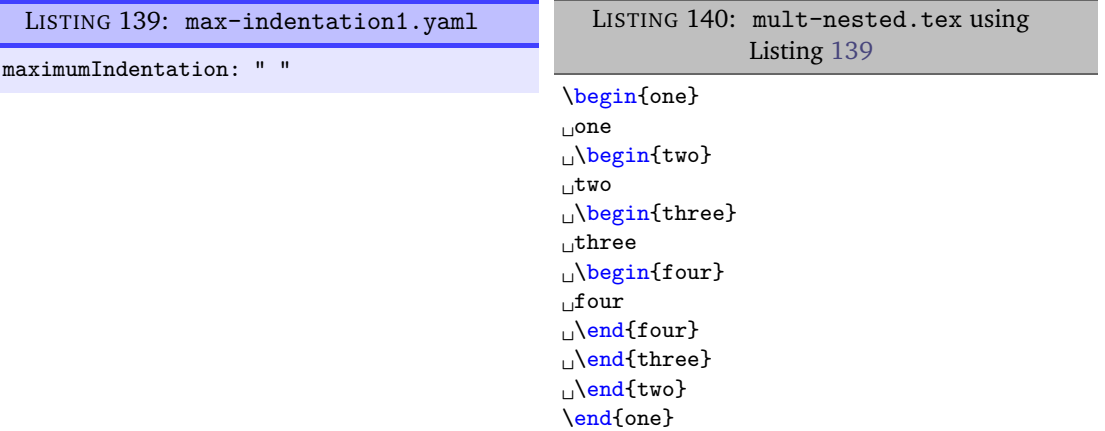

Comparing the output in Listings [138](#page-43-1) and [140](#page-43-3) we notice that the (default) tabs of indentation have been replaced by a single space.

In general, when using the maximumIndentation feature, any leading tabs will be replaced by equivalent spaces except, of course, those found in verbatimEnvironments (see Listing [18](#page-21-0) on page [22\)](#page-21-0) or noIndentBlock (see Listing [24](#page-22-0) on page [23\)](#page-22-0).

#### **5.7 The code blocks known latexindent.pl**

<span id="page-43-4"></span>As of Version 3.0, latexindent.pl processes documents using code blocks; each of these are shown in Table [2.](#page-44-0)

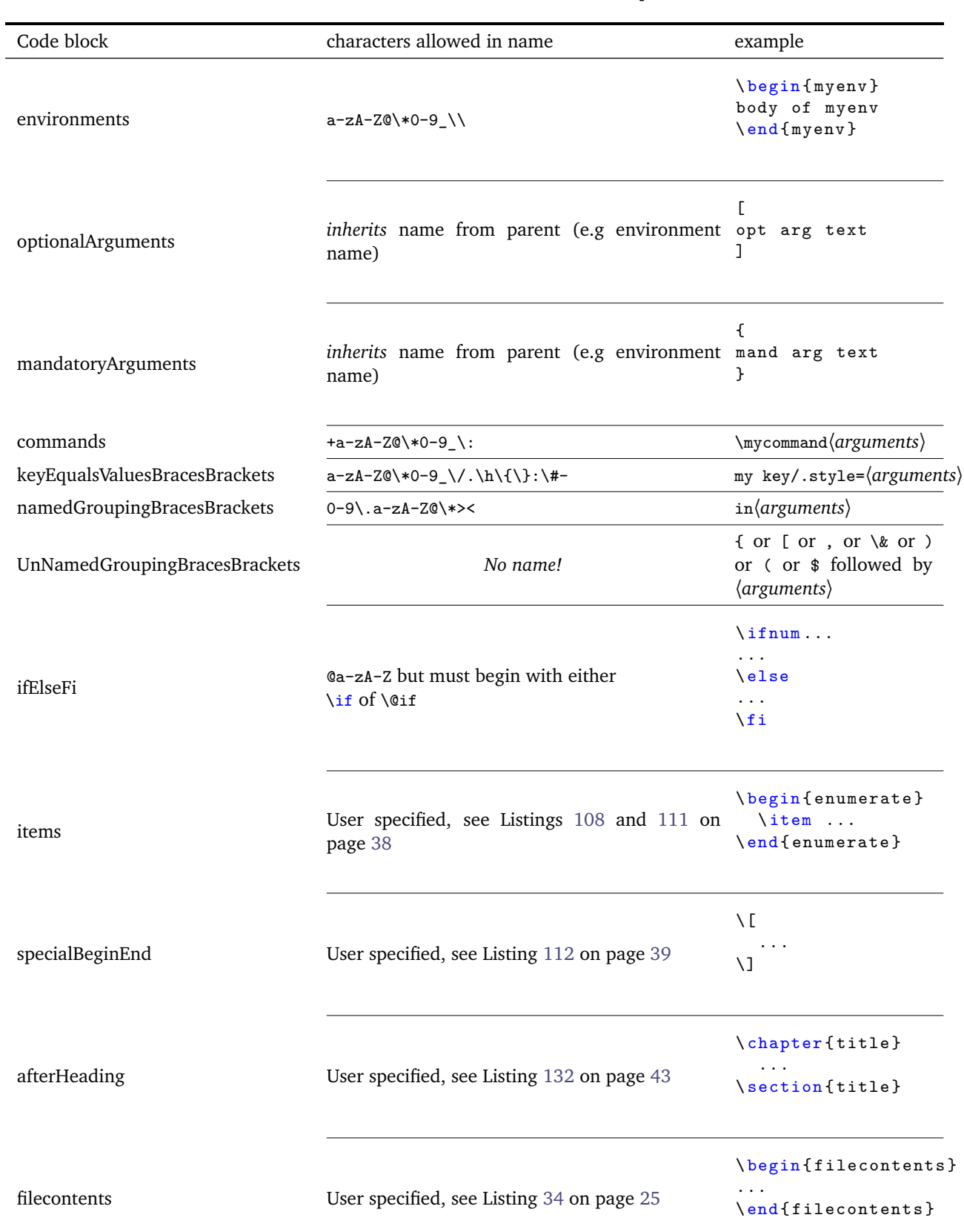

### <span id="page-44-0"></span>TABLE 2: Code blocks known to latexindent.pl

**<sup>N</sup>**: 2019-07-13 We will refer to these code blocks in what follows. Note that the fine tuning of the definition of the code blocks detailed in Table [2](#page-44-0) is discussed in Section [9](#page-119-0) on page [120.](#page-119-0)

#### **5.8 noAdditionalIndent and indentRules**

<span id="page-45-0"></span>latexindent.pl operates on files by looking for code blocks, as detailed in Section [5.7](#page-43-4) on page [44;](#page-43-4) for each type of code block in Table [2](#page-44-0) on the preceding page (which we will call a 〈*thing*〉 in what follows) it searches YAML fields for information in the following order:

- 1. noAdditionalIndent for the *name* of the current 〈*thing*〉;
- 2. indentRules for the *name* of the current 〈*thing*〉;
- 3. noAdditionalIndentGlobal for the *type* of the current 〈*thing*〉;
- 4. indentRulesGlobal for the *type* of the current 〈*thing*〉.

Using the above list, the first piece of information to be found will be used; failing that, the value of defaultIndent is used. If information is found in multiple fields, the first one according to the list above will be used; for example, if information is present in both indentRules and in noAdditionalIndentGlobal, then the information from indentRules takes priority.

We now present details for the different type of code blocks known to latexindent.pl, as detailed in Table [2](#page-44-0) on the previous page; for reference, there follows a list of the code blocks covered.

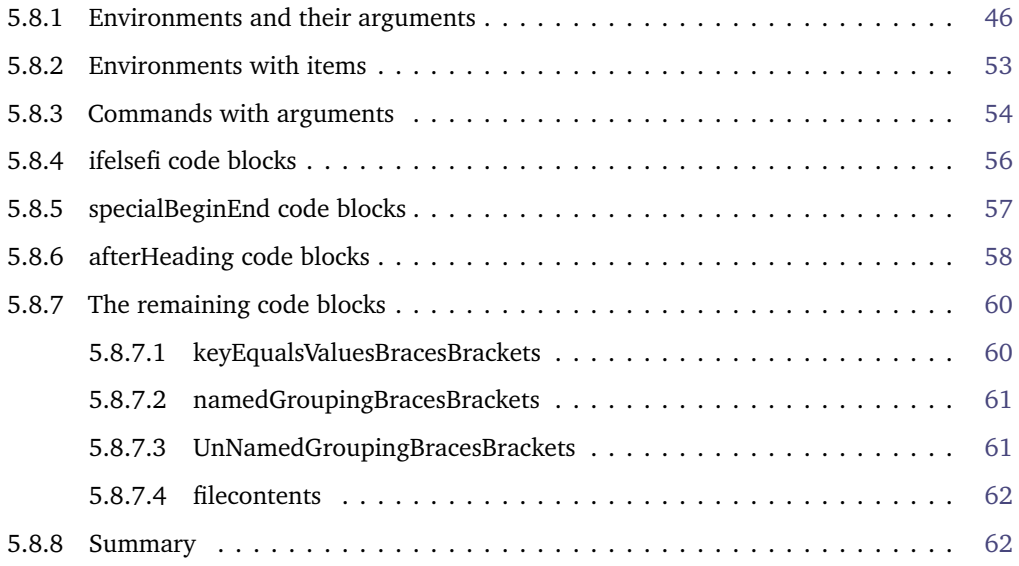

#### **5.8.1 Environments and their arguments**

<span id="page-45-1"></span>There are a few different YAML switches governing the indentation of environments; let's start with the code shown in Listing [141.](#page-45-2)

<span id="page-45-2"></span>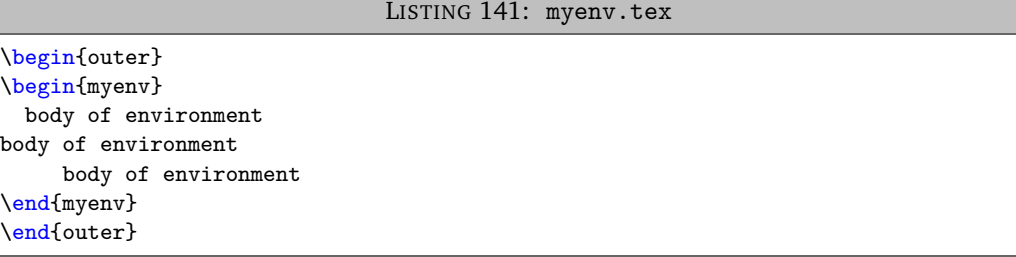

**noAdditionalIndent**: 〈*fields*〉

If we do not wish myenv to receive any additional indentation, we have a few choices available to us, as demonstrated in Listings [142](#page-46-0) and [143.](#page-46-1)

<span id="page-46-0"></span>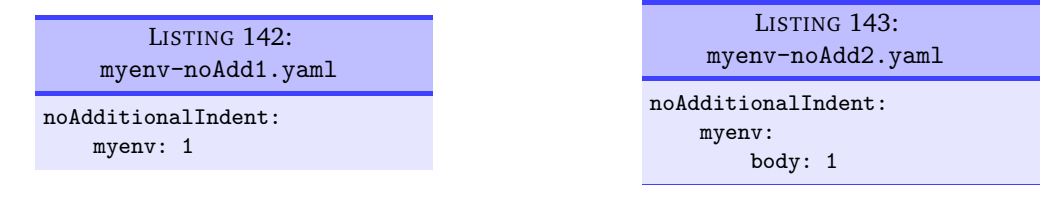

On applying either of the following commands,

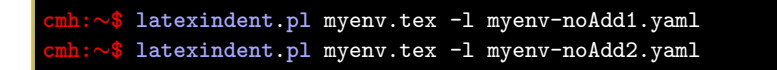

we obtain the output given in Listing [144;](#page-46-2) note in particular that the environment myenv has not received any *additional* indentation, but that the outer environment *has* still received indentation.

<span id="page-46-2"></span>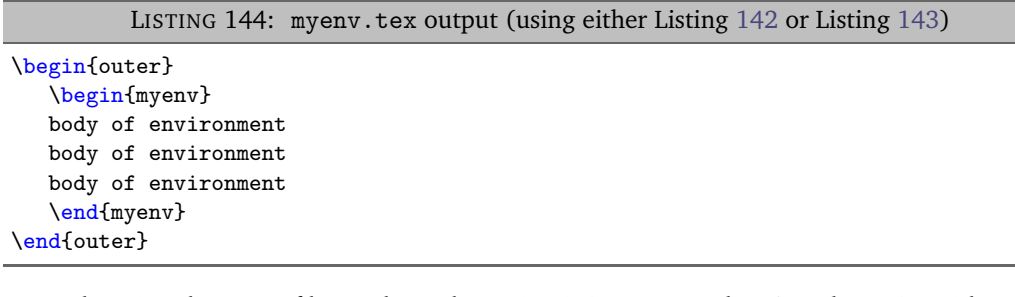

Upon changing the YAML files to those shown in Listings [145](#page-46-3) and [146,](#page-46-4) and running either

```
cmh:∼$ latexindent.pl myenv.tex -l myenv-noAdd3.yaml
cmh:∼$ latexindent.pl myenv.tex -l myenv-noAdd4.yaml
```
we obtain the output given in Listing [147.](#page-46-5)

<span id="page-46-5"></span><span id="page-46-4"></span><span id="page-46-3"></span>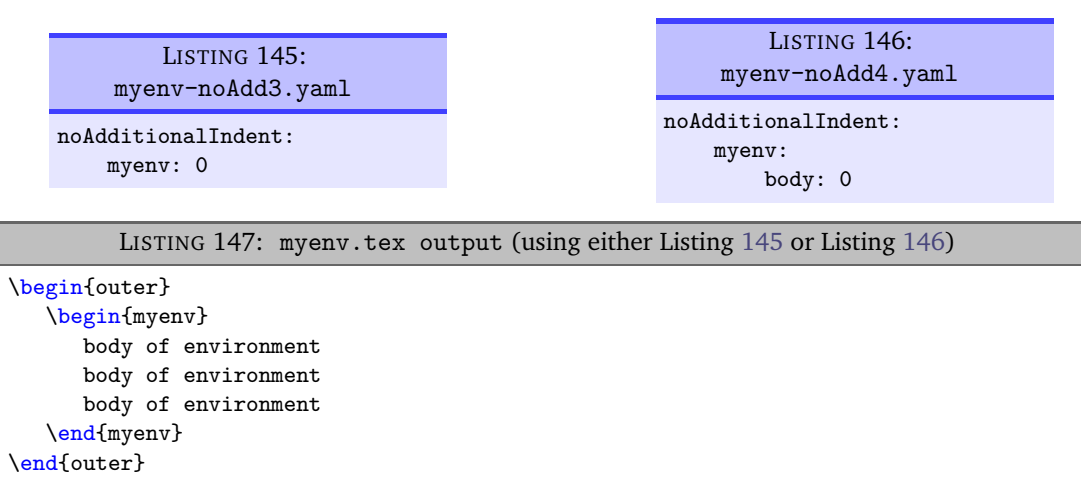

Let's now allow myenv to have some optional and mandatory arguments, as in Listing [148.](#page-47-0)

<span id="page-46-1"></span>

LISTING 148: myenv-args.tex

```
\begin{outer}
\begin{myenv}[%
 optional argument text
        optional argument text]%
 { mandatory argument text
mandatory argument text}
 body of environment
body of environment
     body of environment
\end{myenv}
\end{outer}
```
Upon running

**cmh:**∼**\$ latexindent**.**pl** -l=myenv-noAdd1.yaml myenv-args.tex

we obtain the output shown in Listing [149;](#page-47-1) note that the optional argument, mandatory argument and body *all* have received no additional indent. This is because, when noAdditionalIndent is specified in 'scalar' form (as in Listing [142\)](#page-46-0), then *all* parts of the environment (body, optional and mandatory arguments) are assumed to want no additional indent.

```
LISTING 149: myenv-args.tex using Listing 142
\begin{outer}
   \begin{myenv}[%
   optional argument text
   optional argument text]%
   { mandatory argument text
   mandatory argument text}
   body of environment
   body of environment
   body of environment
   \end{myenv}
\end{outer}
```
We may customise noAdditionalIndent for optional and mandatory arguments of the myeny environment, as shown in, for example, Listings [150](#page-47-2) and [151.](#page-47-3)

<span id="page-47-3"></span><span id="page-47-2"></span>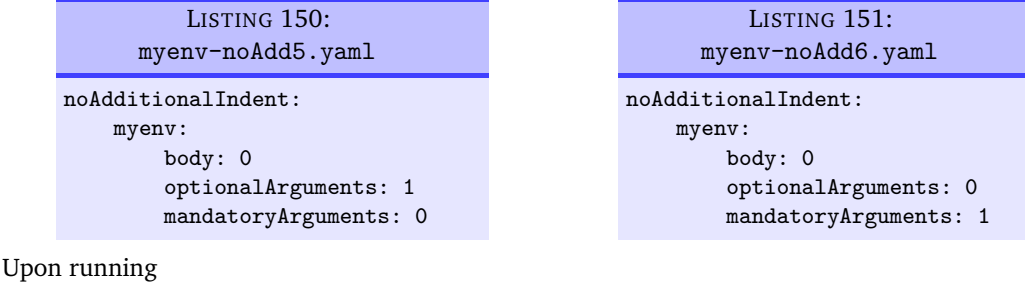

**cmh:**∼**\$ latexindent**.**pl** myenv.tex -l myenv-noAdd5.yaml **cmh:**∼**\$ latexindent**.**pl** myenv.tex -l myenv-noAdd6.yaml

we obtain the respective outputs given in Listings [152](#page-48-0) and [153.](#page-48-1) Note that in Listing [152](#page-48-0) the text for the *optional* argument has not received any additional indentation, and that in Listing [153](#page-48-1) the *mandatory* argument has not received any additional indentation; in both cases, the *body* has not received any additional indentation.

<span id="page-48-0"></span>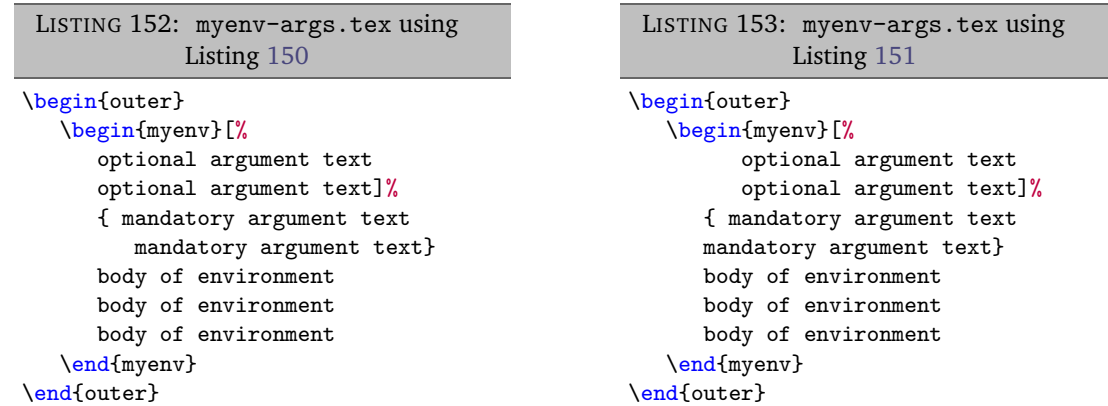

#### **indentRules**: 〈*fields*〉

We may also specify indentation rules for environment code blocks using the indentRules field; see, for example, Listings [154](#page-48-2) and [155.](#page-48-3)

<span id="page-48-2"></span>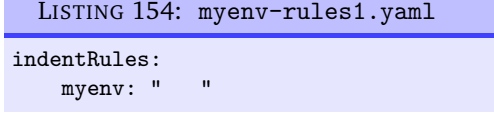

<span id="page-48-3"></span>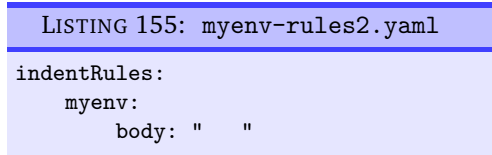

On applying either of the following commands,

```
cmh:∼$ latexindent.pl myenv.tex -l myenv-rules1.yaml
cmh:∼$ latexindent.pl myenv.tex -l myenv-rules2.yaml
```
we obtain the output given in Listing [156;](#page-48-4) note in particular that the environment myenv has received one tab (from the outer environment) plus three spaces from Listing [154](#page-48-2) or [155.](#page-48-3)

```
LISTING 156: myenv.tex output (using either Listing 154 or Listing 155)
```

```
\begin{outer}
\Box\begin{myenv}
␣␣␣body␣of␣environment
␣␣␣body␣of␣environment
␣␣␣body␣of␣environment
 \end{myenv}
\end{outer}
```
If you specify a field in indentRules using anything other than horizontal space, it will be ignored.

Returning to the example in Listing [148](#page-47-0) that contains optional and mandatory arguments. Upon using Listing [154](#page-48-2) as in

#### **cmh:**∼**\$ latexindent**.**pl** myenv-args.tex -l=myenv-rules1.yaml

we obtain the output in Listing [157;](#page-49-0) note that the body, optional argument and mandatory argument of myenv have *all* received the same customised indentation.

<span id="page-48-1"></span>

LISTING 157: myenv-args.tex using Listing [154](#page-48-2)

```
\begin{outer}
\begin{myenv}[%
     ␣␣␣␣␣␣optional␣argument␣text
      ␣␣␣␣␣␣optional␣argument␣text]%
    \sqcup_{\sqcup\sqcup\sqcup}\{\llcorner\texttt{mandatory}\sqcup\texttt{argument}\sqcup\texttt{text}\}\hspace{0.1cm}\textcolor{blue}{\mathsf{a}}\hspace{0.1cm}\textcolor{blue}{\mathsf{a}} \hspace{0.1cm}\textcolor{blue}{\mathsf{a}} \hspace{0.1cm}\textcolor{blue}{\mathsf{a}} \hspace{0.1cm}\textcolor{blue}{\mathsf{a}} \hspace{0.1cm}\textcolor{blue}{\mathsf{a}} \hspace{0.1cm}\textcolor{blue}{\mathsf{a}} \hspace{0.1cm}\textcolor{blue}{\mathsf{a}} \hspace{0.1cm}\textcolor{blue}{\mathsf{a}} \hspace{0.1cm}\textcolor{blue}{␣␣␣body␣of␣environment
␣␣␣body␣of␣environment
      ␣␣␣body␣of␣environment
     \end{myenv}
\end{outer}
```
You can specify different indentation rules for the different features using, for example, Listings [158](#page-49-1) and [159](#page-49-2)

<span id="page-49-2"></span><span id="page-49-1"></span>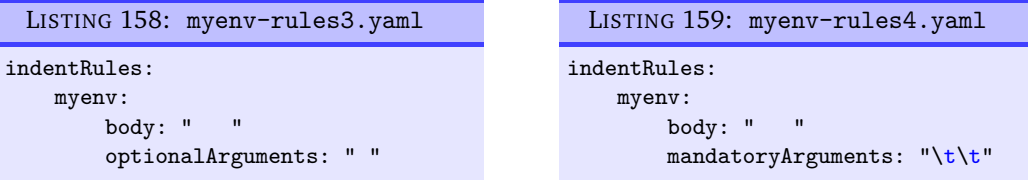

After running

**cmh:**∼**\$ latexindent**.**pl** myenv-args.tex -l myenv-rules3.yaml **cmh:**∼**\$ latexindent**.**pl** myenv-args.tex -l myenv-rules4.yaml

<span id="page-49-4"></span>then we obtain the respective outputs given in Listings [160](#page-49-3) and [161.](#page-49-4)

<span id="page-49-3"></span>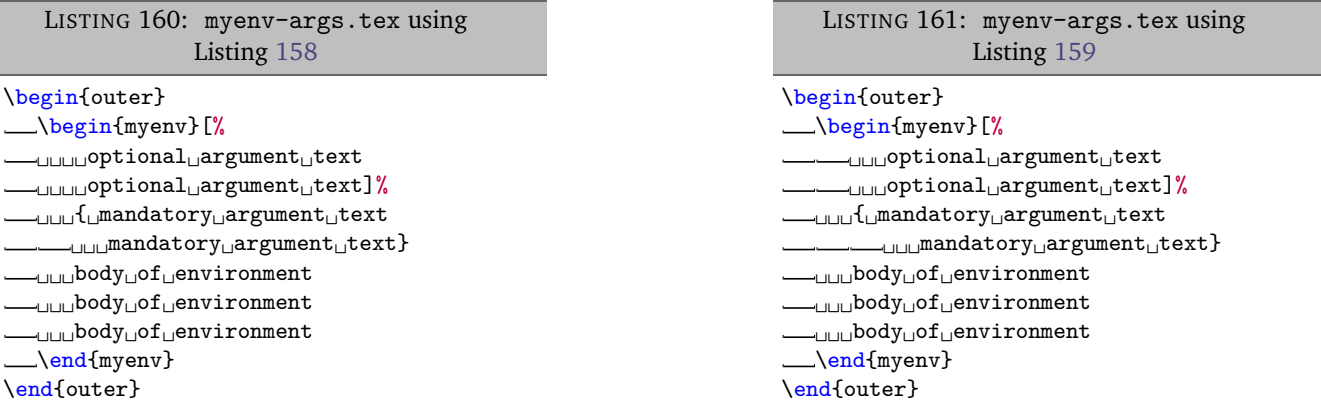

Note that in Listing [160,](#page-49-3) the optional argument has only received a single space of indentation, while the mandatory argument has received the default (tab) indentation; the environment body has received three spaces of indentation.

In Listing [161,](#page-49-4) the optional argument has received the default (tab) indentation, the mandatory argument has received two tabs of indentation, and the body has received three spaces of indentation.

**noAdditionalIndentGlobal**: 〈*fields*〉

Assuming that your environment name is not found within neither noAdditionalIndent nor indentRules, the next place that latexindent.pl will look is noAdditionalIndentGlobal, and in particular *for the environments* key (see Listing [162\)](#page-50-0).

<span id="page-50-0"></span>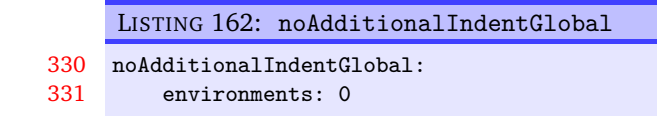

Let's say that you change the value of environments to 1 in Listing [162,](#page-50-0) and that you run

```
cmh:∼$ latexindent.pl myenv-args.tex -l env-noAdditionalGlobal.yaml
cmh:∼$ latexindent.pl myenv-args.tex -l myenv-rules1.yaml,env-noAdditionalGlobal.yaml
```
The respective output from these two commands are in Listings [163](#page-50-1) and [164;](#page-50-2) in Listing [163](#page-50-1) notice that *both* environments receive no additional indentation but that the arguments of myenv still *do* receive indentation. In Listing [164](#page-50-2) notice that the *outer* environment does not receive additional indentation, but because of the settings from myenv-rules1.yaml (in Listing [154](#page-48-2) on page [49\)](#page-48-2), the myenv environment still *does* receive indentation.

<span id="page-50-1"></span>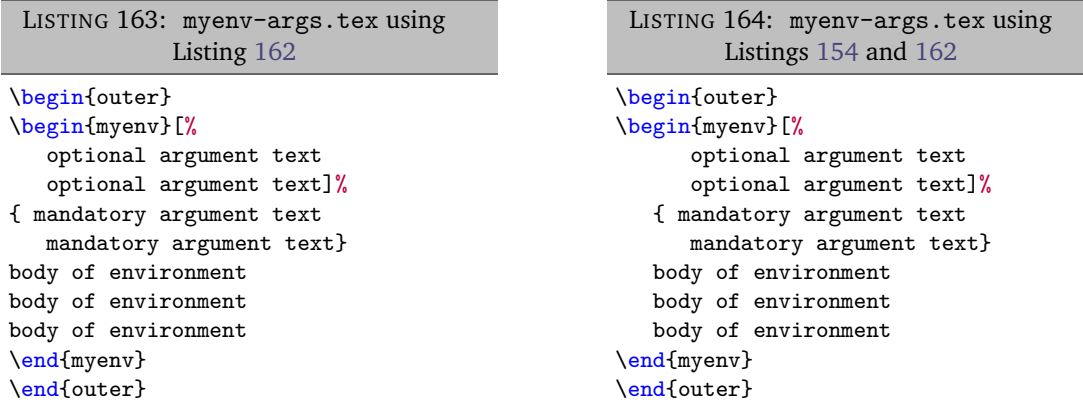

In fact, noAdditionalIndentGlobal also contains keys that control the indentation of optional and mandatory arguments; on referencing Listings [165](#page-50-3) and [166](#page-50-4)

<span id="page-50-3"></span>LISTING 165: opt-args-no-add-glob.yaml noAdditionalIndentGlobal: optionalArguments: 1

<span id="page-50-4"></span>mand-args-no-add-glob.yaml noAdditionalIndentGlobal: mandatoryArguments: 1

<span id="page-50-2"></span>LISTING 166:

we may run the commands

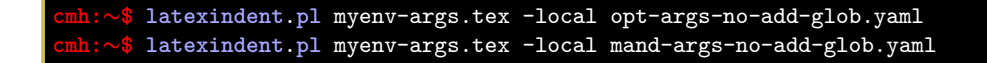

which produces the respective outputs given in Listings [167](#page-51-0) and [168.](#page-51-1) Notice that in Listing [167](#page-51-0) the *optional* argument has not received any additional indentation, and in Listing [168](#page-51-1) the *mandatory* argument has not received any additional indentation.

<span id="page-51-1"></span><span id="page-51-0"></span>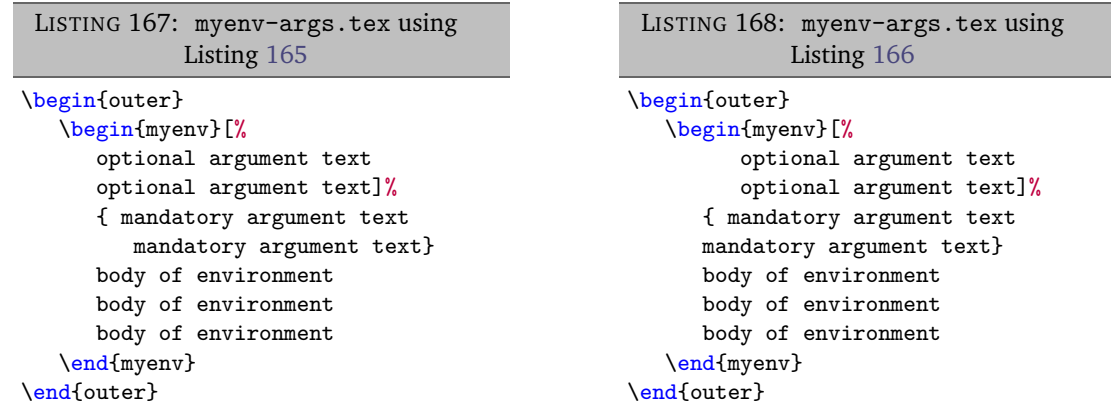

#### **indentRulesGlobal**: 〈*fields*〉

The final check that latexindent.pl will make is to look for indentRulesGlobal as detailed in Listing [169.](#page-51-2)

<span id="page-51-2"></span>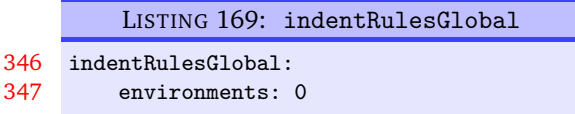

If you change the environments field to anything involving horizontal space, say " ", and then run the following commands

```
cmh:∼$ latexindent.pl myenv-args.tex -l env-indentRules.yaml
cmh:∼$ latexindent.pl myenv-args.tex -l myenv-rules1.yaml,env-indentRules.yaml
```
then the respective output is shown in Listings [170](#page-51-3) and [171.](#page-51-4) Note that in Listing [170,](#page-51-3) both the environment blocks have received a single-space indentation, whereas in Listing [171](#page-51-4) the outer environment has received single-space indentation (specified by indentRulesGlobal), but myenv has received " ", as specified by the particular indentRules for myenv Listing [154](#page-48-2) on page [49.](#page-48-2)

```
LISTING 170: myenv-args.tex using
              Listing 169
\begin{outer}
␣\begin{myenv}[%
␣␣␣␣␣optional␣argument␣text
␣␣␣␣␣optional␣argument␣text]%
␣␣{␣mandatory␣argument␣text
␣␣␣␣␣mandatory␣argument␣text}
␣␣body␣of␣environment
␣␣body␣of␣environment
␣␣body␣of␣environment
␣\end{myenv}
\end{outer}
                                                      LISTING 171: myenv-args.tex using
                                                              Listings 154 and 169
                                                     \begin{outer}
                                                     ␣\begin{myenv}[%
                                                     ␣␣␣␣␣␣␣optional␣argument␣text
                                                     ␣␣␣␣␣␣␣optional␣argument␣text]%
                                                     ␣␣␣␣{␣mandatory␣argument␣text
                                                     ␣␣␣␣␣␣␣mandatory␣argument␣text}
                                                     ␣␣␣␣body␣of␣environment
                                                     _{\sqcup\sqcup\sqcup\sqcup} body _{\sqcup} of _{\sqcup} environment
                                                     ␣␣␣␣body␣of␣environment
                                                     ␣\end{myenv}
                                                     \end{outer}
```
You can specify indentRulesGlobal for both optional and mandatory arguments, as detailed in Listings [172](#page-51-5) and [173](#page-51-6)

<span id="page-51-5"></span>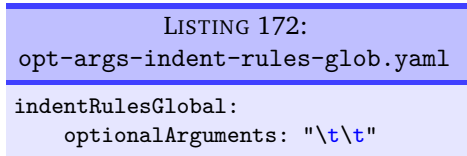

Upon running the following commands

<span id="page-51-6"></span><span id="page-51-4"></span>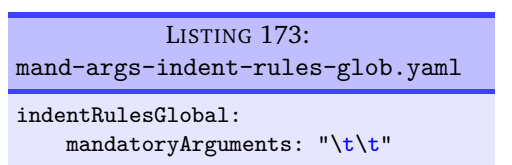

**cmh:**∼**\$ latexindent**.**pl** myenv-args.tex -local opt-args-indent-rules-glob.yaml **cmh:**∼**\$ latexindent**.**pl** myenv-args.tex -local mand-args-indent-rules-glob.yaml

<span id="page-52-2"></span>we obtain the respective outputs in Listings [174](#page-52-1) and [175.](#page-52-2) Note that the *optional* argument in Listing [174](#page-52-1) has received two tabs worth of indentation, while the *mandatory* argument has done so in Listing [175.](#page-52-2)

<span id="page-52-1"></span>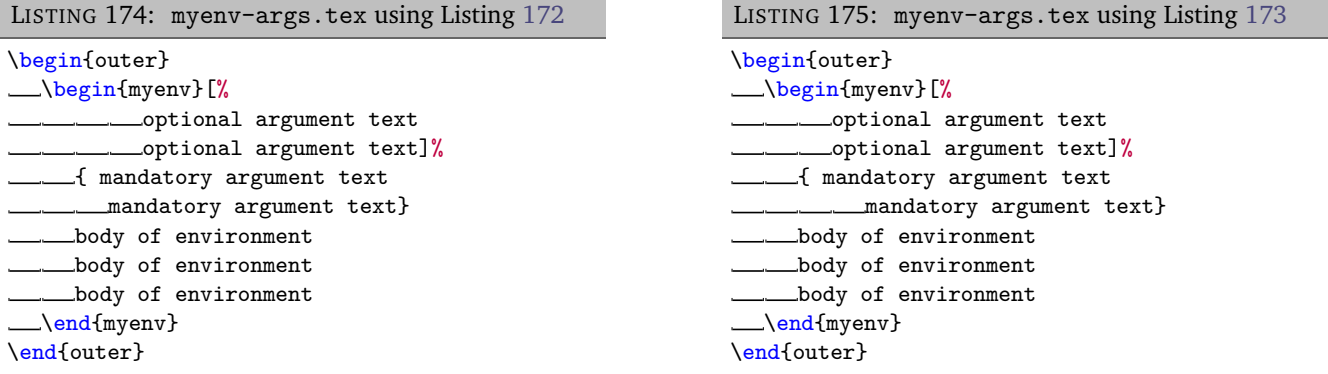

#### **5.8.2 Environments with items**

<span id="page-52-0"></span>With reference to Listings [108](#page-37-5) and [111](#page-37-6) on page [38,](#page-37-5) some commands may contain item commands; for the purposes of this discussion, we will use the code from Listing [109](#page-37-3) on page [38.](#page-37-3)

Assuming that you've populated itemNames with the name of your item, you can put the item name into noAdditionalIndent as in Listing [176,](#page-52-3) although a more efficient approach may be to change the relevant field in itemNames to 0. Similarly, you can customise the indentation that your item receives using indentRules, as in Listing [177](#page-52-4)

<span id="page-52-4"></span><span id="page-52-3"></span>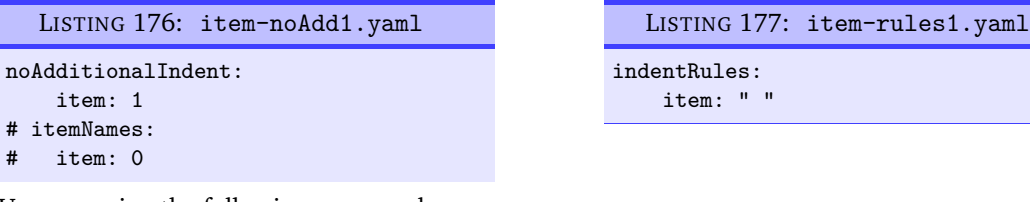

Upon running the following commands

```
cmh:∼$ latexindent.pl items1.tex -local item-noAdd1.yaml
cmh:∼$ latexindent.pl items1.tex -local item-rules1.yaml
```
the respective outputs are given in Listings [178](#page-52-5) and [179;](#page-52-6) note that in Listing [178](#page-52-5) that the text after each item has not received any additional indentation, and in Listing [179,](#page-52-6) the text after each item has received a single space of indentation, specified by Listing [177.](#page-52-4)

<span id="page-52-6"></span><span id="page-52-5"></span>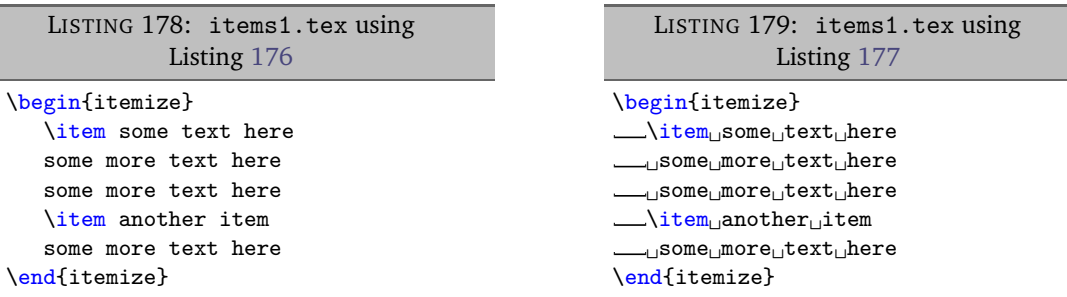

Alternatively, you might like to populate noAdditionalIndentGlobal or indentRulesGlobal using the items key, as demonstrated in Listings [180](#page-53-1) and [181.](#page-53-2) Note that there is a need to 'reset/remove' the item field from indentRules in both cases (see the hierarchy description given on page [46\)](#page-45-0) as the item command is a member of indentRules by default.

<span id="page-53-2"></span><span id="page-53-1"></span>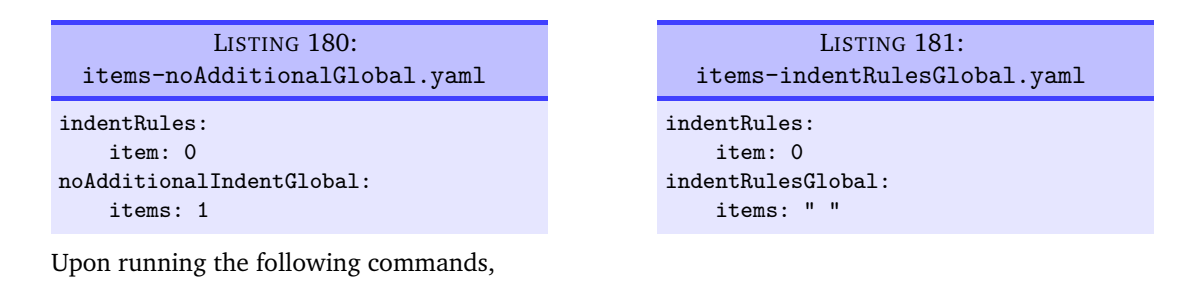

**cmh:**∼**\$ latexindent**.**pl** items1.tex -local items-noAdditionalGlobal.yaml **cmh:**∼**\$ latexindent**.**pl** items1.tex -local items-indentRulesGlobal.yaml

the respective outputs from Listings [178](#page-52-5) and [179](#page-52-6) are obtained; note, however, that *all* such item commands without their own individual noAdditionalIndent or indentRules settings would behave as in these listings.

#### **5.8.3 Commands with arguments**

<span id="page-53-0"></span>Let's begin with the simple example in Listing [182;](#page-53-3) when latexindent.pl operates on this file, the default output is shown in Listing  $183.$   $^6$  $^6$ 

<span id="page-53-4"></span><span id="page-53-3"></span>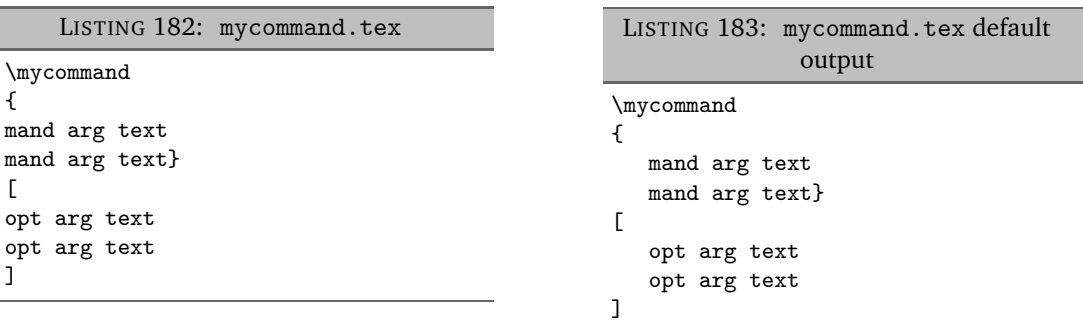

As in the environment-based case (see Listings [142](#page-46-0) and [143](#page-46-1) on page [47\)](#page-46-0) we may specify noAdditionalIndent either in 'scalar' form, or in 'field' form, as shown in Listings [184](#page-53-6) and [185](#page-53-7)

<span id="page-53-7"></span><span id="page-53-6"></span>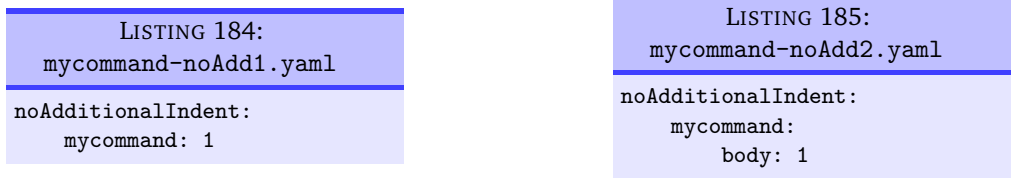

After running the following commands,

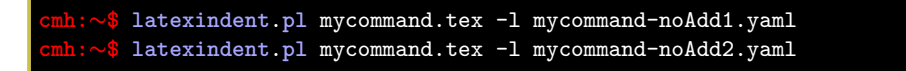

we receive the respective output given in Listings [186](#page-54-0) and [187](#page-54-1)

<span id="page-53-5"></span> $6$ The command code blocks have quite a few subtleties, described in Section [5.9](#page-61-2) on page [62.](#page-61-2)

<span id="page-54-1"></span><span id="page-54-0"></span>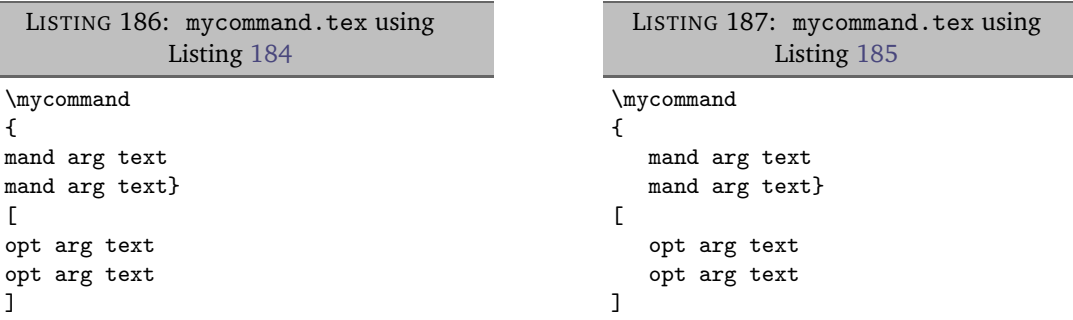

Note that in Listing [186](#page-54-0) that the 'body', optional argument *and* mandatory argument have *all* received no additional indentation, while in Listing [187,](#page-54-1) only the 'body' has not received any additional indentation. We define the 'body' of a command as any lines following the command name that include its optional or mandatory arguments.

We may further customise noAdditionalIndent for mycommand as we did in Listings [150](#page-47-2) and [151](#page-47-3) on page [48;](#page-47-2) explicit examples are given in Listings [188](#page-54-2) and [189.](#page-54-3)

<span id="page-54-3"></span><span id="page-54-2"></span>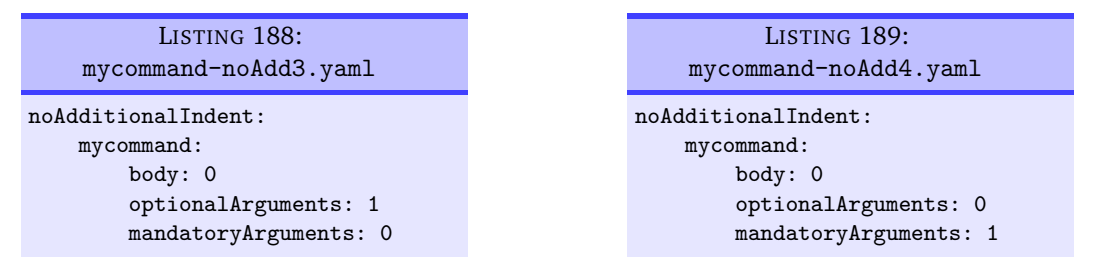

After running the following commands,

```
cmh:∼$ latexindent.pl mycommand.tex -l mycommand-noAdd3.yaml
cmh:∼$ latexindent.pl mycommand.tex -l mycommand-noAdd4.yaml
```
we receive the respective output given in Listings [190](#page-54-4) and [191.](#page-54-5)

<span id="page-54-5"></span><span id="page-54-4"></span>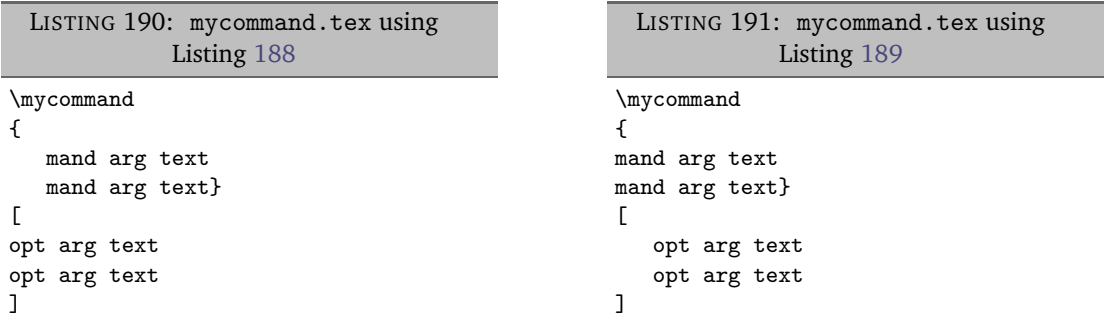

<span id="page-54-8"></span>Attentive readers will note that the body of mycommand in both Listings [190](#page-54-4) and [191](#page-54-5) has received no additional indent, even though body is explicitly set to 0 in both Listings [188](#page-54-2) and [189.](#page-54-3) This is because, by default, noAdditionalIndentGlobal for commands is set to 1 by default; this can be easily fixed as in Listings [192](#page-54-6) and [193.](#page-54-7)

<span id="page-54-7"></span><span id="page-54-6"></span>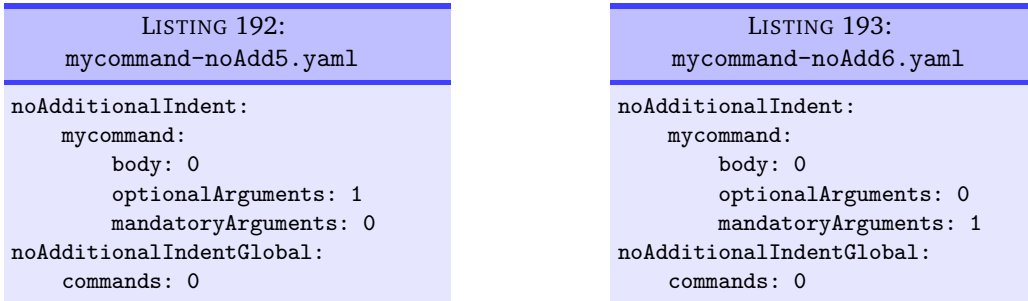

After running the following commands,

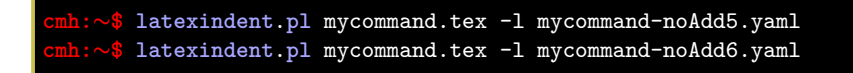

we receive the respective output given in Listings [194](#page-55-1) and [195.](#page-55-2)

<span id="page-55-2"></span><span id="page-55-1"></span>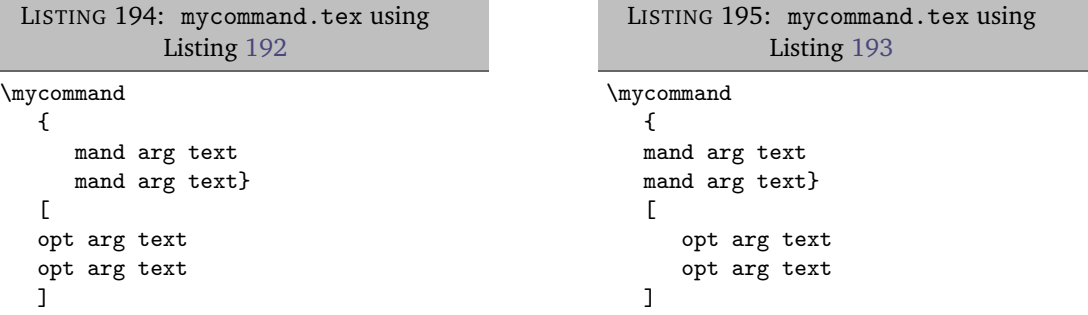

Both indentRules and indentRulesGlobal can be adjusted as they were for *environment* code blocks, as in Listings [158](#page-49-1) and [159](#page-49-2) on page [50](#page-49-1) and Listings [169,](#page-51-2) [172](#page-51-5) and [173](#page-51-6) on page [52.](#page-51-2)

#### **5.8.4 ifelsefi code blocks**

<span id="page-55-0"></span>Let's use the simple example shown in Listing [196;](#page-55-3) when latexindent.pl operates on this file, the output as in Listing [197;](#page-55-4) note that the body of each of the \if statements have been indented, and that the \else statement has been accounted for correctly.

<span id="page-55-3"></span>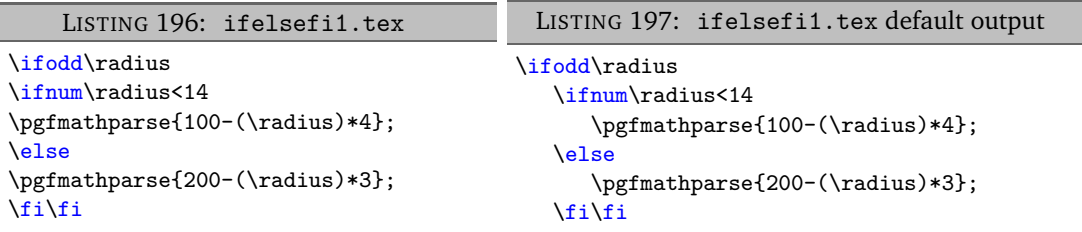

It is recommended to specify noAdditionalIndent and indentRules in the 'scalar' form only for these type of code blocks, although the 'field' form would work, assuming that body was specified. Examples are shown in Listings [198](#page-55-5) and [199.](#page-55-6)

<span id="page-55-5"></span>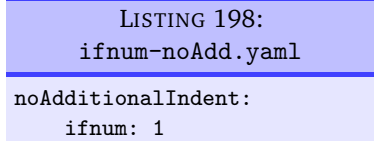

<span id="page-55-6"></span><span id="page-55-4"></span>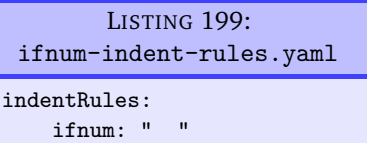

After running the following commands,

**cmh:**∼**\$ latexindent**.**pl** ifelsefi1.tex -local ifnum-noAdd.yaml **cmh:**∼**\$ latexindent**.**pl** ifelsefi1.tex -l ifnum-indent-rules.yaml

we receive the respective output given in Listings [200](#page-56-1) and [201;](#page-56-2) note that in Listing [200,](#page-56-1) the ifnum code block has *not* received any additional indentation, while in Listing [201,](#page-56-2) the ifnum code block has received one tab and two spaces of indentation.

<span id="page-56-1"></span>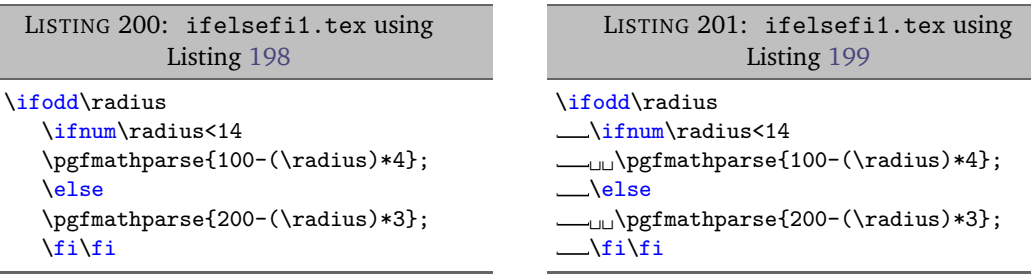

We may specify noAdditionalIndentGlobal and indentRulesGlobal as in Listings [202](#page-56-3) and [203.](#page-56-4)

<span id="page-56-3"></span>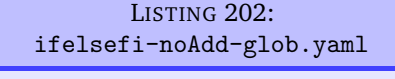

ifElseFi: 1

<span id="page-56-4"></span><span id="page-56-2"></span>LISTING 203: ifelsefi-indent-rules-global.yaml

noAdditionalIndentGlobal:

indentRulesGlobal: ifElseFi: " "

Upon running the following commands

**cmh:**∼**\$ latexindent**.**pl** ifelsefi1.tex -local ifelsefi-noAdd-glob.yaml **cmh:**∼**\$ latexindent**.**pl** ifelsefi1.tex -l ifelsefi-indent-rules-global.yaml

we receive the outputs in Listings [204](#page-56-5) and [205;](#page-56-6) notice that in Listing [204](#page-56-5) neither of the ifelsefi code blocks have received indentation, while in Listing [205](#page-56-6) both code blocks have received a single space of indentation.

<span id="page-56-5"></span>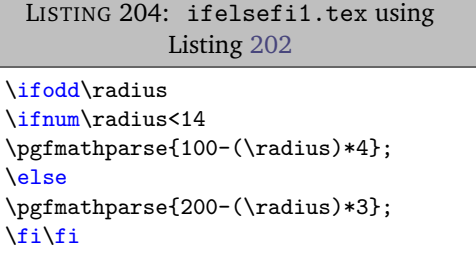

```
LISTING 205: ifelsefi1.tex using
             Listing 203
\ifodd\radius
␣\ifnum\radius<14
␣␣\pgfmathparse{100-(\radius)*4};
␣\else
␣␣\pgfmathparse{200-(\radius)*3};
\text{L}\
```
**<sup>U</sup>**: 2018-04-27 We can further explore the treatment of ifElseFi code blocks in Listing [206,](#page-56-7) and the associated default output given in Listing [207;](#page-56-8) note, in particular, that the bodies of each of the 'or statements' have been indented.

<span id="page-56-7"></span>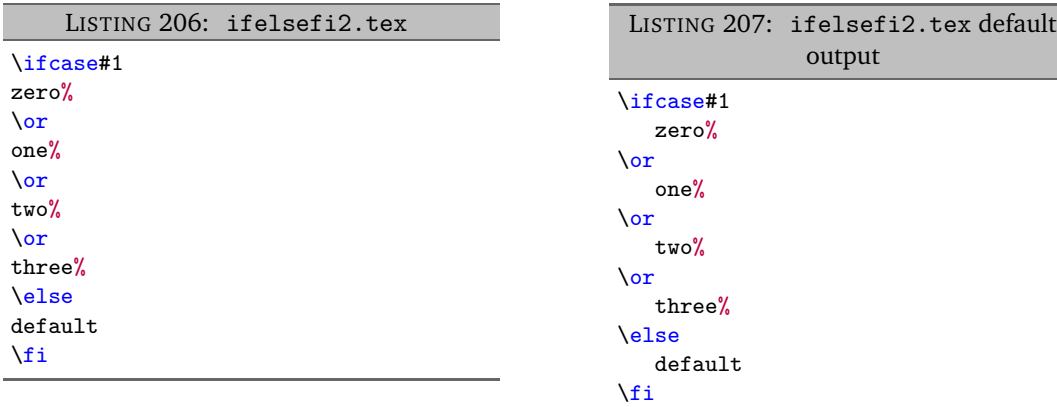

#### **5.8.5 specialBeginEnd code blocks**

<span id="page-56-0"></span>Let's use the example from Listing [113](#page-38-1) on page [39](#page-38-1) which has default output shown in Listing [114](#page-38-2) on page [39.](#page-38-2)

It is recommended to specify noAdditionalIndent and indentRules in the 'scalar' form for these type of code blocks, although the 'field' form would work, assuming that body was specified. Examples are shown in Listings [208](#page-57-1) and [209.](#page-57-2)

<span id="page-57-2"></span><span id="page-57-1"></span>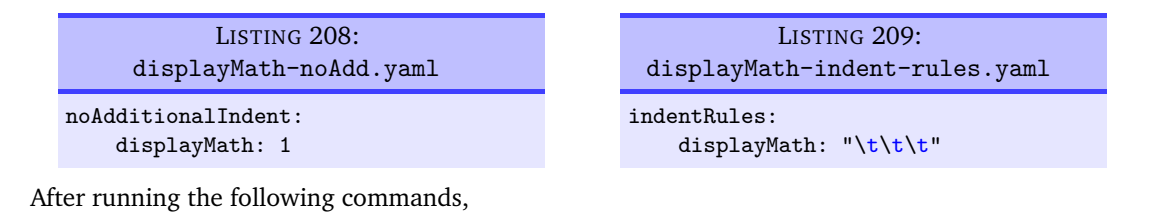

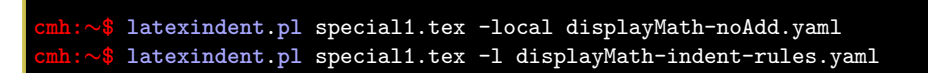

we receive the respective output given in Listings [210](#page-57-3) and [211;](#page-57-4) note that in Listing [210,](#page-57-3) the displayMath code block has *not* received any additional indentation, while in Listing [211,](#page-57-4) the displayMath code block has received three tabs worth of indentation.

<span id="page-57-3"></span>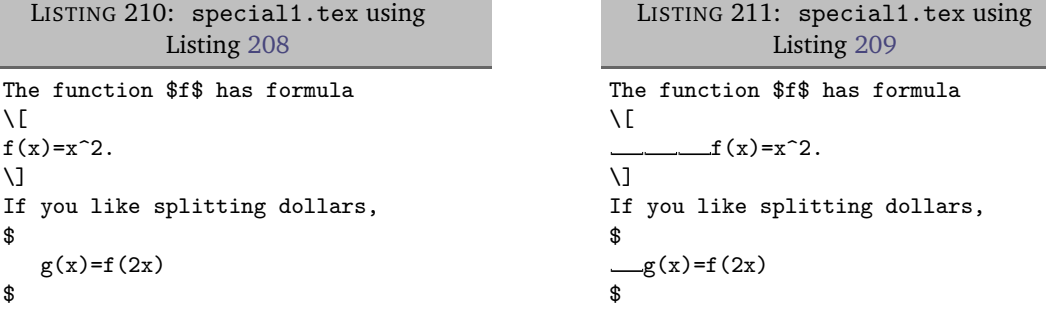

We may specify noAdditionalIndentGlobal and indentRulesGlobal as in Listings [212](#page-57-5) and [213.](#page-57-6)

<span id="page-57-5"></span>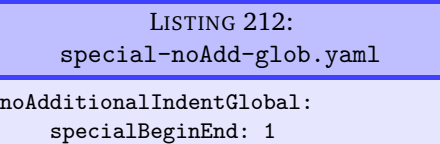

<span id="page-57-8"></span><span id="page-57-6"></span><span id="page-57-4"></span>LISTING 213: special-indent-rules-global.yaml indentRulesGlobal: specialBeginEnd: " "

Upon running the following commands

**cmh:**∼**\$ latexindent**.**pl** special1.tex -local special-noAdd-glob.yaml **cmh:**∼**\$ latexindent**.**pl** special1.tex -l special-indent-rules-global.yaml

we receive the outputs in Listings [214](#page-57-7) and [215;](#page-57-8) notice that in Listing [214](#page-57-7) neither of the special code blocks have received indentation, while in Listing [215](#page-57-8) both code blocks have received a single space of indentation.

<span id="page-57-7"></span>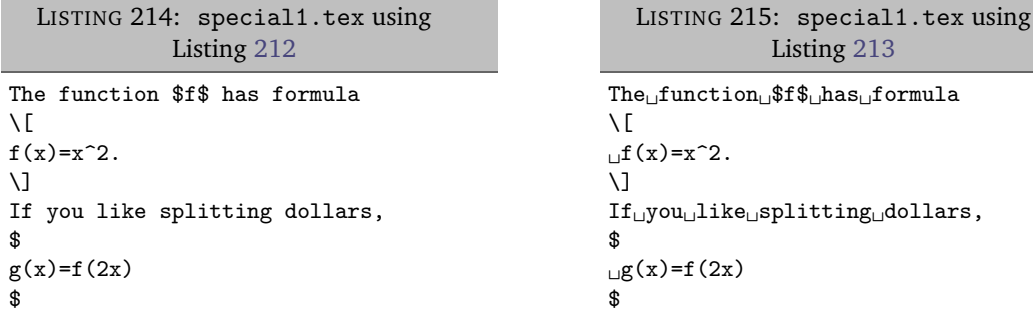

#### **5.8.6 afterHeading code blocks**

<span id="page-57-0"></span>Let's use the example Listing [216](#page-58-0) for demonstration throughout this Section. As discussed on page [43,](#page-42-1) by default latexindent.pl will not add indentation after headings.

LISTING 216: headings2.tex

```
\paragraph{paragraph
title}
paragraph text
paragraph text
```
On using the YAML file in Listing [218](#page-58-1) by running the command

```
cmh:∼$ latexindent.pl headings2.tex -l headings3.yaml
```
we obtain the output in Listing [217.](#page-58-2) Note that the argument of paragraph has received (default) indentation, and that the body after the heading statement has received (default) indentation.

```
LISTING 217: headings2.tex using
            Listing 218
\paragraph{paragraph
     title}
  paragraph text
  paragraph text
```

```
LISTING 218: headings3.yaml
indentAfterHeadings:
   paragraph:
      indentAfterThisHeading: 1
      level: 1
```
If we specify noAdditionalIndent as in Listing [220](#page-58-3) and run the command

```
cmh:∼$ latexindent.pl headings2.tex -l headings4.yaml
```
then we receive the output in Listing [219.](#page-58-4) Note that the arguments *and* the body after the heading of paragraph has received no additional indentation, because we have specified noAdditionalIndent in scalar form.

<span id="page-58-4"></span>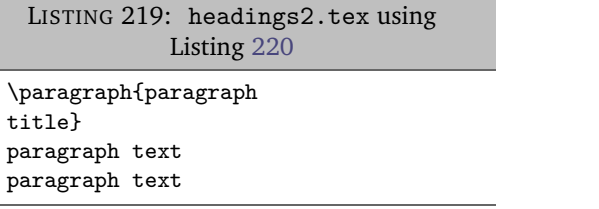

<span id="page-58-5"></span><span id="page-58-3"></span>LISTING 220: headings4.yaml indentAfterHeadings: paragraph: indentAfterThisHeading: 1 level: 1 noAdditionalIndent: paragraph: 1

Similarly, if we specify indentRules as in Listing [222](#page-58-5) and run analogous commands to those above, we receive the output in Listing [221;](#page-58-6) note that the *body*, *mandatory argument* and content *after the heading* of paragraph have *all* received three tabs worth of indentation.

<span id="page-58-6"></span>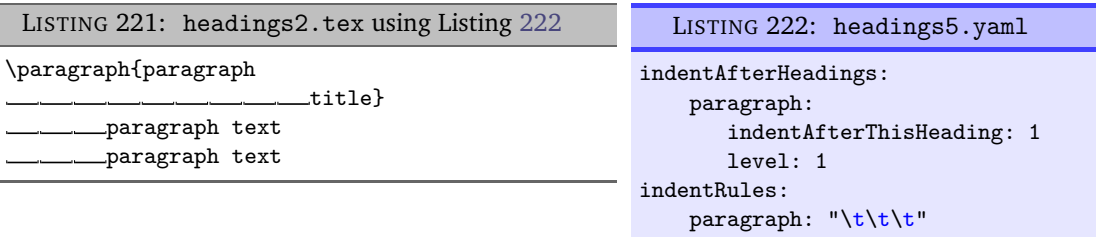

We may, instead, specify noAdditionalIndent in 'field' form, as in Listing [224](#page-59-2) which gives the output in Listing [223.](#page-59-3)

<span id="page-59-3"></span><span id="page-59-2"></span>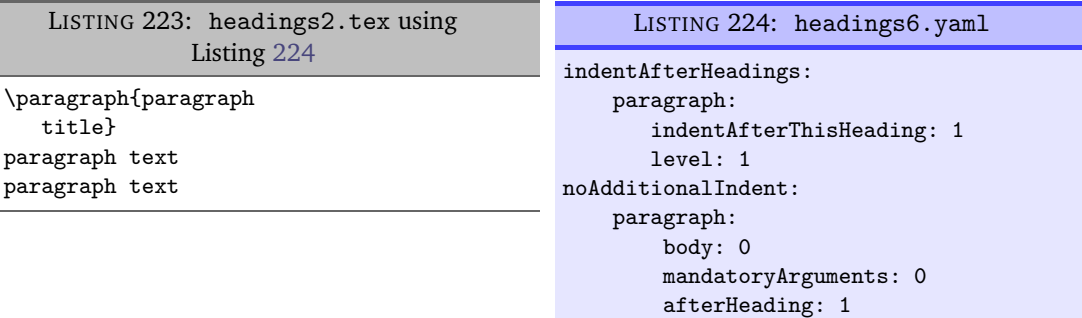

Analogously, we may specify indentRules as in Listing [226](#page-59-4) which gives the output in Listing [225;](#page-59-5) note that mandatory argument text has only received a single space of indentation, while the body after the heading has received three tabs worth of indentation.

<span id="page-59-5"></span><span id="page-59-4"></span>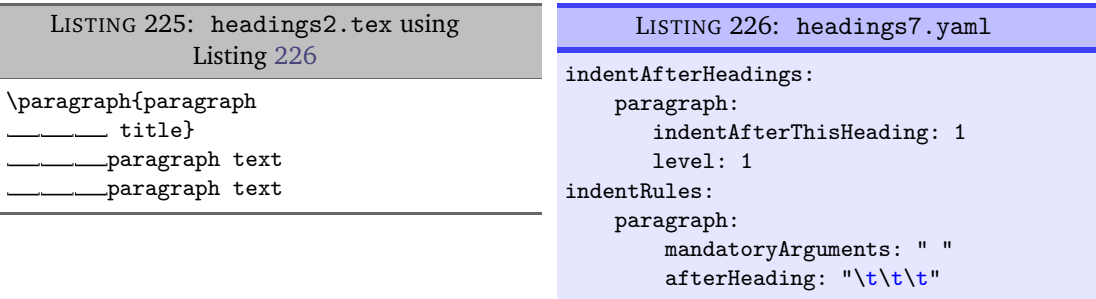

Finally, let's consider noAdditionalIndentGlobal and indentRulesGlobal shown in Listings [228](#page-59-6) and [230](#page-59-7) respectively, with respective output in Listings [227](#page-59-8) and [229.](#page-59-9) Note that in Listing [228](#page-59-6) the *mandatory argument* of paragraph has received a (default) tab's worth of indentation, while the body after the heading has received *no additional indentation*. Similarly, in Listing [229,](#page-59-9) the *argument* has received both a (default) tab plus two spaces of indentation (from the global rule specified in Listing [230\)](#page-59-7), and the remaining body after paragraph has received just two spaces of indentation.

<span id="page-59-9"></span><span id="page-59-8"></span><span id="page-59-7"></span><span id="page-59-6"></span>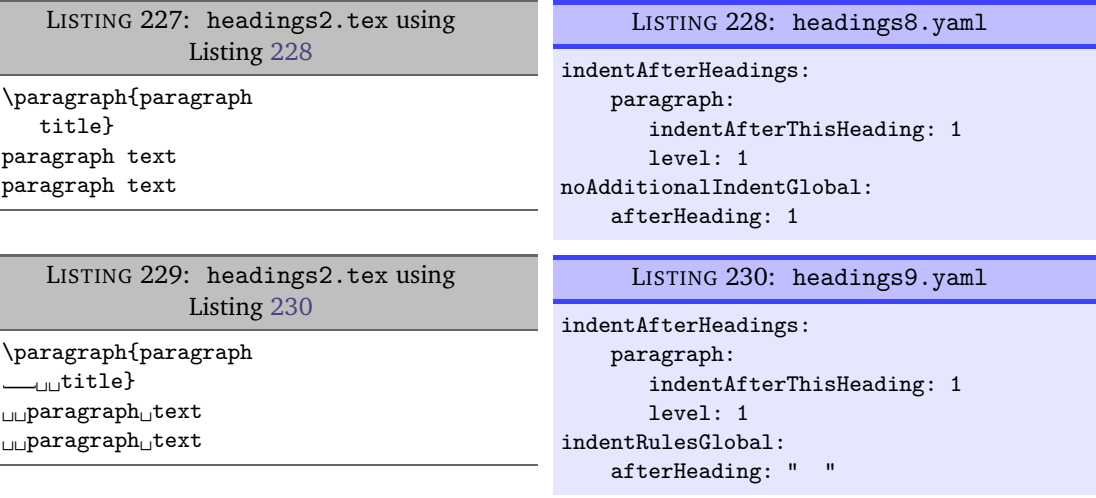

#### **5.8.7 The remaining code blocks**

<span id="page-59-0"></span>Referencing the different types of code blocks in Table [2](#page-44-0) on page [45,](#page-44-0) we have a few code blocks yet to cover; these are very similar to the commands code block type covered comprehensively in Section [5.8.3](#page-53-0) on page [54,](#page-53-0) but a small discussion defining these remaining code blocks is necessary.

#### **5.8.7.1 keyEqualsValuesBracesBrackets**

<span id="page-59-1"></span>latexindent.pl defines this type of code block by the following criteria:

- it must immediately follow either { OR [ OR , with comments and blank lines allowed.
- then it has a name made up of the characters detailed in Table [2](#page-44-0) on page [45;](#page-44-0)
- then an  $=$  symbol;
- then at least one set of curly braces or square brackets (comments and line breaks allowed throughout).

See the keyEqualsValuesBracesBrackets: follow and keyEqualsValuesBracesBrackets: **<sup>N</sup>**: 2019-07-13 name fields of the fine tuning section in Listing [494](#page-119-1) on page [120](#page-119-1)

An example is shown in Listing [231,](#page-60-2) with the default output given in Listing [232.](#page-60-3)

<span id="page-60-3"></span><span id="page-60-2"></span>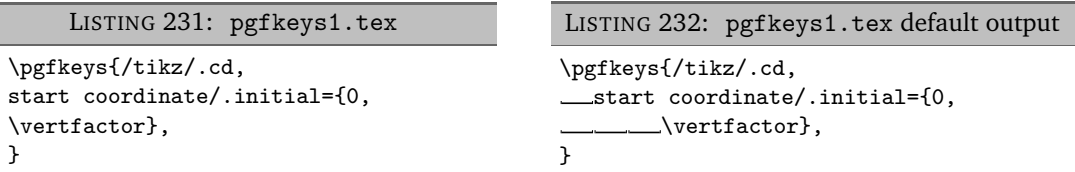

In Listing [232,](#page-60-3) note that the maximum indentation is three tabs, and these come from:

- the \pgfkeys command's mandatory argument;
- the start coordinate/.initial key's mandatory argument;
- the start coordinate/.initial key's body, which is defined as any lines following the name of the key that include its arguments. This is the part controlled by the *body* field for noAdditionalIndent and friends from page [46.](#page-45-0)

#### **5.8.7.2 namedGroupingBracesBrackets**

<span id="page-60-0"></span>This type of code block is mostly motivated by tikz-based code; we define this code block as follows:

- it must immediately follow either *horizontal space* OR *one or more line breaks* OR { OR [ OR \$ OR ) OR (
- the name may contain the characters detailed in Table [2](#page-44-0) on page [45;](#page-44-0)
- <span id="page-60-5"></span>• then at least one set of curly braces or square brackets (comments and line breaks allowed throughout).

See the NamedGroupingBracesBrackets: follow and NamedGroupingBracesBrackets: name **N: 2019-07-13** fields of the fine tuning section in Listing [494](#page-119-1) on page [120](#page-119-1)

A simple example is given in Listing [233,](#page-60-4) with default output in Listing [234.](#page-60-5)

<span id="page-60-4"></span>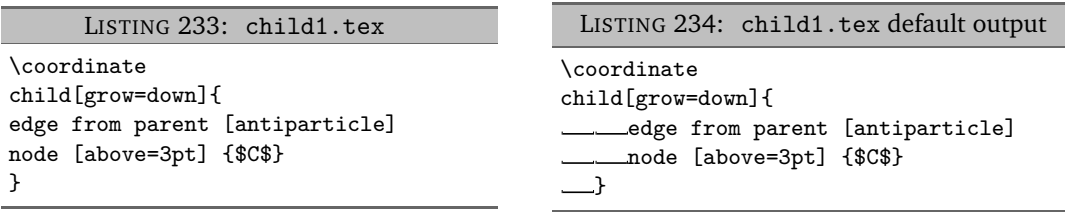

In particular,  ${\tt latexindent.pl}$  considers child, parent and node all to be namedGroupingBracesBrackets $^7.$  $^7.$  $^7.$ Referencing Listing [234,](#page-60-5) note that the maximum indentation is two tabs, and these come from:

- the child's mandatory argument;
- the child's body, which is defined as any lines following the name of the namedGroupingBracesBrackets that include its arguments. This is the part controlled by the *body* field for noAdditionalIndent and friends from page [46.](#page-45-0)

#### **5.8.7.3 UnNamedGroupingBracesBrackets**

<span id="page-60-1"></span>occur in a variety of situations; specifically, we define this type of code block as satisfying the following criteria:

• it must immediately follow either { OR [ OR , OR & OR ) OR ( OR \$;

<span id="page-60-6"></span> $7$ You may like to verify this by using the  $-tt$  option and checking indent. log!

• then at least one set of curly braces or square brackets (comments and line breaks allowed throughout).

See the UnNamedGroupingBracesBrackets: follow field of the fine tuning section in Listing [494](#page-119-1) **<sup>N</sup>**: 2019-07-13 on page [120](#page-119-1)

An example is shown in Listing [235](#page-61-3) with default output give in Listing [236.](#page-61-4)

<span id="page-61-4"></span><span id="page-61-3"></span>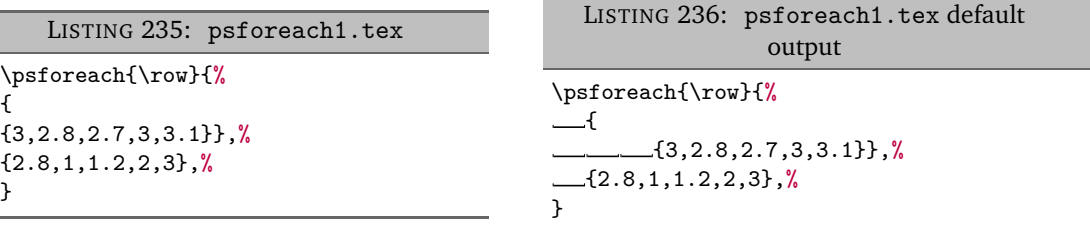

Referencing Listing [236,](#page-61-4) there are *three* sets of unnamed braces. Note also that the maximum value of indentation is three tabs, and these come from:

- the \psforeach command's mandatory argument;
- the *first* un-named braces mandatory argument;
- the *first* un-named braces *body*, which we define as any lines following the first opening { or [ that defined the code block. This is the part controlled by the *body* field for noAdditionalIndent and friends from page [46.](#page-45-0)

Users wishing to customise the mandatory and/or optional arguments on a *per-name* basis for the UnNamedGroupingBracesBrackets should use always-un-named.

#### **5.8.7.4 filecontents**

<span id="page-61-1"></span><span id="page-61-0"></span>code blocks behave just as environments, except that neither arguments nor items are sought.

#### **5.8.8 Summary**

<span id="page-61-6"></span>Having considered all of the different types of code blocks, the functions of the fields given in Listings [237](#page-61-5) and [238](#page-61-6) should now make sense.

<span id="page-61-5"></span>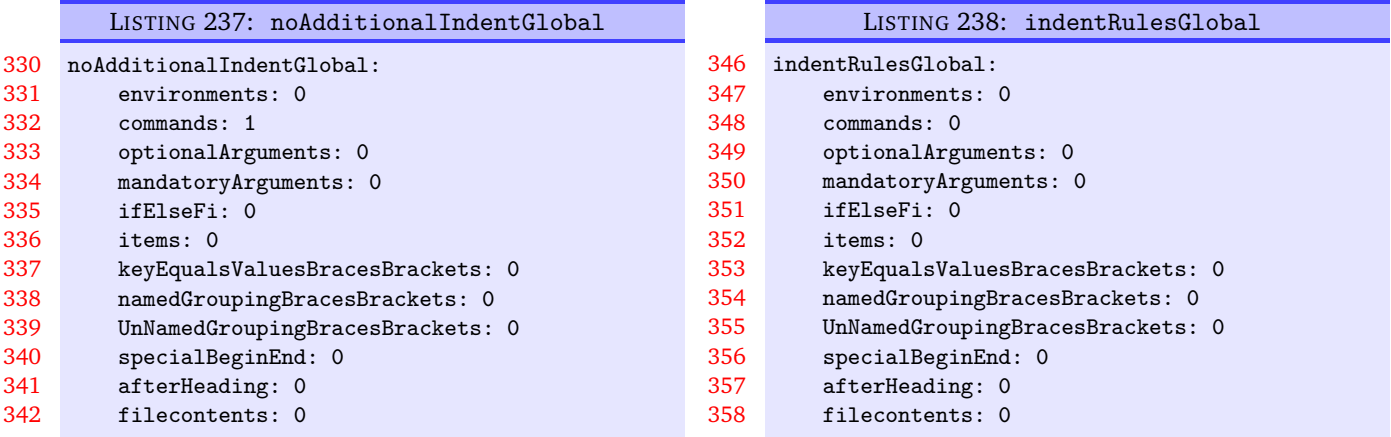

#### **5.9 Commands and the strings between their arguments**

<span id="page-61-2"></span>The command code blocks will always look for optional (square bracketed) and mandatory (curly braced) arguments which can contain comments, line breaks and 'beamer' commands <.\*?> between them. There are switches that can allow them to contain other strings, which we discuss next.

**commandCodeBlocks**: 〈*fields*〉

**<sup>U</sup>**: 2018-04-27 The commandCodeBlocks field contains a few switches detailed in Listing [239.](#page-62-0)

<span id="page-62-0"></span>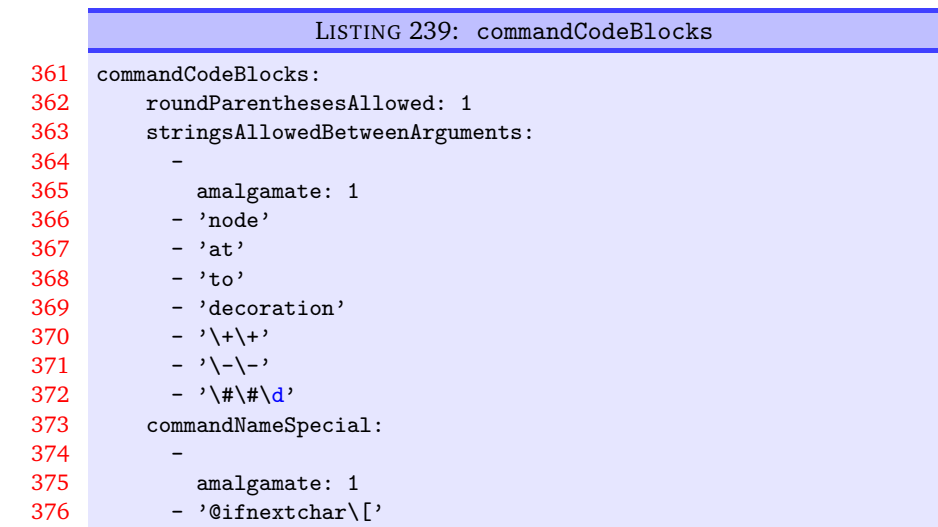

**roundParenthesesAllowed**: **0|1**

The need for this field was mostly motivated by commands found in code used to generate images in PSTricks and tikz; for example, let's consider the code given in Listing [240.](#page-62-1)

<span id="page-62-2"></span><span id="page-62-1"></span>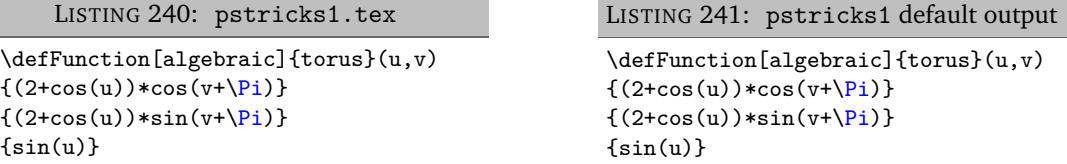

Notice that the \defFunction command has an optional argument, followed by a mandatory argument, followed by a round-parenthesis argument, (*u*, *v*).

By default, because roundParenthesesAllowed is set to 1 in Listing [239,](#page-62-0) then latexindent.pl will allow round parenthesis between optional and mandatory arguments. In the case of the code in Listing [240,](#page-62-1) latexindent.pl finds *all* the arguments of defFunction, both before and after (u,v).

The default output from running latexindent.pl on Listing [240](#page-62-1) actually leaves it unchanged (see Listing [241\)](#page-62-2); note in particular, this is because of noAdditionalIndentGlobal as discussed on page [55.](#page-54-8)

Upon using the YAML settings in Listing [243,](#page-62-3) and running the command

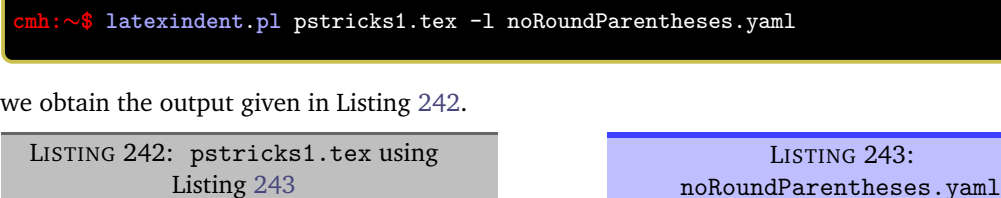

<span id="page-62-4"></span>\defFunction[algebraic]{torus}(u,v)  $\{(2+\cos(u)) * \cos(v+\langle Pi \rangle)\}$  $\{(2+cos(u)) * sin(v+\langle Pi\rangle)\}$  ${sin(u)}$ 

<span id="page-62-3"></span>commandCodeBlocks: roundParenthesesAllowed: 0

Notice the difference between Listing [241](#page-62-2) and Listing [242;](#page-62-4) in particular, in Listing [242,](#page-62-4) because round parentheses are *not* allowed, latexindent.pl finds that the \defFunction command finishes at the first opening round parenthesis. As such, the remaining braced, mandatory, arguments are found to be UnNamedGroupingBracesBrackets (see Table [2](#page-44-0) on page [45\)](#page-44-0) which, by default, assume indentation for their body, and hence the tabbed indentation in Listing [242.](#page-62-4)

Let's explore this using the YAML given in Listing [245](#page-63-0) and run the command

<span id="page-63-1"></span>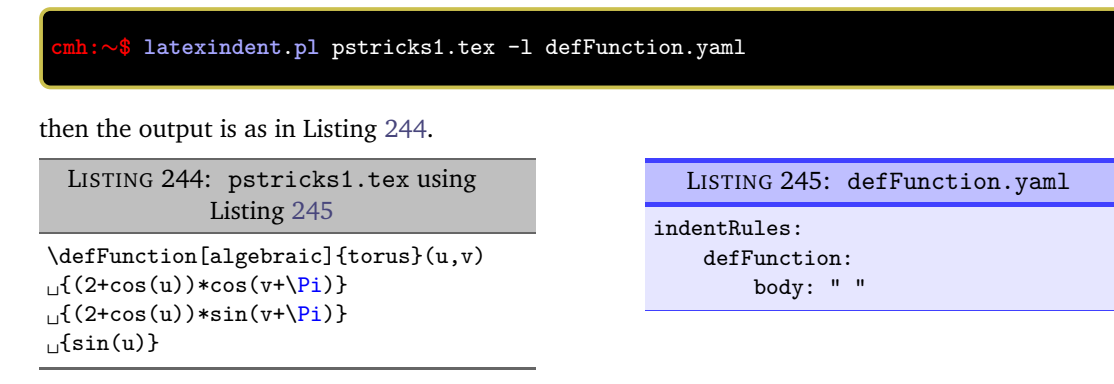

Notice in Listing [244](#page-63-1) that the *body* of the defFunction command i.e, the subsequent lines containing arguments after the command name, have received the single space of indentation specified by Listing [245.](#page-63-0)

**stringsAllowedBetweenArguments**: 〈*fields*〉

tikz users may well specify code such as that given in Listing [246;](#page-63-2) processing this code using latexindent.pl gives the default output in Listing [247.](#page-63-3)

<span id="page-63-3"></span><span id="page-63-2"></span>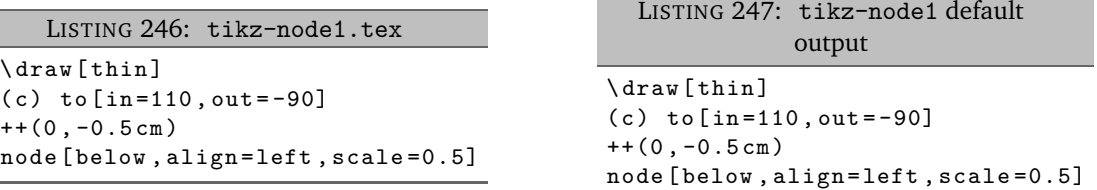

With reference to Listing [239](#page-62-0) on the previous page, we see that the strings

to, node, ++

are all allowed to appear between arguments; importantly, you are encouraged to add further names to this field as necessary. This means that when latexindent.pl processes Listing [246,](#page-63-2) it consumes:

- the optional argument [thin]
- the round-bracketed argument (c) because roundParenthesesAllowed is 1 by default
- the string to (specified in stringsAllowedBetweenArguments)
- the optional argument [in=110,out=-90]
- the string ++ (specified in stringsAllowedBetweenArguments)
- the round-bracketed argument (0,-0.5cm) because roundParenthesesAllowed is 1 by default
- the string node (specified in stringsAllowedBetweenArguments)
- the optional argument [below,align=left,scale=0.5]

We can explore this further, for example using Listing [249](#page-64-0) and running the command

```
cmh:∼$ latexindent.pl tikz-node1.tex -l draw.yaml
```
we receive the output given in Listing [248.](#page-64-1)

<span id="page-63-0"></span>

\draw[thin]

 $_{\text{L}}$ ++(0,-0.5cm)

 $_{\text{UL}}(c)$ <sub>L</sub>to[in=110,out=-90]

Notice that each line after the \draw command (its 'body') in Listing [248](#page-64-1) has been given the appropriate two-spaces worth of indentation specified in Listing [249.](#page-64-0)

Let's compare this with the output from using the YAML settings in Listing [251,](#page-64-2) and running the command

<span id="page-64-3"></span>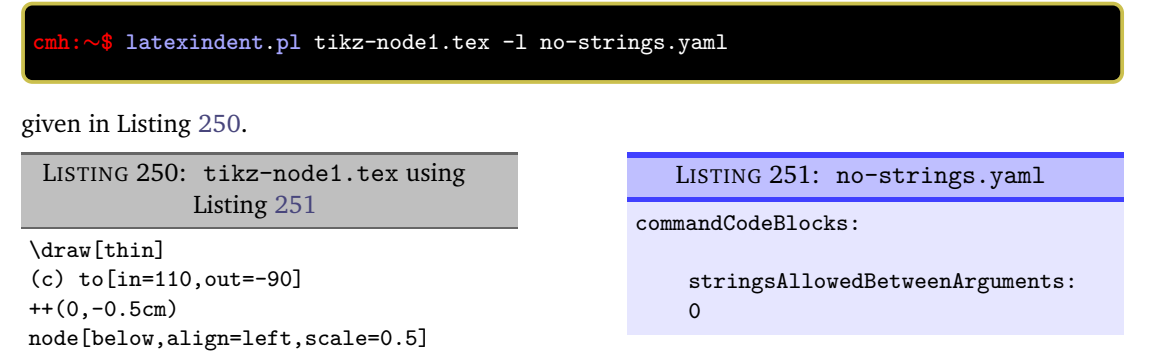

In this case, latexindent.pl sees that:

<span id="page-64-1"></span><span id="page-64-0"></span>LISTING 248: tikz-node1.tex using Listing [249](#page-64-0)

␣␣node[below,align=left,scale=0.5]

- <span id="page-64-2"></span>• the \draw command finishes after the (c), as stringsAllowedBetweenArguments has been set to 0 so there are no strings allowed between arguments;
- it finds a namedGroupingBracesBrackets called to (see Table [2](#page-44-0) on page [45\)](#page-44-0) *with* argument [in=110,out=-90]
- <span id="page-64-6"></span><span id="page-64-5"></span>• it finds another namedGroupingBracesBrackets but this time called node with argument [below,align=left,scale=0.5]

**<sup>U</sup>**: 2018-04-27 Referencing Listing [239](#page-62-0) on page [63,](#page-62-0) , we see that the first field in the stringsAllowedBetweenArguments is amalgamate and is set to 1 by default. This is for users who wish to specify their settings in multiple YAML files. For example, by using the settings in either Listing [252](#page-64-4) orListing [253](#page-64-5) is equivalent to using the settings in Listing [254.](#page-64-6)

<span id="page-64-4"></span>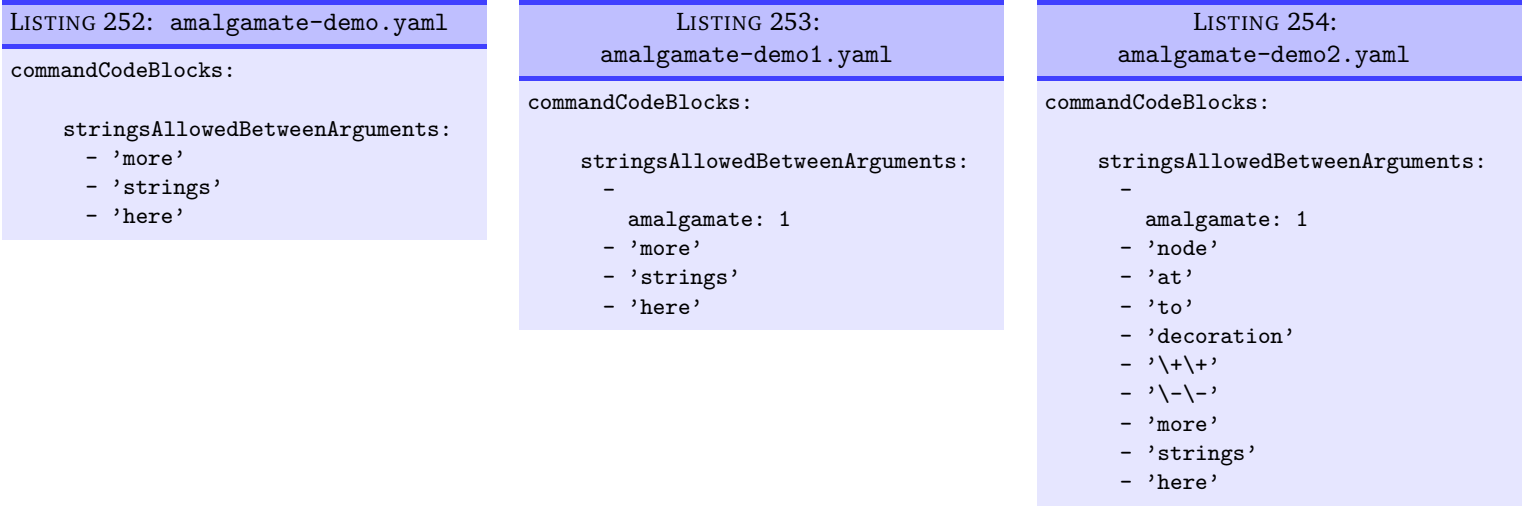

We specify amalgamate to be set to 0 and in which case any settings loaded prior to those specified, including the default, will be overwritten. For example, using the settings in Listing [255](#page-65-0) means that only the strings specified in that field will be used.

 $[git]$  • main @ 73eb659 • 2022-03-13 •  $\Omega$  • V3.16

<span id="page-65-2"></span>LISTING 255: amalgamate-demo3.yaml

<span id="page-65-0"></span>commandCodeBlocks: stringsAllowedBetweenArguments: amalgamate: 0 'further' - 'settings'

It is important to note that the amalgamate field, if used, must be in the first field, and specified using the syntax given in Listings [253](#page-64-5) to [255.](#page-65-0)

We may explore this feature further with the code in Listing [256,](#page-65-1) whose default output is given in Listing [257.](#page-65-2)

<span id="page-65-1"></span>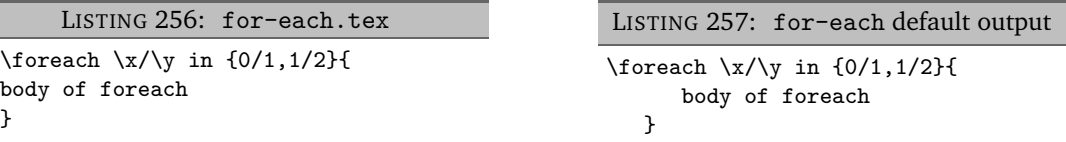

<span id="page-65-3"></span>Let's compare this with the output from using the YAML settings in Listing [259,](#page-65-3) and running the command

<span id="page-65-4"></span>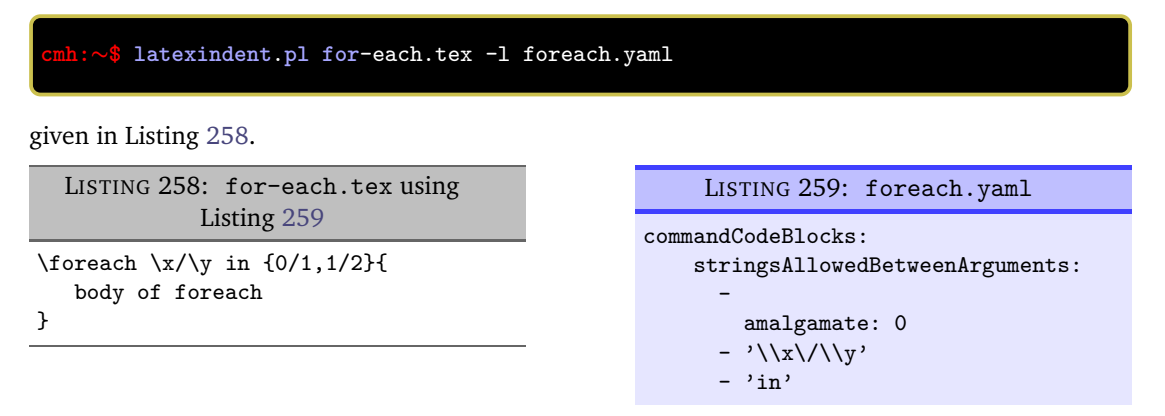

You might like to compare the output given in Listing [257](#page-65-2) and Listing [258.](#page-65-4) Note,in particular, in Listing [257](#page-65-2) that the foreach command has not included any of the subsequent strings, and that the braces have been treated as a namedGroupingBracesBrackets. In Listing [258](#page-65-4) the foreach command has been allowed to have  $\langle x/\rangle y$  and in between arguments because of the settings given in Listing [259.](#page-65-3)

#### **commandNameSpecial**: 〈*fields*〉

**<sup>U</sup>**: 2018-04-27 There are some special command names that do not fit within the names recognised by latexindent.pl, the first one of which is \@ifnextchar[. From the perspective of latexindent.pl, the whole of the text \@ifnextchar[ is a command, because it is immediately followed by sets of mandatory arguments. However, without the commandNameSpecial field, latexindent.pl would not be able to label it as such, because the [ is, necessarily, not matched by a closing ].

For example, consider the sample file in Listing [260,](#page-65-5) which has default output in Listing [261.](#page-65-6)

<span id="page-65-6"></span><span id="page-65-5"></span>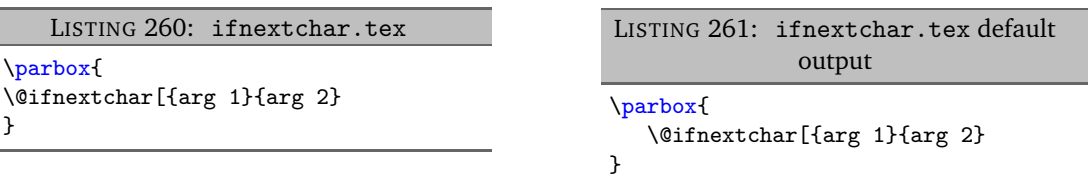

Notice that in Listing [261](#page-65-6) the parbox command has been able to indent its body, because latexindent.pl has successfully found the command \@ifnextchar first; the pattern-matching of latexindent.pl starts from *the inner most <thing> and works outwards*, discussed in more detail on page [103.](#page-102-0)

For demonstration, we can compare this output with that given in Listing [262](#page-66-0) in which the settings from Listing [263](#page-66-1) have dictated that no special command names, including the \@ifnextchar[ command, should not be searched for specially; as such, the parbox command has been *unable* to indent its body successfully, because the \@ifnextchar [ command has not been found.

<span id="page-66-0"></span>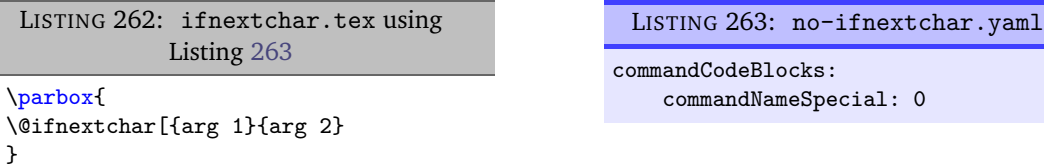

The amalgamate field can be used for commandNameSpecial, just as for stringsAllowedBetweenArguments. The same condition holds as stated previously, which we state again here:

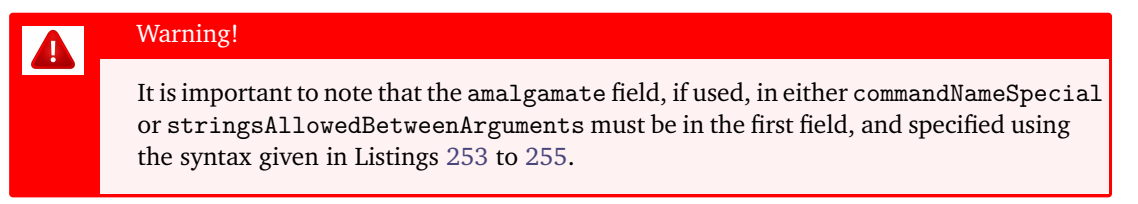

<span id="page-66-1"></span>

## **SECTION 6**

# **The -m (modifylinebreaks) switch**

All features described in this section will only be relevant if the -m switch is used.

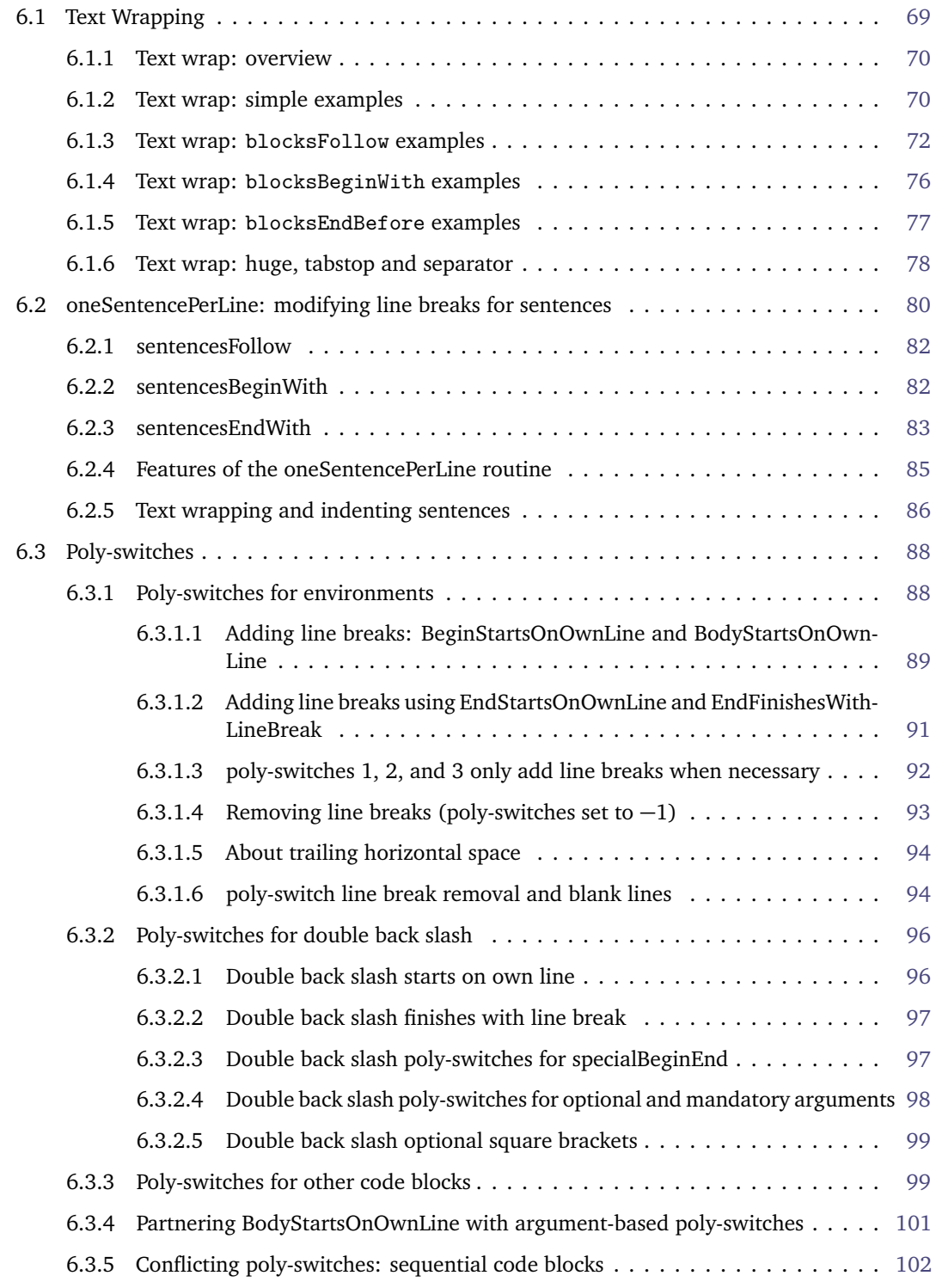

**modifylinebreaks**: 〈*fields*〉

As of Version 3.0, latexindent.pl has the -m switch, which permits latexindent.pl to modify line breaks, according to the specifications in the modifyLineBreaks field. *The settings in this field will only be considered if the -m switch has been used*. A snippet of the default settings of this field is shown in Listing [264.](#page-68-1)

<span id="page-68-1"></span>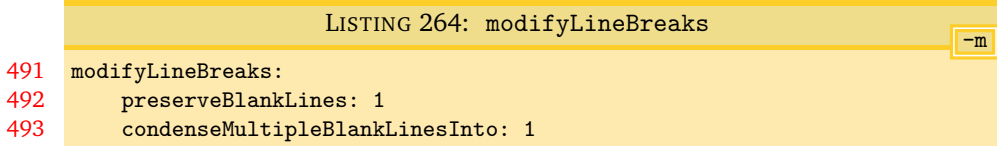

Having read the previous paragraph, it should sound reasonable that, if you call latexindent.pl using the -m switch, then you give it permission to modify line breaks in your file, but let's be clear:

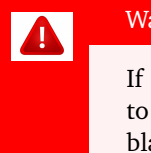

#### Warning!

If you call latexindent.pl with the -m switch, then you are giving it permission to modify line breaks. By default, the only thing that will happen is that multiple blank lines will be condensed into one blank line; many other settings are possible, discussed next.

#### **preserveBlankLines**: **0|1**

This field is directly related to *poly-switches*, discussed in Section [6.3.](#page-87-0) By default, it is set to 1, which means that blank lines will be *protected* from removal; however, regardless of this setting, multiple blank lines can be condensed if condenseMultipleBlankLinesInto is greater than 0, discussed next.

**condenseMultipleBlankLinesInto**: 〈*positive integer*〉

Assuming that this switch takes an integer value greater than 0, latexindent.pl will condense multiple blank lines into the number of blank lines illustrated by this switch. As an example, Listing [265](#page-68-2) shows a sample file with blank lines; upon running

```
cmh:∼$ latexindent.pl myfile.tex -m -o=+-mod1
```
the output is shown in Listing [266;](#page-68-3) note that the multiple blank lines have been condensed into one blank line, and note also that we have used the -m switch!

<span id="page-68-3"></span><span id="page-68-2"></span>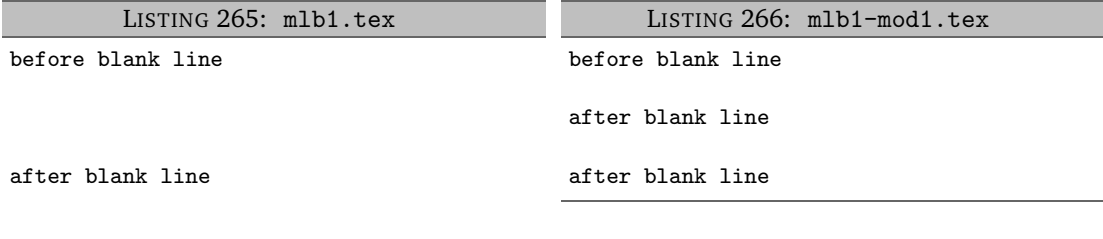

<span id="page-68-0"></span>after blank line

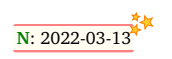

#### **6.1 Text Wrapping**

**<sup>N</sup>**: 2022-03-13 *The text wrapping routine has been over-hauled as of V3.16; I hope that the interface is simpler, and most importantly, the results are better*.

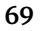

 $-m$ LISTING 267: textWrapOptions textWrapOptions: columns: 0 multipleSpacesToSingle: 1 blocksFollow: headings: 1 commentOnPreviousLine: 1 524 par: 1 blankLine: 1 verbatim: 1 filecontents: 1 528 other:  $\lceil \cdot \cdot \cdot : \lceil \cdot \cdot \rceil \cdot \rceil \cdot \rceil$  # regex blocksBeginWith: 530 A-Z: 1 531 a-z: 1 532 0-9: 0 **other: 0 # regex**  blocksEndBefore: commentOnOwnLine: 1 verbatim: 1 filecontents: 1 **other:** '\\begin\{|\\\[|\\end\{' # regex 539 huge: overflow **#** forbid mid-word line breaks separator: ""

<span id="page-69-2"></span>The complete settings for this feature are given in Listing [267.](#page-69-2)

#### **6.1.1 Text wrap: overview**

<span id="page-69-0"></span>An overview of how the text wrapping feature works:

- 1. the default value of columns is 0, which means that text wrapping will *not* happen by default;
- 2. it happens *after* verbatim blocks have been found;
- 3. it happens *after* the oneSentencePerLine routine (see Section [6.2\)](#page-79-0);
- 4. it happens *before* all of the other code blocks are found and does *not* operate on a per-codeblock basis;
- 5. code blocks to be text wrapped will:
	- (a) *follow* the fields specified in blocksFollow
	- (b) *begin* with the fields specified in blocksBeginWith
	- (c) *end* before the fields specified in blocksEndBefore
- 6. setting columns to a value *>* 0 will text wrap blocks by first removing line breaks, and then wrapping according to the specified value of columns;
- 7. setting columns to −1 will *only* remove line breaks within the text wrap block.

<span id="page-69-1"></span>We demonstrate this feature using a series of examples.

#### **6.1.2 Text wrap: simple examples**

**Example 1** Let's use the sample text given in Listing [268.](#page-69-3) LISTING 268: textwrap1.tex

<span id="page-69-3"></span>Here is a line of text that will be wrapped by latexindent.pl.

Here is a line of text that will be wrapped by latexindent.pl.

We will change the value of columns in Listing [270](#page-70-0) and then run the command

<span id="page-70-1"></span>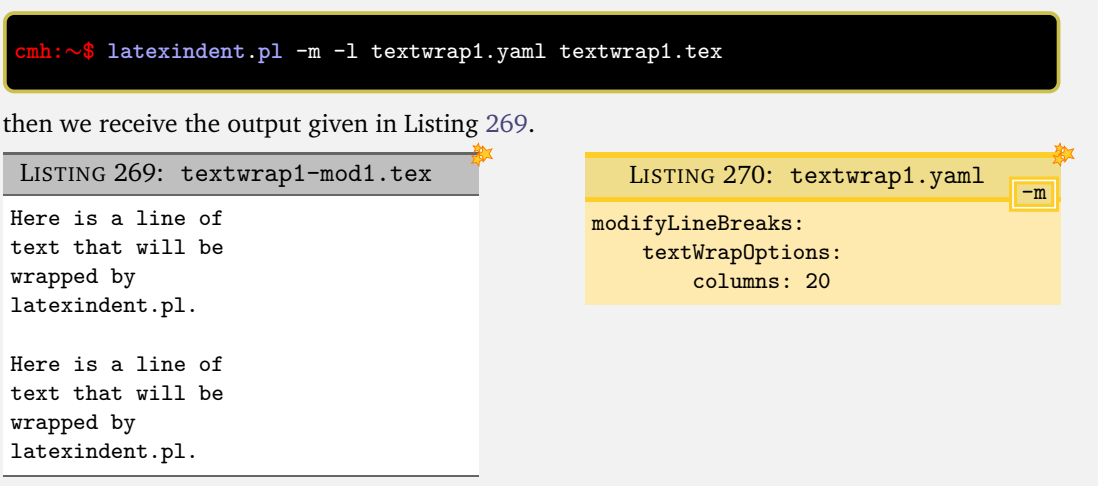

**Example 2** If we set columns to −1 then latexindent.pl remove line breaks within the text wrap block, and will *not* perform text wrapping. We can use this to undo text wrapping.

Starting from the file in Listing [269](#page-70-1) and using the settings in Listing [271](#page-70-2)

<span id="page-70-2"></span>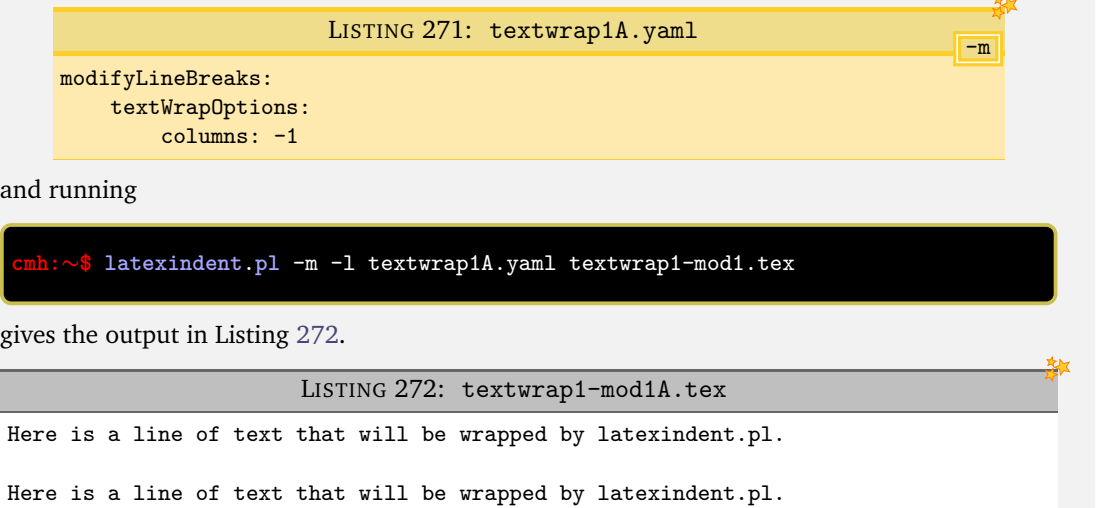

<span id="page-70-3"></span>**Example 3** By default, the text wrapping routine will convert multiple spaces into single spaces. You can change this behaviour by flicking the switch multipleSpacesToSingle which we have done in Listing [273](#page-71-1)

Using the settings in Listing [273](#page-71-1) and running

**cmh:**∼**\$ latexindent**.**pl** -m -l textwrap1B.yaml textwrap1-mod1.tex

gives the output in Listing [274.](#page-71-2)

<span id="page-70-0"></span>

<span id="page-71-2"></span><span id="page-71-1"></span>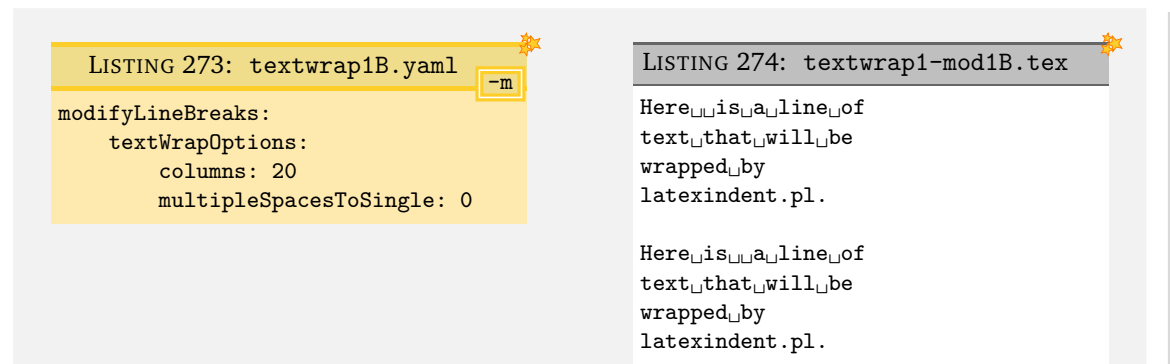

We note that in Listing [274](#page-71-2) the multiple spaces have *not* been condensed into single spaces.

#### **6.1.3 Text wrap: blocksFollow examples**

<span id="page-71-0"></span>We examine the blocksFollow field of Listing [267.](#page-69-2)

```
Example 4275.
```

```
LISTING 275: tw-headings1.tex
\section{my heading}\label{mylabel1}
text to
   be
wrapped from the first section
\subsection{subheading}
text to
   be
wrapped from the first section
```
We note that Listing [275](#page-71-3) contains the heading commands section and subsection. Upon running the command

#### **cmh:**∼**\$ latexindent**.**pl** -m -l textwrap1.yaml tw-headings1.tex

<span id="page-71-4"></span>then we receive the output given in Listing [276.](#page-71-4)

LISTING 276: tw-headings1-mod1.tex

```
\section{my heading}\label{mylabel1}
text to be wrapped
from the first
section
\subsection{subheading}
text to be wrapped
from the first
section
```
We reference Listing [267](#page-69-2) on page [70](#page-69-2) and also Listing [132](#page-42-4) on page [43:](#page-42-4)

- in Listing [267](#page-69-2) the headings field is set to 1, which instructs latexindent.pl to read the fields from Listing [132](#page-42-4) on page [43,](#page-42-4) *regardless of the value of indentAfterThisHeading or level*;
- the default is to assume that the heading command can, optionally, be followed by a label command.

If you find scenarios in which the default value of headings does not work, then you can explore the other field.

We can turn off headings as in Listing [277](#page-72-0) and then run
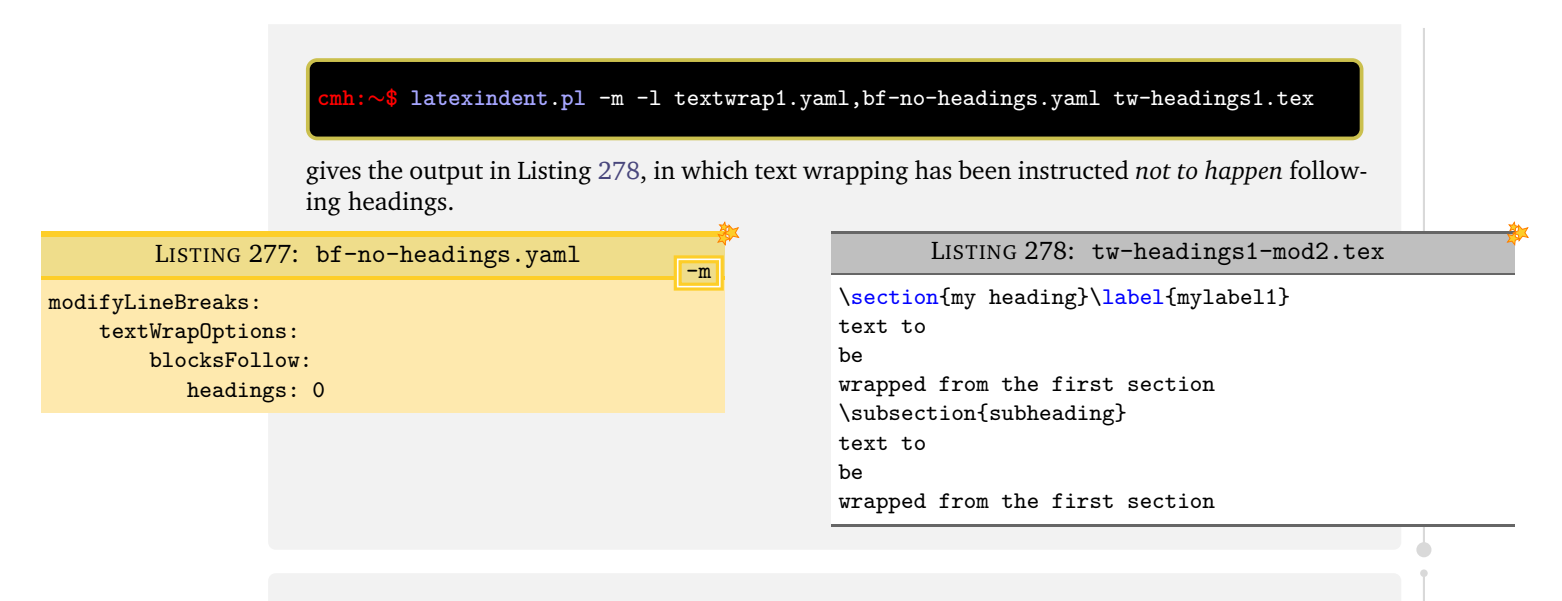

**Example 5** [label=example:tw:comments] Let's use the sample text given in Listing [279.](#page-72-1) LISTING 279: tw-comments1.tex

```
% trailing comment
text to
    be
wrapped following first comment
% another comment
text to
   be
wrapped following second comment
```
We note that Listing [279](#page-72-1) contains trailing comments. Upon running the command

### **cmh:**∼**\$ latexindent**.**pl** -m -l textwrap1.yaml tw-comments1.tex

<span id="page-72-2"></span>then we receive the output given in Listing [280.](#page-72-2)

LISTING 280: tw-comments1-mod1.tex

```
% trailing comment
text to be wrapped
following first
comment
% another comment
text to be wrapped
following second
comment
```
With reference to Listing [267](#page-69-0) on page [70](#page-69-0) the commentOnPreviousLine field is set to 1, which instructs latexindent.pl to find text wrap blocks after a comment on its own line.

We can turn off comments as in Listing [281](#page-73-0) and then run

**cmh:**∼**\$ latexindent**.**pl** -m -l textwrap1.yaml,bf-no-comments.yaml tw-comments1.tex

gives the output in Listing [282,](#page-73-1) in which text wrapping has been instructed *not to happen* following comments on their own line.

<span id="page-72-0"></span>

<span id="page-73-0"></span>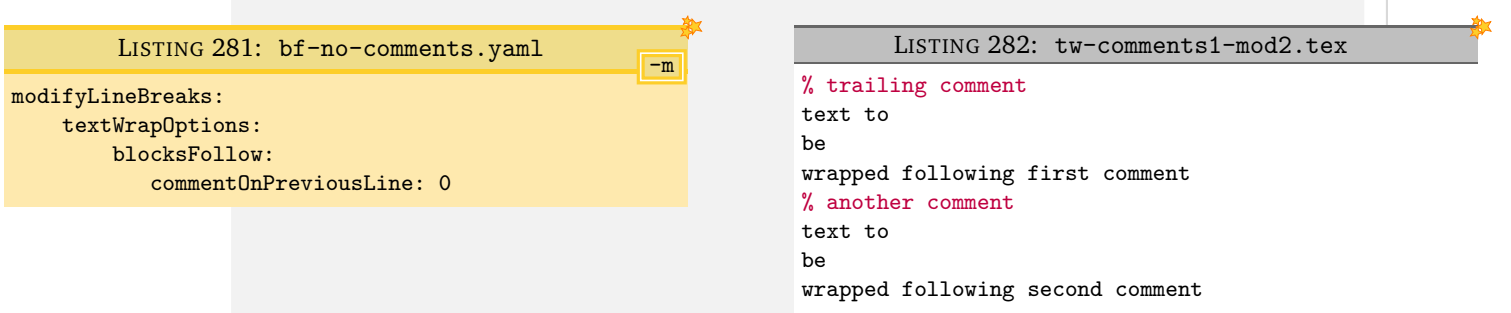

<span id="page-73-1"></span>Referencing Listing [267](#page-69-0) on page [70](#page-69-0) the blocksFollow fields par, blankline, verbatim and filecontents fields operate in analogous ways to those demonstrated in the above.

The other field of the blocksFollow can either be 0 (turned off) or set as a regular expression. The default value is set to \\\]|\\item(?:\h|\[) which can be translated to *backslash followed by a square bracket* or *backslash item followed by horizontal space or a square bracket*, or in other words, *end of display math* or an item command.

LISTING 283: tw-disp-math1.tex

**Example 6** Let's use the sample text given in Listing [283.](#page-73-2)

```
text to
    be
 wrapped before display math
 \sqrt{y} = x\sqrt{y}text to
    be
 wrapped after display math
```
We note that Listing [283](#page-73-2) contains display math. Upon running the command

```
cmh:∼$ latexindent.pl -m -l textwrap1.yaml tw-disp-math1.tex
```
<span id="page-73-3"></span>then we receive the output given in Listing [284.](#page-73-3)

```
LISTING 284: tw-disp-math1-mod1.tex
```

```
text to be wrapped
before display math
\lfloor y = x \rfloortext to be wrapped
after display math
```
With reference to Listing [267](#page-69-0) on page [70](#page-69-0) the other field is set to \\\], which instructs latexindent.pl to find text wrap blocks after the end of display math.

We can turn off this switch as in Listing [285](#page-74-0) and then run

```
cmh:∼$ latexindent.pl -m -l textwrap1.yaml,bf-no-disp-math.yaml tw-disp-math1.tex
```
gives the output in Listing [286,](#page-74-1) in which text wrapping has been instructed *not to happen* following display math.

<span id="page-74-1"></span><span id="page-74-0"></span>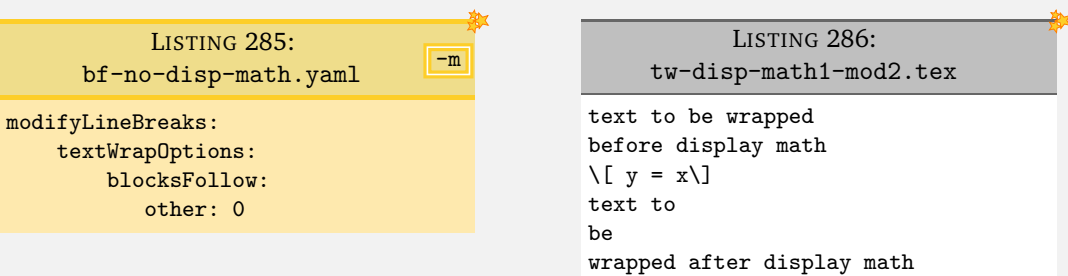

Naturally, you should feel encouraged to customise this as you see fit.

The blocksFollow field *deliberately* does not default to allowing text wrapping to occur after begin environment statements. You are encouraged to customize the other field to accomodate the environments that you would like to text wrap individually, as in the next example.

LISTING 287: tw-bf-myenv1.tex

```
Example 7 Let's use the sample text given in Listing 287.
```

```
text to
   be
wrapped before myenv environment
\begin{myenv}
text to
   be
wrapped within myenv environment
\end{myenv}
text to
    be
wrapped after myenv environment
```
We note that Listing [287](#page-74-2) contains myenv environment. Upon running the command

```
cmh:∼$ latexindent.pl -m -l textwrap1.yaml tw-bf-myenv1.tex
```
<span id="page-74-3"></span>then we receive the output given in Listing [288.](#page-74-3)

```
LISTING 288: tw-bf-myenv1-mod1.tex
```

```
text to be wrapped
before myenv
environment
\begin{myenv}
  text to
   be
   wrapped within myenv environment
\end{myenv}
text to
be
wrapped after myenv environment
```
We note that we have *not* received much text wrapping. We can turn do better by employing Listing [289](#page-75-0) and then run

**cmh:**∼**\$ latexindent**.**pl** -m -l textwrap1.yaml,tw-bf-myenv.yaml tw-bf-myenv1.tex

which gives the output in Listing [290,](#page-75-1) in which text wrapping has been implemented across the file.

<span id="page-75-0"></span>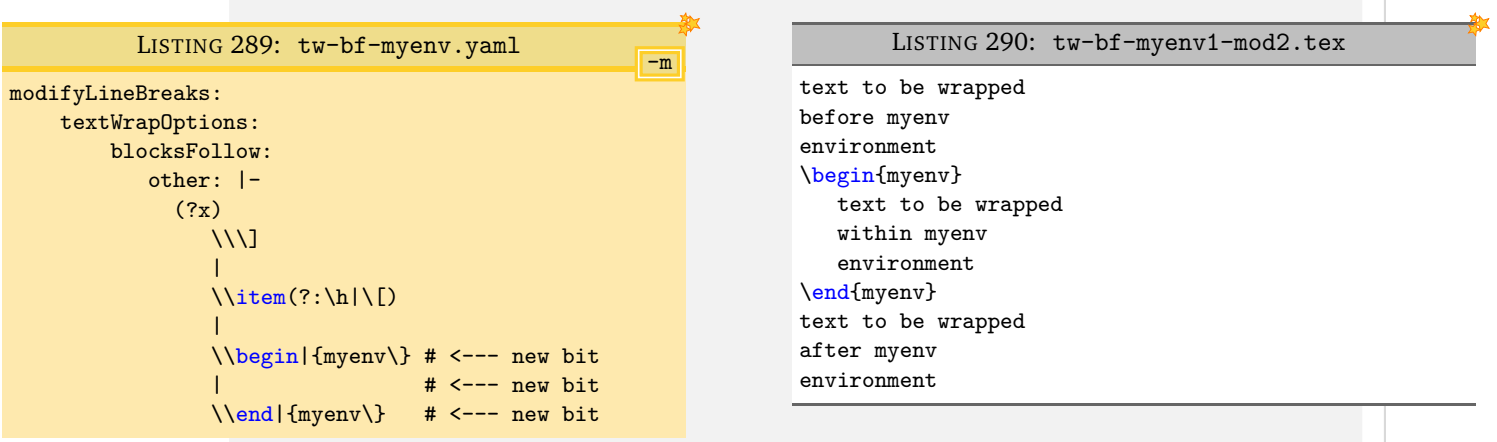

### **6.1.4 Text wrap: blocksBeginWith examples**

<span id="page-75-1"></span>We examine the blocksBeginWith field of Listing [267](#page-69-0) with a series of examples.

**Example 8** By default, text wrap blocks can begin with the characters a-z and A-Z.

If we start with the file given in Listing [291](#page-75-2)

```
LISTING 291: tw-0-9.tex
123 text to
    be
 wrapped before display math
 \[\ \{ y = x\]\]456 text to
    be
 wrapped after display math
```
and run the command

```
cmh:∼$ latexindent.pl -m -l textwrap1.yaml tw-0-9.tex
```
<span id="page-75-3"></span>then we receive the output given in Listing [292](#page-75-3) in which text wrapping has *not* occured.

LISTING 292: tw-0-9-mod1.tex

```
123 text to
be
wrapped before display math
\[\ \{ y = x\]\]456 text to
be
wrapped after display math
```
We can allow paragraphs to begin with 0-9 characters by using the settings in Listing [293](#page-76-0) and running

**cmh:**∼**\$ latexindent**.**pl** -m -l textwrap1.yaml,bb-0-9-yaml tw-0-9.tex

gives the output in Listing [294,](#page-76-1) in which text wrapping *has* happened.

<span id="page-76-0"></span>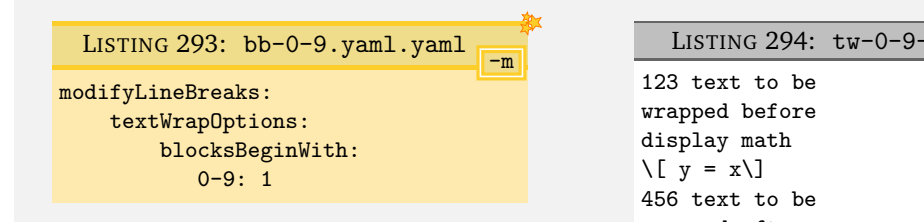

<span id="page-76-1"></span>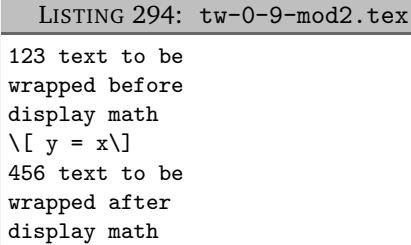

**Example 9** Let's now use the file given in Listing [295](#page-76-2)

LISTING 295: tw-bb-announce1.tex

```
% trailing comment
\announce{announce text}
   and text
   to be
wrapped before
 goes here
```
and run the command

**cmh:**∼**\$ latexindent**.**pl** -m -l textwrap1.yaml tw-bb-announce1.tex

<span id="page-76-3"></span>then we receive the output given in Listing [296](#page-76-3) in which text wrapping has *not* occured.

<span id="page-76-5"></span>LISTING 296: tw-bb-announce1-mod1.tex

% trailing comment \announce{announce text} and text to be wrapped before goes here

<span id="page-76-4"></span>We can allow \announce to be at the beginning of paragraphs by using the settings in Listing [297](#page-76-4) and running

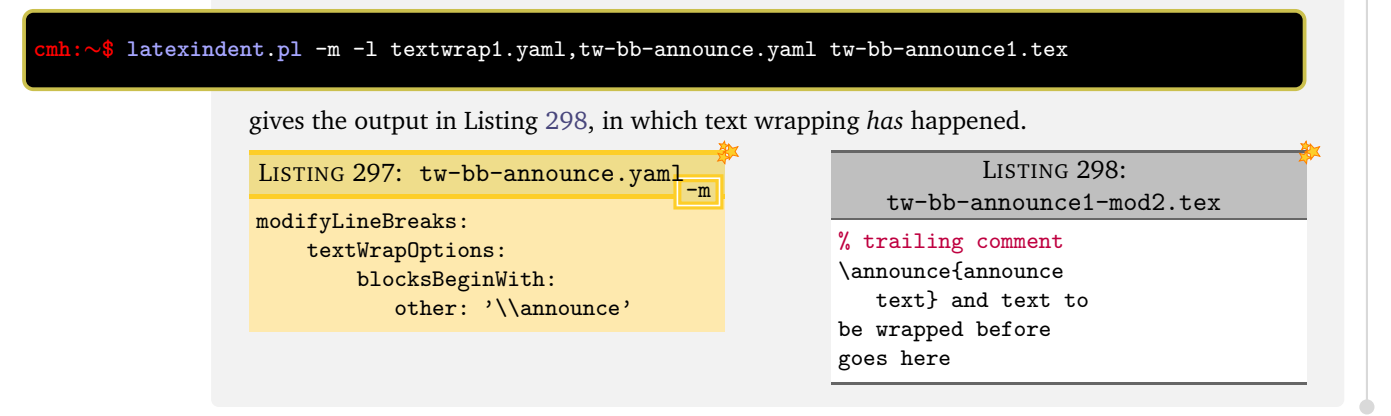

### **6.1.5 Text wrap: blocksEndBefore examples**

We examine the blocksEndBefore field of Listing [267](#page-69-0) with a series of examples.

**Example 10** Let's use the sample text given in Listing [299.](#page-77-0)

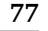

<span id="page-77-0"></span>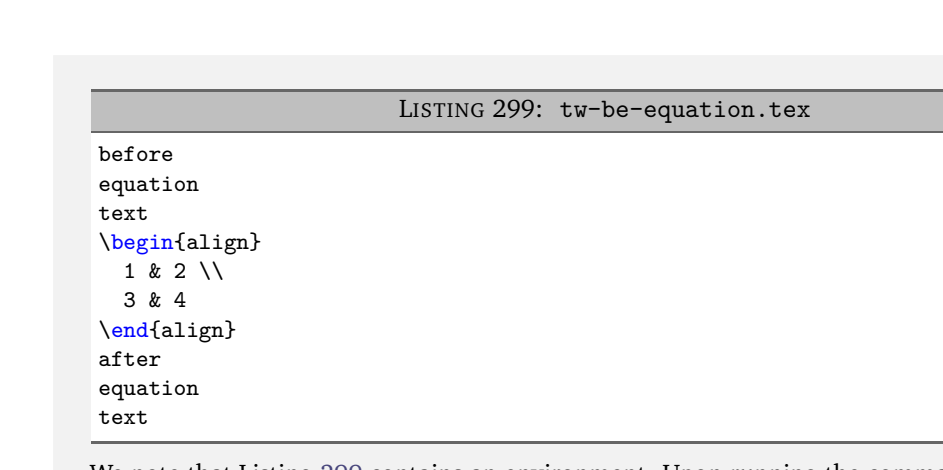

We note that Listing [299](#page-77-0) contains an environment. Upon running the command

**cmh:**∼**\$ latexindent**.**pl** -m -l textwrap1A.yaml tw-be-equation.tex

<span id="page-77-1"></span>then we receive the output given in Listing [300.](#page-77-1)

LISTING 300: tw-be-equation-mod1.tex

```
before equation text
\begin{align}
   1 & 2 \\
   3 & 4
\end{align}
after
equation
text
```
With reference to Listing [267](#page-69-0) on page [70](#page-69-0) the other field is set to  $\begin{array}{\forall}$   $\{\}\end{array}$ , which instructs latexindent.pl to *stop* text wrap blocks before begin statements, display math, and end statements.

We can turn off this switch as in Listing [301](#page-77-2) and then run

**cmh:**∼**\$ latexindent**.**pl** -m -l textwrap1A.yaml,tw-be-equation.yaml tw-be-equation.tex

gives the output in Listing [302,](#page-77-3) in which text wrapping has been instructed *not* to stop at these statements.

<span id="page-77-2"></span>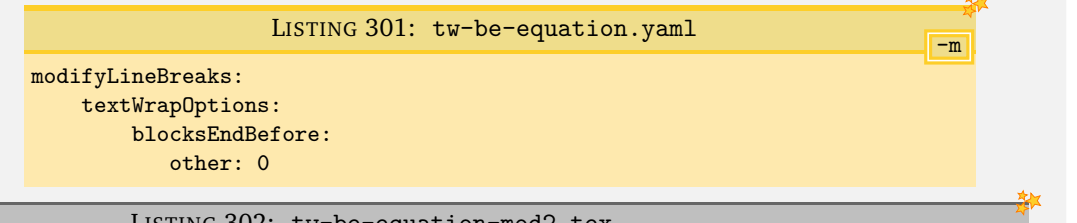

LISTING 302: tw-be-equation-mod2.tex

<span id="page-77-3"></span>before equation text \begin{align} 1 & 2 \\ 3 & 4 \end{align} after equation text

Naturally, you should feel encouraged to customise this as you see fit.

### **6.1.6 Text wrap: huge, tabstop and separator**

**<sup>U</sup>**: 2021-07-23 The default value of huge is overflow, which means that words will *not* be broken by the text wrapping routine, implemented by the Text: Wrap [[34](#page-128-0)]. There are options to change the huge option for the Text::Wrap module to either wrap or die. Before modifying the value of huge, please bear in mind the following warning:

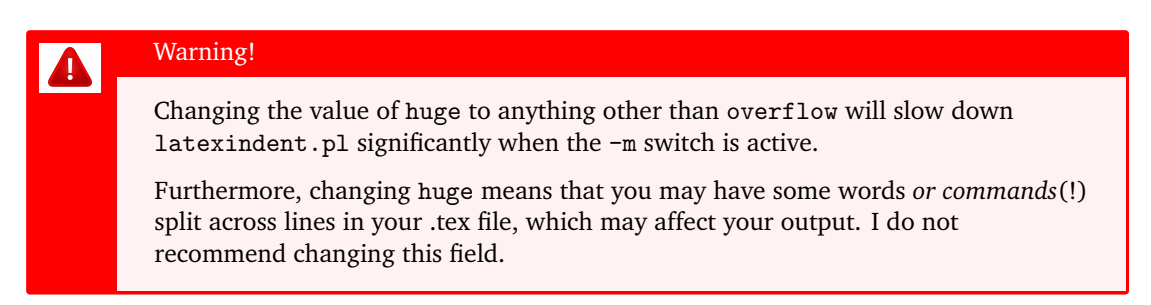

For example, using the settings in Listings [304](#page-78-0) and [306](#page-78-1) and running the commands

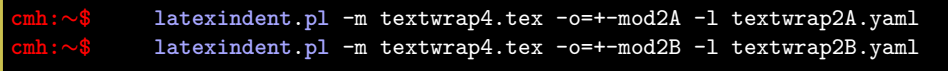

<span id="page-78-2"></span><span id="page-78-0"></span>LISTING 303: textwrap4-mod2A.tex He re is a li ne of te xt .  $-m$ LISTING 304: textwrap2A.yaml modifyLineBreaks: textWrapOptions: columns: 3 huge: wrap LISTING 305: textwrap4-mod2B.tex Here is a line of -m LISTING 306: textwrap2B.yaml modifyLineBreaks: textWrapOptions: columns: 3

### gives the respective output in Listings [303](#page-78-2) and [305.](#page-78-3)

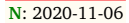

You can also specify the tabstop field as an integer value, which is passed to the text wrap module; see [[34](#page-128-0)] for details. Starting with the code in Listing [307](#page-78-4) with settings in Listing [308,](#page-78-5) and running the command

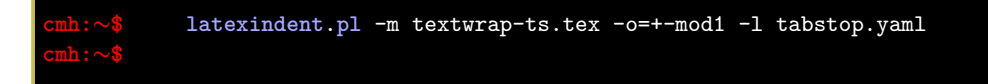

<span id="page-78-6"></span><span id="page-78-5"></span>gives the code given in Listing [309.](#page-78-6)

<span id="page-78-3"></span><span id="page-78-1"></span>text.

<span id="page-78-4"></span>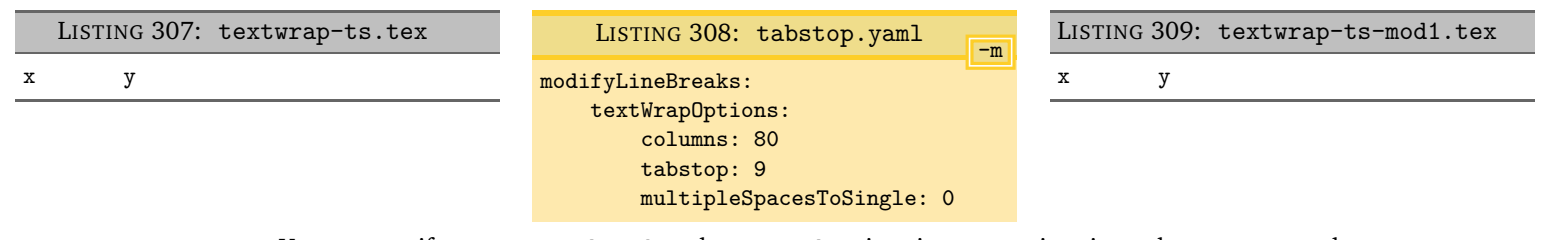

You can specify separator, break and unexpand options in your settings in analogous ways to those demonstrated in Listings [306](#page-78-1) and [308,](#page-78-5) and they will be passed to the Text::Wrap module. I have not found a useful reason to do this; see [[34](#page-128-0)] for more details.

### **6.2 oneSentencePerLine: modifying line breaks for sentences**

**<sup>N</sup>**: 2018-01-13 You can instruct latexindent.pl to format your file so that it puts one sentence per line. Thank you to [[23](#page-129-0)] for helping to shape and test this feature. The behaviour of this part of the script is controlled by the switches detailed in Listing [310,](#page-79-0) all of which we discuss next.

<span id="page-79-0"></span>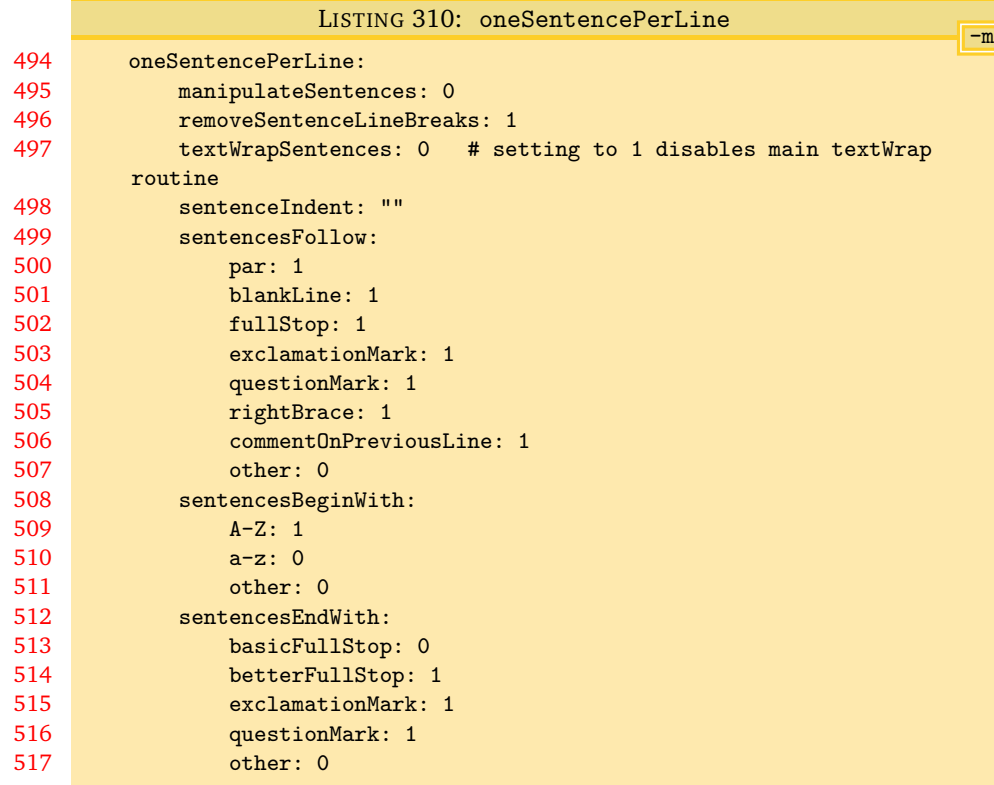

**manipulateSentences**: **0|1**

This is a binary switch that details if latexindent.pl should perform the sentence manipulation routine; it is *off* (set to 0) by default, and you will need to turn it on (by setting it to 1) if you want the script to modify line breaks surrounding and within sentences.

### **removeSentenceLineBreaks**: **0|1**

When operating upon sentences latexindent.pl will, by default, remove internal line breaks as removeSentenceLineBreaks is set to 1. Setting this switch to 0 instructs latexindent.pl not to do so.

<span id="page-79-1"></span>For example, consider multiple-sentences.tex shown in Listing [311.](#page-79-1)

LISTING 311: multiple-sentences.tex

This is the first sentence. This is the; second, sentence. This is the third sentence. This is the fourth sentence! This is the fifth sentence? This is the sixth sentence.

If we use the YAML files in Listings [313](#page-80-0) and [315,](#page-80-1) and run the commands

<span id="page-80-2"></span><span id="page-80-0"></span>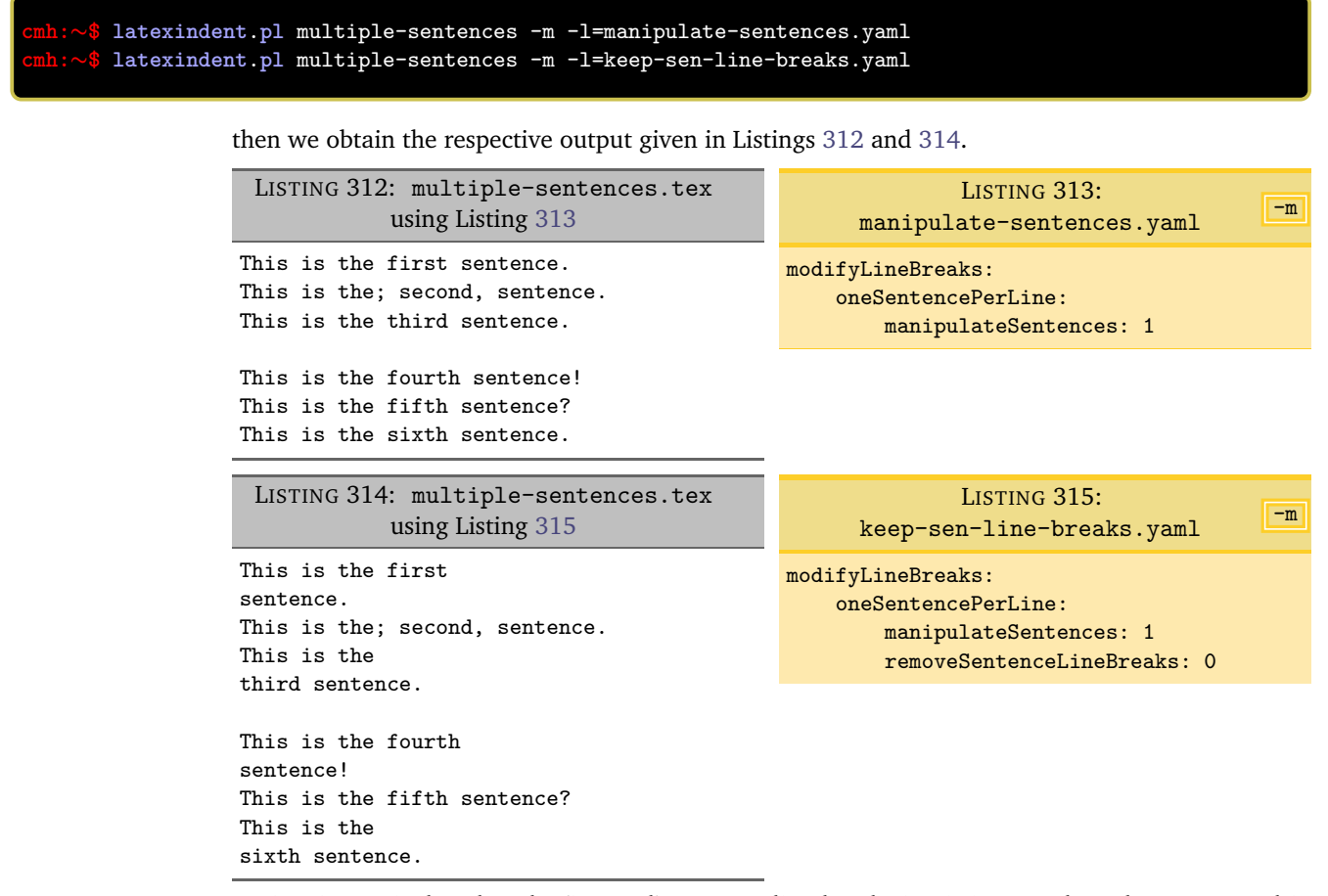

<span id="page-80-3"></span><span id="page-80-1"></span>Notice, in particular, that the 'internal' sentence line breaks in Listing [311](#page-79-1) have been removed in Listing [312,](#page-80-2) but have not been removed in Listing [314.](#page-80-3)

The remainder of the settings displayed in Listing [310](#page-79-0) on the previous page instruct latexindent.pl on how to define a sentence. From the perspective of latexindent.pl a sentence must:

- *follow* a certain character or set of characters (see Listing [316\)](#page-80-4); by default, this is either \par, a blank line, a full stop/period (.), exclamation mark (!), question mark (?) right brace (}) or a comment on the previous line;
- *begin* with a character type (see Listing [317\)](#page-80-5); by default, this is only capital letters;
- <span id="page-80-6"></span>• *end* with a character (see Listing [318\)](#page-80-6); by default, these are full stop/period (.), exclamation mark (!) and question mark (?).

<span id="page-80-5"></span>In each case, you can specify the other field to include any pattern that you would like; you can specify anything in this field using the language of regular expressions.

<span id="page-80-4"></span>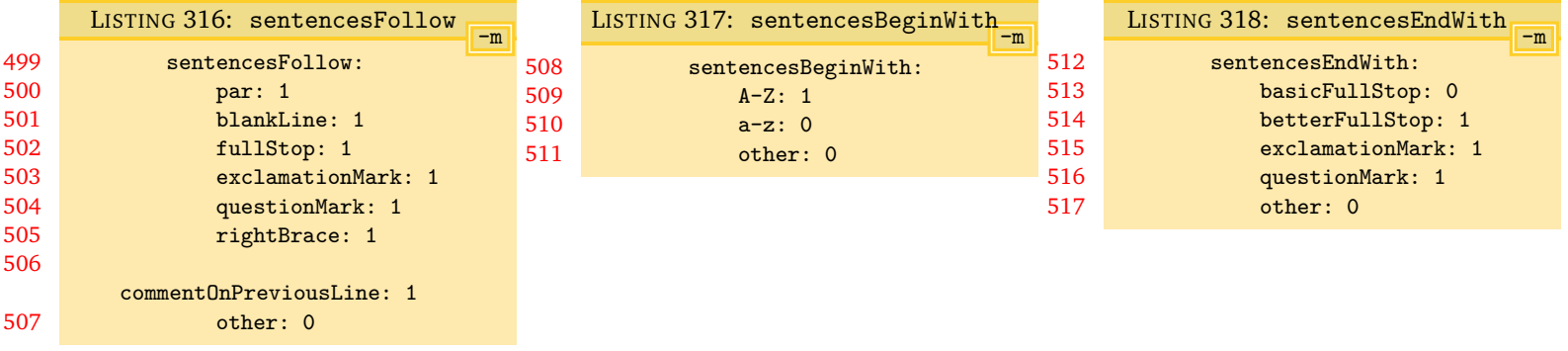

### **6.2.1 sentencesFollow**

Let's explore a few of the switches in sentences Follow; let's start with Listing [311](#page-79-1) on page [80,](#page-79-1) and use the YAML settings given in Listing [320.](#page-81-0) Using the command

```
cmh:∼$ latexindent.pl multiple-sentences -m -l=sentences-follow1.yaml
```
we obtain the output given in Listing [319.](#page-81-1)

<span id="page-81-1"></span>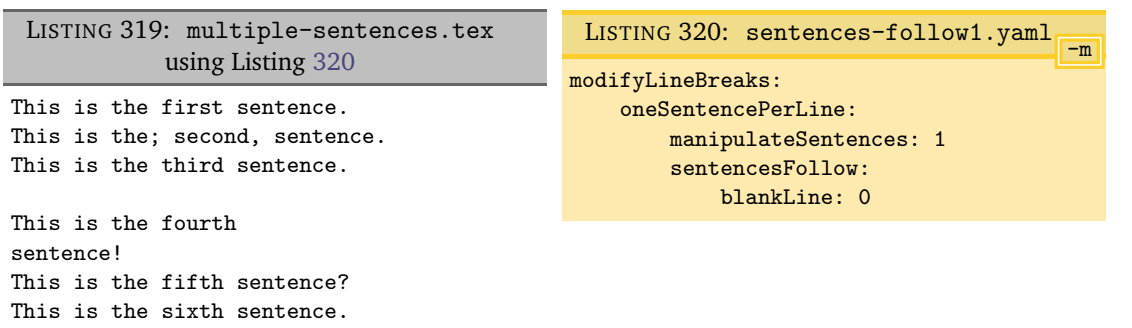

Notice that, because blankLine is set to 0, latexindent.pl will not seek sentences following a blank line, and so the fourth sentence has not been accounted for.

<span id="page-81-2"></span>We can explore the other field in Listing [316](#page-80-4) with the .tex file detailed in Listing [321.](#page-81-2)

<span id="page-81-0"></span>LISTING 321: multiple-sentences1.tex

(Some sentences stand alone in brackets.) This is the first sentence. This is the; second, sentence. This is the third sentence.

Upon running the following commands

```
cmh:∼$ latexindent.pl multiple-sentences1 -m -l=manipulate-sentences.yaml
cmh:∼$ latexindent.pl multiple-sentences1 -m -l=manipulate-sentences.yaml,sentences-follow2.yaml
```
<span id="page-81-3"></span>then we obtain the respective output given in Listings [322](#page-81-3) and [323.](#page-81-4)

<span id="page-81-5"></span>LISTING 322: multiple-sentences1.tex using Listing [313](#page-80-0) on the previous page

(Some sentences stand alone in brackets.) This is the first sentence. This is the; second, sentence. This is the third sentence.

<span id="page-81-4"></span>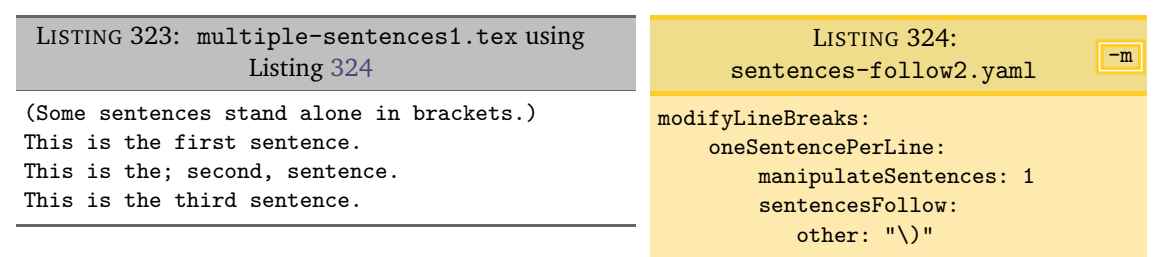

Notice that in Listing [322](#page-81-3) the first sentence after the ) has not been accounted for, but that following the inclusion of Listing [324,](#page-81-5) the output given in Listing [323](#page-81-4) demonstrates that the sentence *has* been accounted for correctly.

### **6.2.2 sentencesBeginWith**

By default, latexindent.pl will only assume that sentences begin with the upper case letters A-Z; you can instruct the script to define sentences to begin with lower case letters (see Listing [317\)](#page-80-5), and we can use the other field to define sentences to begin with other characters.

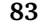

<span id="page-82-2"></span>-m

```
LISTING 325: multiple-sentences2.tex
```

```
This is the first
sentence.
$a$ can
represent a
number. 7 is
```
at the beginning of this sentence.

Upon running the following commands

```
cmh:∼$ latexindent.pl multiple-sentences2 -m -l=manipulate-sentences.yaml
cmh:∼$ latexindent.pl multiple-sentences2 -m -l=manipulate-sentences.yaml,sentences-begin1.yaml
```
<span id="page-82-0"></span>then we obtain the respective output given in Listings [326](#page-82-0) and [327.](#page-82-1)

LISTING 326: multiple-sentences2.tex using Listing [313](#page-80-0) on page [81](#page-80-0)

```
This is the first sentence.
$a$ can
represent a
number. 7 is
at the beginning of this sentence.
 LISTING 327: multiple-sentences2.tex using
                  Listing 328
This is the first sentence.
                                                                LISTING 328:
                                                          sentences-begin1.yaml
                                                   modifyLineBreaks:
```

```
$a$ can represent a number.
7 is at the beginning of this sentence.
                                                        oneSentencePerLine:
                                                            manipulateSentences: 1
                                                            sentencesBeginWith:
                                                                other: "\$|[0-9]"
```
Notice that in Listing [326,](#page-82-0) the first sentence has been accounted for but that the subsequent sentences have not. In Listing [327,](#page-82-1) all of the sentences have been accounted for, because the other field in Listing [328](#page-82-2) has defined sentences to begin with either \$ or any numeric digit, 0 to 9.

### **6.2.3 sentencesEndWith**

Let's return to Listing [311](#page-79-1) on page [80;](#page-79-1) we have already seen the default way in which latexindent.pl will operate on the sentences in this file in Listing [312](#page-80-2) on page [81.](#page-80-2) We can populate the other field with any character that we wish; for example, using the YAML specified in Listing [330](#page-82-3) and the command

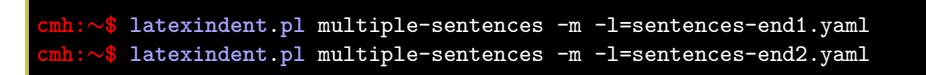

then we obtain the output in Listing [329.](#page-82-4)

```
LISTING 329: multiple-sentences.tex
            using Listing 330
This is the first sentence.
This is the;
second, sentence.
This is the third sentence.
This is the fourth sentence!
This is the fifth sentence?
This is the sixth sentence.
                                                                                          -mLISTING 330: sentences-end1.yaml
                                               modifyLineBreaks:
                                                    oneSentencePerLine:
                                                        manipulateSentences: 1
                                                        sentencesEndWith:
                                                          other: "\rangle:|\rangle;|\rangle,"
```
<span id="page-83-0"></span> $-m$ 

<span id="page-83-1"></span>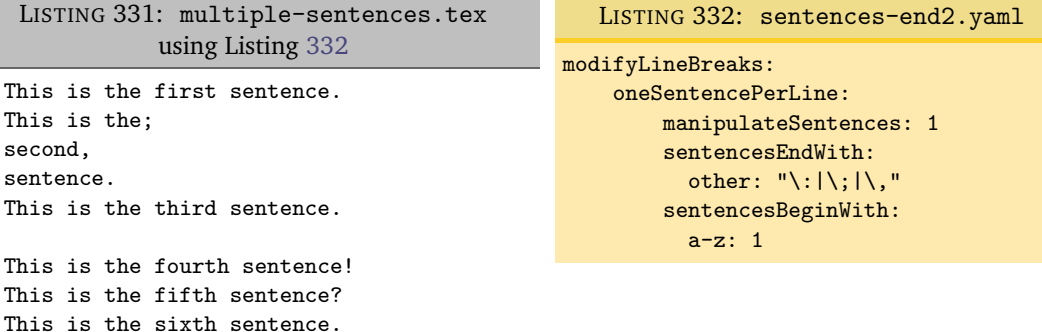

There is a subtle difference between the output in Listings [329](#page-82-4) and [331;](#page-83-1) in particular, in Listing [329](#page-82-4) the word sentence has not been defined as a sentence, because we have not instructed latexindent.pl to begin sentences with lower case letters. We have changed this by using the settings in Listing [332,](#page-83-0) and the associated output in Listing [331](#page-83-1) reflects this.

Referencing Listing [318](#page-80-6) on page [81,](#page-80-6) you'll notice that there is a field called basicFullStop, which is set to 0, and that the betterFullStop is set to 1 by default.

Let's consider the file shown in Listing [333.](#page-83-2)

```
LISTING 333: url.tex
This sentence, \url{tex.stackexchange.com/} finishes here. Second sentence.
```
Upon running the following commands

```
cmh:∼$ latexindent.pl url -m -l=manipulate-sentences.yaml
```
<span id="page-83-3"></span>we obtain the output given in Listing [334.](#page-83-3)

LISTING 334: url.tex using Listing [313](#page-80-0) on page [81](#page-80-0)

```
This sentence, \url{tex.stackexchange.com/} finishes here.
Second sentence.
```
Notice that the full stop within the url has been interpreted correctly. This is because, within the betterFullStop, full stops at the end of sentences have the following properties:

- they are ignored within e.g. and i.e.;
- they can not be immediately followed by a lower case or upper case letter;

 $[git]$  • main @ 73eb659 • 2022-03-13 •  $\Omega$  • V3.16

• they can not be immediately followed by a hyphen, comma, or number.

If you find that the betterFullStop does not work for your purposes, then you can switch it off **<sup>N</sup>**: 2019-07-13 by setting it to 0, and you can experiment with the other field. You can also seek to customise the betterFullStop routine by using the *fine tuning*, detailed in Listing [494](#page-119-0) on page [120.](#page-119-0)

> The basicFullStop routine should probably be avoided in most situations, as it does not accommodate the specifications above. For example, using the following command

**cmh:**∼**\$ latexindent**.**pl** url -m -l=alt-full-stop1.yaml

and the YAML in Listing [336](#page-84-0) gives the output in Listing [335.](#page-84-1)

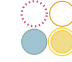

LISTING 335: url.tex using Listing [336](#page-84-0)

```
This sentence, \url{tex.
   stackexchange.com/} finishes here.Second sentence.
```
<span id="page-84-0"></span>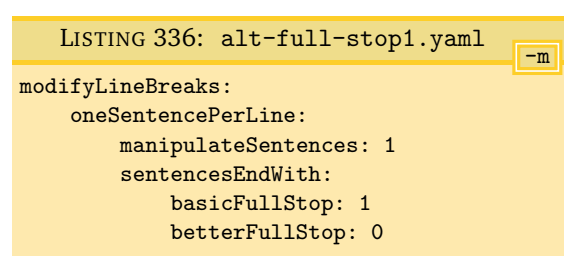

Notice that the full stop within the URL has not been accommodated correctly because of the nondefault settings in Listing [336.](#page-84-0)

### **6.2.4 Features of the oneSentencePerLine routine**

The sentence manipulation routine takes place *after* verbatim environments, preamble and trailing comments have been accounted for; this means that any characters within these types of code blocks will not be part of the sentence manipulation routine.

For example, if we begin with the .tex file in Listing [337,](#page-84-2) and run the command

**cmh:**∼**\$ latexindent**.**pl** multiple-sentences3 -m -l=manipulate-sentences.yaml

<span id="page-84-2"></span>then we obtain the output in Listing [338.](#page-84-3)

```
LISTING 337: multiple-sentences3.tex
```

```
The first sentence continues after the verbatim
\begin{verbatim}
 there are sentences within this. These
 will not be operated
 upon by latexindent.pl.
\end{verbatim}
and finishes here. Second sentence % a commented full stop.
contains trailing comments,
which are ignored.
```

```
LISTING 338: multiple-sentences3.tex using Listing 313 on page 81
```

```
The first sentence continues after the verbatim \begin{array}{c} \begin{array}{c} \text{begin}} \text{length} \end{array} \end{array}there are sentences within this. These
  will not be operated
  upon by latexindent.pl.
\end{verbatim} and finishes here.
Second sentence contains trailing comments, which are ignored.
% a commented full stop.
```
Furthermore, if sentences run across environments then, by default, the line breaks internal to the sentence will be removed. For example, if we use the .tex file in Listing [339](#page-85-0) and run the commands

```
cmh:∼$ latexindent.pl multiple-sentences4 -m -l=manipulate-sentences.yaml
cmh:∼$ latexindent.pl multiple-sentences4 -m -l=keep-sen-line-breaks.yaml
```
then we obtain the output in Listings [340](#page-85-1) and [341.](#page-85-2)

LISTING 339: multiple-sentences4.tex

```
This sentence
\begin{itemize}
 \item continues
\end{itemize}
across itemize
and finishes here.
```
LISTING 340: multiple-sentences4.tex using Listing [313](#page-80-0) on page [81](#page-80-0)

<span id="page-85-1"></span>This sentence \begin{itemize} \item continues \end{itemize} across itemize and finishes here.

LISTING 341: multiple-sentences4.tex using Listing [315](#page-80-1) on page [81](#page-80-1)

```
This sentence
\begin{itemize}
   \item continues
\end{itemize}
across itemize
and finishes here.
```
Once you've read Section [6.3,](#page-87-0) you will know that you can accommodate the removal of internal sentence line breaks by using the YAML in Listing [343](#page-85-3) and the command

**cmh:**∼**\$ latexindent**.**pl** multiple-sentences4 -m -l=item-rules2.yaml

the output of which is shown in Listing [342.](#page-85-4)

<span id="page-85-4"></span>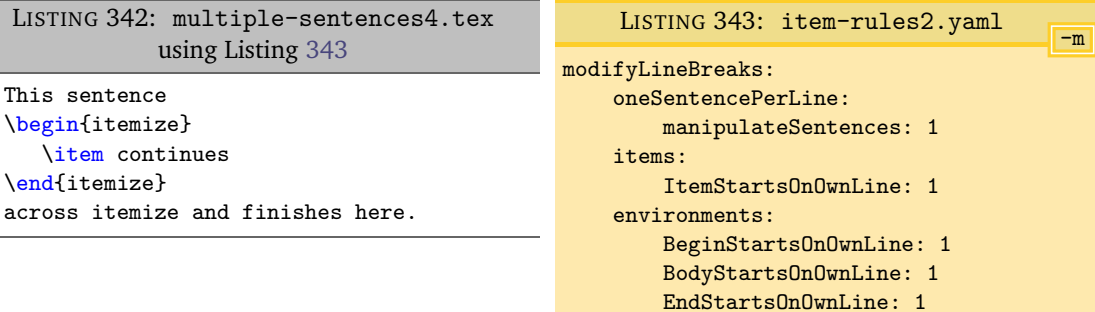

### **6.2.5 Text wrapping and indenting sentences**

**<sup>N</sup>**: 2018-08-13 The oneSentencePerLine can be instructed to perform text wrapping and indentation upon sentences.

<span id="page-85-3"></span>EndFinishesWithLineBreak: 1

<span id="page-85-5"></span>Let's use the code in Listing [344.](#page-85-5)

LISTING 344: multiple-sentences5.tex

```
A distincao entre conteudo \emph{real} e conteudo \emph{intencional} esta
relacionada, ainda, a distincao entre o conceito husserliano de
\emph{experiencia} e o uso popular desse termo. No sentido comum,
o \term{experimentado} e um complexo de eventos exteriores,
e o \term{experimentar} consiste em percepcoes (alem de julgamentos e outros
atos) nas quais tais eventos aparecem como objetos, e objetos frequentemente
to the end.
```
Referencing Listing [346,](#page-86-0) and running the following command

**cmh:**∼**\$ latexindent**.**pl** multiple-sentences5 -m -l=sentence-wrap1.yaml

-m LISTING 346: sentence-wrap1.yaml

we receive the output given in Listing [345.](#page-86-1)

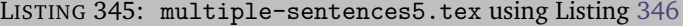

<span id="page-86-1"></span>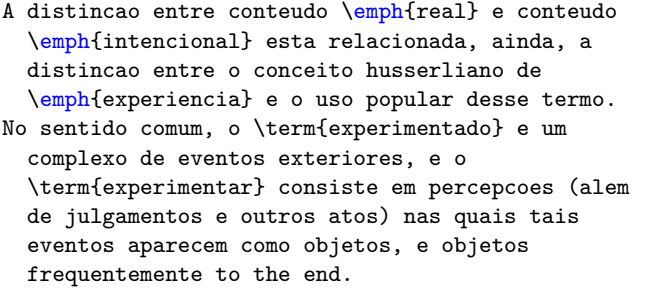

<span id="page-86-0"></span>modifyLineBreaks: oneSentencePerLine: manipulateSentences: 1 removeSentenceLineBreaks: 1 textWrapSentences: 1 sentenceIndent: " " textWrapOptions: columns: 50

If you specify textWrapSentences as 1, but do *not* specify a value for columns then the text wrapping will *not* operate on sentences, and you will see a warning in indent.log.

The indentation of sentences requires that sentences are stored as code blocks. This means that you may need to tweak Listing [318](#page-80-6) on page [81.](#page-80-6) Let's explore this in relation to Listing [347.](#page-86-2)

```
LISTING 347: multiple-sentences6.tex
Consider the following:
\begin{itemize}
        \item firstly.
        \item secondly.
\end{itemize}
```
By default, latexindent.pl will find the full-stop within the first item, which means that, upon running the following commands

```
cmh:∼$ latexindent.pl multiple-sentences6 -m -l=sentence-wrap1.yaml
   cmh:∼$ latexindent.pl multiple-sentences6 -m -l=sentence-wrap1.yaml
-y="modifyLineBreaks:oneSentencePerLine:sentenceIndent:''"
```
<span id="page-86-3"></span>we receive the respective output in Listing [348](#page-86-3) and Listing [349.](#page-86-4)

```
LISTING 348: multiple-sentences6-mod1.tex using Listing 346
```

```
Consider the following: \begin{itemize} \item
 firstly.
\item secondly.
\end{itemize}
```
<span id="page-86-4"></span>LISTING 349: multiple-sentences6-mod2.tex using Listing [346](#page-86-0) and no sentence indentation

Consider the following: \begin{itemize} \item firstly. \item secondly. \end{itemize}

We note that Listing [348](#page-86-3) the itemize code block has *not* been indented appropriately. This is because the oneSentencePerLine has been instructed to store sentences (because Listing [346\)](#page-86-0); each sentence is then searched for code blocks.

We can tweak the settings in Listing [318](#page-80-6) on page [81](#page-80-6) to ensure that full stops are not followed by item commands, and that the end of sentences contains \end{itemize} as in Listing [350](#page-87-1) (if you intend to use this, ensure that you remove the line breaks from the other field).

<span id="page-87-1"></span>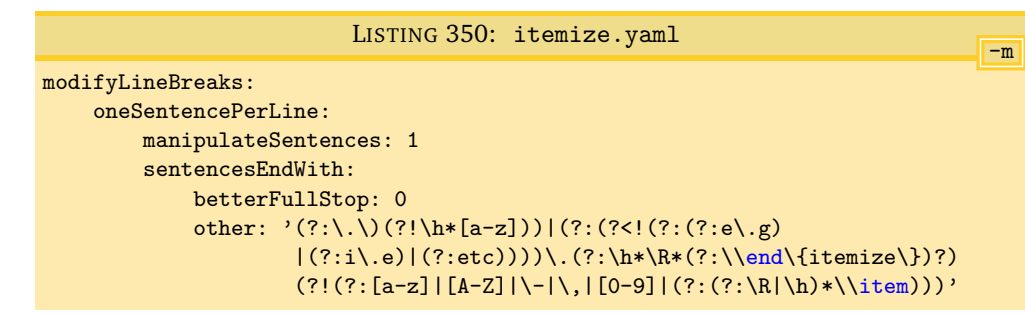

Upon running

**cmh:**∼**\$ latexindent**.**pl** multiple-sentences6 -m -l=sentence-wrap1.yaml,itemize.yaml

we receive the output in Listing [351.](#page-87-2)

```
LISTING 351: multiple-sentences6-mod3.tex using Listing 346 and Listing 350
```

```
Consider the following: \begin{itemize}
  \item
firstly.
\item secondly.
\end{itemize}
```
<span id="page-87-0"></span>Notice that the sentence has received indentation, and that the itemize code block has been found and indented correctly.

### **6.3 Poly-switches**

Every other field in the modifyLineBreaks field uses poly-switches, and can take one of the follow-**U**: 2017-08-21 ing integer values:

- −1 *remove mode*: line breaks before or after the *<part of thing>* can be removed (assuming that preserveBlankLines is set to 0);
- **0** *off mode*: line breaks will not be modified for the *<part of thing>* under consideration;
- **1** *add mode*: a line break will be added before or after the *<part of thing>* under consideration, assuming that there is not already a line break before or after the *<part of thing>*;
- **2** *comment then add mode*: a comment symbol will be added, followed by a line break before or after the *<part of thing>* under consideration, assuming that there is not already a comment and line break before or after the *<part of thing>*;
- **<sup>N</sup>**: 2017-08-21 **3** *add then blank line mode*: a line break will be added before or after the *<part of thing>* under consideration, assuming that there is not already a line break before or after the *<part of thing>*, followed by a blank line;
- **<sup>N</sup>**: 2019-07-13 **4** *add blank line mode*; a blank line will be added before or after the *<part of thing>* under consideration, even if the *<part of thing>* is already on its own line.

In the above, *<part of thing>* refers to either the *begin statement*, *body* or *end statement* of the code blocks detailed in Table [2](#page-44-0) on page [45.](#page-44-0) All poly-switches are *off* by default; latexindent.pl searches first of all for per-name settings, and then followed by global per-thing settings.

### **6.3.1 Poly-switches for environments**

<span id="page-87-3"></span>We start by viewing a snippet of defaultSettings.yaml in Listing [352;](#page-88-0) note that it contains *global* settings (immediately after the environments field) and that *per-name* settings are also allowed – in the case of Listing [352,](#page-88-0) settings for equation\* have been specified for demonstration. Note that all poly-switches are *off* (set to 0) by default.

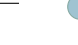

<span id="page-88-0"></span>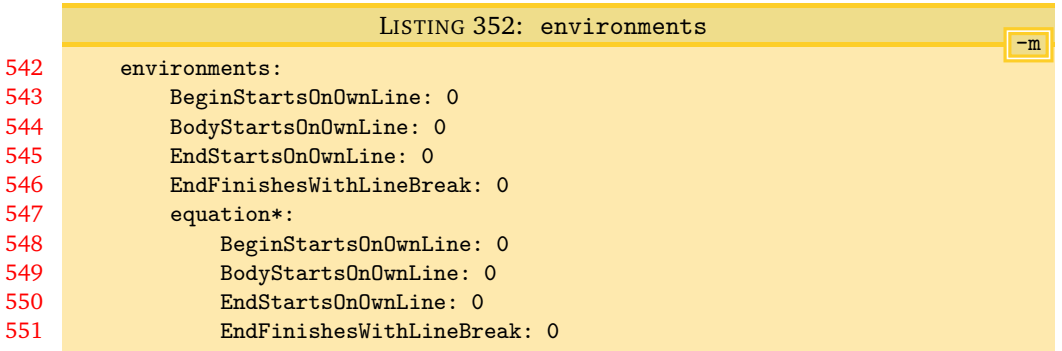

Let's begin with the simple example given in Listing [353;](#page-88-1) note that we have annotated key parts of the file using  $\blacklozenge$ ,  $\heartsuit$ ,  $\diamondsuit$  and  $\diamondsuit$ , these will be related to fields specified in Listing [352.](#page-88-0)

<span id="page-88-1"></span>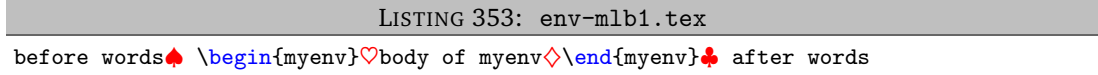

### **6.3.1.1 Adding line breaks: BeginStartsOnOwnLine and BodyStartsOnOwnLine**

Let's explore BeginStartsOnOwnLine and BodyStartsOnOwnLine in Listings [354](#page-88-2) and [355,](#page-88-3) and in particular, let's allow each of them in turn to take a value of 1.

<span id="page-88-3"></span><span id="page-88-2"></span>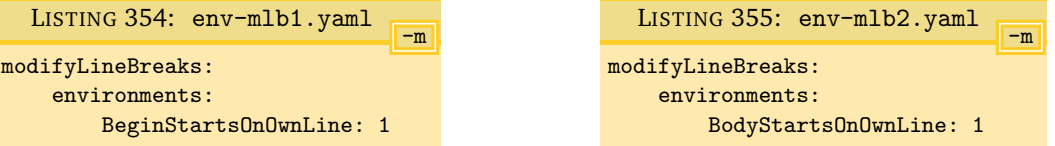

After running the following commands,

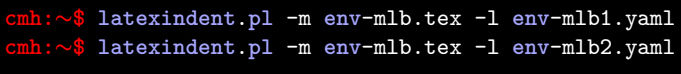

the output is as in Listings [356](#page-88-4) and [357](#page-88-5) respectively.

<span id="page-88-4"></span>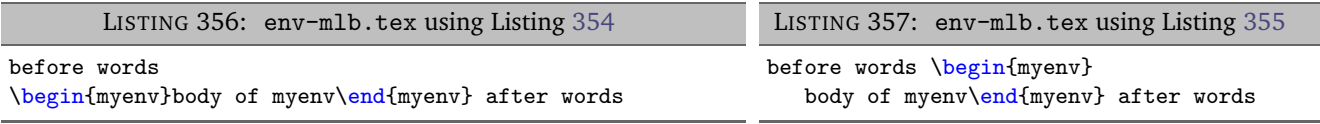

There are a couple of points to note:

- <span id="page-88-5"></span>• in Listing [356](#page-88-4) a line break has been added at the point denoted by ♦ in Listing [353;](#page-88-1) no other line breaks have been changed;
- in Listing [357](#page-88-5) a line break has been added at the point denoted by  $\heartsuit$  in Listing [353;](#page-88-1) furthermore, note that the *body* of myenv has received the appropriate (default) indentation.

Let's now change each of the 1 values in Listings [354](#page-88-2) and [355](#page-88-3) so that they are 2 and save them into env-mlb3.yaml and env-mlb4.yaml respectively (see Listings [358](#page-88-6) and [359\)](#page-88-7).

<span id="page-88-6"></span>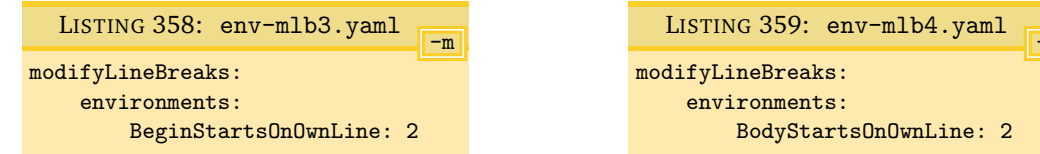

Upon running commands analogous to the above, we obtain Listings [360](#page-88-8) and [361.](#page-88-9)

<span id="page-88-8"></span>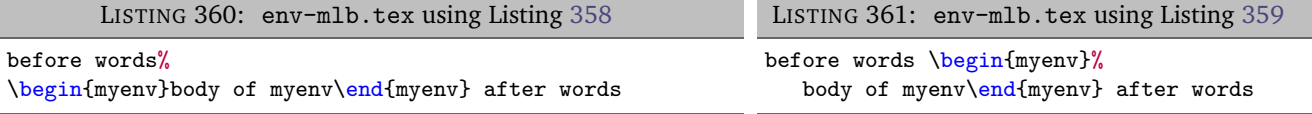

<span id="page-88-9"></span><span id="page-88-7"></span>-m

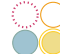

Note that line breaks have been added as in Listings [356](#page-88-4) and [357,](#page-88-5) but this time a comment symbol has been added before adding the line break; in both cases, trailing horizontal space has been stripped before doing so.

**<sup>N</sup>**: 2017-08-21 Let's now change each of the 1 values in Listings [354](#page-88-2) and [355](#page-88-3) so that they are 3 and save them into env-mlb5.yaml and env-mlb6.yaml respectively (see Listings [362](#page-89-0) and [363\)](#page-89-1).

<span id="page-89-1"></span><span id="page-89-0"></span>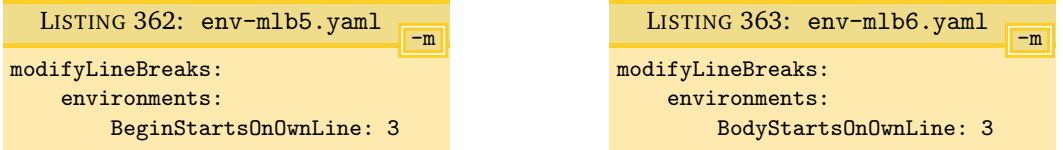

<span id="page-89-3"></span>Upon running commands analogous to the above, we obtain Listings [364](#page-89-2) and [365.](#page-89-3)

<span id="page-89-2"></span>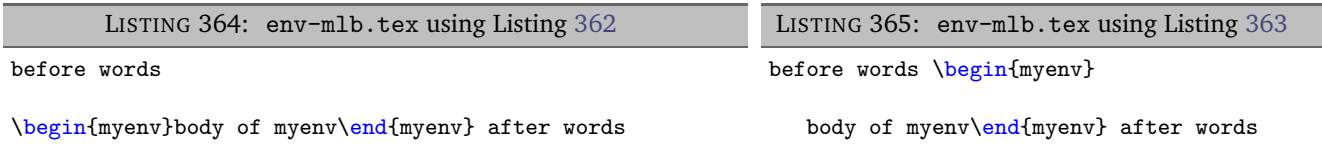

Note that line breaks have been added as in Listings [356](#page-88-4) and [357,](#page-88-5) but this time a *blank line* has been added after adding the line break.

**<sup>N</sup>**: 2019-07-13 Let's now change each of the 1 values in Listings [362](#page-89-0) and [363](#page-89-1) so that they are 4 and save them into env-beg4.yaml and env-body4.yaml respectively (see Listings [366](#page-89-4) and [367\)](#page-89-5).

<span id="page-89-5"></span><span id="page-89-4"></span>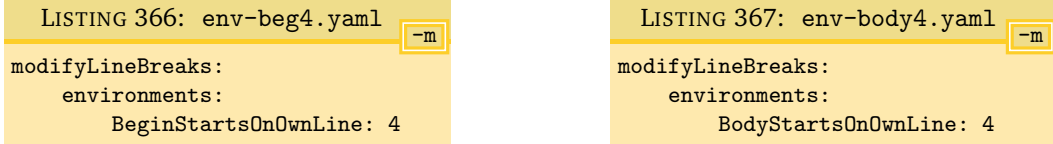

We will demonstrate this poly-switch value using the code in Listing [368.](#page-89-6)

<span id="page-89-6"></span>LISTING 368: env-mlb1.tex before words \begin{myenv} body of myenv \end{myenv} after words

Upon running the commands

```
cmh:∼$ latexindent.pl -m env-mlb1.tex -l env-beg4.yaml
cmh:∼$ latexindent.pl -m env-mlb.1tex -l env-body4.yaml
```
then we receive the respective outputs in Listings [369](#page-89-7) and [370.](#page-89-8)

<span id="page-89-8"></span><span id="page-89-7"></span>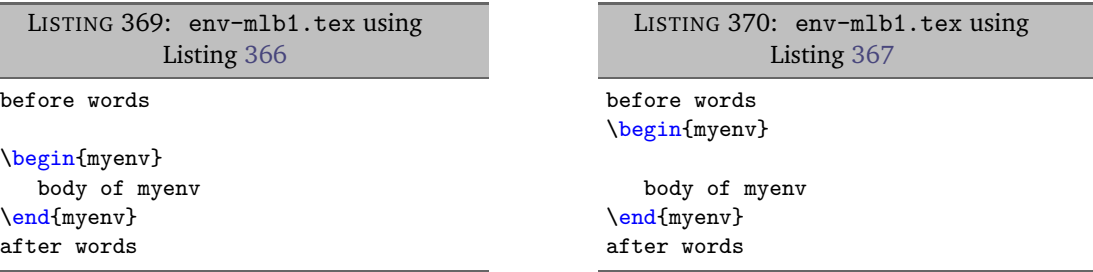

We note in particular that, by design, for this value of the poly-switches:

1. in Listing [369](#page-89-7) a blank line has been inserted before the \begin statement, even though the \begin statement was already on its own line;

2. in Listing [370](#page-89-8) a blank line has been inserted before the beginning of the *body*, even though it already began on its own line.

### **6.3.1.2 Adding line breaks using EndStartsOnOwnLine and EndFinishesWithLineBreak**

Let's explore EndStartsOnOwnLine and EndFinishesWithLineBreak in Listings [371](#page-90-0) and [372,](#page-90-1) and in particular, let's allow each of them in turn to take a value of 1.

<span id="page-90-1"></span><span id="page-90-0"></span>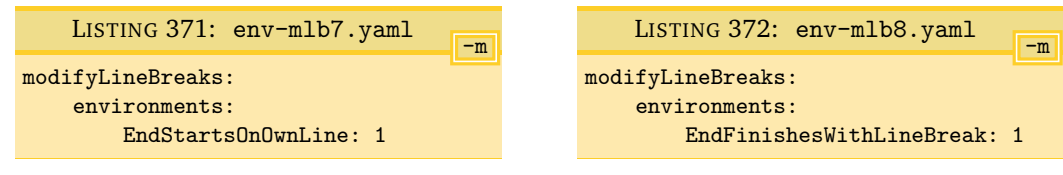

After running the following commands,

```
cmh:∼$ latexindent.pl -m env-mlb.tex -l env-mlb7.yaml
cmh:∼$ latexindent.pl -m env-mlb.tex -l env-mlb8.yaml
```
<span id="page-90-3"></span>the output is as in Listings [373](#page-90-2) and [374.](#page-90-3)

<span id="page-90-2"></span>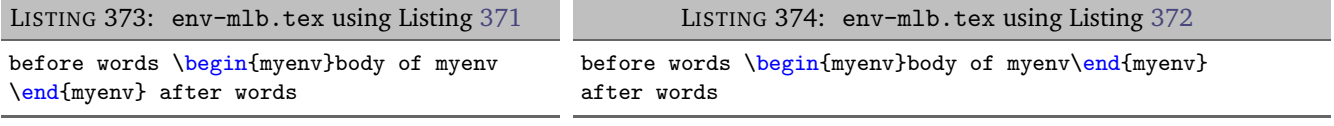

There are a couple of points to note:

- in Listing [373](#page-90-2) a line break has been added at the point denoted by  $\diamondsuit$  in Listing [353](#page-88-1) on page [89;](#page-88-1) no other line breaks have been changed and the \end{myenv} statement has *not* received indentation (as intended);
- in Listing [374](#page-90-3) a line break has been added at the point denoted by  $\clubsuit$  in Listing [353](#page-88-1) on page [89.](#page-88-1)

Let's now change each of the 1 values in Listings [371](#page-90-0) and [372](#page-90-1) so that they are 2 and save them into env-mlb9.yaml and env-mlb10.yaml respectively (see Listings [375](#page-90-4) and [376\)](#page-90-5).

<span id="page-90-5"></span><span id="page-90-4"></span>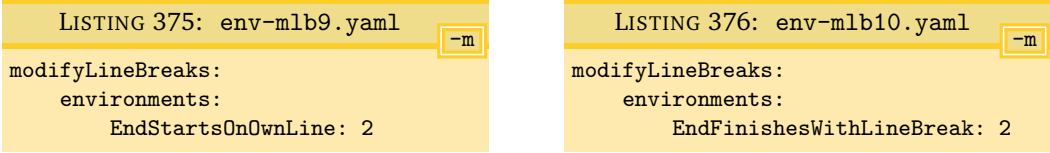

<span id="page-90-7"></span>Upon running commands analogous to the above, we obtain Listings [377](#page-90-6) and [378.](#page-90-7)

<span id="page-90-6"></span>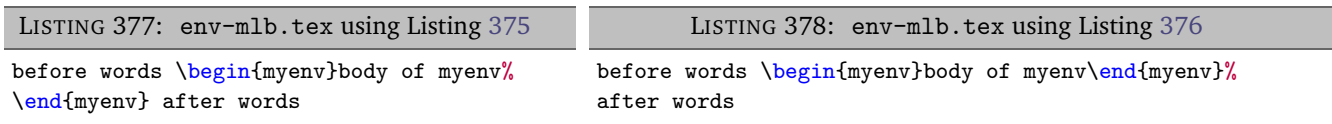

Note that line breaks have been added as in Listings [373](#page-90-2) and [374,](#page-90-3) but this time a comment symbol has been added before adding the line break; in both cases, trailing horizontal space has been stripped before doing so.

**<sup>N</sup>**: 2017-08-21 Let's now change each of the 1 values in Listings [371](#page-90-0) and [372](#page-90-1) so that they are 3 and save them into env-mlb11.yaml and env-mlb12.yaml respectively (see Listings [379](#page-90-8) and [380\)](#page-90-9).

<span id="page-90-9"></span><span id="page-90-8"></span>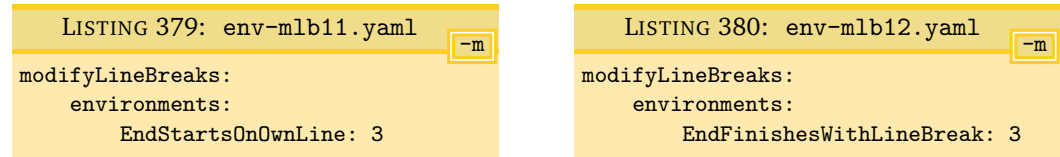

Upon running commands analogous to the above, we obtain Listings [381](#page-91-0) and [382.](#page-91-1)

<span id="page-91-0"></span>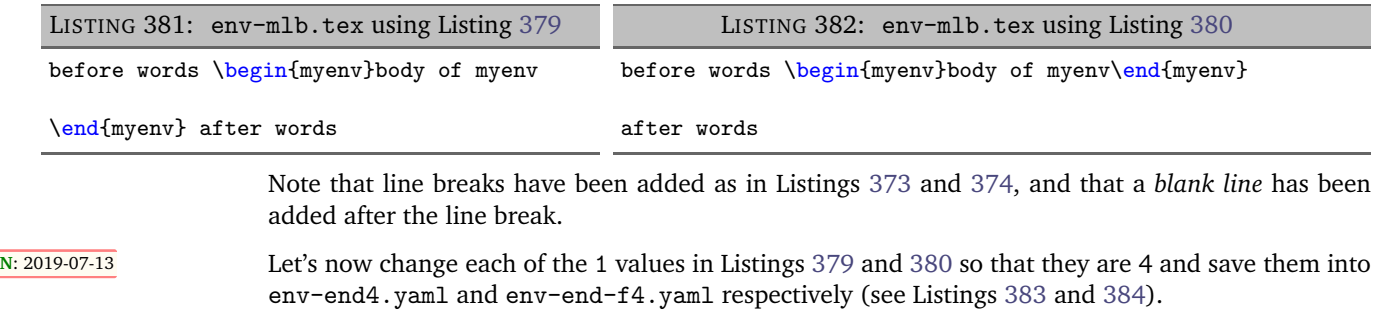

<span id="page-91-3"></span><span id="page-91-2"></span><span id="page-91-1"></span>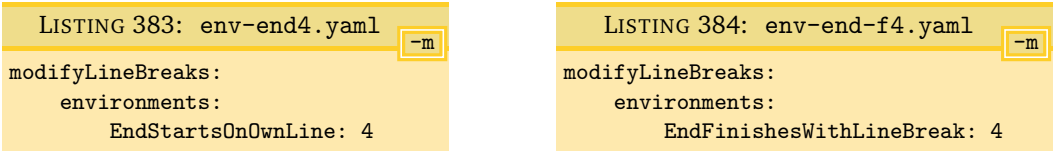

We will demonstrate this poly-switch value using the code from Listing [368](#page-89-6) on page [90.](#page-89-6)

Upon running the commands

```
cmh:∼$ latexindent.pl -m env-mlb1.tex -l env-end4.yaml
cmh:∼$ latexindent.pl -m env-mlb.1tex -l env-end-f4.yaml
```
then we receive the respective outputs in Listings [385](#page-91-4) and [386.](#page-91-5)

```
LISTING 385: env-mlb1.tex using
             Listing 383
before words
\begin{myenv}
   body of myenv
\end{myenv}
after words
                                                     LISTING 386: env-mlb1.tex using
                                                                Listing 384
                                                  before words
                                                   \begin{myenv}
                                                      body of myenv
                                                   \end{myenv}
                                                  after words
```
We note in particular that, by design, for this value of the poly-switches:

- 1. in Listing [385](#page-91-4) a blank line has been inserted before the  $\end{math}$  statement, even though the  $\end{math}$ statement was already on its own line;
- 2. in Listing [386](#page-91-5) a blank line has been inserted after the \end statement, even though it already began on its own line.

### **6.3.1.3 poly-switches 1, 2, and 3 only add line breaks when necessary**

If you ask latexindent.pl to add a line break (possibly with a comment) using a poly-switch value of 1 (or 2 or 3), it will only do so if necessary. For example, if you process the file in Listing [387](#page-91-6) using poly-switch values of 1, 2, or 3, it will be left unchanged.

<span id="page-91-7"></span><span id="page-91-6"></span>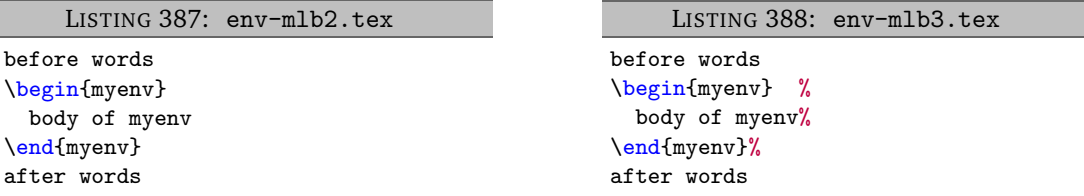

Setting the poly-switches to a value of 4 instructs latexindent.pl to add a line break even if the *<part of thing>* is already on its own line; see Listings [369](#page-89-7) and [370](#page-89-8) and Listings [385](#page-91-4) and [386.](#page-91-5)

In contrast, the output from processing the file in Listing [388](#page-91-7) will vary depending on the poly-switches used; in Listing [389](#page-92-0) you'll see that the comment symbol after the \begin{myenv} has been moved to the next line, as BodyStartsOnOwnLine is set to 1. In Listing [390](#page-92-1) you'll see that the comment has been accounted for correctly because BodyStartsOnOwnLine has been set to 2, and

<span id="page-92-1"></span>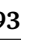

the comment symbol has *not* been moved to its own line. You're encouraged to experiment with Listing [388](#page-91-7) and by setting the other poly-switches considered so far to 2 in turn.

<span id="page-92-0"></span>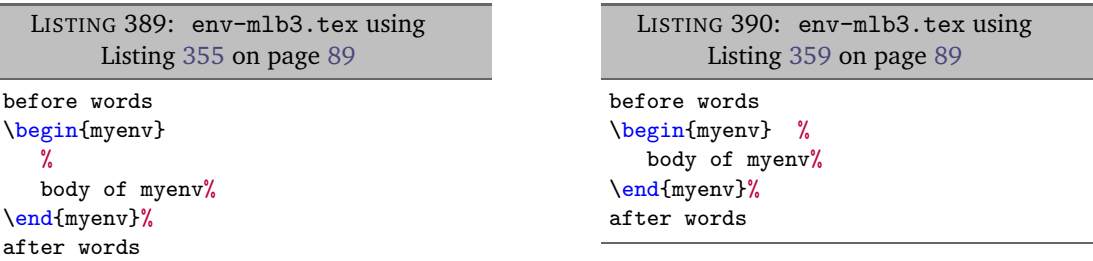

The details of the discussion in this section have concerned *global* poly-switches in the environments field; each switch can also be specified on a *per-name* basis, which would take priority over the global values; with reference to Listing [352](#page-88-0) on page [89,](#page-88-0) an example is shown for the equation\* environment.

### **6.3.1.4 Removing line breaks (poly-switches set to** −1**)**

Setting poly-switches to −1 tells latexindent.pl to remove line breaks of the *<part of the thing>*, if necessary. We will consider the example code given in Listing [391,](#page-92-2) noting in particular the positions of the line break highlighters,  $\spadesuit$ ,  $\heartsuit$ ,  $\diamondsuit$  and  $\clubsuit$ , together with the associated YAML files in Listings [392](#page-92-3) to [395.](#page-92-4)

<span id="page-92-6"></span><span id="page-92-3"></span><span id="page-92-2"></span>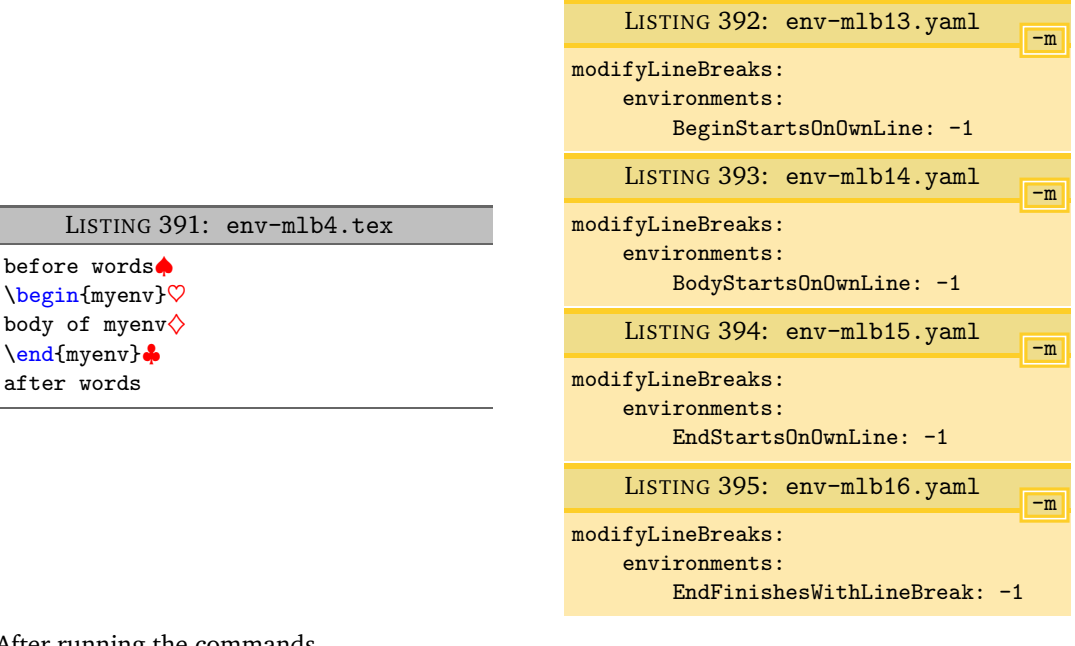

After running the commands

```
cmh:∼$ latexindent.pl -m env-mlb4.tex -l env-mlb13.yaml
cmh:∼$ latexindent.pl -m env-mlb4.tex -l env-mlb14.yaml
cmh:∼$ latexindent.pl -m env-mlb4.tex -l env-mlb15.yaml
cmh:∼$ latexindent.pl -m env-mlb4.tex -l env-mlb16.yaml
```
we obtain the respective output in Listings [396](#page-92-5) to [399.](#page-93-0)

<span id="page-92-5"></span>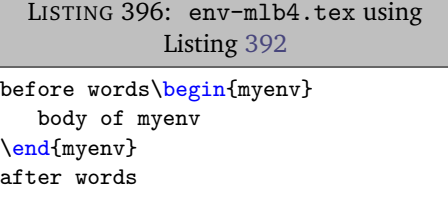

<span id="page-92-8"></span><span id="page-92-7"></span><span id="page-92-4"></span>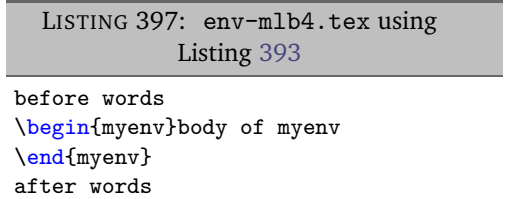

<span id="page-93-1"></span><span id="page-93-0"></span>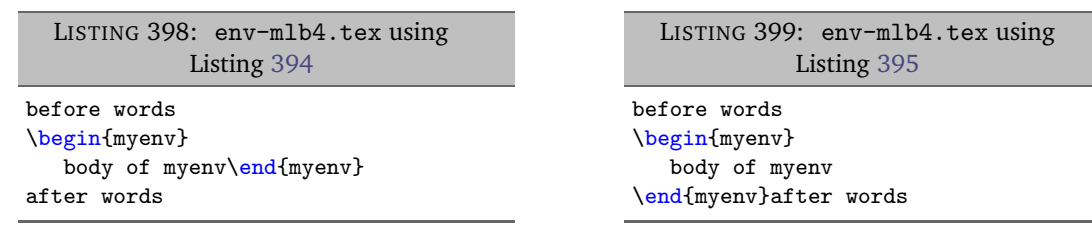

Notice that in:

- Listing [396](#page-92-5) the line break denoted by ♦ in Listing [391](#page-92-2) has been removed;
- Listing [397](#page-92-8) the line break denoted by  $\heartsuit$  in Listing [391](#page-92-2) has been removed;
- Listing [398](#page-93-1) the line break denoted by  $\Diamond$  in Listing [391](#page-92-2) has been removed;
- Listing [399](#page-93-0) the line break denoted by  $\clubsuit$  in Listing [391](#page-92-2) has been removed.

We examined each of these cases separately for clarity of explanation, but you can combine all of the YAML settings in Listings [392](#page-92-3) to [395](#page-92-4) into one file; alternatively, you could tell latexindent.pl to load them all by using the following command, for example

**cmh:**∼**\$ latexindent**.**pl** -m **env**-mlb4.tex -l **env**-mlb13.yaml,**env**-mlb14.yaml,**env**-mlb15.yaml,**env**-mlb16.yaml

which gives the output in Listing [353](#page-88-1) on page [89.](#page-88-1)

### **6.3.1.5 About trailing horizontal space**

Recall that on page [26](#page-25-0) we discussed the YAML field removeTrailingWhitespace, and that it has two (binary) switches to determine if horizontal space should be removed beforeProcessing and afterProcessing. The beforeProcessing is particularly relevant when considering the -m switch; let's consider the file shown in Listing [400,](#page-93-2) which highlights trailing spaces.

<span id="page-93-5"></span><span id="page-93-2"></span>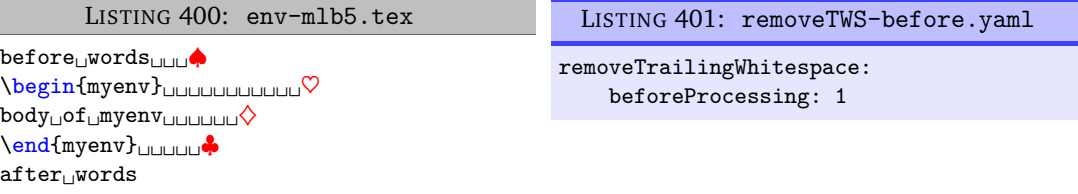

The output from the following commands

```
cmh:∼$ latexindent.pl -m env-mlb5.tex -l env-mlb13.yaml,env-mlb14.yaml,env-mlb15.yaml,env-mlb16.yaml
   cmh:∼$ latexindent.pl -m env-mlb5.tex -l
env-mlb13.yaml,env-mlb14.yaml,env-mlb15.yaml,env-mlb16.yaml,removeTWS-before.yaml
```
is shown, respectively, in Listings [402](#page-93-3) and [403;](#page-93-4) note that the trailing horizontal white space has been preserved (by default) in Listing [402,](#page-93-3) while in Listing [403,](#page-93-4) it has been removed using the switch specified in Listing [401.](#page-93-5)

LISTING 402: env-mlb5.tex using Listings [396](#page-92-5) to [399](#page-93-0)

<span id="page-93-4"></span><span id="page-93-3"></span>before␣words␣␣␣\begin{myenv}␣␣␣␣␣␣␣␣␣␣␣body␣of␣myenv␣␣␣␣␣␣\end{myenv}␣␣␣␣␣after␣words

LISTING 403: env-mlb5.tex using Listings [396](#page-92-5) to [399](#page-93-0) *and* Listing [401](#page-93-5)

before<sub>□</sub>words\begin{myenv}body<sub>□</sub>of<sub>□</sub>myenv\end{myenv}after<sub>□</sub>words

### **6.3.1.6 poly-switch line break removal and blank lines**

Now let's consider the file in Listing [404,](#page-94-0) which contains blank lines.

<span id="page-94-3"></span><span id="page-94-0"></span>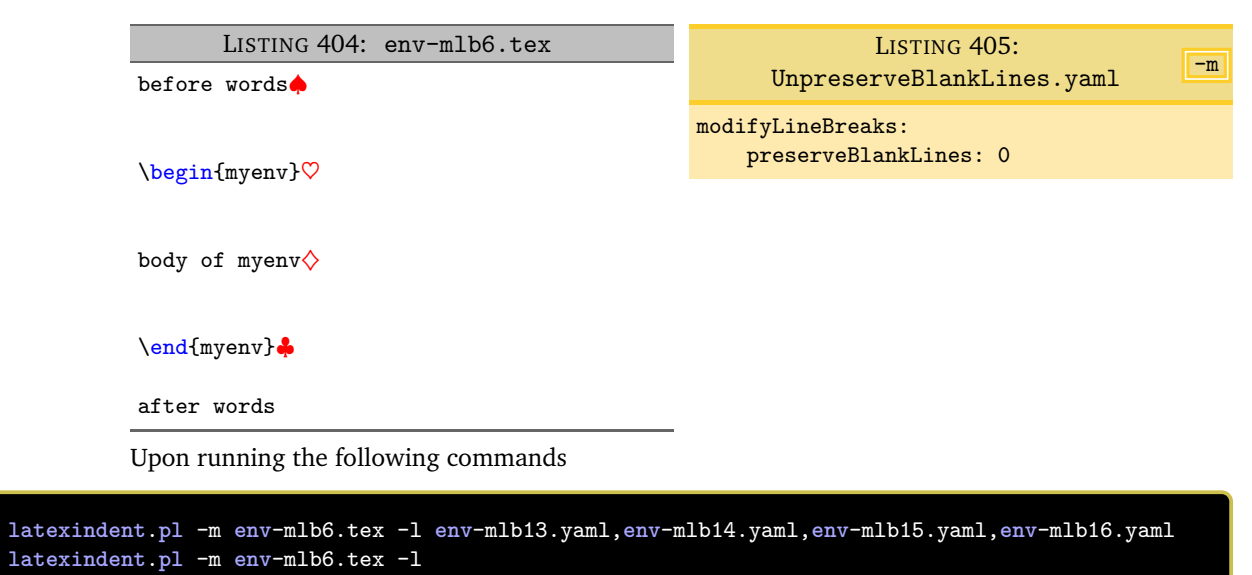

```
env-mlb13.yaml,env-mlb14.yaml,env-mlb15.yaml,env-mlb16.yaml,UnpreserveBlankLines.yaml
```
<span id="page-94-2"></span>we receive the respective outputs in Listings [406](#page-94-1) and [407.](#page-94-2) In Listing [406](#page-94-1) we see that the multiple blank lines have each been condensed into one blank line, but that blank lines have *not* been removed by the poly-switches – this is because, by default, preserveBlankLines is set to 1. By contrast, in Listing [407,](#page-94-2) we have allowed the poly-switches to remove blank lines because, in Listing [405,](#page-94-3) we have set preserveBlankLines to 0.

<span id="page-94-1"></span>LISTING 406: env-mlb6.tex using Listings [396](#page-92-5) to [399](#page-93-0) before words LISTING 407: env-mlb6.tex using Listings [396](#page-92-5) to [399](#page-93-0) *and* Listing [405](#page-94-3) before words\begin{myenv}body of myenv\end{myenv}after words

\begin{myenv}

body of myenv

\end{myenv}

after words

We can explore this further using the blank-line poly-switch value of 3; let's use the file given in Listing [408.](#page-94-4)

<span id="page-94-4"></span>LISTING 408: env-mlb7.tex \begin{one} one text \end{one} \begin{two} two text \end{two}

Upon running the following commands

**cmh:**∼**\$ latexindent**.**pl** -m **env**-mlb7.tex -l **env**-mlb12.yaml,**env**-mlb13.yaml **cmh:**∼**\$ latexindent**.**pl** -m **env**-mlb7.tex -l **env**-mlb13.yaml,**env**-mlb14.yaml,UnpreserveBlankLines.yaml

<span id="page-94-5"></span>we receive the outputs given in Listings [409](#page-94-5) and [410.](#page-95-0)

LISTING 409: env-mlb7-preserve.tex

\begin{one} one text \end{one}

```
\begin{two} two text \end{two}
```
<span id="page-95-0"></span>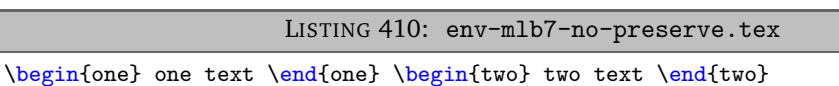

Notice that in:

- Listing [409](#page-94-5) that \end{one} has added a blank line, because of the value of EndFinishesWithLineBreak in Listing [380](#page-90-9) on page [91,](#page-90-9) and even though the line break ahead of  $\begin{bmatrix} \begin{smallmatrix} b & b \end{smallmatrix} \end{bmatrix}$  should have been removed (because of BeginStartsOnOwnLine in Listing [392](#page-92-3) on page [93\)](#page-92-3), the blank line has been preserved by default;
- Listing [410,](#page-95-0) by contrast, has had the additional line-break removed, because of the settings in Listing [405.](#page-94-3)

### **6.3.2 Poly-switches for double back slash**

**<sup>N</sup>**: 2019-07-13 With reference to lookForAlignDelims (see Listing [39](#page-25-1) on page [26\)](#page-25-1) you can specify poly-switches to dictate the line-break behaviour of double back slashes in environments (Listing [41](#page-26-0) on page [27\)](#page-26-0), commands (Listing [75](#page-32-0) on page [33\)](#page-32-0), or special code blocks (Listing [114](#page-38-0) on page [39\)](#page-38-0). Note that for these poly-switches to take effect, the name of the code block must necessarily be specified within lookForAlignDelims (Listing [39](#page-25-1) on page [26\)](#page-25-1); we will demonstrate this in what follows.

<span id="page-95-1"></span>Consider the code given in Listing [411.](#page-95-1)

```
LISTING 411: tabular3.tex
```

```
\begin{tabular}{cc}
1 & 2 Æ\\□ 3 & 4 Æ\\□
\end{tabular}
```
Referencing Listing [411:](#page-95-1)

- DBS stands for *double back slash*;
- line breaks ahead of the double back slash are annotated by  $\star$ , and are controlled by DBSStartsOnOwnLine;
- line breaks after the double back slash are annotated by □, and are controlled by DBSFinishesWithLineBreak.

Let's explore each of these in turn.

### **6.3.2.1 Double back slash starts on own line**

We explore DBSStartsOnOwnLine ( $\star$  in Listing [411\)](#page-95-1); starting with the code in Listing [411,](#page-95-1) together with the YAML files given in Listing [413](#page-95-2) and Listing [415](#page-96-0) and running the following commands

**cmh:**∼**\$ latexindent**.**pl** -m tabular3.tex -l DBS1.yaml **cmh:**∼**\$ latexindent**.**pl** -m tabular3.tex -l DBS2.yaml

then we receive the respective output given in Listing [412](#page-95-3) and Listing [414.](#page-96-1)

<span id="page-95-3"></span><span id="page-95-2"></span>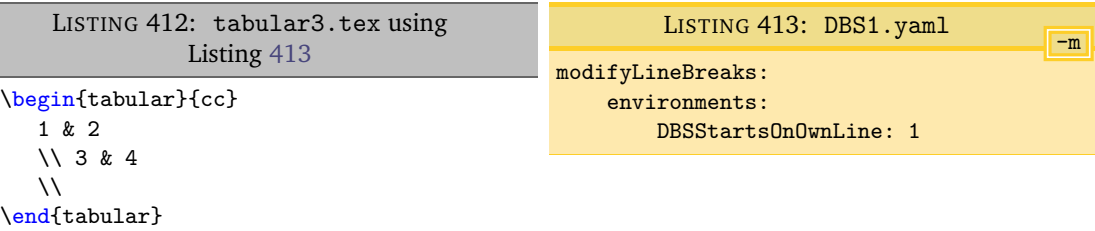

<span id="page-96-1"></span><span id="page-96-0"></span>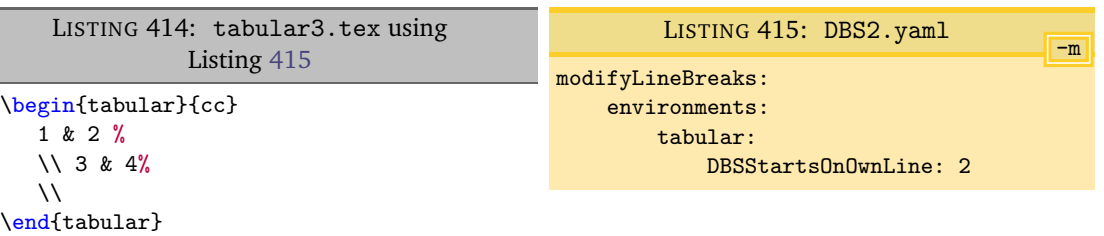

We note that

- Listing [413](#page-95-2) specifies DBSStartsOnOwnLine for *every* environment (that is within lookForAlignDelims, Listing [42](#page-26-1) on page [27\)](#page-26-1); the double back slashes from Listing [411](#page-95-1) have been moved to their own line in Listing [412;](#page-95-3)
- Listing [415](#page-96-0) specifies DBSStartsOnOwnLine on a *per-name* basis for tabular (that is within lookForAlignDelims, Listing [42](#page-26-1) on page [27\)](#page-26-1); the double back slashes from Listing [411](#page-95-1) have been moved to their own line in Listing [414,](#page-96-1) having added comment symbols before moving them.

### **6.3.2.2 Double back slash finishes with line break**

Let's now explore DBSFinishesWithLineBreak  $(\Box$  in Listing [411\)](#page-95-1); starting with the code in Listing [411,](#page-95-1) together with the YAML files given in Listing [417](#page-96-2) and Listing [419](#page-96-3) and running the following commands

**cmh:**∼**\$ latexindent**.**pl** -m tabular3.tex -l DBS3.yaml **cmh:**∼**\$ latexindent**.**pl** -m tabular3.tex -l DBS4.yaml

then we receive the respective output given in Listing [416](#page-96-4) and Listing [418.](#page-96-5)

<span id="page-96-4"></span><span id="page-96-2"></span>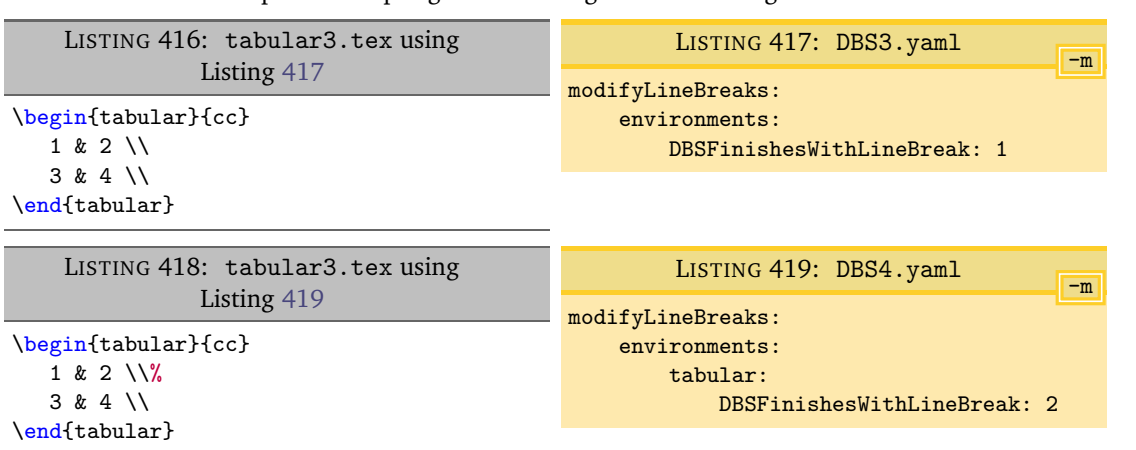

<span id="page-96-5"></span>We note that

- <span id="page-96-3"></span>• Listing [417](#page-96-2) specifies DBSFinishesWithLineBreak for *every* environment (that is within lookForAlignDelims, Listing [42](#page-26-1) on page [27\)](#page-26-1); the code following the double back slashes from Listing [411](#page-95-1) has been moved to their own line in Listing [416;](#page-96-4)
- Listing [419](#page-96-3) specifies DBSFinishesWithLineBreak on a *per-name* basis for tabular (that is within lookForAlignDelims, Listing [42](#page-26-1) on page [27\)](#page-26-1); the first double back slashes from Listing [411](#page-95-1) have moved code following them to their own line in Listing [418,](#page-96-5) having added comment symbols before moving them; the final double back slashes have *not* added a line break as they are at the end of the body within the code block.

### **6.3.2.3 Double back slash poly-switches for specialBeginEnd**

Let's explore the double back slash poly-switches for code blocks within specialBeginEnd code blocks (Listing [112](#page-38-1) on page [39\)](#page-38-1); we begin with the code within Listing [420.](#page-97-0)

<span id="page-97-1"></span>LISTING 420: special4.tex

<span id="page-97-0"></span>\< a& =b \\ & =c\\ & =d\\ & =e \>

Upon using the YAML settings in Listing [422,](#page-97-1) and running the command

**cmh:**∼**\$ latexindent**.**pl** -m special4.tex -l DBS5.yaml

then we receive the output given in Listing [421.](#page-97-2)

<span id="page-97-2"></span>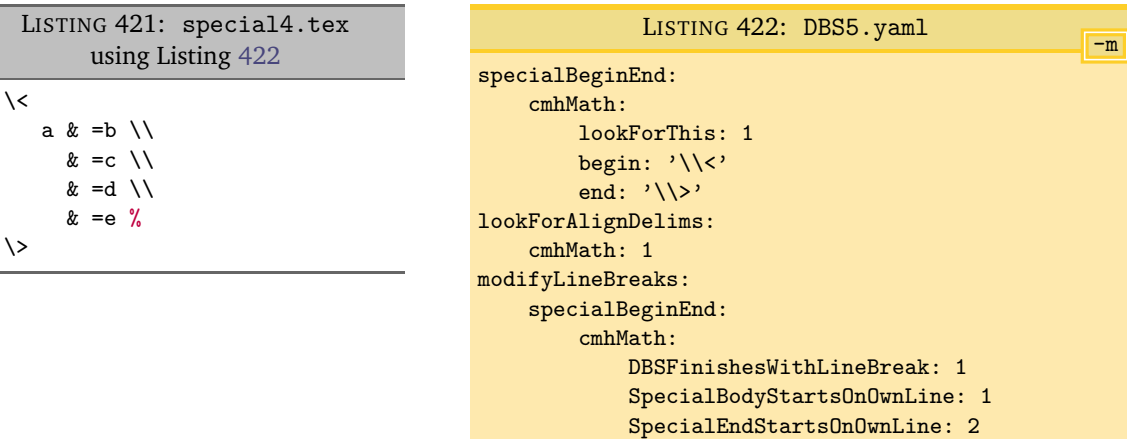

There are a few things to note:

- in Listing [422](#page-97-1) we have specified cmhMath within lookForAlignDelims; without this, the double back slash poly-switches would be ignored for this code block;
- the DBSFinishesWithLineBreak poly-switch has controlled the line breaks following the double back slashes;
- the SpecialEndStartsOnOwnLine poly-switch has controlled the addition of a comment symbol, followed by a line break, as it is set to a value of 2.

### **6.3.2.4 Double back slash poly-switches for optional and mandatory arguments**

For clarity, we provide a demonstration of controlling the double back slash poly-switches for optional and mandatory arguments. We begin with the code in Listing [423.](#page-97-3)

LISTING 423: mycommand2.tex

```
\mycommand [
  1&2 &3\\ 4&5&6]{
7&8 &9\\ 10&11&12
}
```
Upon using the YAML settings in Listings [425](#page-98-0) and [427,](#page-98-1) and running the command

```
cmh:∼$ latexindent.pl -m mycommand2.tex -l DBS6.yaml
cmh:∼$ latexindent.pl -m mycommand2.tex -l DBS7.yaml
```
then we receive the output given in Listings [424](#page-98-2) and [426.](#page-98-3)

<span id="page-98-3"></span><span id="page-98-2"></span><span id="page-98-0"></span>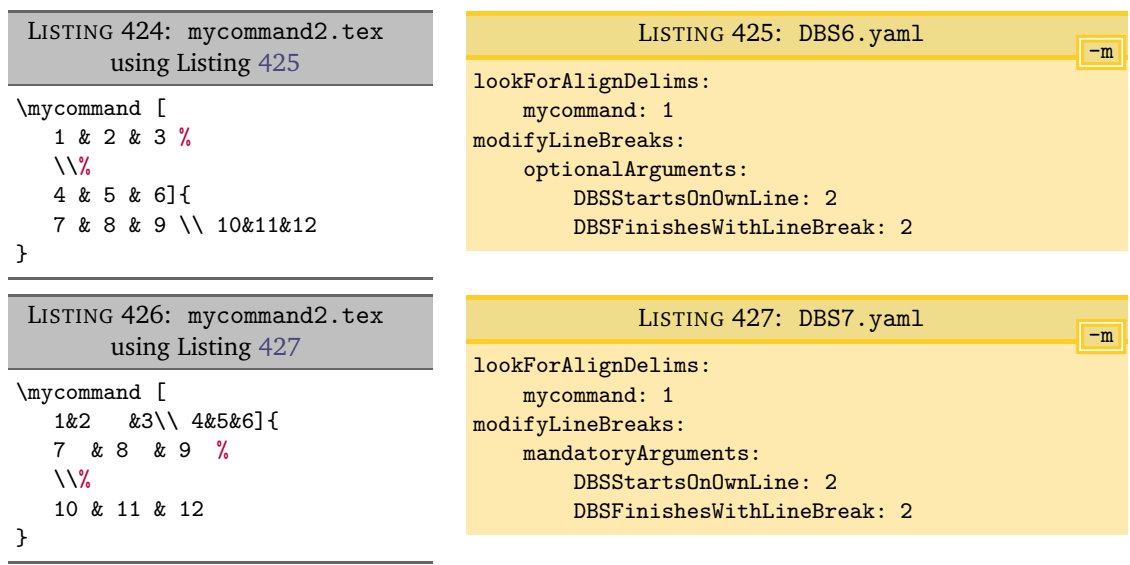

### **6.3.2.5 Double back slash optional square brackets**

The pattern matching for the double back slash will also, optionally, allow trailing square brackets that contain a measurement of vertical spacing, for example  $\setminus$  [3pt].

<span id="page-98-4"></span>For example, beginning with the code in Listing [428](#page-98-4)

<span id="page-98-1"></span>LISTING 428: pmatrix3.tex

```
\begin{pmatrix}
1 & 2 \\[2pt] 3 & 4 \\ [ 3 ex] 5&6\\[ 4 pt ] 7 & 8
\end{pmatrix}
```
and running the following command, using Listing [417,](#page-96-2)

```
cmh:∼$ latexindent.pl -m pmatrix3.tex -l DBS3.yaml
```
<span id="page-98-5"></span>then we receive the output given in Listing [429.](#page-98-5)

```
LISTING 429: pmatrix3.tex using Listing 417
```

```
\begin{pmatrix}
  1 & 2 \\[2pt]
  3 & 4 \\ [ 3 ex]
  5 & 6 \\[ 4 pt ]
  7 & 8
\end{pmatrix}
```
You can customise the pattern for the double back slash by exploring the *fine tuning* field detailed in Listing [494](#page-119-0) on page [120.](#page-119-0)

### **6.3.3 Poly-switches for other code blocks**

Rather than repeat the examples shown for the environment code blocks (in Section [6.3.1](#page-87-3) on page [88\)](#page-87-3), we choose to detail the poly-switches for all other code blocks in Table [3;](#page-99-0) note that each and every one of these poly-switches is *off by default*, i.e, set to 0.

Note also that, by design, line breaks involving, filecontents and 'comment-marked' code blocks **<sup>U</sup>**: 2019-05-05 (Listing [76](#page-32-1) on page [33\)](#page-32-1) can *not* be modified using latexindent.pl. However, there are two polyswitches available for verbatim code blocks: environments (Listing [18](#page-21-0) on page [22\)](#page-21-0), commands (Listing [19](#page-21-1) on page [22\)](#page-21-1) and specialBeginEnd (Listing [125](#page-40-0) on page [41\)](#page-40-0).

<span id="page-99-0"></span>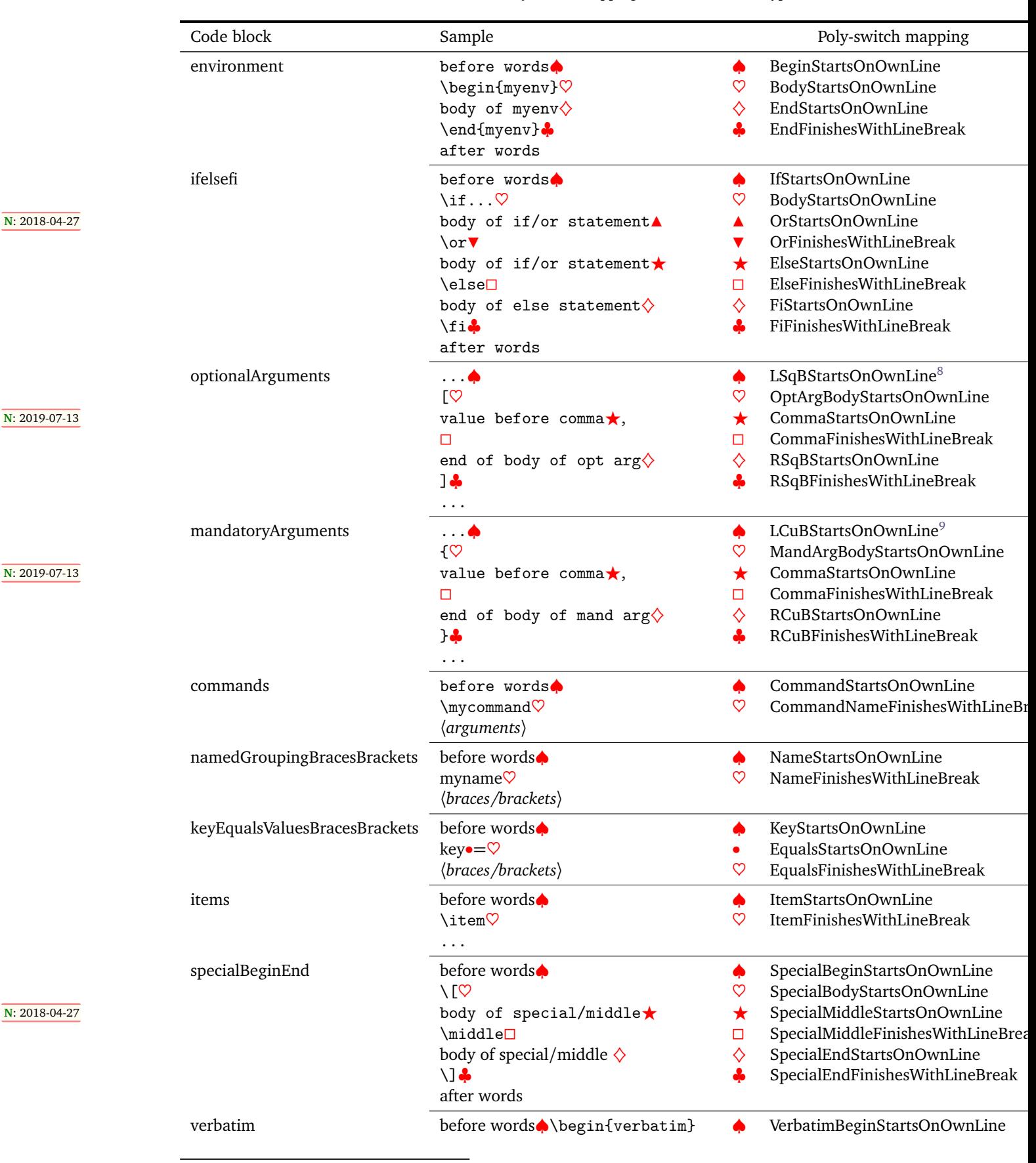

TABLE 3: Poly-switch mappings for all code-block types

<span id="page-99-1"></span>8 LSqB stands for Left Square Bracket

<span id="page-99-2"></span><sup>9</sup>LCuB stands for Left Curly Brace

 $[git]$  • main @ 73eb659 • 2022-03-13 •  $\bigcirc$  • V3.16

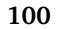

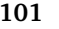

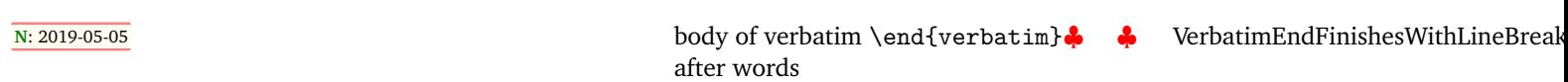

### **6.3.4 Partnering BodyStartsOnOwnLine with argument-based poly-switches**

Some poly-switches need to be partnered together; in particular, when line breaks involving the *first* argument of a code block need to be accounted for using both BodyStartsOnOwnLine (or its equivalent, see Table [3](#page-99-0) on the preceding page) and LCuBStartsOnOwnLine for mandatory arguments, and LSqBStartsOnOwnLine for optional arguments.

Let's begin with the code in Listing [430](#page-100-0) and the YAML settings in Listing [432;](#page-100-1) with reference to Table [3](#page-99-0) on the previous page, the key CommandNameFinishesWithLineBreak is an alias for BodyStartsOnOwnLine.

```
LISTING 430: mycommand1.tex
```

```
\mycommand
{
mand arg text
mand arg text}
{
mand arg text
mand arg text}
```
Upon running the command

### **cmh:**∼**\$ latexindent**.**pl** -m -l=mycom-mlb1.yaml mycommand1.tex

we obtain Listing [431;](#page-100-2) note that the *second* mandatory argument beginning brace { has had its leading line break removed, but that the *first* brace has not.

<span id="page-100-2"></span><span id="page-100-1"></span>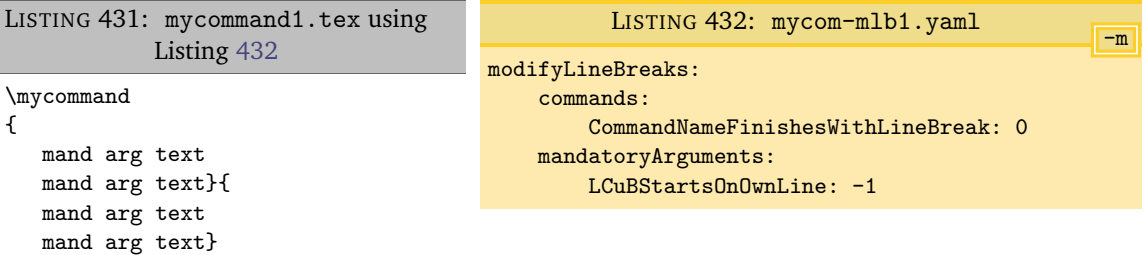

Now let's change the YAML file so that it is as in Listing [434;](#page-100-3) upon running the analogous command to that given above, we obtain Listing [433;](#page-100-4) both beginning braces { have had their leading line breaks removed.

<span id="page-100-4"></span><span id="page-100-3"></span>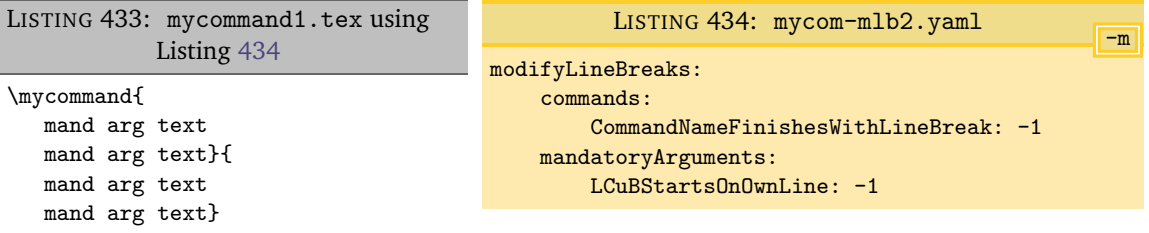

Now let's change the YAML file so that it is as in Listing [436;](#page-101-0) upon running the analogous command to that given above, we obtain Listing [435.](#page-101-1)

<span id="page-101-1"></span><span id="page-101-0"></span>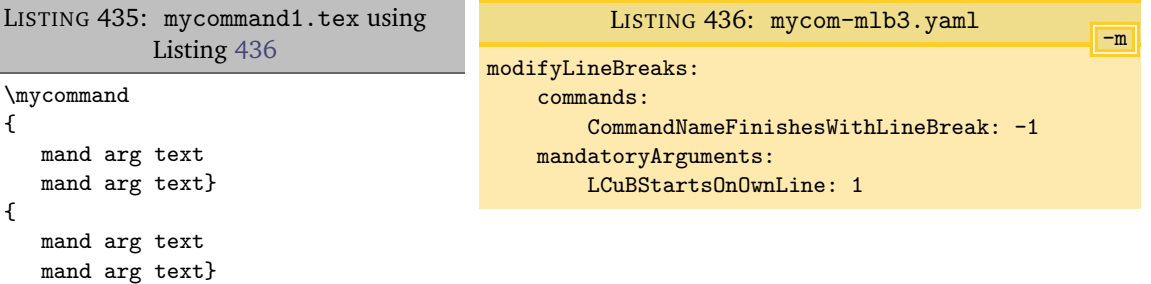

### **6.3.5 Conflicting poly-switches: sequential code blocks**

<span id="page-101-2"></span>mand arg text}{ mand arg text mand arg text}

It is very easy to have conflicting poly-switches; if we use the example from Listing [430](#page-100-0) on the preceding page, and consider the YAML settings given in Listing [438.](#page-101-2) The output from running

```
cmh:∼$ latexindent.pl -m -l=mycom-mlb4.yaml mycommand1.tex
is given in Listing 438.
    LISTING 437: mycommand1.tex using
                Listing 438
\mycommand
{
   mand arg text
                                                                                          -m
                                                     LISTING 438: mycom-mlb4.yaml
                                                modifyLineBreaks:
                                                    mandatoryArguments:
                                                        LCuBStartsOnOwnLine: -1
                                                        RCuBFinishesWithLineBreak: 1
```
Studying Listing [438,](#page-101-2) we see that the two poly-switches are at opposition with one another:

- on the one hand, LCuBStartsOnOwnLine should *not* start on its own line (as poly-switch is set to  $-1$ );
- on the other hand, RCuBFinishesWithLineBreak *should* finish with a line break.

So, which should win the conflict? As demonstrated in Listing [437,](#page-101-3) it is clear that LCuBStartsOnOwnLine won this conflict, and the reason is that *the second argument was processed after the first* – in general, the most recently-processed code block and associated poly-switch takes priority.

We can explore this further by considering the YAML settings in Listing [440;](#page-101-4) upon running the command

### **cmh:**∼**\$ latexindent**.**pl** -m -l=mycom-mlb5.yaml mycommand1.tex

we obtain the output given in Listing [439.](#page-101-5)

```
LISTING 439: mycommand1.tex using
             Listing 440
\mycommand
{
  mand arg text
  mand arg text}
{
  mand arg text
  mand arg text}
                                                                                       -m
                                                     LISTING 440: mycom-mlb5.yaml
                                                  modifyLineBreaks:
                                                      mandatoryArguments:
                                                          LCuBStartsOnOwnLine: 1
                                                          RCuBFinishesWithLineBreak:
                                                      -1
```
As previously, the most-recently-processed code block takes priority – as before, the second (i.e, *last*) argument. Exploring this further, we consider the YAML settings in Listing [442,](#page-102-0) which give associated output in Listing [441.](#page-102-1)

<span id="page-102-0"></span>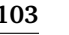

<span id="page-102-1"></span>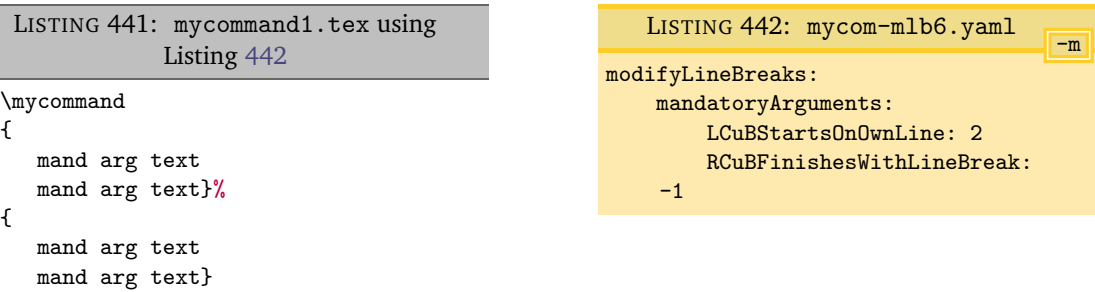

Note that a % *has* been added to the trailing first }; this is because:

- while processing the *first* argument, the trailing line break has been removed (RCuBFinishesWithLineBreak set to  $-1$ );
- while processing the *second* argument, latexindent.pl finds that it does *not* begin on its own line, and so because LCuBStartsOnOwnLine is set to 2, it adds a comment, followed by a line break.

### **6.3.6 Conflicting poly-switches: nested code blocks**

Now let's consider an example when nested code blocks have conflicting poly-switches; we'll use the code in Listing [443,](#page-102-2) noting that it contains nested environments.

```
LISTING 443: nested-env.tex
\begin{one}
one text
\begin{two}
two text
\end{two}
\end{one}
```
Let's use the YAML settings given in Listing [445,](#page-102-3) which upon running the command

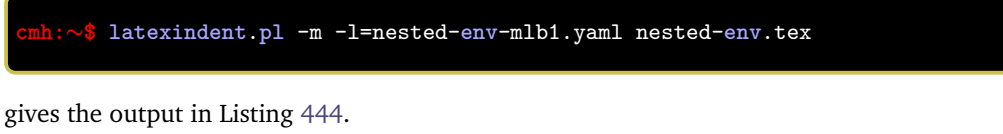

<span id="page-102-4"></span><span id="page-102-3"></span>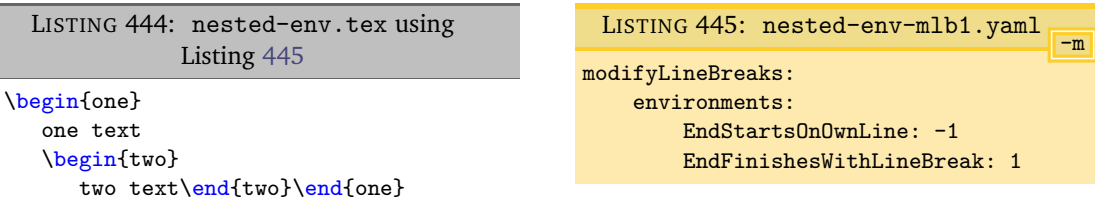

In Listing [444,](#page-102-4) let's first of all note that both environments have received the appropriate (default) indentation; secondly, note that the poly-switch EndStartsOnOwnLine appears to have won the conflict, as  $\end{math}$  conflict, as  $\end{math}$  conflict, as  $\end{math}$ 

To understand it, let's talk about the three basic phases of latexindent.pl:

- 1. Phase 1: packing, in which code blocks are replaced with unique ids, working from *the inside to the outside*, and then sequentially – for example, in Listing [443,](#page-102-2) the two environment is found *before* the one environment; if the -m switch is active, then during this phase:
	- line breaks at the beginning of the body can be added (if BodyStartsOnOwnLine is 1 or 2) or removed (if BodyStartsOnOwnLine is −1);
	- line breaks at the end of the body can be added (if EndStartsOnOwnLine is 1 or 2) or removed (if EndStartsOnOwnLine is −1);

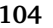

- line breaks after the end statement can be added (if EndFinishesWithLineBreak is 1 or 2).
- 2. Phase 2: indentation, in which white space is added to the begin, body, and end statements;
- 3. Phase 3: unpacking, in which unique ids are replaced by their *indented* code blocks; if the -m switch is active, then during this phase,
	- line breaks before begin statements can be added or removed (depending upon BeginStartsOnOwnLine);
	- line breaks after *end* statements can be removed but *NOT* added (see EndFinishesWithLineBreak).

With reference to Listing [444,](#page-102-4) this means that during Phase 1:

- the two environment is found first, and the line break ahead of the \end{two} statement is removed because EndStartsOnOwnLine is set to −1. Importantly, because, *at this stage*, \end{two} *does* finish with a line break, EndFinishesWithLineBreak causes no action.
- next, the one environment is found; the line break ahead of \end{one} is removed because EndStartsOnOwnLine is set to −1.

The indentation is done in Phase 2; in Phase 3 *there is no option to add a line break after the end statements*. We can justify this by remembering that during Phase 3, the one environment will be found and processed first, followed by the two environment. If the two environment were to add a line break after the \end{two} statement, then latexindent.pl would have no way of knowing how much indentation to add to the subsequent text (in this case, \end{one}).

We can explore this further using the poly-switches in Listing [447;](#page-103-0) upon running the command

```
cmh:∼$ latexindent.pl -m -l=nested-env-mlb2.yaml nested-env.tex
```
<span id="page-103-0"></span>we obtain the output given in Listing [446.](#page-103-1)

<span id="page-103-1"></span>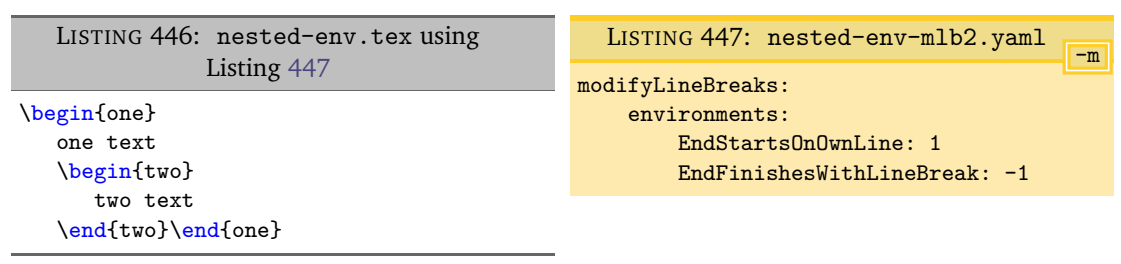

During Phase 1:

- the two environment is found first, and the line break ahead of the  $\end{math}$   $\mathsf{end}$  two) statement is not changed because EndStartsOnOwnLine is set to 1. Importantly, because, *at this stage*, \end{two} *does* finish with a line break, EndFinishesWithLineBreak causes no action.
- next, the one environment is found; the line break ahead of \end{one} is already present, and no action is needed.

The indentation is done in Phase 2, and then in Phase 3, the one environment is found and processed first, followed by the two environment. *At this stage*, the two environment finds EndFinishesWithLineBreak is  $-1$ , so it removes the trailing line break; remember, at this point, latexindent.pl has completely finished with the one environment.

## **SECTION 7**

 $\frac{20}{20}$   $-$ 

# **The -r, -rv and -rr switches**

**<sup>N</sup>**: 2019-07-13 You can instruct latexindent.pl to perform replacements/substitutions on your file by using any of the -r, -rv or -rr switches:

- the -r switch will perform indentation and replacements, not respecting verbatim code blocks;
- the -rv switch will perform indentation and replacements, and *will* respect verbatim code blocks;
- the -rr switch will *not* perform indentation, and will perform replacements not respecting verbatim code blocks.

<span id="page-104-0"></span>We will demonstrate each of the  $-r$ ,  $-rv$  and  $-rr$  switches, but a summary is given in Table [4.](#page-104-0)

|             |   | switch indentation? respect verbatim? |
|-------------|---|---------------------------------------|
| $-r$        |   | x                                     |
| $-{\rm rv}$ | ✔ | $\bullet$                             |
| $-rr$       | x | ×                                     |

TABLE 4: The replacement mode switches

The default value of the replacements field is shown in Listing [448;](#page-104-1) as with all of the other fields, you are encouraged to customise and change this as you see fit. The options in this field will *only* be considered if the  $-r$ ,  $-rv$  or  $-rr$  switches are active; when discussing YAML settings related to the replacement-mode switches, we will use the style given in Listing [448.](#page-104-1)

```
-r
                          LISTING 448: replacements
603 replacements:
604
605 amalgamate: 1
606
607 this: 'latexindent.pl'
608 that: 'pl.latexindent'
609 lookForThis: 0
610 when: before
```
The first entry within the replacements field is amalgamate, and is *optional*; by default it is set to 1, so that replacements will be amalgamated from each settings file that you specify. As you'll see in the demonstrations that follow, there is no need to specify this field.

You'll notice that, by default, there is only *one* entry in the replacements field, but it can take as many entries as you would like; each one needs to begin with  $a -$  on its own line.

### **7.1 Introduction to replacements**

Let's explore the action of the default settings, and then we'll demonstrate the feature with further examples. With reference to Listing [448,](#page-104-1) the default action will replace every instance of the text latexindent.pl with pl.latexindent.

Beginning with the code in Listing [449](#page-105-0) and running the command

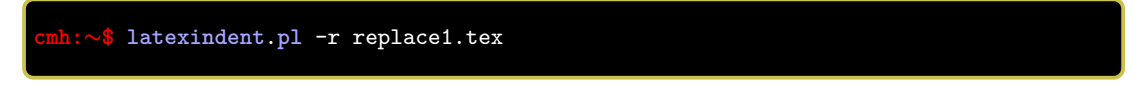

gives the output given in Listing [450.](#page-105-1)

<span id="page-105-1"></span><span id="page-105-0"></span>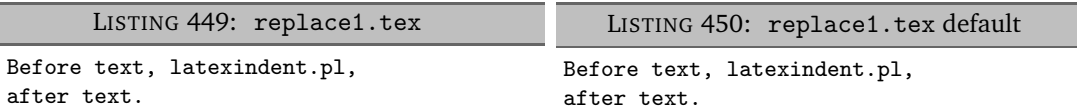

If we don't wish to perform this replacement, then we can tweak the default settings of Listing [448](#page-104-1) on the previous page by changing lookForThis to 0; we perform this action in Listing [452,](#page-105-2) and run the command

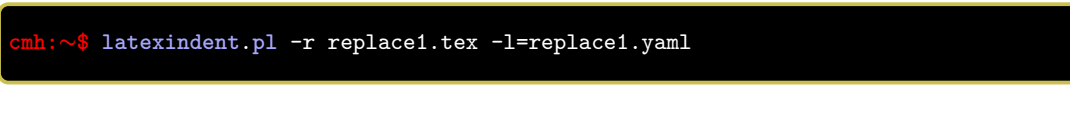

which gives the output in Listing [451.](#page-105-3)

```
LISTING 451: replace1.tex using
               Listing 452
Before text, latexindent.pl,
after text.
                                                                                         -r
                                                    LISTING 452: replace1.yaml
                                              replacements:
                                                -
                                                  amalgamate: 0
                                                -
                                                  this: latexindent.pl
                                                  that: pl.latexindent
                                                  lookForThis: 0
```
Note that in Listing [452](#page-105-2) we have specified amalgamate as 0 so that the default replacements are overwritten.

We haven't yet discussed the when field; don't worry, we'll get to it as part of the discussion in what follows.

### **7.2 The two types of replacements**

There are two types of replacements:

- 1. *string*-based replacements, which replace the string in *this* with the string in *that*. If you specify this and you do not specify that, then the that field will be assumed to be empty.
- 2. *regex*-based replacements, which use the substitution field.

We will demonstrate both in the examples that follow.

latexindent.pl chooses which type of replacement to make based on which fields have been specified; if the this field is specified, then it will make *string*-based replacements, regardless of if substitution is present or not.

### **7.3 Examples of replacements**

**Example 11** We begin with code given in Listing [453](#page-105-4)

```
\begin{env}
1 2 3\arraycolsep=3pt
4 5 6\arraycolsep=5pt
\end{env}
```
Let's assume that our goal is to remove both of the arraycolsep statements; we can achieve this in a few different ways.

LISTING 453: colsep.tex

Using the YAML in Listing [455,](#page-106-0) and running the command

```
cmh:∼$ latexindent.pl -r colsep.tex -l=colsep.yaml
```
then we achieve the output in Listing [454.](#page-106-1)

<span id="page-106-1"></span>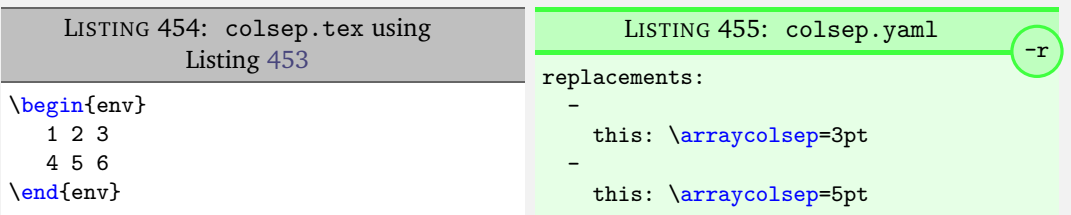

Note that in Listing [455,](#page-106-0) we have specified *two* separate fields, each with their own '*this*' field; furthermore, for both of the separate fields, we have not specified 'that', so the that field is assumed to be blank by latexindent.pl;

We can make the YAML in Listing [455](#page-106-0) more concise by exploring the substitution field. Using the settings in Listing [457](#page-106-2) and running the command

### **cmh:**∼**\$ latexindent**.**pl** -r colsep.tex -l=colsep1.yaml

then we achieve the output in Listing [456.](#page-106-3)

<span id="page-106-3"></span><span id="page-106-2"></span>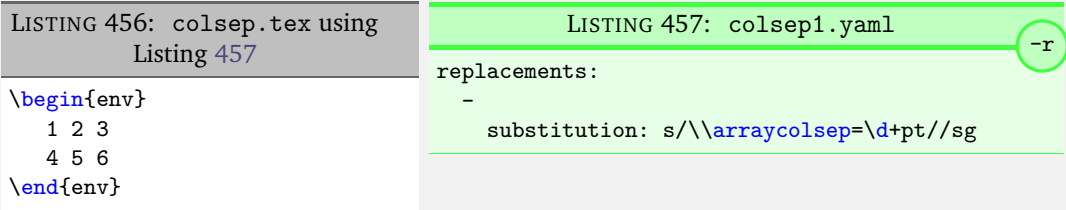

The code given in Listing [457](#page-106-2) is an example of a *regular expression*, which we may abbreviate to *regex* in what follows. This manual is not intended to be a tutorial on regular expressions; you might like to read, for example, [[12](#page-128-1)] for a detailed covering of the topic. With reference to Listing [457,](#page-106-2) we do note the following:

- the general form of the substitution field is s/regex/replacement/modifiers. You can place any regular expression you like within this;
- we have 'escaped' the backslash by using \\
- we have used \d+ to represent *at least* one digit
- the s *modifier* (in the sg at the end of the line) instructs latexindent.pl to treat your file as one single line;
- the g *modifier* (in the sg at the end of the line) instructs latexindent.pl to make the substitution *globally* throughout your file; you might try removing the g modifier from Listing [457](#page-106-2) and observing the difference in output.

You might like to see https://perldoc.perl.org/[perlre.html#Modifiers](https://perldoc.perl.org/perlre.html#Modifiers) for details of modifiers; in general, I recommend starting with the sg modifiers for this feature.

**Example 12** We'll keep working with the file in Listing [453](#page-105-4) on the preceding page for this example.

Using the YAML in Listing [459,](#page-107-0) and running the command

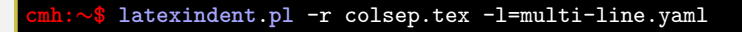

then we achieve the output in Listing [458.](#page-107-1)

<span id="page-106-0"></span>

<span id="page-107-1"></span><span id="page-107-0"></span>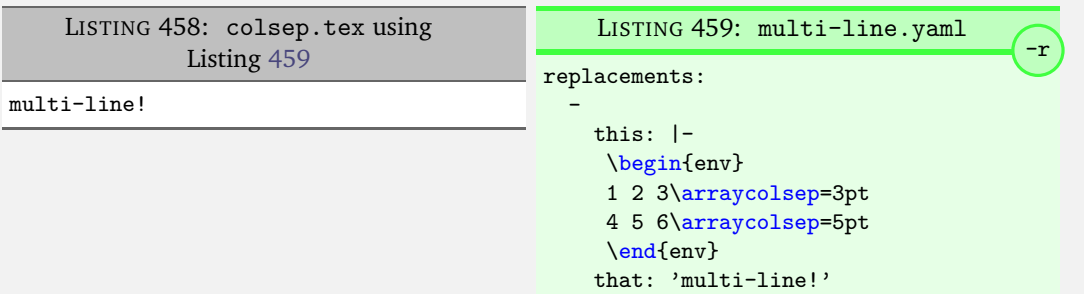

With reference to Listing [459,](#page-107-0) we have specified a *multi-line* version of this by employing the *literal* YAML style |-. See, for example, https://[stackoverflow.com](https://stackoverflow.com/questions/3790454/in-yaml-how-do-i-break-a-string-over-multiple-lines)/questions/3790454/in-yaml[how-do-i-break-a-string-over-multiple-lines](https://stackoverflow.com/questions/3790454/in-yaml-how-do-i-break-a-string-over-multiple-lines) for further options, all of which can be used in your YAML file.

This is a natural point to explore the when field, specified in Listing [448](#page-104-1) on page [105.](#page-104-1) This field can take two values: *before* and *after*, which respectively instruct latexindent.pl to perform the replacements *before* indentation or *after* it. The default value is before.

<span id="page-107-2"></span>Using the YAML in Listing [461,](#page-107-2) and running the command

<span id="page-107-3"></span>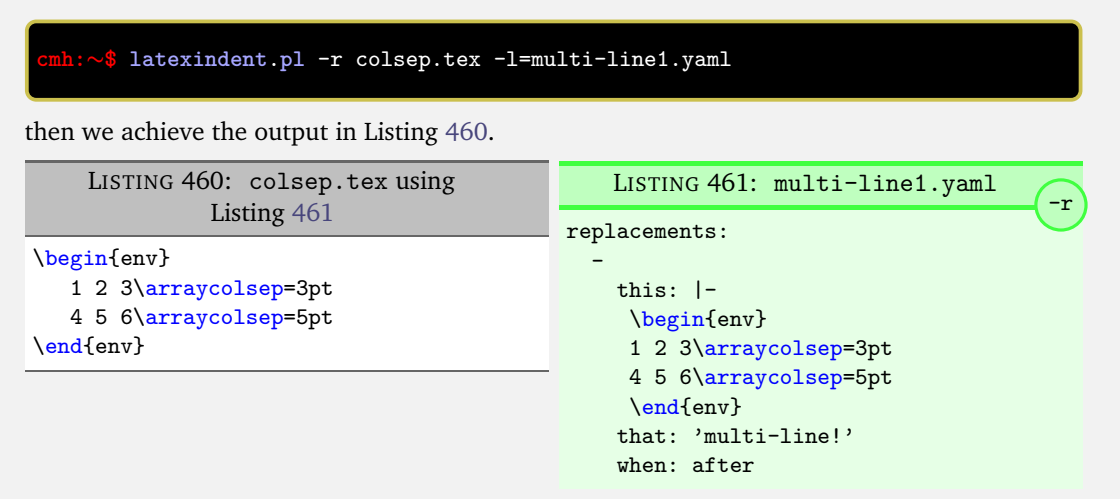

We note that, because we have specified when: after, that latexindent.pl has not found the string specified in Listing [461](#page-107-2) within the file in Listing [453](#page-105-4) on page [106.](#page-105-4) As it has looked for the string within Listing [461](#page-107-2) *after* the indentation has been performed. After indentation, the string as written in Listing [461](#page-107-2) is no longer part of the file, and has therefore not been replaced.

As a final note on this example, if you use the -rr switch, as follows,

**cmh:**∼**\$ latexindent**.**pl** -rr colsep.tex -l=multi-line1.yaml

then the when field is ignored, no indentation is done, and the output is as in Listing [458.](#page-107-1)

**Example 13** An important part of the substitution routine is in *capture groups*.

Assuming that we start with the code in Listing [462,](#page-108-0) let's assume that our goal is to replace each occurrence of  $\$ ...  $\$ # with \begin{equation\*}... \end{equation\*}. This example is partly motivated by [tex stackexchange question 242150.](https://tex.stackexchange.com/questions/242150/good-looking-latex-code)
LISTING 462: displaymath.tex

before text \$\$a^2+b^2=4\$\$ and \$\$c^2\$\$

\$\$  $d^2+e^2 = f^2$ \$\$ and also \$\$ g^2 \$\$ and some inline math: \$h^2\$

We use the settings in Listing [464](#page-108-0) and run the command

#### <span id="page-108-0"></span>**cmh:**∼**\$ latexindent**.**pl** -r displaymath.tex -l=displaymath1.yaml

to receive the output given in Listing [463.](#page-108-1)

```
LISTING 463: displaymath.tex using Listing 464
before text \begin{equation*}a^2+b^2=4\end{equation*}
    and \begin{equation*}c^2\end{equation*}
\begin{equation*}
   d^2+e^2 = f^2\end{equation*}
and also \begin{equation*} g^2\end{equation*} and some inline math: $h^2$
                                                                                                                      -r
                                                                         LISTING 464: displaymath1.yaml
                                                             replacements:
                                                               -
                                                                 substitution: |-
                                                                  s/\$\$
                                                                    (.*?)
                                                                    \$\$/\\begin{equation*}$1\\end{equation*}/sgx
```
A few notes about Listing [464:](#page-108-0)

- 1. we have used the x modifier, which allows us to have white space within the regex;
- 2. we have used a capture group,  $(*?)$  which captures the content between the  $*$ ...  $*$  into the special variable, \$1;
- 3. we have used the content of the capture group, \$1, in the replacement text.

See https://perldoc.perl.org/[perlre.html#Capture-groups](https://perldoc.perl.org/perlre.html#Capture-groups) for a discussion of capture groups.

The features of the replacement switches can, of course, be combined with others from the toolkit of latexindent.pl. For example, we can combine the poly-switches of Section [6.3](#page-87-0) on page [88,](#page-87-0) which we do in Listing [466;](#page-109-0) upon running the command

**cmh:**∼**\$ latexindent**.**pl** -r -m displaymath.tex -l=displaymath1.yaml,equation.yaml

then we receive the output in Listing [465.](#page-109-1)

<span id="page-109-1"></span><span id="page-109-0"></span>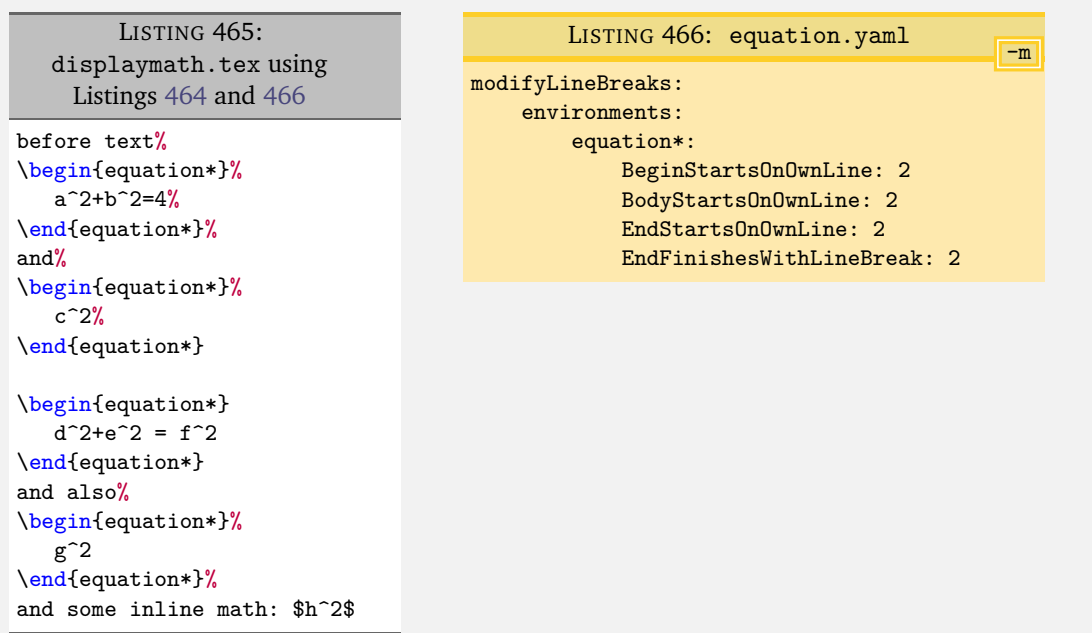

**Example 14** This example is motivated by [tex stackexchange question 490086.](https://tex.stackexchange.com/questions/490086/bring-several-lines-together-to-fill-blank-spaces-in-texmaker) We begin with the code in Listing [467.](#page-109-2)

<span id="page-109-2"></span>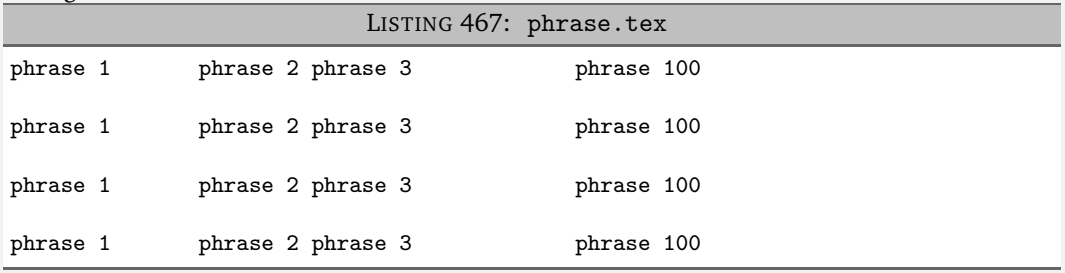

Our goal is to make the spacing uniform between the phrases. To achieve this, we employ the settings in Listing [469,](#page-109-3) and run the command

**cmh:**∼**\$ latexindent**.**pl** -r phrase.tex -l=hspace.yaml

which gives the output in Listing [468.](#page-109-4)

<span id="page-109-4"></span><span id="page-109-3"></span>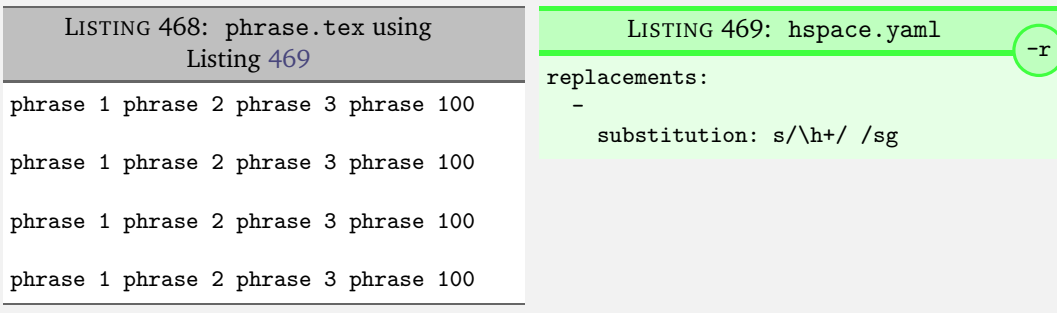

The \h+ setting in Listing [469](#page-109-3) say to replace *at least one horizontal space* with a single space.

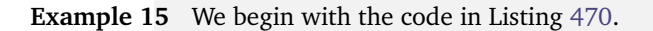

LISTING 470: references.tex

```
equation \equiv \{eq:aa\} and Figure \ref{fig:bb}and table~\ref{tab:cc}
```
Our goal is to change each reference so that both the text and the reference are contained within one hyperlink. We achieve this by employing Listing [472](#page-110-1) and running the command

**cmh:**∼**\$ latexindent**.**pl** -r references.tex -l=reference.yaml

<span id="page-110-2"></span>which gives the output in Listing [471.](#page-110-2)

LISTING 471: references.tex using Listing [472](#page-110-1)

\hyperref{equation \ref\*{eq:aa}} and \hyperref{Figure \ref\*{fig:bb}} and \hyperref{table \ref\*{tab:cc}}

```
LISTING 472: reference.yaml
replacements:
  -
    substitution: |-
      s/(
        equation
         |
        table
         |
        figure
         |
        section
      \lambda(\hbar)^*)\\(?:eq)?
      ref\{(.*?)\}/\\hyperref{$1 \\ref\*{$3}}/sgxi
```
Referencing Listing [472,](#page-110-1) the | means *or*, we have used *capture groups*, together with an example of an *optional* pattern, (?:eq)?.

**Example 16** Let's explore the three replacement mode switches (see Table [4](#page-104-0) on page [105\)](#page-104-0) in the context of an example that contains a verbatim code block, Listing [473;](#page-110-3) we will use the settings in Listing [474.](#page-110-4)

<span id="page-110-4"></span><span id="page-110-3"></span>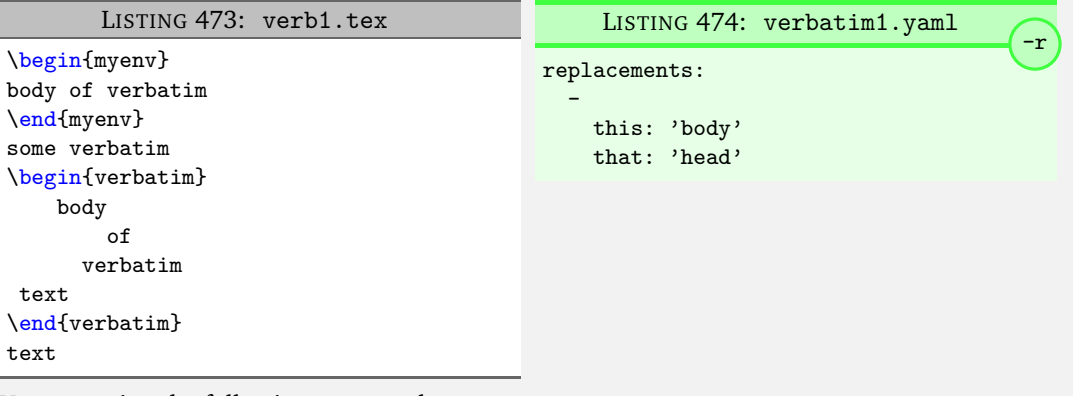

Upon running the following commands,

-r

**cmh:**∼**\$ latexindent**.**pl** -r verb1.tex -l=verbatim1.yaml -o=+mod1 **cmh:**∼**\$ latexindent**.**pl** -rv verb1.tex -l=verbatim1.yaml -o=+-rv-mod1 **cmh:**∼**\$ latexindent**.**pl** -rr verb1.tex -l=verbatim1.yaml -o=+-rr-mod1

<span id="page-111-2"></span>we receive the respective output in Listings [475](#page-111-0) to [477](#page-111-1)

<span id="page-111-0"></span>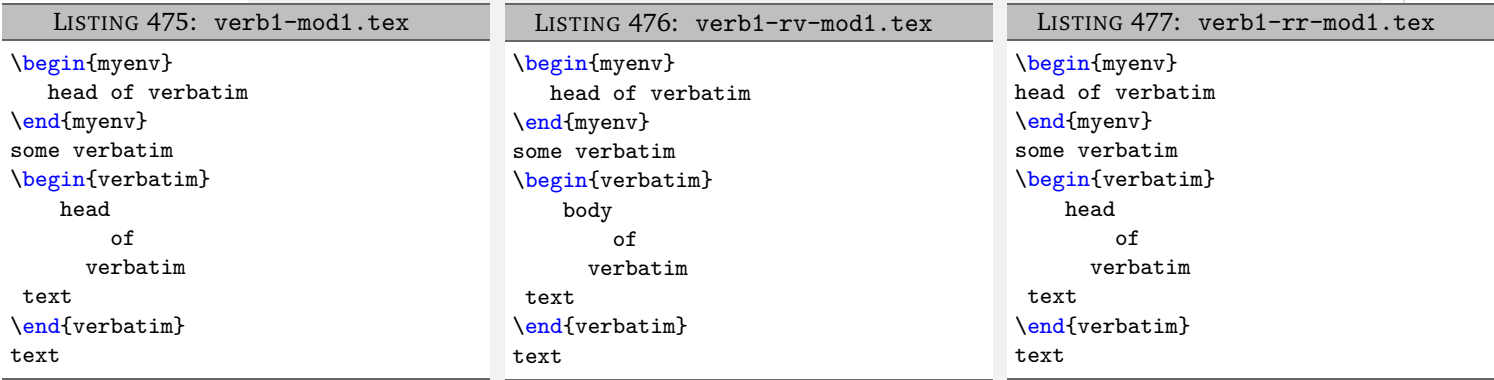

We note that:

- 1. in Listing [475](#page-111-0) indentation has been performed, and that the replacements specified in Listing [474](#page-110-4) have been performed, even within the verbatim code block;
- 2. in Listing [476](#page-111-2) indentation has been performed, but that the replacements have *not* been performed within the verbatim environment, because the rv switch is active;
- 3. in Listing [477](#page-111-1) indentation has *not* been performed, but that replacements have been performed, not respecting the verbatim code block.

See the summary within Table [4](#page-104-0) on page [105.](#page-104-0)

**Example 17** Let's explore the amalgamate field from Listing [448](#page-104-1) on page [105](#page-104-1) in the context of the file specified in Listing [478.](#page-111-3)

<span id="page-111-6"></span><span id="page-111-5"></span>LISTING 478: amalg1.tex

<span id="page-111-3"></span>one two three

Let's consider the YAML files given in Listings [479](#page-111-4) to [481.](#page-111-5)

<span id="page-111-4"></span>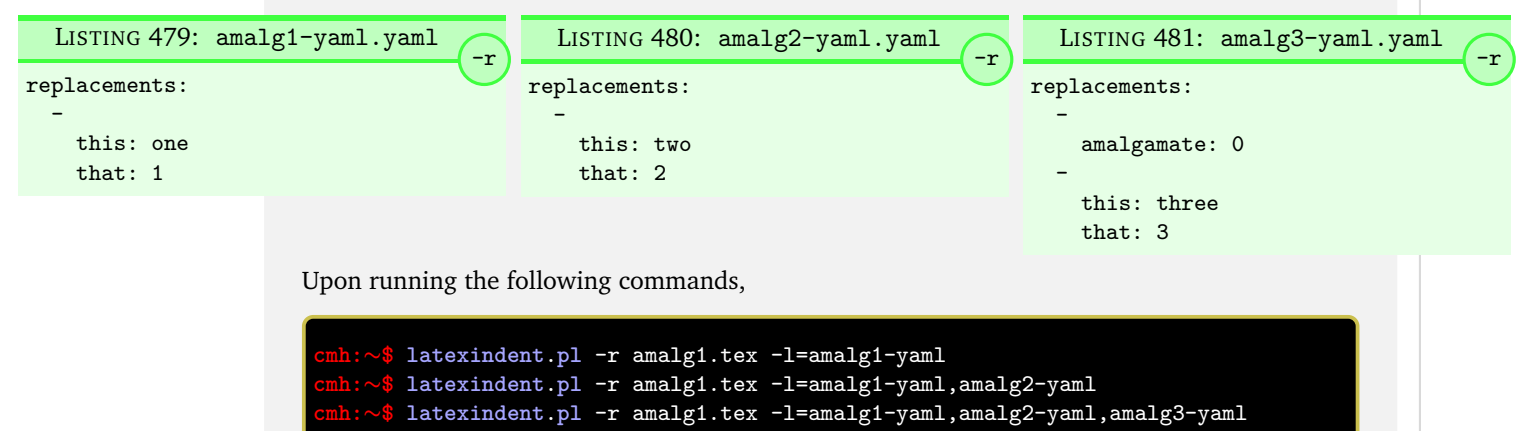

we receive the respective output in Listings [482](#page-112-0) to [484.](#page-112-1)

<span id="page-111-1"></span>

<span id="page-112-2"></span><span id="page-112-0"></span>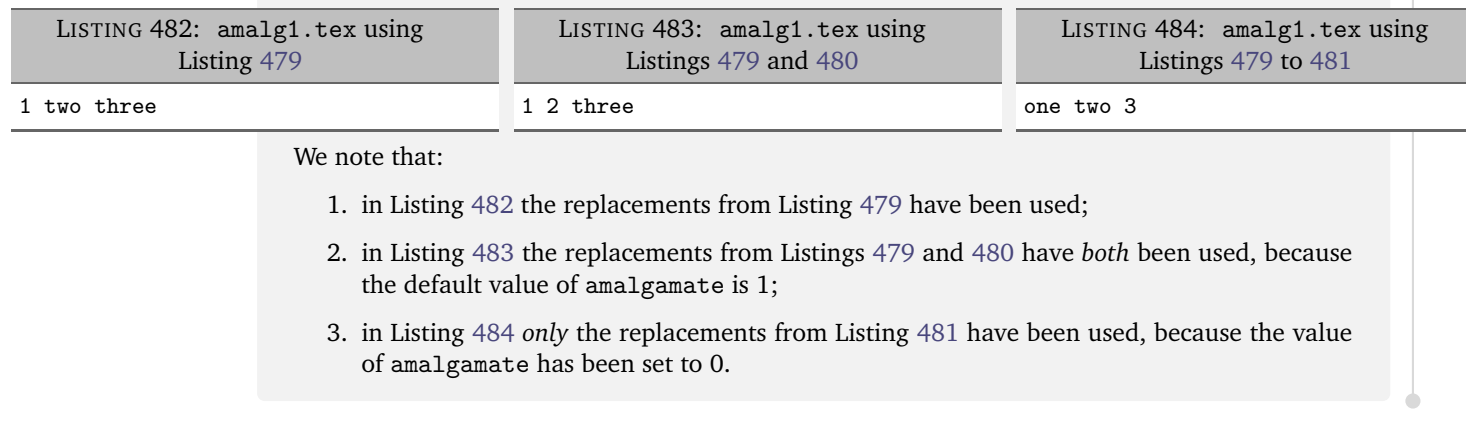

<span id="page-112-1"></span>

### **SECTION 8**

 $\frac{100}{20}$ 

# **The –lines switch**

**<sup>N</sup>**: 2021-09-16 latexindent.pl can operate on a *selection* of lines of the file using the –lines or -n switch.

The basic syntax is –lines MIN-MAX, so for example

**cmh:**∼**\$ latexindent**.**pl** --lines 3-7 myfile.tex **cmh:**∼**\$ latexindent**.**pl** -n 3-7 myfile.tex

will only operate upon lines 3 to 7 in myfile.tex. All of the other lines will *not* be operated upon by latexindent.pl.

The options for the lines switch are:

- line range, as in -lines 3-7
- single line, as in –lines 5
- multiple line ranges separated by commas, as in –lines 3-5,8-10
- negated line ranges, as in –lines !3-5 which translates to –lines 1-2,6-N, where N is the number of lines in your file.

We demonstrate this feature, and the available variations in what follows. We will use the file in Listing [485.](#page-113-0)

```
LISTING 485: myfile.tex
```

```
1 Before the environments
2 \begin{one}
3 first block, first line
4 first block, second line
5 first block, third line
6 \begin{two}
7 second block, first line
8 second block, second line
9 second block, third line
10 second block, fourth line
11 \end{two}
12 \end{one}
```
**Example 18** We demonstrate the basic usage using the command

**cmh:**∼**\$ latexindent**.**pl** --lines 3-7 myfile.tex -o=+-mod1

which instructs latexindent.pl to only operate on lines 3 to 7; the output is given in Listing [486.](#page-114-0)

<span id="page-114-0"></span>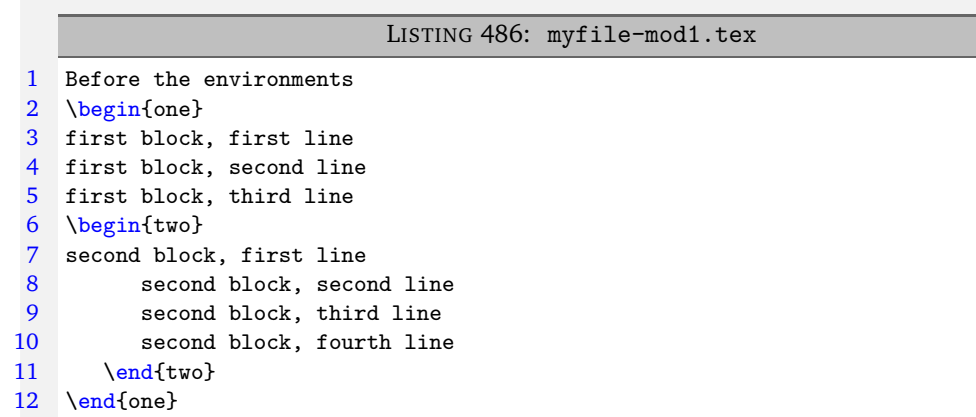

The following two calls to latexindent.pl are equivalent

**cmh:**∼**\$ latexindent**.**pl** --lines 3-7 myfile.tex -o=+-mod1 **cmh:**∼**\$ latexindent**.**pl** --lines 7-3 myfile.tex -o=+-mod1

as latexindent.pl performs a check to put the lowest number first.

**Example 19** You can call the lines switch with only *one number* and in which case only that line will be operated upon. For example

**cmh:**∼**\$ latexindent**.**pl** --lines 5 myfile.tex -o=+-mod2

<span id="page-114-1"></span>instructs latexindent.pl to only operate on line 5; the output is given in Listing [487.](#page-114-1)

LISTING 487: myfile-mod2.tex

```
1 Before the environments
2 \begin{one}<br>3 first bl
      first block, first line
4 first block, second line
5 first block, third line
6 \begin{two}
7 second block, first line
8 second block, second line
9 second block, third line
10 second block, fourth line
11 \end{two}
12 \end{one}
```
The following two calls are equivalent:

```
cmh:∼$ latexindent.pl --lines 5 myfile.tex
cmh:∼$ latexindent.pl --lines 5-5 myfile.tex
```
**Example 20** If you specify a value outside of the line range of the file then latexindent.pl will ignore the lines argument, detail as such in the log file, and proceed to operate on the entire file.

For example, in the following call

**cmh:**∼**\$ latexindent**.**pl** --lines 11-13 myfile.tex

latexindent.pl will ignore the lines argument, and *operate on the entire file* because Listing [485](#page-113-0) only has 12 lines.

Similarly, in the call

**cmh:**∼**\$ latexindent**.**pl** --lines -1-3 myfile.tex

latexindent.pl will ignore the lines argument, and *operate on the entire file* because we assume that negatively numbered lines in a file do not exist.

**Example 21** You can specify *multiple line ranges* as in the following

**cmh:**∼**\$ latexindent**.**pl** --lines 3-5,8-10 myfile.tex -o=+-mod3

which instructs latexindent.pl to operate upon lines 3 to 5 and lines 8 to 10; the output is given in Listing [488.](#page-115-0)

<span id="page-115-0"></span>LISTING 488: myfile-mod3.tex Before the environments \begin{one} first block, first line first block, second line first block, third line \begin{two} second block, first line second block, second line second block, third line second block, fourth line \end{two}  $12 \text{end}(one)$ 

The following calls to latexindent.pl are all equivalent

**cmh:**∼**\$ latexindent**.**pl** --lines 3-5,8-10 myfile.tex **cmh:**∼**\$ latexindent**.**pl** --lines 8-10,3-5 myfile.tex **cmh:**∼**\$ latexindent**.**pl** --lines 10-8,3-5 myfile.tex **cmh:**∼**\$ latexindent**.**pl** --lines 10-8,5-3 myfile.tex

as latexindent.pl performs a check to put the lowest line ranges first, and within each line range, it puts the lowest number first.

#### **Example 22** There's no limit to the number of line ranges that you can specify, they just need to be separated by commas. For example

**cmh:**∼**\$ latexindent**.**pl** --lines 1-2,4-5,9-10,12 myfile.tex -o=+-mod4

has four line ranges: lines 1 to 2, lines 4 to 5, lines 9 to 10 and line 12. The output is given in Listing [489.](#page-116-0)

**116**

<span id="page-116-0"></span>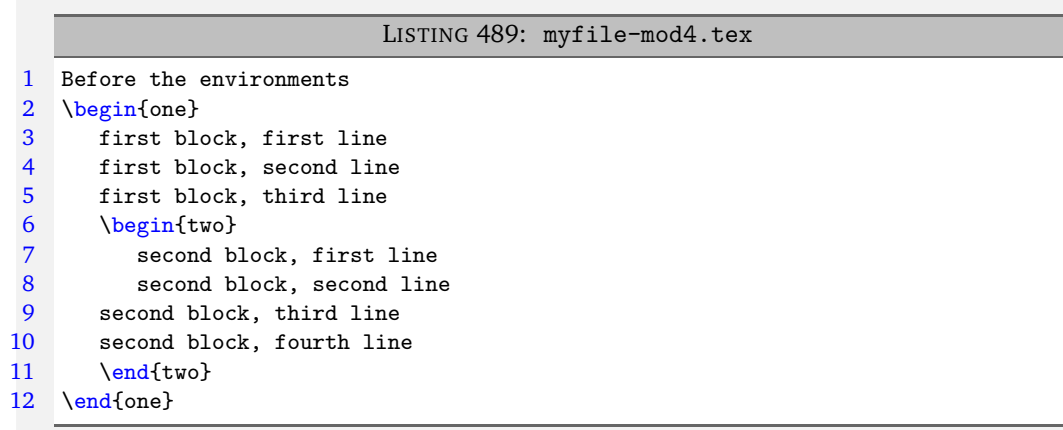

As previously, the ordering does not matter, and the following calls to latexindent.pl are all equivalent

```
cmh:∼$ latexindent.pl --lines 1-2,4-5,9-10,12 myfile.tex
cmh:∼$ latexindent.pl --lines 2-1,4-5,9-10,12 myfile.tex
cmh:∼$ latexindent.pl --lines 4-5,1-2,9-10,12 myfile.tex
cmh:∼$ latexindent.pl --lines 12,4-5,1-2,9-10 myfile.tex
```
as latexindent.pl performs a check to put the lowest line ranges first, and within each line range, it puts the lowest number first.

**Example 23** You can specify *negated line ranges* by using ! as in

**cmh:**∼**\$ latexindent**.**pl** --lines !5-7 myfile.tex -o=+-mod5

which instructs latexindent.pl to operate upon all of the lines *except* lines 5 to 7.

In other words, latexindent.pl *will* operate on lines 1 to 4, and 8 to 12, so the following two calls are equivalent:

```
cmh:∼$ latexindent.pl --lines !5-7 myfile.tex
cmh:∼$ latexindent.pl --lines 1-4,8-12 myfile.tex
```
<span id="page-116-1"></span>The output is given in Listing [490.](#page-116-1)

LISTING 490: myfile-mod5.tex

```
1 Before the environments
2 \begin{one}
3 first block, first line
4 first block, second line
5 first block, third line
6 \begin{two}
7 second block, first line
8 second block, second line
9 second block, third line
10 second block, fourth line
11 \end{two}
12 \end{one}
```
**117**

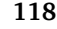

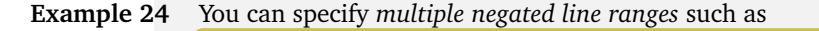

**cmh:**∼**\$ latexindent**.**pl** --lines !5-7,!9-10 myfile.tex -o=+-mod6

which is equivalent to:

**cmh:**∼**\$ latexindent**.**pl** --lines 1-4,8,11-12 myfile.tex -o=+-mod6

<span id="page-117-0"></span>The output is given in Listing [491.](#page-117-0)

LISTING 491: myfile-mod6.tex

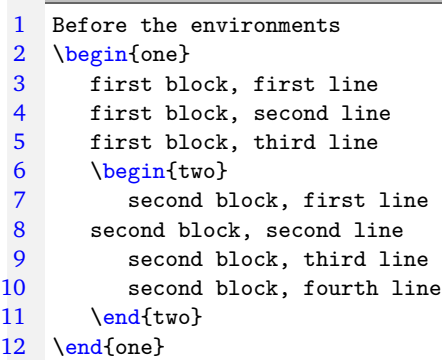

**Example 25** If you specify a line range with anything other than an integer, then latexindent.pl will ignore the lines argument, and *operate on the entire file*.

Sample calls that result in the lines argument being ignored include the following:

```
cmh:∼$ latexindent.pl --lines 1-x myfile.tex
cmh:∼$ latexindent.pl --lines !y-3 myfile.tex
```
**Example 26** We can, of course, use the lines switch in combination with other switches.

For example, let's use with the file in Listing [492.](#page-117-1)

```
LISTING 492: myfile1.tex
1 Before the environments
2 \begin{one}
3 first block, first line
4 first block, second line
5 first block, third line
6 \begin{bmatrix} \begin{array}{ c} \text{body} \end{array} \end{bmatrix}7 \end{one}
```
We can demonstrate interaction with the  $-m$  switch (see Section [6](#page-67-0) on page [68\)](#page-67-0); in particular, if we use Listing [387](#page-91-0) on page [92,](#page-91-0) Listing [371](#page-90-0) on page [91](#page-90-0) and Listing [372](#page-90-1) on page [91](#page-90-1) and run

```
cmh:∼$ latexindent.pl --lines 6 myfile1.tex -o=+-mod1 -m -l env-mlb2,env-mlb7,env-mlb8 -o=+-mod1
           then we receive the output in Listing 493.
```
### LISTING 493: myfile1-mod1.tex

<span id="page-118-0"></span>1 Before the environments<br>2 \begin{one} 2 \begin{one}<br>3 first bl first block, first line 4 first block, second line<br>5 first block, third line first block, third line 6 \begin{two}<br>7 body body 8 \end{two} 9 \end{one}

**119**

### **SECTION 9**

# **Fine tuning**

**<sup>N</sup>**: 2019-07-13 latexindent.pl operates by looking for the code blocks detailed in Table [2](#page-44-0) on page [45.](#page-44-0) The fine tuning of the details of such code blocks is controlled by the fineTuning field, detailed in Listing [494.](#page-119-0)

> This field is for those that would like to peek under the bonnet/hood and make some fine tuning to latexindent.pl's operating.

### Warning!

A

Making changes to the fine tuning may have significant consequences for your indentation scheme, proceed with caution!

#### LISTING 494: fineTuning

#### <span id="page-119-0"></span>614 fineTuning: 615 environments: 616  $name: '[a-zA-Z@'*0-9]\1+'$ 617 ifElseFi: 618 name: '(?!@?if[a-zA-Z@]\*?\{)@?if[a-zA-Z@]\*?' 619 commands: 620 name: '[+a-zA-Z@\\*0-9\_\:]+?' 621 items: 622 canBeFollowedBy: '(?:\[[^]]\*?\])|(?:<[^>]\*?>)' 623 keyEqualsValuesBracesBrackets: 624 name: '[a-zA-Z@\\*0-9\_\/.:\#-]+[a-zA-Z@\\*0-9\_\/.\h\{\}:\#-]\*?' 625 follow: '(?:(?<!\\)\{)|,|(?:(?<!\\)\[)' 626 namedGroupingBracesBrackets: 627 name: '[0-9\.a-zA-Z@\\*><]+?' 628 follow: '\h|\R|\{|\[|\\$|\)|\(' 629 UnNamedGroupingBracesBrackets: 630 follow: '\{|\[|,|&|\)|\(|\\$' 631 arguments: 632 before: '(?:#\d\h\*;?,?\/?)+|\<.\*?\>' 633 between: '\_|\^|\\*' 634 trailingComments: 635 notPreceededBy: '(?<!\\)' 636 modifyLineBreaks: 637 betterFullStop: '(?:\.\)(?!\h\*[a-z]))|(?:(?<!(?:(?:e\.g)|(?:E\.g)|(?:i\.e)|(?:I\.e)|(?:etc))))\.(?!(?:[a-z]|[A-Z]|\-|~|\,|[0-9]))' 638 doubleBackSlash: '\\\\(?:\h\*\[\h\*\d+\h\*[a-zA-Z]+\h\*\])?' 639 comma: ','

The fields given in Listing [494](#page-119-0) are all *regular expressions*. This manual is not intended to be a tutorial on regular expressions; you might like to read, for example, [[12](#page-128-0)] for a detailed covering of the topic.

We make the following comments with reference to Listing [494:](#page-119-0)

- 1. the environments:name field details that the *name* of an environment can contain:
	- (a) a-z lower case letters
	- (b) A-Z upper case letters
	- (c) @ the @ 'letter'
- (d)  $\forall$  stars
- (e) 0-9 numbers
- (f) \_ underscores
- $(g) \setminus$  backslashes

The + at the end means *at least one* of the above characters.

- 2. the ifElseFi:name field:
	- (a) @? means that it *can possibly* begin with @
	- (b) followed by if
	- (c) followed by 0 or more characters from a-z, A-Z and @
	- (d) the ? the end means *non-greedy*, which means 'stop the match as soon as possible'
- 3. the keyEqualsValuesBracesBrackets contains some interesting syntax:
	- $(a)$  | means 'or'
	- (b) (?:(?<!\\)\{) the (?:...) uses a *non-capturing* group you don't necessarily need to worry about what this means, but just know that for the fineTuning feature you should only ever use *non*-capturing groups, and *not* capturing groups, which are simply (...)
	- (c) (?<!\\)\{) means a { but it can *not* be immediately preceded by a \
- 4. in the arguments:before field
	- (a)  $\d{d\h}$  means a digit (i.e. a number), followed by 0 or more horizontal spaces
	- (b) ;?,? means *possibly* a semi-colon, and possibly a comma
	- (c)  $\langle \cdot, * \cdot \rangle$  is designed for 'beamer'-type commands; the  $.*$ ? means anything in between  $\langle \ldots \rangle$
- 5. the modifyLineBreaks field refers to fine tuning settings detailed in Section [6](#page-67-0) on page [68.](#page-67-0) In particular:
	- (a) betterFullStop is in relation to the one sentence per line routine, detailed in Section [6.2](#page-79-0) on page [80](#page-79-0)
	- (b) doubleBackSlash is in relation to the DBSStartsOnOwnLine and DBSFinishesWithLineBreak polyswitches surrounding double back slashes, see Section [6.3.2](#page-95-0) on page [96](#page-95-0)
	- (c) comma is in relation to the CommaStartsOnOwnLine and CommaFinishesWithLineBreak polyswitches surrounding commas in optional and mandatory arguments; see Table [3](#page-99-0) on page [100](#page-99-0)

It is not obvious from Listing [494,](#page-119-0) but each of the follow, before and between fields allow trailing comments, line breaks, and horizontal spaces between each character.

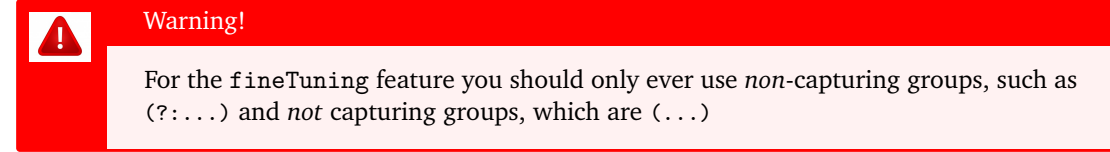

**Example 27** As a demonstration, consider the file given in Listing [495,](#page-121-0) together with its default output using the command

**cmh:**∼**\$ latexindent**.**pl** finetuning1.tex

is given in Listing [496.](#page-121-1)

<span id="page-121-1"></span><span id="page-121-0"></span>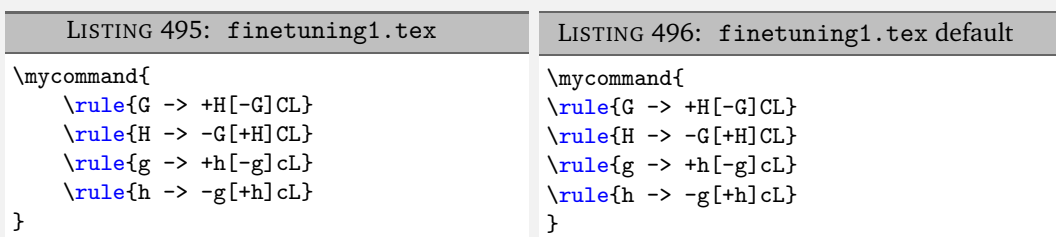

It's clear from Listing [496](#page-121-1) that the indentation scheme has not worked as expected. We can *fine tune* the indentation scheme by employing the settings given in Listing [498](#page-121-2) and running the command

<span id="page-121-3"></span><span id="page-121-2"></span>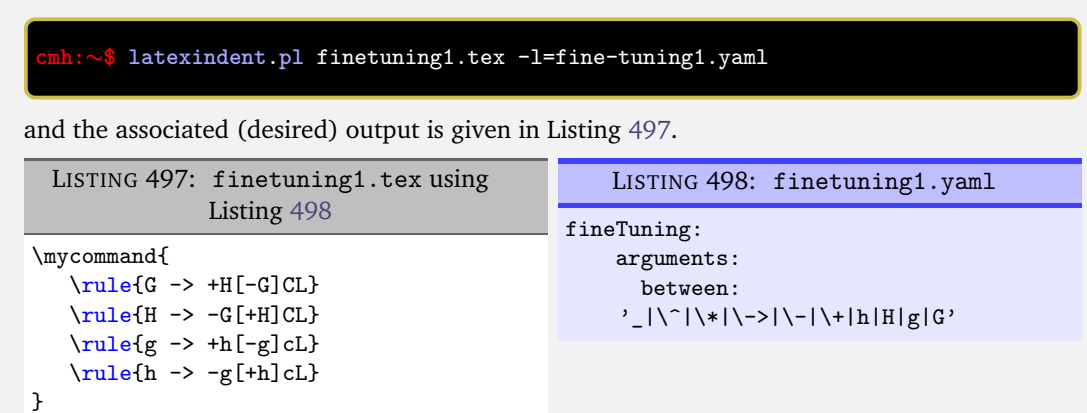

**Example 28** Let's have another demonstration; consider the file given in Listing [499,](#page-121-4) together with its default output using the command

<span id="page-121-5"></span>**cmh:**∼**\$ latexindent**.**pl** finetuning2.tex

is given in Listing [500.](#page-121-5)

<span id="page-121-4"></span>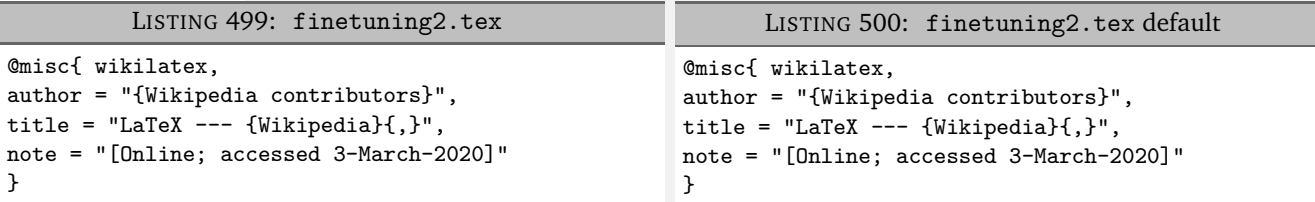

It's clear from Listing [500](#page-121-5) that the indentation scheme has not worked as expected. We can *fine tune* the indentation scheme by employing the settings given in Listing [502](#page-122-0) and running the command

**cmh:**∼**\$ latexindent**.**pl** finetuning2.tex -l=fine-tuning2.yaml

and the associated (desired) output is given in Listing [501.](#page-122-1)

<span id="page-122-1"></span>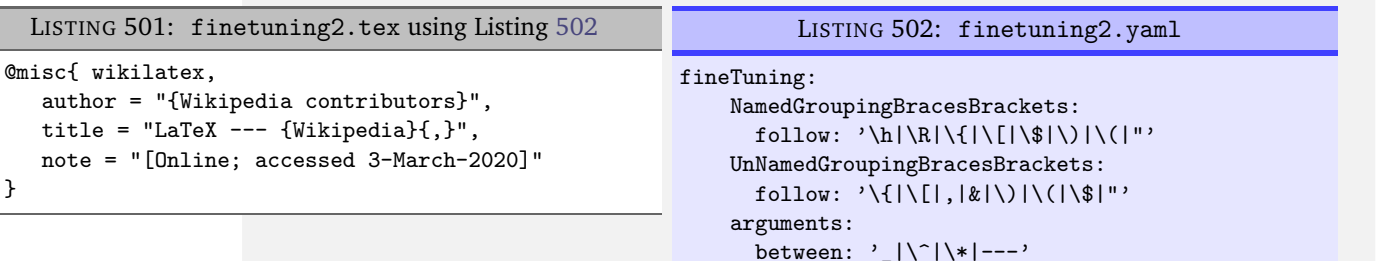

<span id="page-122-0"></span>In particular, note that the settings in Listing [502](#page-122-0) specify that NamedGroupingBracesBrackets and UnNamedGroupingBracesBrackets can follow " and that we allow --- between arguments.

**Example 29** You can tweak the fineTuning using the -y switch, but to be sure to use quotes appropriately. For example, starting with the code in Listing [503](#page-122-2) and running the following command

```
cmh:∼$ latexindent.pl -m
-y='modifyLineBreaks:oneSentencePerLine:manipulateSentences:␣1,␣
modifyLineBreaks:oneSentencePerLine:sentencesBeginWith:a-z:␣1,␣
fineTuning:modifyLineBreaks:betterFullStop:␣
"(?:\setminus .|;|:(?:[a-z]))|(?:(?:(?:(?:e\setminus g)|(?:{i\setminus .e})|(?:{etc})))\setminus .(?![?:[a-z]|[A-Z]|)issue-243.tex -o=+-mod1
```
<span id="page-122-2"></span>gives the output shown in Listing [504.](#page-122-3)

LISTING 503: finetuning3.tex

<span id="page-122-3"></span>We go; you see: this sentence \cite{tex:stackexchange} finishes here.

LISTING 504: finetuning3.tex using -y switch

We go;

you see:

this sentence \cite{tex:stackexchange} finishes here.

**Example 30** We can tweak the fineTuning for how trailing comments are classified. For motivation, let's consider the code given in Listing [505](#page-122-4)

> <span id="page-122-4"></span>LISTING 505: finetuning4.tex some before text \href{Handbook%20for%30Spoken%40document.pdf}{my document} some after text

We will compare the settings given in Listings [506](#page-123-0) and [507.](#page-123-1)

<span id="page-123-1"></span><span id="page-123-0"></span>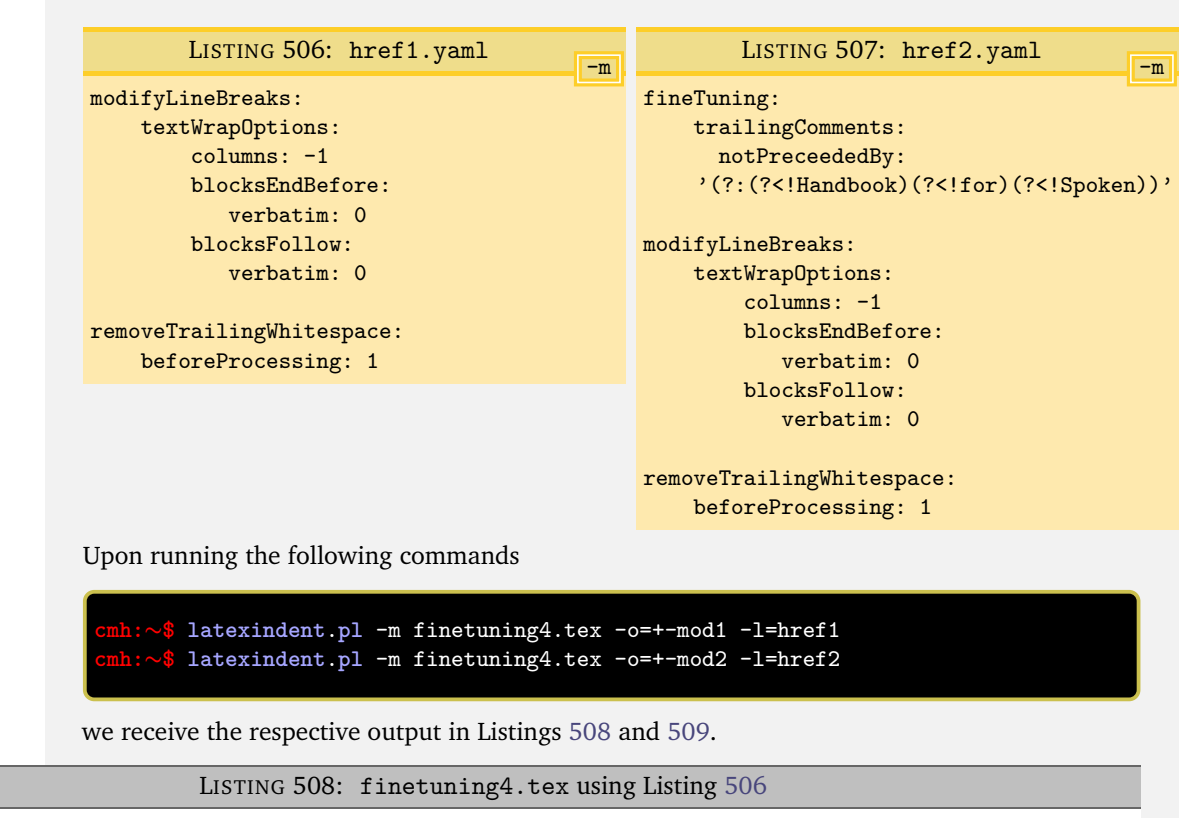

<span id="page-123-3"></span><span id="page-123-2"></span>some before text \href{Handbook some after text%20for%30Spoken%40document.pdf}{my document}

LISTING 509: finetuning4.tex using Listing [507](#page-123-1)

some before text \href{Handbook%20for%30Spoken%40document.pdf}{my document} some after text

We note that in:

- Listing [508](#page-123-2) the trailing comments are assumed to be everything following the first comment symbol, which has meant that everything following it has been moved to the end of the line; this is undesirable, clearly!
- Listing [509](#page-123-3) has fine-tuned the trailing comment matching, and says that % cannot be immediately preceeded by the words 'Handbook', 'for' or 'Spoken', which means that none of the % symbols have been treated as trailing comments, and the output is desirable.

Another approach to this situation, which does not use fineTuning, is to use noIndentBlock which we discussed in Listing [24](#page-22-0) on page [23;](#page-22-0) using the settings in Listing [510](#page-124-0) and running the command

#### **cmh:**∼**\$ latexindent**.**pl** -m finetuning4.tex -o=+-mod3 -l=href3

then we receive the same output given in Listing [509.](#page-123-3)

```
-m
                        LISTING 510: href3.yaml
modifyLineBreaks:
    textWrapOptions:
        columns: -1
        blocksEndBefore:
           verbatim: 0
        blocksFollow:
           verbatim: 0
noIndentBlock:
    href:
        begin: '\\href\{[^}]*?\}\{'
        body: '\[^}]*?'
        end: '\
```
With reference to the body field in Listing [510,](#page-124-0) we note that the body field can be interpreted as: the fewest number of zero or more characters that are not right braces. This is an example of character class.

**Example 31** We can use the fineTuning field to assist in the formatting of bibliography files.

Starting with the file in Listing [511](#page-124-1) and running the command

<span id="page-124-2"></span>**cmh:**∼**\$ latexindent**.**pl** bib1.tex -o=+-mod1

gives the output in Listing [512.](#page-124-2)

<span id="page-124-1"></span>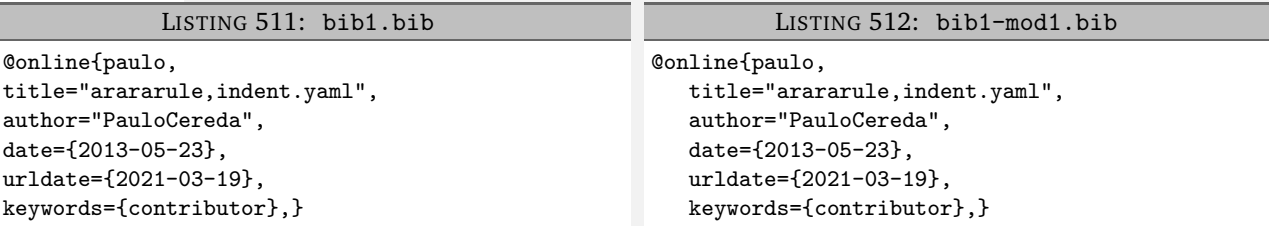

Let's assume that we would like to format the output so as to align the = symbols. Using the settings in Listing [514](#page-124-3) and running the command

#### **cmh:**∼**\$ latexindent**.**pl** bib1.bib -l bibsettings1.yaml -o=+-mod2

gives the output in Listing [513.](#page-124-4)

<span id="page-124-4"></span>LISTING 513: bib1.bib using Listing [514](#page-124-3)

```
@online{paulo,
```

```
title = "arararule,indent.yaml",
author = "PauloCereda",
date = {2013-05-23},
urldate = {2021-03-19},
keywords = {contributor},}
```
#### <span id="page-124-3"></span>LISTING 514: bibsettings1.yaml

```
lookForAlignDelims:
   online:
      delimiterRegEx: '(=)'
```
fineTuning: keyEqualsValuesBracesBrackets: follow: '(?:(?<!\\)\{)|(?:(?<!\\)\[)' UnNamedGroupingBracesBrackets:  $follow: '\\[0.5em] 'f[\[0.5em] \mathcal{N}](\mathcal{N}) = '$ 

Some notes about Listing [514:](#page-124-3)

- we have populated the lookForAlignDelims field with the online command, and have used the delimiterRegEx, discussed in Section [5.5.4](#page-34-0) on page [35;](#page-34-0)
- we have tweaked the keyEqualsValuesBracesBrackets code block so that it will *not* be found following a comma; this means that, in contrast to the default behaviour, the lines such as date={2013-05-23}, will *not* be treated as key-equals-value braces;
- the adjustment to keyEqualsValuesBracesBrackets necessitates the associated change to the UnNamedGroupingBracesBrackets field so that they will be searched for following = symbols.

**Example 32** We can build upon Listing [514](#page-124-3) for slightly more complicated bibliography files.

Starting with the file in Listing [515](#page-125-0) and running the command

**cmh:**∼**\$ latexindent**.**pl** bib2.bib -l bibsettings1.yaml -o=+-mod1

gives the output in Listing [516.](#page-125-1)

#### LISTING 515: bib2.bib

```
@online{cmh:videodemo,
```

```
title="Videodemonstrationofpl.latexindentonyoutube",
url="https://www.youtube.com/watch?v=wo38aaH2F4E&spfreload=10",
urldate={2017-02-21},
```

```
}
```
#### LISTING 516: bib2-mod1.bib

```
@online{cmh:videodemo,
  title = "Videodemonstrationofpl.latexindentonyoutube",
  url = "https://www.youtube.com/watch?v = wo38aaH2F4E&spfreload = 10",
  urlate = {2017-02-21},
}
```
The output in Listing [516](#page-125-1) is not ideal, as the = symbol within the url field has been incorrectly used as an alignment delimiter.

<span id="page-125-2"></span>We address this by tweaking the delimiterRegEx field in Listing [517.](#page-125-2)

LISTING 517: bibsettings2.yaml

```
lookForAlignDelims:
```
online:

```
delimiterRegEx: '(?<!v)(?<!spfreload)(=)'
```
Upon running the command

```
cmh:∼$ latexindent.pl bib2.bib -l bibsettings1.yaml,bibsettings2.yaml -o=+-mod2
```
<span id="page-125-3"></span>we receive the *desired* output in Listing [518.](#page-125-3)

LISTING 518: bib2-mod2.bib

```
@online{cmh:videodemo,
  title = "Videodemonstrationofpl.latexindentonyoutube",
  url = "https://www.youtube.com/watch?v=wo38aaH2F4E&spfreload=10",
  urldate = {2017-02-21},
}
```
With reference to Listing [517](#page-125-2) we note that the delimiterRegEx has been adjusted so that = symbols are used as the delimiter, but only when they are *not preceeded* by either v or spfreload.

### **SECTION 10**

# **Conclusions and known limitations**

 $\overline{\phantom{1}}$   $\overline{\phantom{1}}$   $\overline{\phantom{1}}$   $\overline{\phantom{1}}$ 

There are a number of known limitations of the script, and almost certainly quite a few that are *unknown*!

For example, with reference to the multicolumn alignment routine in Listing [52](#page-28-0) on page [29,](#page-28-0) when working with code blocks in which multicolumn commands overlap, the algorithm can fail.

Another limitation is to do with efficiency, particularly when the  $-m$  switch is active, as this adds many checks and processes. The current implementation relies upon finding and storing *every* code block (see the discussion on page [103\)](#page-102-0); I hope that, in a future version, only *nested* code blocks will need to be stored in the 'packing' phase, and that this will improve the efficiency of the script.

**<sup>U</sup>**: 2019-07-13 You can run latexindent on any file; if you don't specify an extension, then the extensions that you specify in fileExtensionPreference (see Listing [16](#page-19-0) on page [20\)](#page-19-0) will be consulted. If you find a case in which the script struggles, please feel free to report it at  $[14]$  $[14]$  $[14]$ , and in the meantime, consider using a noIndentBlock (see page [23\)](#page-22-0).

> I hope that this script is useful to some; if you find an example where the script does not behave as you think it should, the best way to contact me is to report an issue on [[14](#page-128-1)]; otherwise, feel free to find me on the <http://tex.stackexchange.com/users/6621/cmhughes>.

## **SECTION 11**

# **References**

#### **11.1 perl-related links**

- <span id="page-128-3"></span>[7] *CPAN: Comprehensive Perl Archive Network*. URL: <http://www.cpan.org/> (visited on 01/23/2017).
- [8] *Data Dumper demonstration*. URL: [https://stackoverflow.com/questions/7466825/](https://stackoverflow.com/questions/7466825/how-do-you-sort-the-output-of-datadumper) [how-do-you-sort-the-output-of-datadumper](https://stackoverflow.com/questions/7466825/how-do-you-sort-the-output-of-datadumper) (visited on 06/18/2021).
- [9] *Data::Dumper module*. URL: [https : / / perldoc . perl . org / Data :: Dumper](https://perldoc.perl.org/Data::Dumper) (visited on 06/18/2021).
- <span id="page-128-0"></span>[12] Jeffrey E. F. Friedl. *Mastering Regular Expressions*. ISBN: 0596002890.
- [22] *Log4perl Perl module*. URL: [http://search.cpan.org/~mschilli/Log-Log4perl-1.49/](http://search.cpan.org/~mschilli/Log-Log4perl-1.49/lib/Log/Log4perl.pm) [lib/Log/Log4perl.pm](http://search.cpan.org/~mschilli/Log-Log4perl-1.49/lib/Log/Log4perl.pm) (visited on 09/24/2017).
- <span id="page-128-2"></span>[26] *Perlbrew*. URL: <http://perlbrew.pl/> (visited on 01/23/2017).
- [27] *perldoc Encode::Supported*. URL: <https://perldoc.perl.org/Encode::Supported> (visited on 05/06/2021).
- [32] *Strawberry Perl*. URL: <http://strawberryperl.com/> (visited on 01/23/2017).
- [33] *Text::Tabs Perl module*. URL: [http://search.cpan.org/~muir/Text- Tabs+Wrap- 2013.](http://search.cpan.org/~muir/Text-Tabs+Wrap-2013.0523/lib.old/Text/Tabs.pm) [0523/lib.old/Text/Tabs.pm](http://search.cpan.org/~muir/Text-Tabs+Wrap-2013.0523/lib.old/Text/Tabs.pm) (visited on 07/06/2017).
- [34] *Text::Wrap Perl module*. URL: <http://perldoc.perl.org/Text/Wrap.html> (visited on 05/01/2017).

#### **11.2 conda-related links**

- <span id="page-128-7"></span>[3] *anacoda*. URL: <https://www.anaconda.com/products/individual> (visited on 12/22/2021).
- <span id="page-128-6"></span>[6] *conda forge*. URL: <https://github.com/conda-forge/miniforge> (visited on 12/22/2021).
- <span id="page-128-8"></span>[16] *How to install Anaconda on Ubuntu?* URL: [https://askubuntu.com/questions/505919/](https://askubuntu.com/questions/505919/how-to-install-anaconda-on-ubuntu) [how-to-install-anaconda-on-ubuntu](https://askubuntu.com/questions/505919/how-to-install-anaconda-on-ubuntu) (visited on 01/21/2022).
- <span id="page-128-9"></span>[31] *Solving environment: failed with initial frozen solve. Retrying with flexible solve.* URL: [https:](https://github.com/conda/conda/issues/9367#issuecomment-558863143) [/ / github . com / conda / conda / issues / 9367 # issuecomment - 558863143](https://github.com/conda/conda/issues/9367#issuecomment-558863143) (visited on 01/21/2022).

#### **11.3 VScode-related links**

- <span id="page-128-4"></span>[15] *How to create your own auto-completion for JSON and YAML files on VS Code with the help of JSON Schema*. URL: [https : / / dev . to / brpaz / how - to - create - your - own - auto](https://dev.to/brpaz/how-to-create-your-own-auto-completion-for-json-and-yaml-files-on-vs-code-with-the-help-of-json-schema-k1i)  [completion- for- json- and- yaml- files- on- vs- code- with- the- help- of- json](https://dev.to/brpaz/how-to-create-your-own-auto-completion-for-json-and-yaml-files-on-vs-code-with-the-help-of-json-schema-k1i)[schema-k1i](https://dev.to/brpaz/how-to-create-your-own-auto-completion-for-json-and-yaml-files-on-vs-code-with-the-help-of-json-schema-k1i) (visited on 01/01/2022).
- <span id="page-128-5"></span>[37] *VSCode YAML extension*. URL: [https://marketplace.visualstudio.com/items?itemName](https://marketplace.visualstudio.com/items?itemName = redhat.vscode-yaml)= [redhat.vscode-yaml](https://marketplace.visualstudio.com/items?itemName = redhat.vscode-yaml) (visited on 01/01/2022).

#### **11.4 Other links**

- [1] *A Perl script for indenting tex files*. URL: [http://tex.blogoverflow.com/2012/08/a-perl](http://tex.blogoverflow.com/2012/08/a-perl-script-for-indenting-tex-files/)[script-for-indenting-tex-files/](http://tex.blogoverflow.com/2012/08/a-perl-script-for-indenting-tex-files/) (visited on 01/23/2017).
- <span id="page-128-1"></span>[14] *Home of latexindent.pl*. URL: <https://github.com/cmhughes/latexindent.pl> (visited on 01/23/2017).
- [17] *How to use latexindent on Windows?* URL: [https://tex.stackexchange.com/questions/](https://tex.stackexchange.com/questions/577250/how-to-use-latexindent-on-windows) [577250/how-to-use-latexindent-on-windows](https://tex.stackexchange.com/questions/577250/how-to-use-latexindent-on-windows) (visited on 01/08/2022).
- <span id="page-128-10"></span>[28] *pre-commit: A framework for managing and maintaining multi-language pre-commit hooks.* URL: <https://pre-commit.com/> (visited on 01/08/2022).
- [35] *Video demonstration of latexindent.pl on youtube*. URL: [https://www.youtube.com/watch?](https://www.youtube.com/watch?v=wo38aaH2F4E&spfreload=10) [v=wo38aaH2F4E&spfreload=10](https://www.youtube.com/watch?v=wo38aaH2F4E&spfreload=10) (visited on 02/21/2017).
- <span id="page-128-11"></span>[38] *Windows line breaks on Linux prevent removal of white space from end of line*. URL: [https:](https://github.com/cmhughes/latexindent.pl/issues/256) [//github.com/cmhughes/latexindent.pl/issues/256](https://github.com/cmhughes/latexindent.pl/issues/256) (visited on 06/18/2021).

<span id="page-129-2"></span><span id="page-129-1"></span><span id="page-129-0"></span>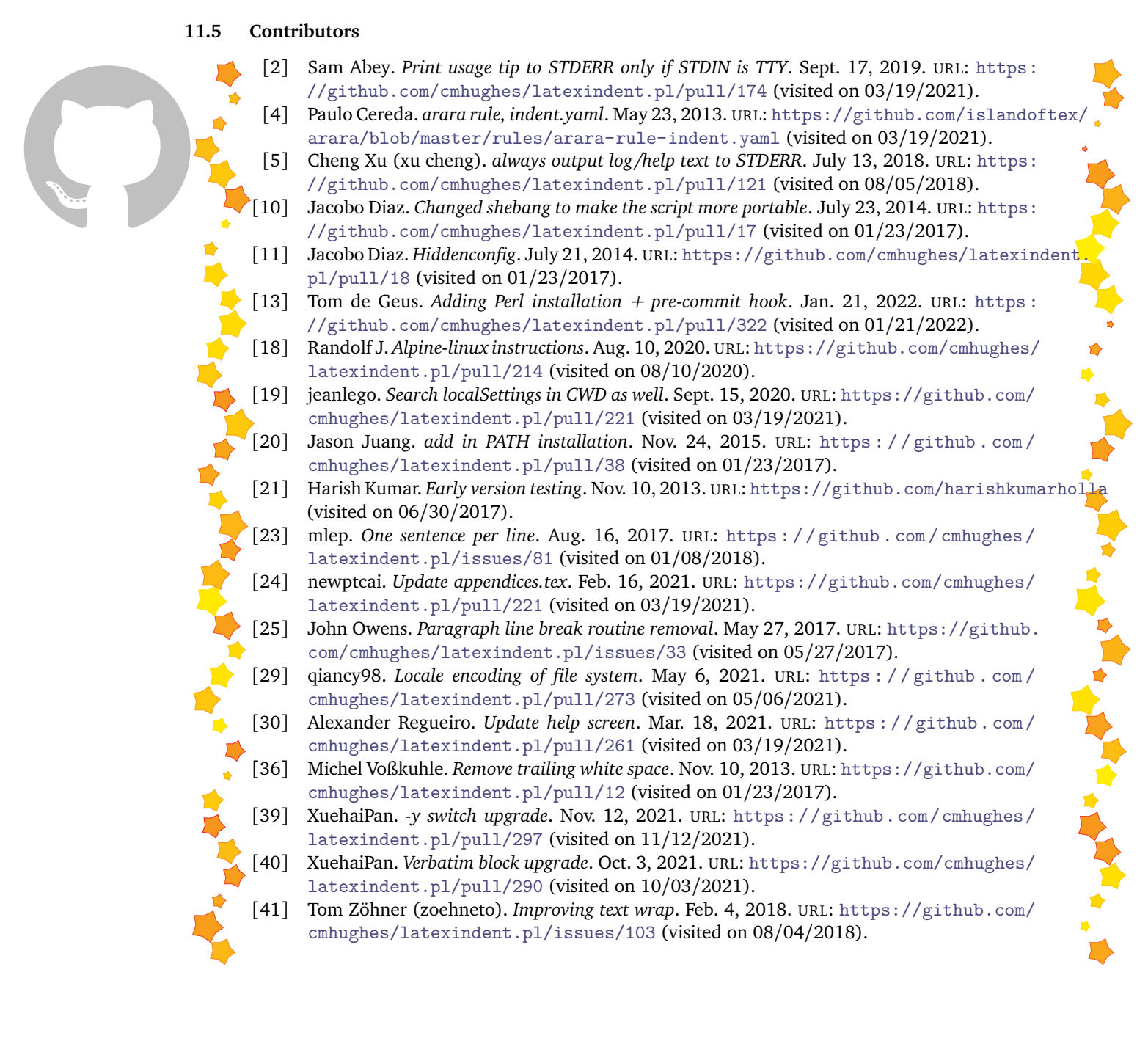

# <span id="page-130-3"></span>**Required Perl modules**

If you intend to use latexindent.pl and *not* one of the supplied standalone executable files, then you will need a few standard Perl modules – if you can run the minimum code in Listing [519](#page-130-0) (perl helloworld.pl) then you will be able to run latexindent.pl, otherwise you may need to install the missing modules – see appendices [A.1](#page-130-1) and [A.2.](#page-130-2)

```
LISTING 519: helloworld.pl
#!/usr/bin/perl
use strict;
use warnings;
use utf8;
use PerlIO::encoding;
use Unicode::GCString;
use open ':std', ':encoding(UTF-8)';
use Text::Wrap;
use Text::Tabs;
use FindBin;
use YAML::Tiny;
use File::Copy;
use File::Basename;
use File::HomeDir;
use Encode;
use Getopt::Long;
use Data::Dumper;
use List::Util qw(max);
print "hello␣world";
exit;
```
#### **N**: 2018-01-13

#### **A.1 Module installer script**

<span id="page-130-1"></span>latexindent.pl ships with a helper script that will install any missing perl modules on your system; if you run

**cmh:**∼**\$** perl **latexindent**-module-installer.**pl**

or

**C:\Users\cmh***>*perl latexindent-module-installer .**pl**

<span id="page-130-2"></span>then, once you have answered Y, the appropriate modules will be installed onto your distribution.

#### **A.2 Manually installing modules**

Manually installing the modules given in Listing [519](#page-130-0) will vary depending on your operating system and Perl distribution.

#### **A.2.1 Linux**

#### **A.2.1.1 perlbrew**

Linux users may be interested in exploring Perlbrew [[26](#page-128-2)]; an example installation would be:

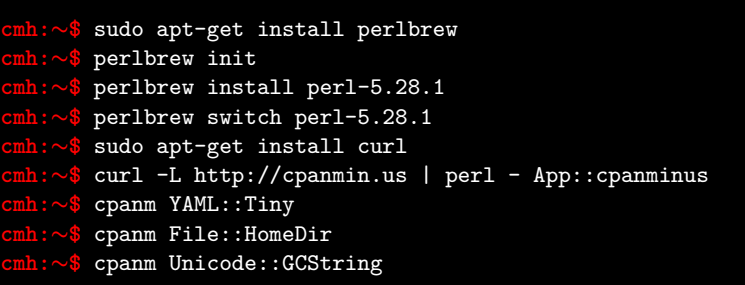

#### **A.2.1.2 Ubuntu/Debian**

For other distributions, the Ubuntu/Debian approach may work as follows

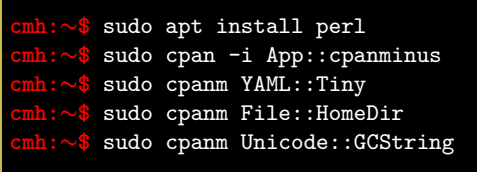

or else by running, for example,

**cmh:**∼**\$** sudo perl -MCPAN -e'install␣"File::HomeDir"'

#### **A.2.1.3 Ubuntu: using the texlive from apt-get**

Ubuntu users that install texlive using apt-get as in the following

**cmh:**∼**\$** sudo apt install texlive **cmh:**∼**\$** sudo apt install texlive-latex-recommended

may need the following additional command to work with latexindent.pl

**cmh:**∼**\$** sudo apt install texlive-extra-utils

### **A.2.1.4 Alpine**

If you are using Alpine, some Perl modules are not build-compatible with Alpine, but replacements are available through apk. For example, you might use the commands given in Listing [520;](#page-132-0) thanks to [[18](#page-129-0)] for providing these details.

LISTING 520: alpine-install.sh

```
# Installing perl
apk --no-cache add miniperl perl-utils
# Installing incompatible latexindent perl dependencies via apk
apk --no-cache add \backslashperl-log-dispatch \
   perl-namespace-autoclean \
   perl-specio \
   perl-unicode-linebreak
# Installing remaining latexindent perl dependencies via cpan
apk --no-cache add curl wget make
ls /usr/share/texmf-dist/scripts/latexindent
cd /usr/local/bin && \
   curl -L https://cpanmin.us/ -o cpanm && \
    chmod +x cpanm
cpanm -n App::cpanminus
cpanm -n File::HomeDir
cpanm -n Params::ValidationCompiler
cpanm -n YAML::Tiny
cpanm -n Unicode::GCString
```
Users of NixOS might like to see https://github.com/cmhughes/[latexindent.pl](https://github.com/cmhughes/latexindent.pl/issues/222)/issues/222 for tips.

#### **A.2.2 Mac**

Users of the Macintosh operating system might like to explore the following commands, for example:

```
cmh:∼$ brew install perl
cmh:∼$ brew install cpanm
cmh:∼$ cpanm YAML::Tiny
cmh:∼$ cpanm File::HomeDir
cmh:∼$ cpanm Unicode::GCString
```
#### **A.2.3 Windows**

Strawberry Perl users on Windows might use CPAN client. All of the modules are readily available on CPAN [[7](#page-128-3)].

indent.log will contain details of the location of the Perl modules on your system. latexindent.exe is a standalone executable for Windows (and therefore does not require a Perl distribution) and caches copies of the Perl modules onto your system; if you wish to see where they are cached, use the trace option, e.g

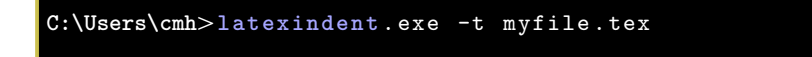

# <span id="page-133-0"></span>**Updating the path variable**

latexindent.pl has a few scripts (available at [[14](#page-128-1)]) that can update the path variables. Thank you to [[20](#page-129-1)] for this feature. If you're on a Linux or Mac machine, then you'll want CMakeLists.txt from [[14](#page-128-1)].

#### **B.1 Add to path for Linux**

To add latexindent.pl to the path for Linux, follow these steps:

- 1. download latexindent.pl and its associated modules, defaultSettings.yaml, to your cho-sen directory from [[14](#page-128-1)];
- 2. within your directory, create a directory called path-helper-files and download CMakeLists.txt and cmake\_uninstall.cmake.in from [[14](#page-128-1)]/path-helper-files to this directory;
- 3. run

**cmh:**∼**\$** ls /usr/local/bin

to see what is *currently* in there;

4. run the following commands

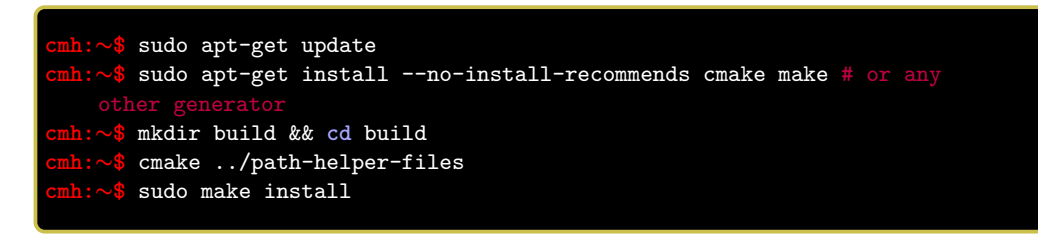

5. run

**cmh:**∼**\$** ls /usr/local/bin

again to check that latexindent.pl, its modules and defaultSettings.yaml have been added.

To *remove* the files, run

**cmh:**∼**\$** sudo make uninstall

#### **B.2 Add to path for Windows**

To add latexindent.exe to the path for Windows, follow these steps:

- 1. download latexindent.exe, defaultSettings.yaml, add-to-path.bat from [[14](#page-128-1)] to your chosen directory;
- 2. open a command prompt and run the following command to see what is *currently* in your %path% variable;

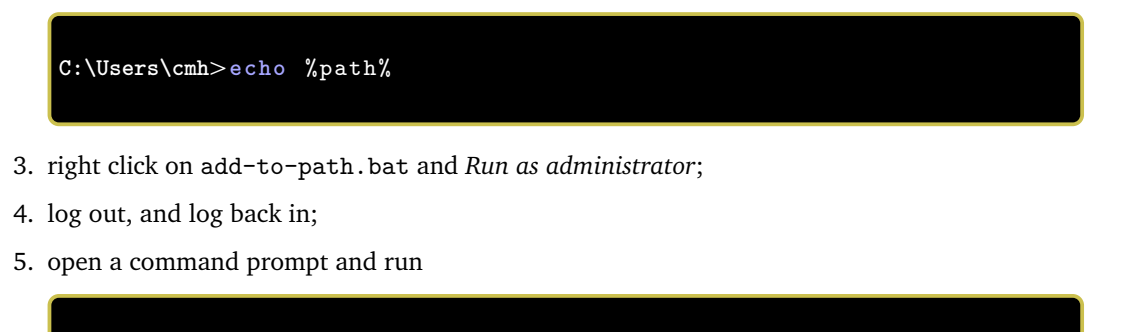

to check that the appropriate directory has been added to your %path%.

**C:\Users\cmh***>***echo** %path%

To *remove* the directory from your %path%, run remove-from-path.bat as administrator.

### **SECTION C**

# **latexindent-yaml-schema.json**

**<sup>N</sup>**: 2022-01-02 latexindent.pl ships with latexindent-yaml-schema.json which might help you when constructing your YAML files.

#### **C.1 VSCode demonstration**

To use latexindent-yaml-schema.json with VSCode, you can use the following steps:

- 1. download latexindent-yaml-schema.json from the documentation folder of [[14](#page-128-1)], save it in whichever directory you would like, noting it for reference;
- 2. following the instructions from [[15](#page-128-4)], for example, you should install the VSCode YAML extension [[37](#page-128-5)];
- 3. set up your settings.json file using the directory you saved the file by adapting Listing [521;](#page-135-0) on my Ubuntu laptop this file lives at /home/cmhughes/.config/Code/User/settings.json.

```
LISTING 521: settings.json
```

```
{
  "yaml.schemas": {
    "/home/cmhughes/projects/latexindent/documentation/latexindent-yaml-schema.json":
    "/home/cmhughes/projects/latexindent/defaultSettings.yaml"
 },
  "redhat.telemetry.enabled": true
}
```
Alternatively, if you would prefer not to download the json file, you might be able to use an adapted version of Listing [522.](#page-135-1)

```
LISTING 522: settings-alt.json
```
<span id="page-135-1"></span>{ "yaml.schemas": {

```
"https://raw.githubusercontent.com/cmhughes/latexindent.pl/main/documentation/latexindent-yaml-schema.json":
  "/home/cmhughes/projects/latexindent/defaultSettings.yaml"
}
```

```
}
```
Finally, if your TeX distribution is up to date, then latexindent-yaml-schema.json *should* be in the documentation folder of your installation, so an adapted version of Listing [523](#page-135-2) may work.

```
LISTING 523: settings-alt1.json
```

```
{
  "yaml.schemas": {
    "/usr/local/texlive/2021/texmf-dist/doc/support/latexindent/latexindent-yaml-schema.json":
    "/home/cmhughes/projects/latexindent/defaultSettings.yaml"
  }
}
```
If you have details of how to implement this schema in other editors, please feel encouraged to contribute to this documentation.

### **SECTION D**

# **Using conda**

 $\frac{100}{200}$ 

<span id="page-136-0"></span>If you use conda you'll only need

**cmh:**∼**\$** conda install **latexindent**.**pl** -c conda-forge

this will install the executable and all its dependencies (including perl) in the activate environment. You don't even have to worry about defaultSettings.yaml as it included too, you can thus skip appendices [A](#page-130-3) and [B.](#page-133-0)

You can get a conda installation for example from [[6](#page-128-6)] or from [[3](#page-128-7)].

#### **D.1 Sample conda installation on Ubuntu**

On Ubuntu I followed the 64-bit installation instructions at [[16](#page-128-8)] and then I ran the following commands:

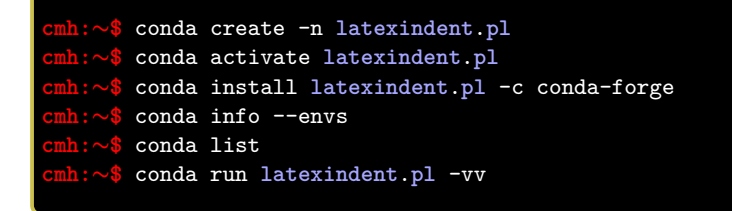

I found the details given at [[31](#page-128-9)] to be helpful.

### **SECTION E**

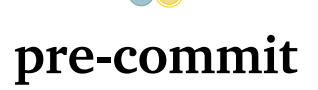

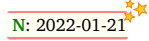

N: 2022-01-21<sup>\*</sup> Users of .git may be interested in exploring the pre-commit tool [[28](#page-128-10)], which is supported by latexindent.pl. Thank you to [[13](#page-129-2)] for contributing this feature.

> To use the pre-commit tool, you will need to install pre-commit; sample instructions for Ubuntu are given in appendix [E.1.](#page-137-0) Once installed, there are two ways to use pre-commit: using CPAN or using conda, detailed in appendix [E.2](#page-137-1) and appendix [E.3](#page-138-0) respectively.

#### **E.1 Sample pre-commit installation on Ubuntu**

<span id="page-137-0"></span>On Ubuntu I ran the following command:

**cmh:**∼**\$** python3 -m pip install pre-commit

<span id="page-137-2"></span>I then updated my path via .bashrc so that it includes the line in Listing [524.](#page-137-2)

```
LISTING 524: .bashrc update
```

```
export PATH=$PATH:/home/cmhughes/.local/bin
```
#### **E.2 pre-commit using CPAN**

...

To use latexindent.pl with pre-commit, create the file .pre-commit-config.yaml given in Listing [525](#page-137-3) in your git-repository.

```
LISTING 525: .pre-commit-config.yaml (cpan)
- repo: https://github.com/cmhughes/latexindent.pl
 rev: V3.16
 hooks:
 - id: latexindent
    args: [-s]
```
Once created, you should then be able to run the following command:

```
cmh:∼$ pre-commit run --all-files
```
A few notes about Listing [525:](#page-137-3)

- the settings given in Listing [525](#page-137-3) instruct pre-commit to use CPAN to get dependencies;
- this requires pre-commit and perl to be installed on your system;
- the args lists selected command-line options; the settings in Listing [525](#page-137-3) are equivalent to calling

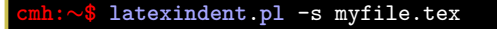

for each .tex file in your repository;

• to instruct latexindent.pl to overwrite the files in your repository, then you can update Listing [525](#page-137-3) so that  $args: [-s, -w]$ .

<span id="page-138-0"></span>Naturally you can add options, or omit -s and -w, according to your preference.

#### **E.3 pre-commit using conda**

You can also rely on conda (detailed in appendix [D\)](#page-136-0) instead of CPAN for all dependencies, including latexindent.pl itself.

```
LISTING 526: .pre-commit-config.yaml (conda)
- repo: https://github.com/cmhughes/latexindent.pl
 rev: V3.16
 hooks:
 - id: latexindent-conda
   args: [-s]
```
Once created, you should then be able to run the following command:

```
cmh:∼$ pre-commit run --all-files
```
A few notes about Listing [525:](#page-137-3)

- the settings given in Listing [526](#page-138-1) instruct pre-commit to use conda to get dependencies;
- this requires pre-commit and conda to be installed on your system;
- the args lists selected command-line options; the settings in Listing [525](#page-137-3) are equivalent to calling

**cmh:**∼**\$** conda run **latexindent**.**pl** -s myfile.tex

for each .tex file in your repository;

• to instruct latexindent.pl to overwrite the files in your repository, then you can update Listing  $525$  so that  $args: [-s, -w]$ .

#### **E.4 pre-commit example using -l, -m switches**

Let's consider a small example, with local latexindent.pl settings in .latexindent.yaml.

#### **Example 33** We use the local settings given in Listing [527.](#page-138-2)

```
LISTING 527: .latexindent.yaml
onlyOneBackUp: 1
modifyLineBreaks:
oneSentencePerLine:
   manipulateSentences: 1
```
<span id="page-138-3"></span>and .pre-commit-config.yaml as in Listing [528:](#page-138-3)

LISTING 528: .pre-commit-config.yaml (demo)

```
- repo: https://github.com/cmhughes/latexindent.pl
 rev: V3.16
 hooks:
  - id: latexindent
   args: [-l, -m, -s, -w]
```
Now running

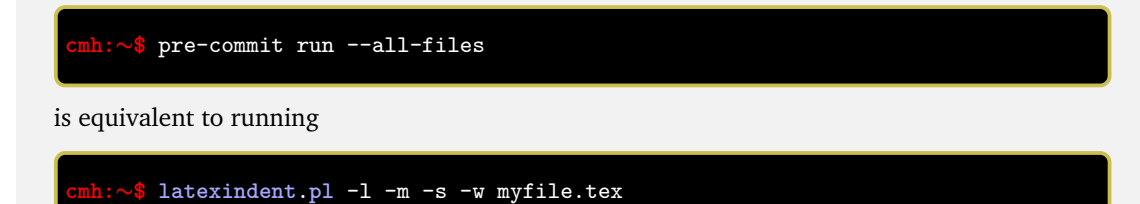

for each .tex file in your repository.

A few notes about Listing [528:](#page-138-3)

- the -l option was added to use the local .latexindent.yaml (where it was specified to only create one back-up file, as git typically takes care of this when you use pre-commit);
- -m to modify line breaks; in addition to -s to suppress command-line output, and -w to format files in place.

### **SECTION F**

# <span id="page-140-1"></span>**logFilePreferences**

58

Listing [17](#page-20-0) on page [21](#page-20-0) describes the options for customising the information given to the log file, and we provide a few demonstrations here. Let's say that we start with the code given in Listing [529,](#page-140-0) and the settings specified in Listing [530.](#page-140-1)

<span id="page-140-0"></span>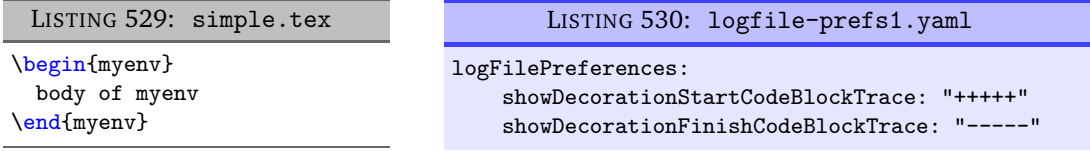

If we run the following command (noting that -t is active)

#### **cmh:**∼**\$ latexindent**.**pl** -t -l=logfile-prefs1.yaml simple.tex

<span id="page-140-2"></span>then on inspection of indent.log we will find the snippet given in Listing [531.](#page-140-2)

### LISTING 531: indent.log

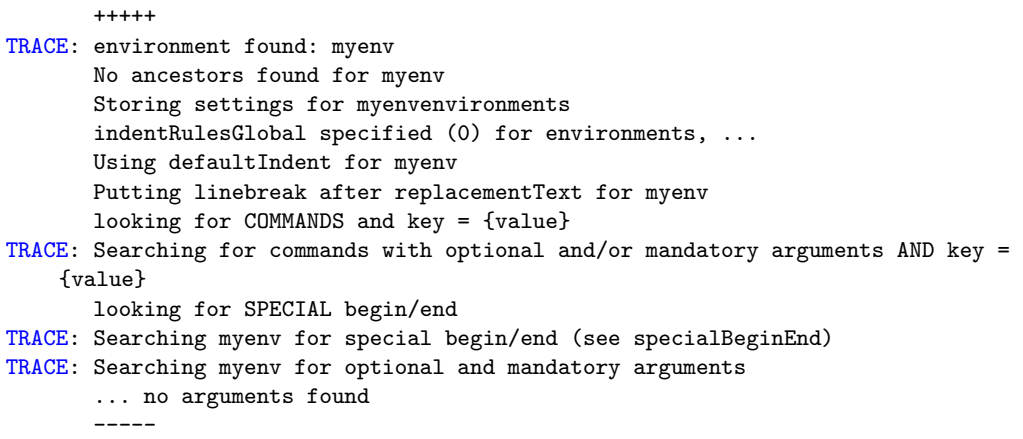

Notice that the information given about myenv is 'framed' using +++++ and ----- respectively.

### **SECTION G**

# **Encoding indentconfig.yaml**

In relation to Section [4](#page-15-0) on page [16,](#page-15-0) Windows users that encounter encoding issues with indentconfig.yaml, may wish to run the following command in either cmd.exe or powershell.exe:

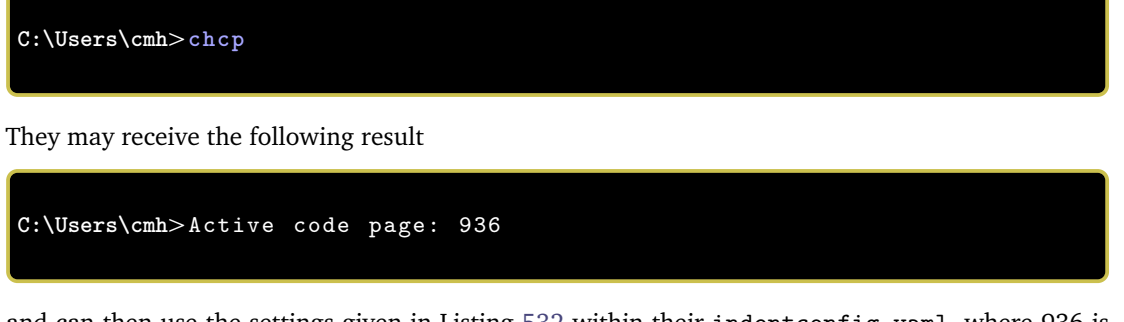

and can then use the settings given in Listing [532](#page-141-0) within their indentconfig.yaml, where 936 is the result of the chcp command.

LISTING 532: encoding demonstration for indentconfig.yaml

<span id="page-141-0"></span>encoding: cp936

### **SECTION H**

# **dos2unix linebreak adjustment**

 $\frac{8}{30}$   $-$ 

**dos2unixlinebreaks**: 〈*integer*〉

**<sup>N</sup>**: 2021-06-19 If you use latexindent.pl on a dos-based Windows file on Linux then you may find that trailing horizontal space is not removed as you hope.

> In such a case, you may wish to try setting dos2unixlinebreaks to 1 and employing, for example, the following command.

**cmh:**∼**\$ latexindent**.**pl** -y="dos2unixlinebreaks:1" myfile.tex

See [[38](#page-128-11)] for further dertails.

 $\frac{100}{100}$ 

## **Differences from Version 2.2 to 3.0**

There are a few (small) changes to the interface when comparing Version 2.2 to Version 3.0. Explicitly, in previous versions you might have run, for example,

**cmh:**∼**\$ latexindent**.**pl** -o myfile.tex outputfile.tex

whereas in Version 3.0 you would run any of the following, for example,

```
cmh:∼$ latexindent.pl -o=outputfile.tex myfile.tex
cmh:∼$ latexindent.pl -o outputfile.tex myfile.tex
cmh:∼$ latexindent.pl myfile.tex -o outputfile.tex
cmh:∼$ latexindent.pl myfile.tex -o=outputfile.tex
cmh:∼$ latexindent.pl myfile.tex -outputfile=outputfile.tex
cmh:∼$ latexindent.pl myfile.tex -outputfile outputfile.tex
```
noting that the *output* file is given *next to* the -o switch.

The fields given in Listing [533](#page-143-0) are *obsolete* from Version 3.0 onwards.

<span id="page-143-0"></span>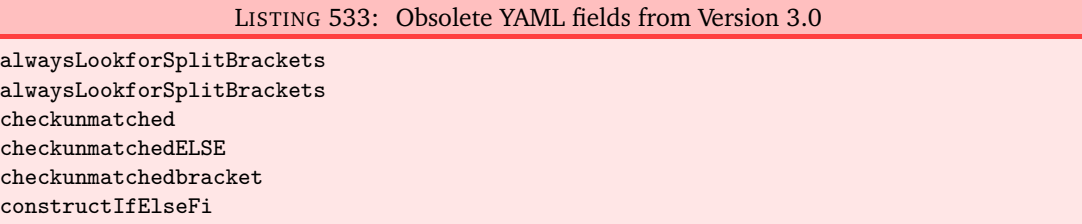

There is a slight difference when specifying indentation after headings; specifically, we now write indentAfterThisHeading instead of indent. See Listings [534](#page-143-1) and [535](#page-143-2)

<span id="page-143-2"></span><span id="page-143-1"></span>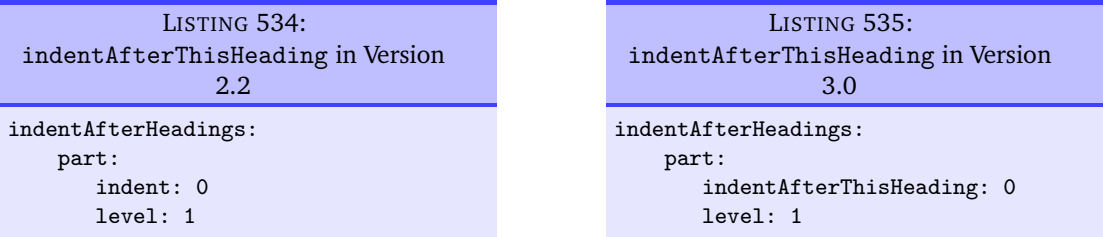

To specify noAdditionalIndent for display-math environments in Version 2.2, you would write YAML as in Listing [536;](#page-144-0) as of Version 3.0, you would write YAML as in Listing [537](#page-144-1) or, if you're using -m switch, Listing [538.](#page-144-2)
<span id="page-144-1"></span>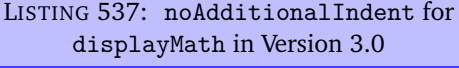

specialBeginEnd: displayMath: begin: '\\\[' end:  $' \setminus \setminus \setminus$ ]' lookForThis: 0

<span id="page-144-2"></span>LISTING 538: noAdditionalIndent for displayMath in Version 3.0

noAdditionalIndent: displayMath: 1

*End*

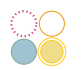

<span id="page-144-0"></span>LISTING 536: noAdditionalIndent in Version 2.2

noAdditionalIndent:  $\setminus$ [: 0

\]: 0

# **Listings**

 $\frac{1}{2}$ 

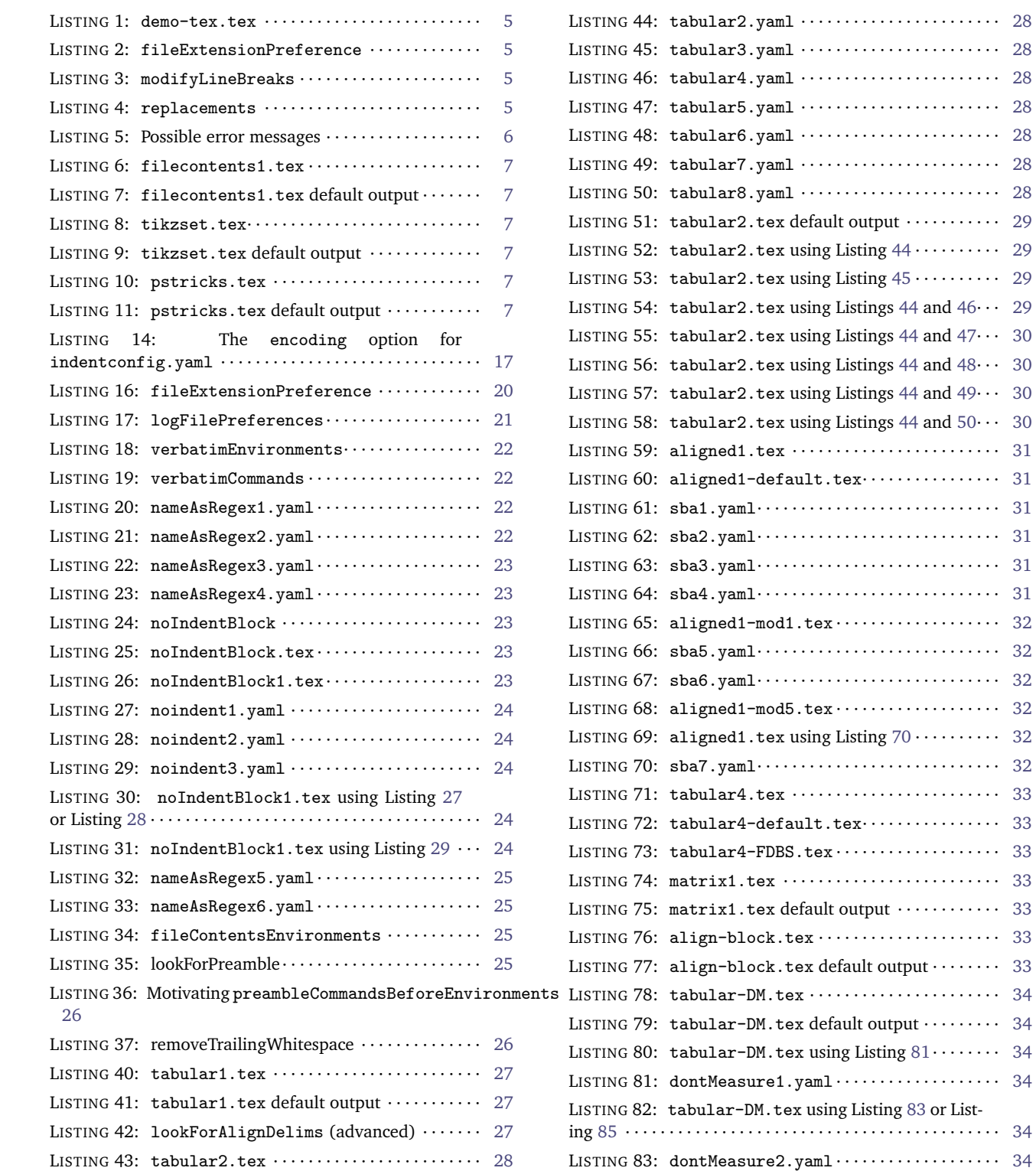

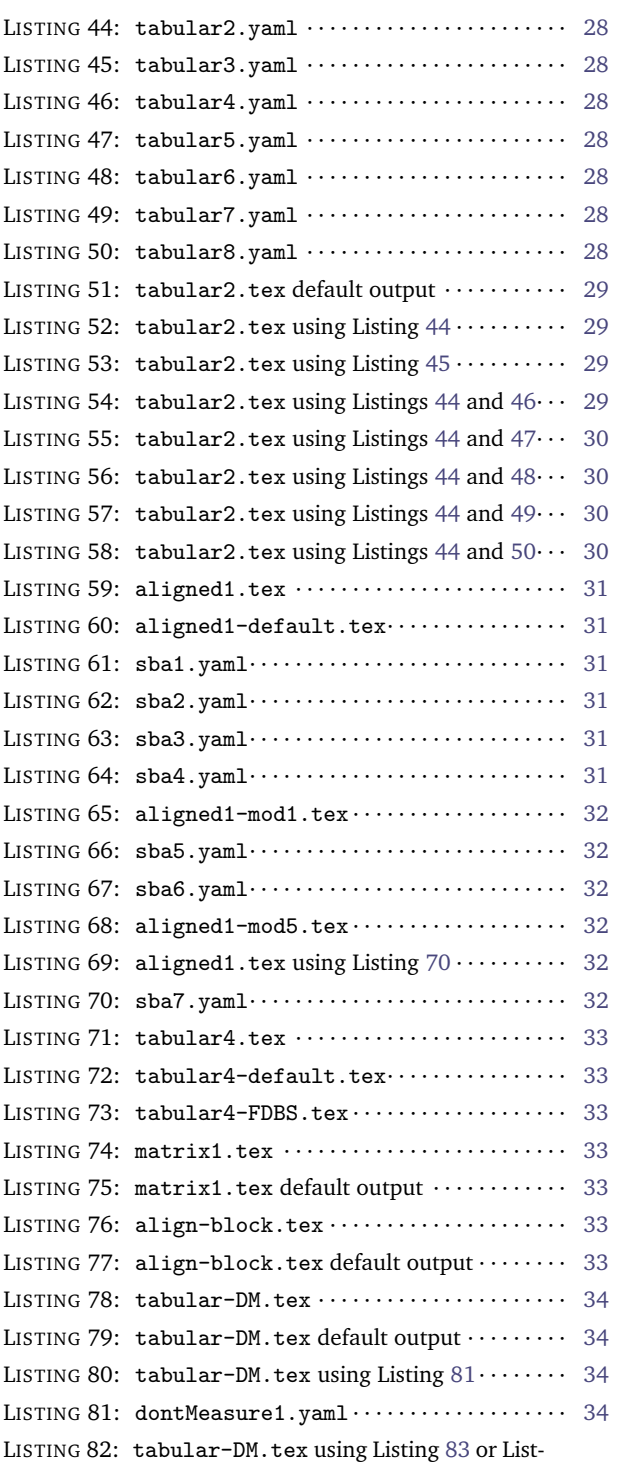

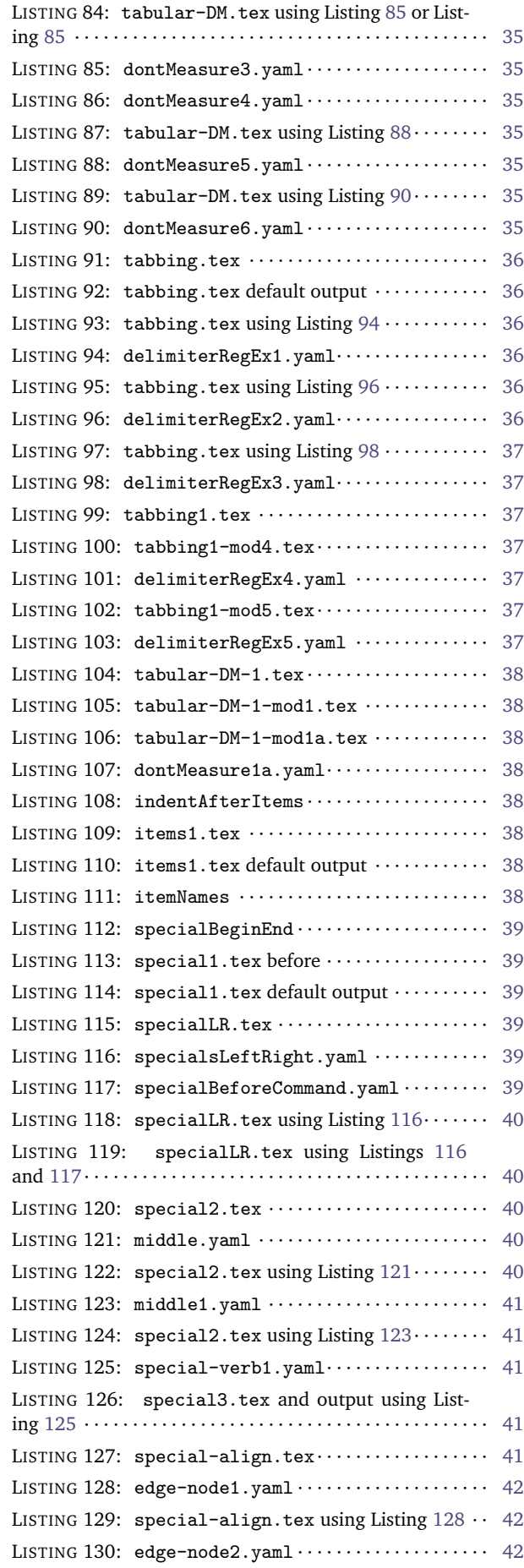

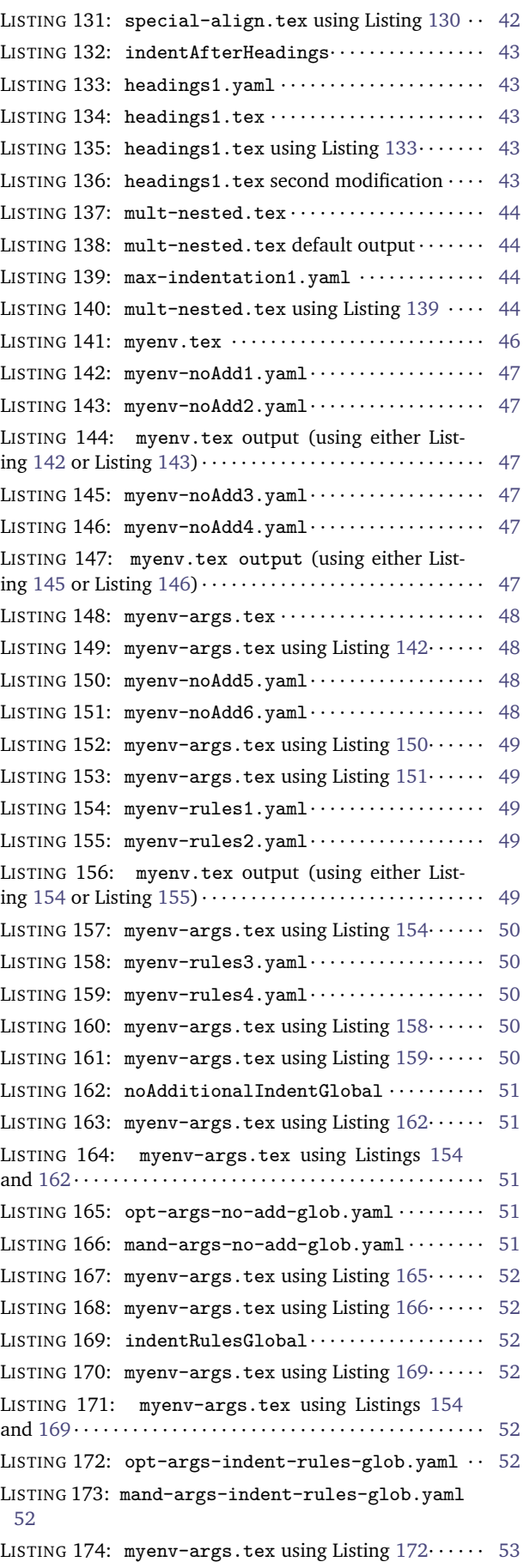

LISTING 175: myenv-args.tex using Listing  $173 \cdots$  $173 \cdots$  [53](#page-52-1)

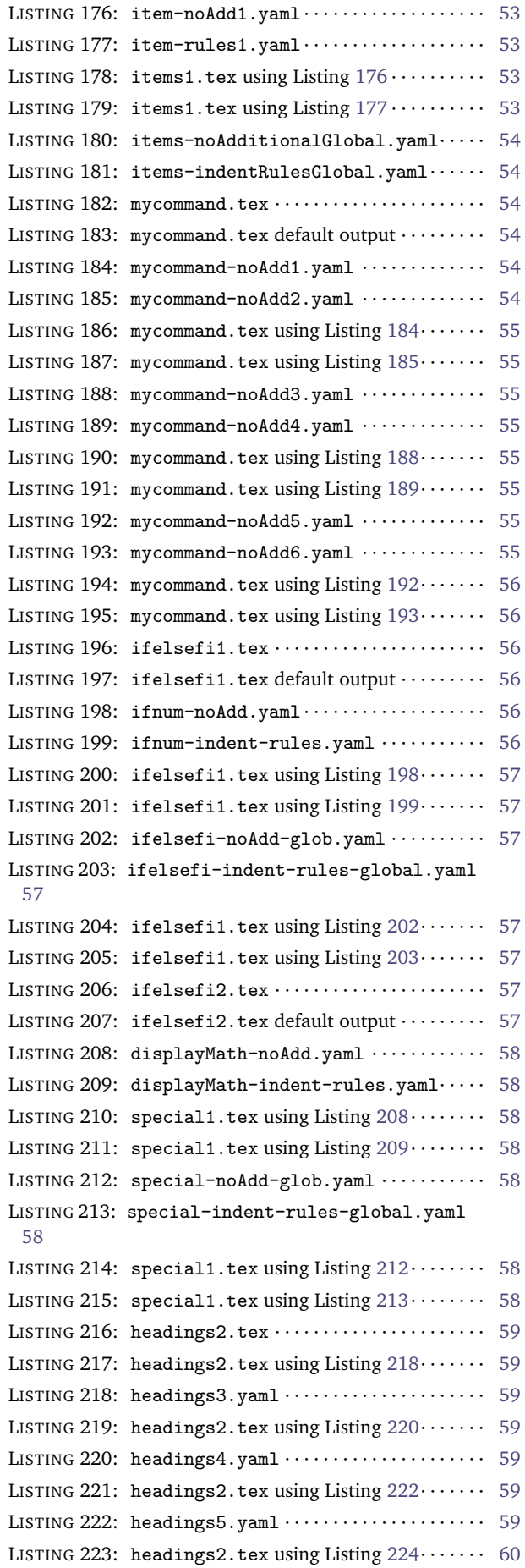

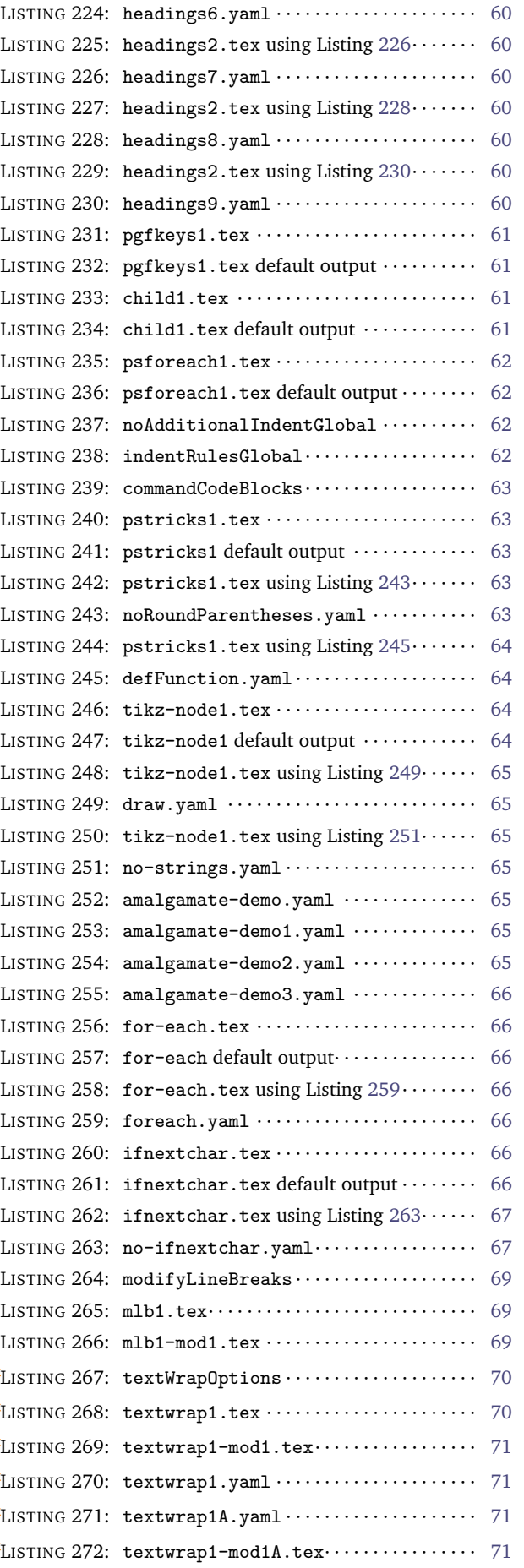

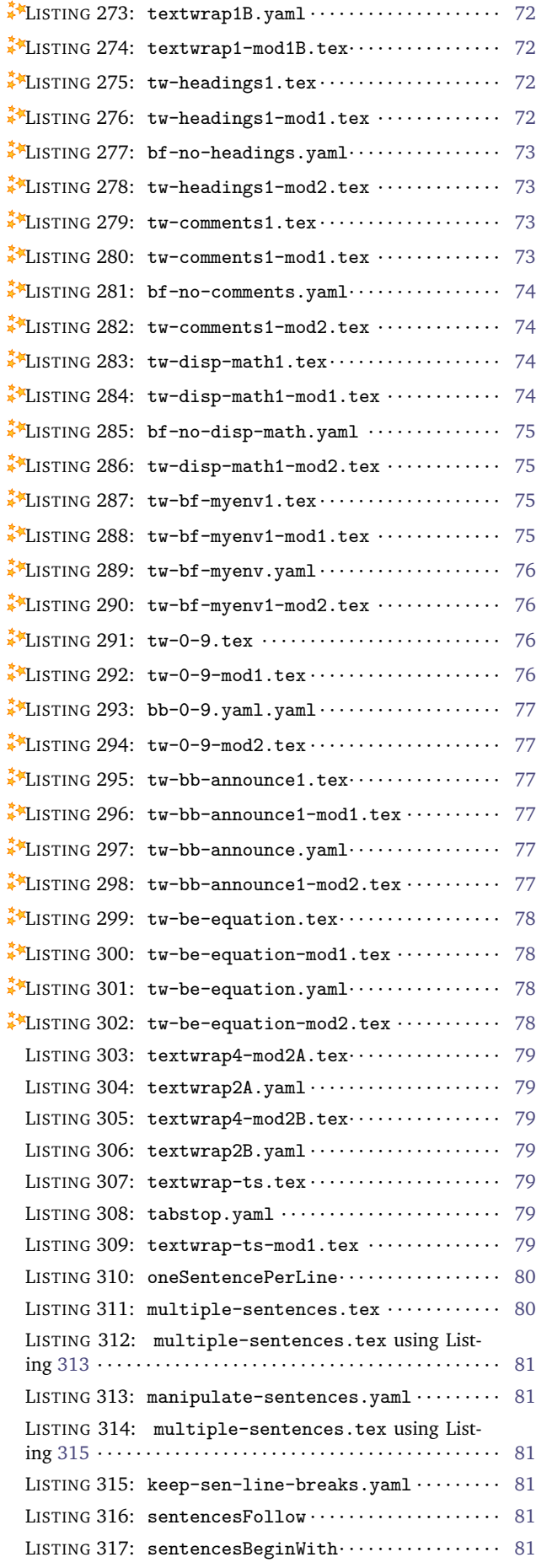

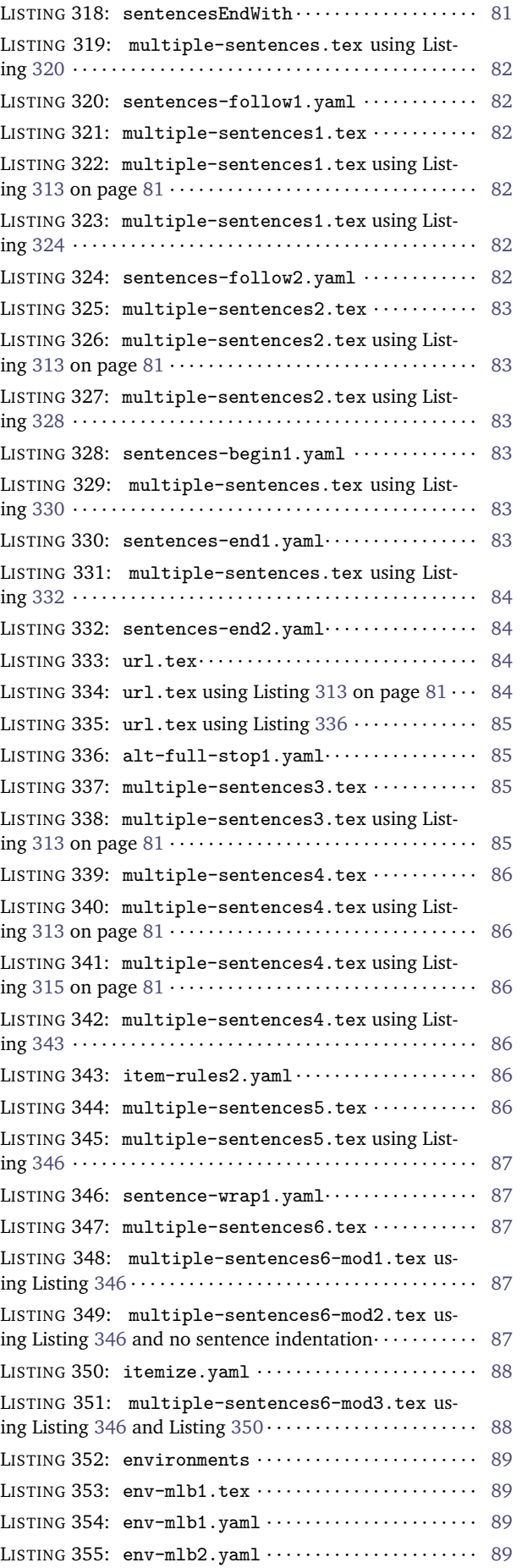

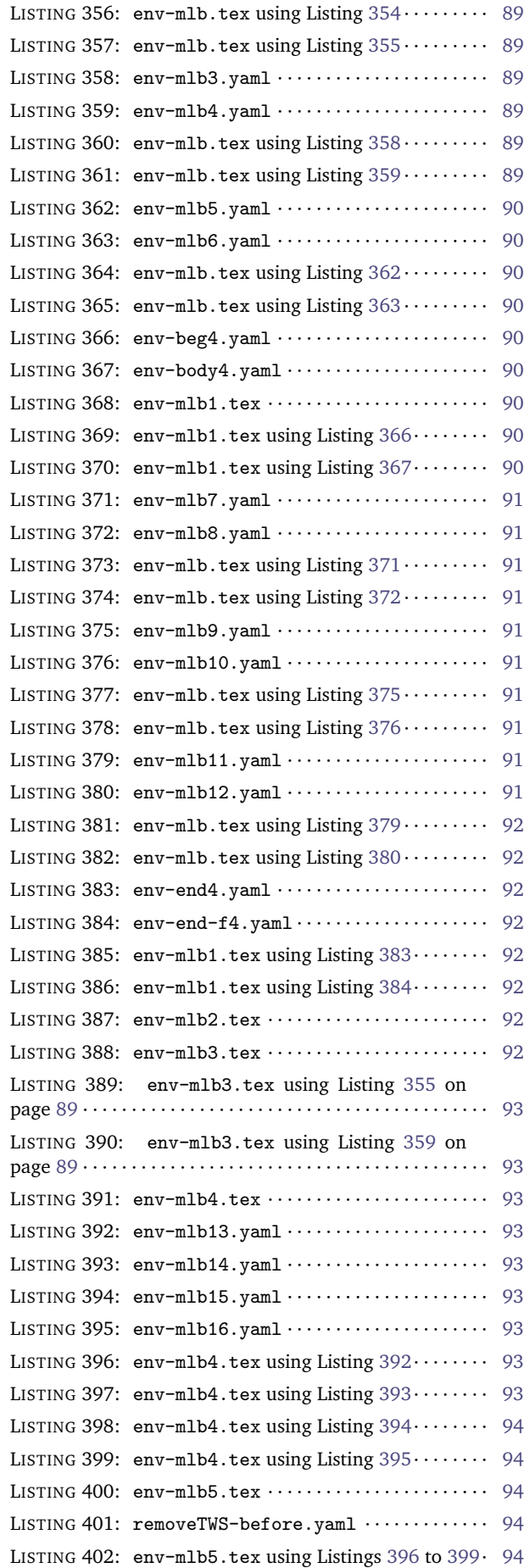

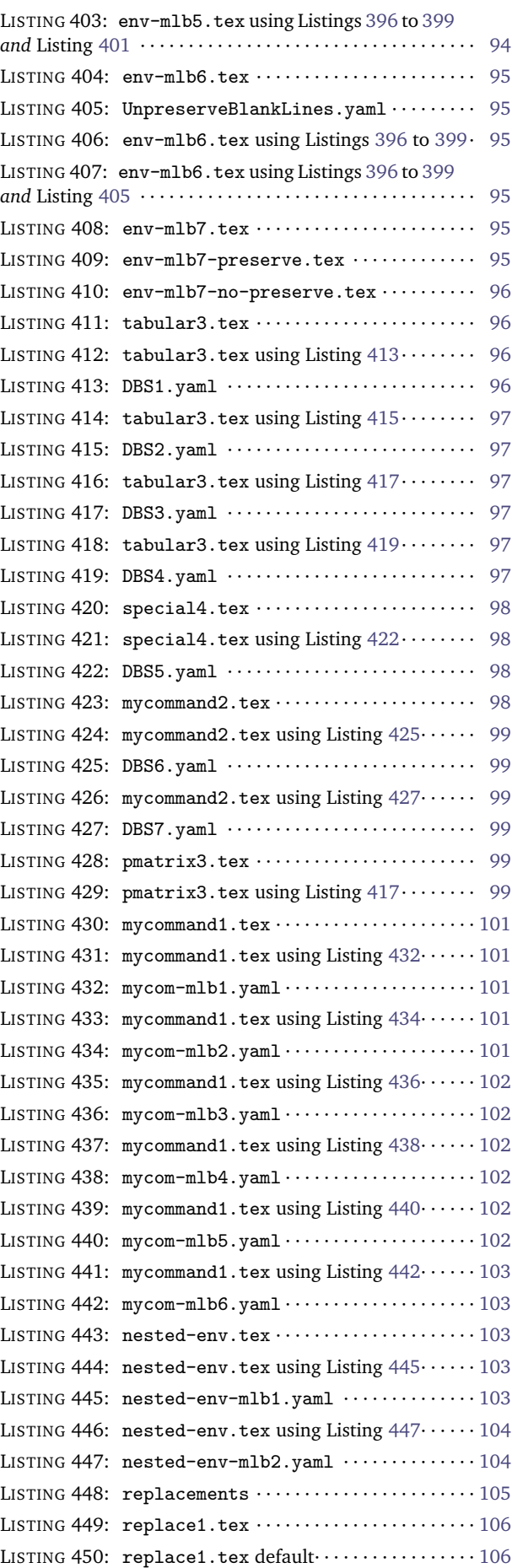

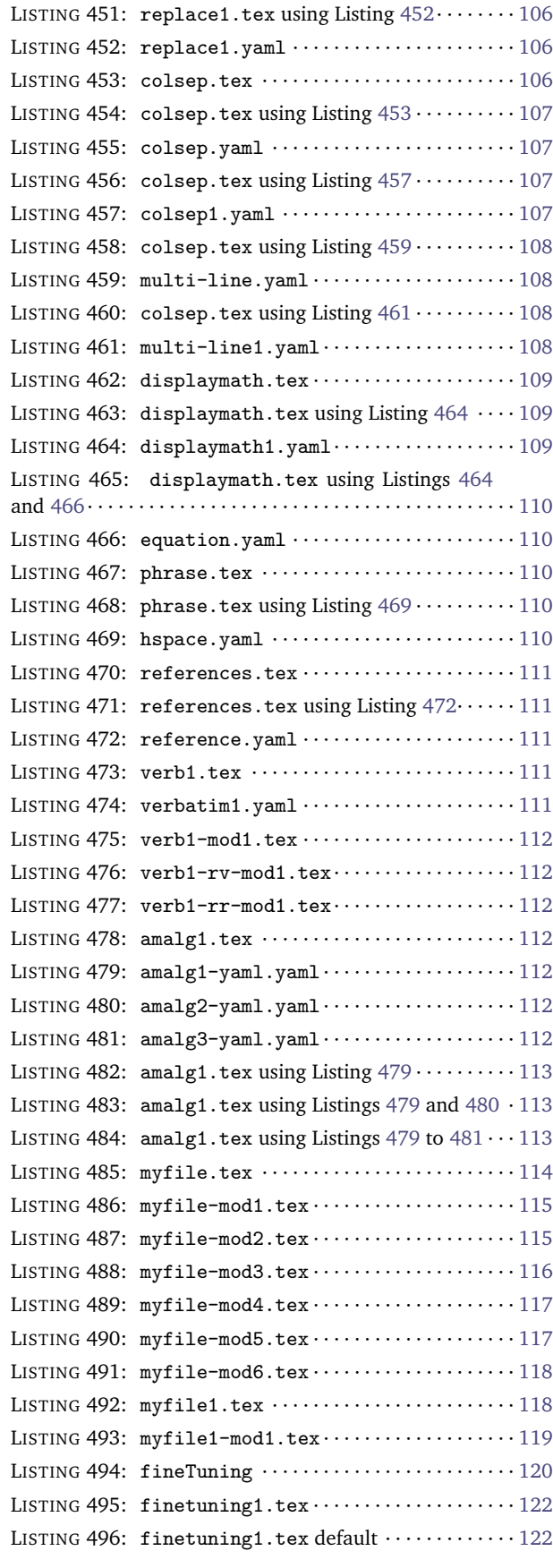

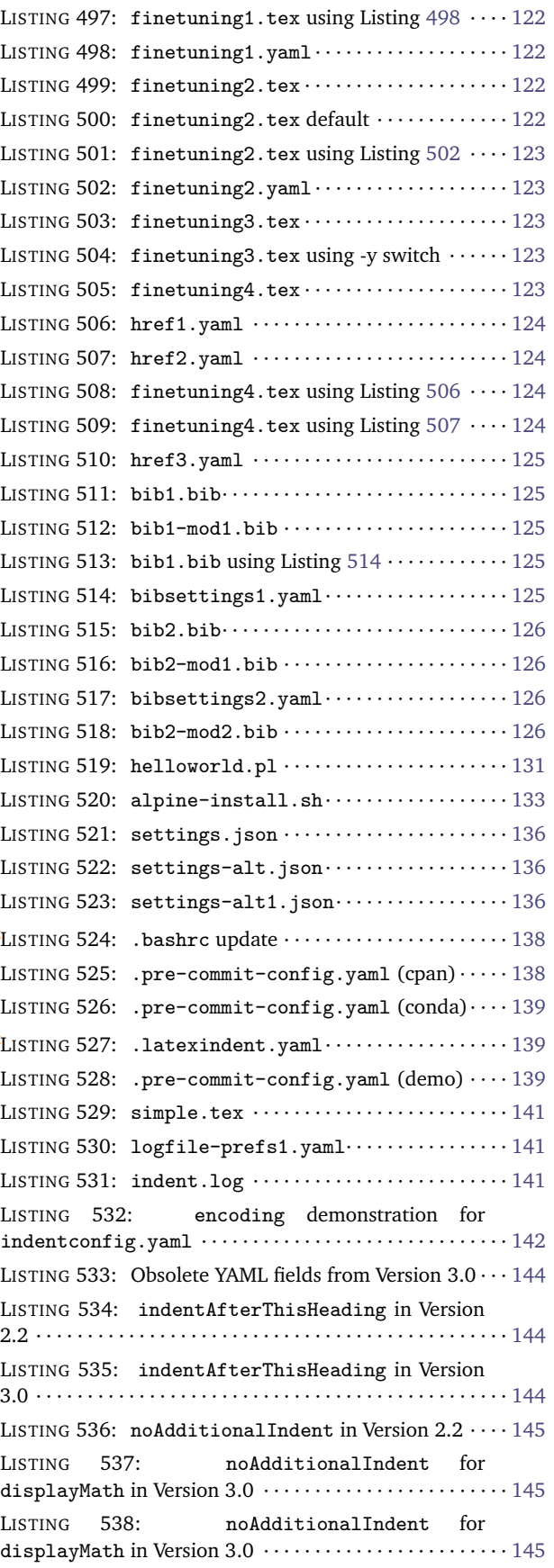

# **Index**

### — **B** —

backup files cycle through, [19](#page-18-0) extension settings, [18](#page-17-0) maximum number of backup files, [19](#page-18-0) number of backup files, [19](#page-18-0) overwrite switch, -w, [7](#page-6-6) bibliography files, [119](#page-118-1)

### — **C** —

capturing parenthesis (regex), [33](#page-32-7) conda, [123,](#page-122-5) [129,](#page-128-0) [131](#page-130-1) contributors, [123](#page-122-5) cpan, [124,](#page-123-4) [130](#page-129-0)

### $-$ **D** $-$

delimiters, [92](#page-91-8) advanced settings, [25](#page-24-4) advanced settings of lookForAlignDelims, [24](#page-23-5) ampersand &, [25](#page-24-4) default settings of lookForAlignDelims, [25](#page-24-4) delimiter justification (left or right), [33](#page-32-7) delimiterRegEx, [33,](#page-32-7) [119](#page-118-1) dontMeasure feature, [31](#page-30-6) double backslash demonstration, [30](#page-29-4) lookForAlignDelims, [25](#page-24-4) poly-switches for double back slash, [91](#page-90-10) spacing demonstration, [26](#page-25-2) with specialBeginEnd and the -m switch, [92](#page-91-8) within specialBeginEnd blocks, [39](#page-38-6)

### — **E** —

exit code, [12](#page-11-0) summary, [13](#page-12-0)

### — **G** —

git, [130,](#page-129-0) [131](#page-130-1)

## — **I** —

indentation customising indentation per-code block, [42](#page-41-4) customising per-name, [42](#page-41-4) default, [10](#page-9-0) defaultIndent description, [24](#page-23-5) defaultIndent using -y switch, [10](#page-9-0) defaultIndent using YAML file, [14](#page-13-0) maximum indetation, [41](#page-40-5) no additional indent, [42](#page-41-4) no additional indent global, [42](#page-41-4) removing indentation per-code block, [42](#page-41-4) summary, [59](#page-58-7)

# $\overline{\phantom{a}}$  **J** json

schema for YAML files, [128](#page-127-0) VSCode, [128](#page-127-0)

#### — **L** —

latexindent.exe, [6](#page-5-1) linebreaks summary of poly-switches, [92](#page-91-8)

### — **M** —

MiKTeX, [6,](#page-5-1) [123](#page-122-5) modifying linebreaks at the *beginning* of a code block, [84](#page-83-4) at the *end* of a code block, [86](#page-85-6) by using one sentence per line, [75](#page-74-4) surrounding double back slash, [91](#page-90-10) using poly-switches, [83](#page-82-6)

### — **P** —

poly-switches adding blank lines (again!): set to 4, [85,](#page-84-4) [87](#page-86-5) adding blank lines: set to 3, [85,](#page-84-4) [86](#page-85-6) adding comments and then line breaks: set to 2, [84,](#page-83-4) [86](#page-85-6) adding line breaks: set to 1, [84,](#page-83-4) [86](#page-85-6) blank lines, [89](#page-88-10) conflicting partnering, [96](#page-95-4) conflicting switches, [97,](#page-96-6) [98](#page-97-4) default values, [83](#page-82-6) definition, [83](#page-82-6) double backslash, [92](#page-91-8) environment global example, [83](#page-82-6) environment per-code block example, [83](#page-82-6) for double back slash (delimiters), [91–](#page-90-10)[94](#page-93-6) off by default: set to 0, [83](#page-82-6) removing line breaks: set to -1, [88](#page-87-2) summary of all poly-switches, [94](#page-93-6) values, [83](#page-82-6) visualisation:  $\spadesuit$ ,  $\heartsuit$ ,  $\diamondsuit$ ,  $\clubsuit$ , [84](#page-83-4) pre-commit, [123](#page-122-5) conda, [131](#page-130-1) cpan, [130](#page-129-0)

### — **R** —

regular expressions character class demonstration, [119](#page-118-1) fine tuning, [115](#page-114-2) ifElseFi, [115](#page-114-2) keyEqualsValuesBracesBrackets, [115](#page-114-2) NamedGroupingBracesBrackets, [115](#page-114-2)

UnNamedGroupingBracesBrackets, [115](#page-114-2) regular expressions a word about, [4](#page-3-0) ampersand alignment, [119](#page-118-1) ampersand alignment, [25](#page-24-4) arguments, [115](#page-114-2) at least one +, [39,](#page-38-6) [102,](#page-101-6) [105,](#page-104-1) [115](#page-114-2)[–117](#page-116-2) capturing parenthesis, [33,](#page-32-7) [119](#page-118-1) commands, [115](#page-114-2) delimiter alignment for edge or node, [39](#page-38-6) delimiter regex at #, [34](#page-33-6) delimiter regex at # or  $\ge$ , [35](#page-34-7) delimiter regex at  $\ge$  or  $\ge$ , [33](#page-32-7) delimiter regex at only  $\>$ , [34](#page-33-6) delimiterRegEx, [25,](#page-24-4) [119](#page-118-1) dontMeasure feature, cell, [32](#page-31-6) dontMeasure feature, row, [33](#page-32-7) environments, [115](#page-114-2) horizontal space \h, [115](#page-114-2) horizontal space \h, [39,](#page-38-6) [42,](#page-41-4) [82,](#page-81-6) [105,](#page-104-1) [106](#page-105-5) lowercase alph a-z, [115](#page-114-2) lowercase alph a-z, [32,](#page-31-6) [33,](#page-32-7) [42,](#page-41-4) [75,](#page-74-4) [76,](#page-75-4) [78,](#page-77-4) [82](#page-81-6) modifyLineBreaks, [115](#page-114-2) numeric 0-9, [115](#page-114-2) numeric 0-9, [39,](#page-38-6) [42,](#page-41-4) [78,](#page-77-4) [82](#page-81-6) replacement switch, -r, [101](#page-100-5) substitution field, arraycolsep, [102](#page-101-6) substitution field, equation, [104](#page-103-2) text wrap blocksFollow, [69,](#page-68-3) [70,](#page-69-2) [72](#page-71-4) uppercase alph A-Z, [39,](#page-38-6) [42,](#page-41-4) [75,](#page-74-4) [76,](#page-75-4) [82,](#page-81-6) [115](#page-114-2) using -y switch, [16](#page-15-0)

### $-$ **s** $-$

sentences begin with, [76,](#page-75-4) [77](#page-76-6) end with, [76,](#page-75-4) [78](#page-77-4) follow, [76,](#page-75-4) [77](#page-76-6) indenting, [81](#page-80-7) one sentence per line, [75](#page-74-4) oneSentencePerLine, [75](#page-74-4) removing sentence line breaks, [75](#page-74-4) text wrapping, [81](#page-80-7) specialBeginEnd alignment at delimiter, [39](#page-38-6) combined with lookForAlignDelims, [39](#page-38-6) default settings, [36](#page-35-6) delimiterRegEx, [39](#page-38-6) delimiterRegEx tweaked, [39](#page-38-6) double backslash poly-switch demonstration, [92](#page-91-8) IfElsFi example, [37](#page-36-7) indentRules example, [54](#page-53-6) indentRulesGlobal, [59](#page-58-7) introduction, [36](#page-35-6) lookForAlignDelims, [92](#page-91-8) middle, [37](#page-36-7) noAdditionalIndent, [54](#page-53-6) noAdditionalIndentGlobal, [59](#page-58-7) poly-switch summary, [94](#page-93-6) searching for special before commands, [37](#page-36-7) specifying as verbatim, [39](#page-38-6) tikz example, [39](#page-38-6)

update to displaymath V3.0, [136](#page-135-3) switches -c, –cruft definition and details, [10](#page-9-0) -d, –onlydefault definition and details, [10](#page-9-0) -g, –logfile definition and details, [10](#page-9-0) -h, –help definition and details, [6](#page-5-1) -k, –check definition and details, [12](#page-11-0) -kv, –checkv definition and details, [12](#page-11-0) -l demonstration, [117](#page-116-2) -l demonstration, [15,](#page-14-0) [16,](#page-15-0) [26,](#page-25-2) [31](#page-30-6)[–35,](#page-34-7) [37](#page-36-7)[–39,](#page-38-6) [41,](#page-40-5) [44](#page-43-4)[–55,](#page-54-8) [60](#page-59-8)[–62,](#page-61-4) [74,](#page-73-4) [75,](#page-74-4) [77–](#page-76-6)[94,](#page-93-6) [96](#page-95-4)[–99,](#page-98-6) [101–](#page-100-5)[107](#page-106-4) -l in relation to other settings, [16](#page-15-0) -l, –local definition and details, [8](#page-7-0) -lines demonstration, [109](#page-108-3) -lines demonstration, negation, [112,](#page-111-7) [113](#page-112-3) -m demonstration, [64,](#page-63-4) [74,](#page-73-4) [75,](#page-74-4) [77–](#page-76-6)[94,](#page-93-6) [96](#page-95-4)[–99,](#page-98-6) [104](#page-103-2) -m, –modifylinebreaks definition and details, [11](#page-10-0) -n, –lines definition and details, [12](#page-11-0) -o demonstration, [30,](#page-29-4) [34,](#page-33-6) [35,](#page-34-7) [39,](#page-38-6) [74,](#page-73-4) [106,](#page-105-5) [136](#page-135-3) -o, –output definition and details, [7](#page-6-6) -r demonstration, [100](#page-99-0)[–107](#page-106-4) -r, –replacement definition and details, [11](#page-10-0) -rr demonstration, [103,](#page-102-5) [106](#page-105-5) -rr, –onlyreplacement definition and details, [12](#page-11-0) -rv demonstration, [106](#page-105-5) -rv, –replacementrespectverb definition and details, [11](#page-10-0) -s, –silent definition and details, [8](#page-7-0) -sl, –screenlog definition and details, [10](#page-9-0) -t, –trace definition and details, [8](#page-7-0) -tt, –ttrace definition and details, [8](#page-7-0) -v, –version definition and details, [6](#page-5-1) -vv, –vversion definition and details, [6](#page-5-1) -w, –overwrite definition and details, [7](#page-6-6) -y demonstration, [16,](#page-15-0) [30,](#page-29-4) [82](#page-81-6)

— **T** —

TeXLive, [6](#page-5-1) text wrap blocksBeginWith, [71](#page-70-4) blocksEndBefore, [72](#page-71-4) blocksFollow, [67](#page-66-2) comments, [68](#page-67-0) headings, [67](#page-66-2) other, [69,](#page-68-3) [70,](#page-69-2) [72](#page-71-4) quick start, [66](#page-65-7) setting columns to -1, [66](#page-65-7)

-y, –yaml definition and details, [10](#page-9-0)

### — **V** —

verbatim commands, [20](#page-19-1) comparison with -r and -rr switches, [106](#page-105-5) environments, [20](#page-19-1) in relation to oneSentencePerLine, [80](#page-79-2) noIndentBlock, [21](#page-20-1) poly-switch summary, [94](#page-93-6) rv, replacementrespectverb switch, [11,](#page-10-0) [100](#page-99-0)

specialBeginEnd, [38](#page-37-8) verbatimEnvironments demonstration (-l switch), [16](#page-15-0) verbatimEnvironments demonstration (-y switch), [16](#page-15-0) VSCode, [123,](#page-122-5) [128](#page-127-0)

## $-W -$

```
warning
amalgamate field, 63
be sure to test before use, 2
capture groups, 116
capturing parenthesis for lookForAlignDelims,
  33
changing huge (textwrap), 73
editing YAML files, 15
fine tuning, 115
the m switch, 64
```